Part No. 314721-C Rev 00 May 2004

4655 Great America Parkway Santa Clara, CA 95054

# **Configuring BGP Services**

Passport 8000 Series Software Release 3.7

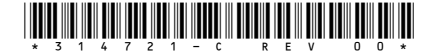

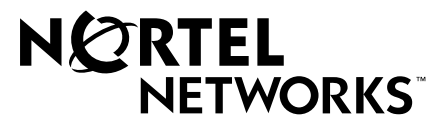

#### **Copyright © 2003 Nortel Networks**

All rights reserved. May 2004.

The information in this document is subject to change without notice. The statements, configurations, technical data, and recommendations in this document are believed to be accurate and reliable, but are presented without express or implied warranty. Users must take full responsibility for their applications of any products specified in this document. The information in this document is proprietary to Nortel Networks Inc.

The software described in this document is furnished under a license agreement and may be used only in accordance with the terms of that license. The software license agreement is included in this document.

#### **Trademarks**

Nortel Networks, the Nortel Networks logo, the Globemark, Unified Networks, and PASSPORT are trademarks of Nortel Networks.

Microsoft, Windows, and Windows NT are trademarks of Microsoft Corporation.

Adobe and Acrobat Reader are trademarks of Adobe Systems Incorporated.

Cisco and Cisco Systems are trademarks of Cisco Technology, Inc.

Juniper Networks and JUNOS are trademarks of Juniper Networks, Inc.

The asterisk after a name denotes a trademarked item.

#### **Restricted rights legend**

Use, duplication, or disclosure by the United States Government is subject to restrictions as set forth in subparagraph (c)(1)(ii) of the Rights in Technical Data and Computer Software clause at DFARS 252.227-7013.

Notwithstanding any other license agreement that may pertain to, or accompany the delivery of, this computer software, the rights of the United States Government regarding its use, reproduction, and disclosure are as set forth in the Commercial Computer Software-Restricted Rights clause at FAR 52.227-19.

#### **Statement of conditions**

In the interest of improving internal design, operational function, and/or reliability, Nortel Networks Inc. reserves the right to make changes to the products described in this document without notice.

Nortel Networks Inc. does not assume any liability that may occur due to the use or application of the product(s) or circuit layout(s) described herein.

Portions of the code in this software product may be Copyright © 1988, Regents of the University of California. All rights reserved. Redistribution and use in source and binary forms of such portions are permitted, provided that the above copyright notice and this paragraph are duplicated in all such forms and that any documentation, advertising materials, and other materials related to such distribution and use acknowledge that such portions of the software were developed by the University of California, Berkeley. The name of the University may not be used to endorse or promote products derived from such portions of the software without specific prior written permission.

SUCH PORTIONS OF THE SOFTWARE ARE PROVIDED "AS IS" AND WITHOUT ANY EXPRESS OR IMPLIED WARRANTIES, INCLUDING, WITHOUT LIMITATION, THE IMPLIED WARRANTIES OF MERCHANTABILITY AND FITNESS FOR A PARTICULAR PURPOSE.

In addition, the program and information contained herein are licensed only pursuant to a license agreement that contains restrictions on use and disclosure (that may incorporate by reference certain limitations and notices imposed by third parties).

#### **Nortel Networks Inc. software license agreement**

This Software License Agreement ("License Agreement") is between you, the end-user ("Customer") and Nortel Networks Corporation and its subsidiaries and affiliates ("Nortel Networks"). PLEASE READ THE FOLLOWING CAREFULLY. YOU MUST ACCEPT THESE LICENSE TERMS IN ORDER TO DOWNLOAD AND/OR USE THE SOFTWARE. USE OF THE SOFTWARE CONSTITUTES YOUR ACCEPTANCE OF THIS LICENSE AGREEMENT. If you do not accept these terms and conditions, return the Software, unused and in the original shipping container, within 30 days of purchase to obtain a credit for the full purchase price.

"Software" is owned or licensed by Nortel Networks, its parent or one of its subsidiaries or affiliates, and is copyrighted and licensed, not sold. Software consists of machine-readable instructions, its components, data, audio-visual content (such as images, text, recordings or pictures) and related licensed materials including all whole or partial copies. Nortel Networks grants you a license to use the Software only in the country where you acquired the Software. You obtain no rights other than those granted to you under this License Agreement. You are responsible for the selection of the Software and for the installation of, use of, and results obtained from the Software.

**1. Licensed Use of Software.** Nortel Networks grants Customer a nonexclusive license to use a copy of the Software on only one machine at any one time or to the extent of the activation or authorized usage level, whichever is applicable. To the extent Software is furnished for use with designated hardware or Customer furnished equipment ("CFE"), Customer is granted a nonexclusive license to use Software only on such hardware or CFE, as applicable. Software contains trade secrets and Customer agrees to treat Software as confidential information using the same care and discretion Customer uses with its own similar information that it does not wish to disclose, publish or disseminate. Customer will ensure that anyone who uses the Software does so only in compliance with the terms of this Agreement. Customer shall not a) use, copy, modify, transfer or distribute the Software except as expressly authorized; b) reverse assemble, reverse compile, reverse engineer or otherwise translate the Software; c) create derivative works or modifications unless expressly authorized; or d) sublicense, rent or lease the Software. Licensors of intellectual property to Nortel Networks are beneficiaries of this provision. Upon termination or breach of the license by Customer or in the event designated hardware or CFE is no longer in use, Customer will promptly return the Software to Nortel Networks or certify its destruction. Nortel Networks may audit by remote polling or other reasonable means to determine Customer's Software activation or usage levels. If suppliers of third party software included in Software require Nortel Networks to include additional or different terms, Customer agrees to abide by such terms provided by Nortel Networks with respect to such third party software.

**2. Warranty.** Except as may be otherwise expressly agreed to in writing between Nortel Networks and Customer, Software is provided "AS IS" without any warranties (conditions) of any kind. NORTEL NETWORKS DISCLAIMS ALL WARRANTIES (CONDITIONS) FOR THE SOFTWARE, EITHER EXPRESS OR IMPLIED, INCLUDING, BUT NOT LIMITED TO THE IMPLIED WARRANTIES OF MERCHANTABILITY AND FITNESS FOR A PARTICULAR PURPOSE AND ANY WARRANTY OF NON-INFRINGEMENT. Nortel Networks is not obligated to provide support of any kind for the Software. Some jurisdictions do not allow exclusion of implied warranties, and, in such event, the above exclusions may not apply.

**3. Limitation of Remedies.** IN NO EVENT SHALL NORTEL NETWORKS OR ITS AGENTS OR SUPPLIERS BE LIABLE FOR ANY OF THE FOLLOWING: a) DAMAGES BASED ON ANY THIRD PARTY CLAIM; b) LOSS OF, OR DAMAGE TO, CUSTOMER'S RECORDS, FILES OR DATA; OR c) DIRECT, INDIRECT, SPECIAL, INCIDENTAL, PUNITIVE, OR CONSEQUENTIAL DAMAGES (INCLUDING LOST PROFITS OR SAVINGS), WHETHER IN CONTRACT, TORT OR OTHERWISE (INCLUDING NEGLIGENCE) ARISING OUT OF YOUR USE OF THE SOFTWARE, EVEN IF NORTEL NETWORKS, ITS AGENTS OR SUPPLIERS HAVE BEEN ADVISED OF THEIR POSSIBILITY. The forgoing limitations of remedies also apply to any developer and/or supplier of the Software. Such developer and/or supplier is an intended beneficiary of this Section. Some jurisdictions do not allow these limitations or exclusions and, in such event, they may not apply.

#### **4. General**

- a. If Customer is the United States Government, the following paragraph shall apply: All Nortel Networks Software available under this License Agreement is commercial computer software and commercial computer software documentation and, in the event Software is licensed for or on behalf of the United States Government, the respective rights to the software and software documentation are governed by Nortel Networks standard commercial license in accordance with U.S. Federal Regulations at 48 C.F.R. Sections 12.212 (for non-DoD entities) and 48 C.F.R. 227.7202 (for DoD entities).
- b. Customer may terminate the license at any time. Nortel Networks may terminate the license if Customer fails to comply with the terms and conditions of this license. In either event, upon termination, Customer must either return the Software to Nortel Networks or certify its destruction.
- c. Customer is responsible for payment of any taxes, including personal property taxes, resulting from Customer's use of the Software. Customer agrees to comply with all applicable laws including all applicable export and import laws and regulations.
- d. Neither party may bring an action, regardless of form, more than two years after the cause of the action arose.
- e. The terms and conditions of this License Agreement form the complete and exclusive agreement between Customer and Nortel Networks.
- f. This License Agreement is governed by the laws of the country in which Customer acquires the Software. If the Software is acquired in the United States, then this License Agreement is governed by the laws of the state of New York.

## **Contents**

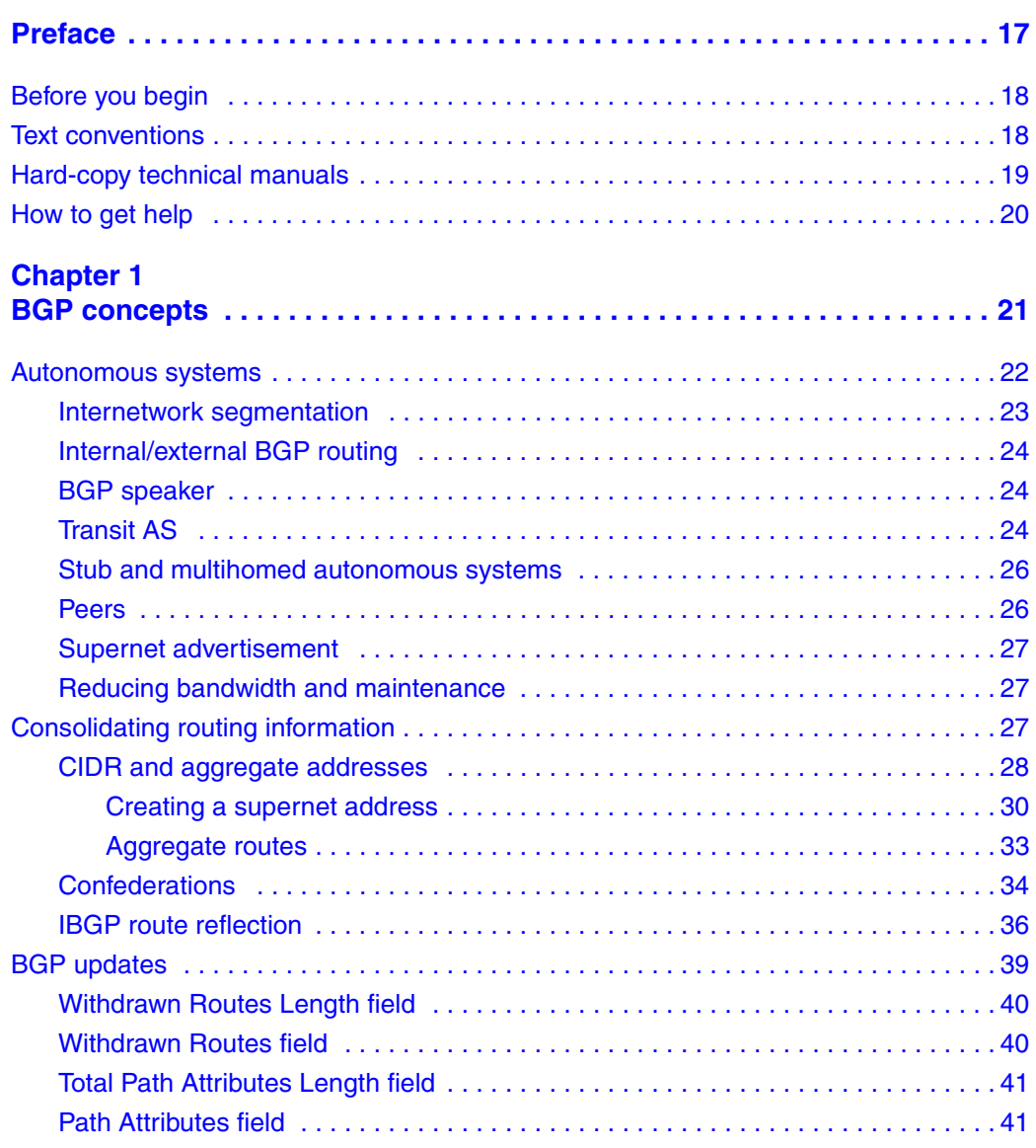

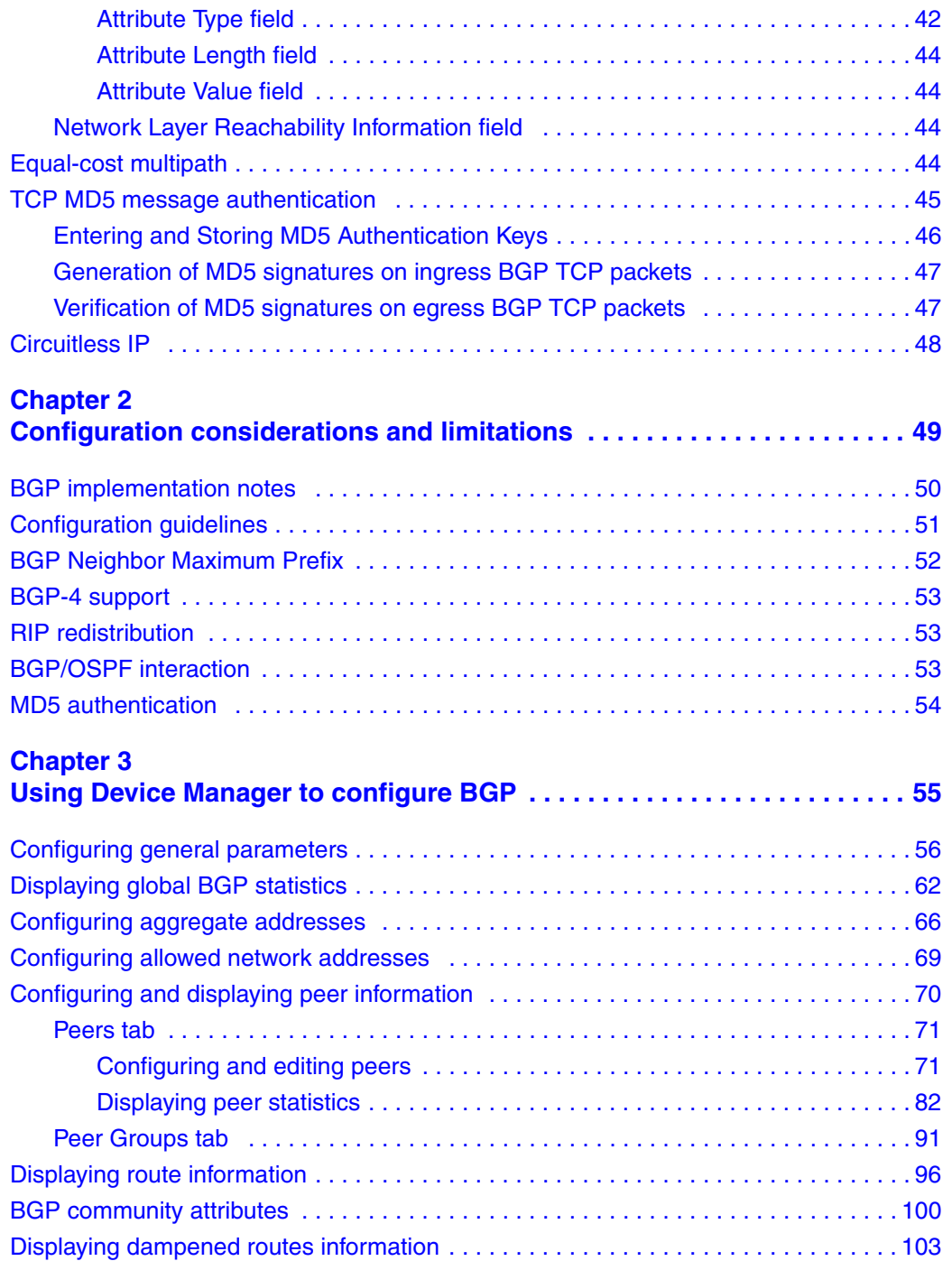

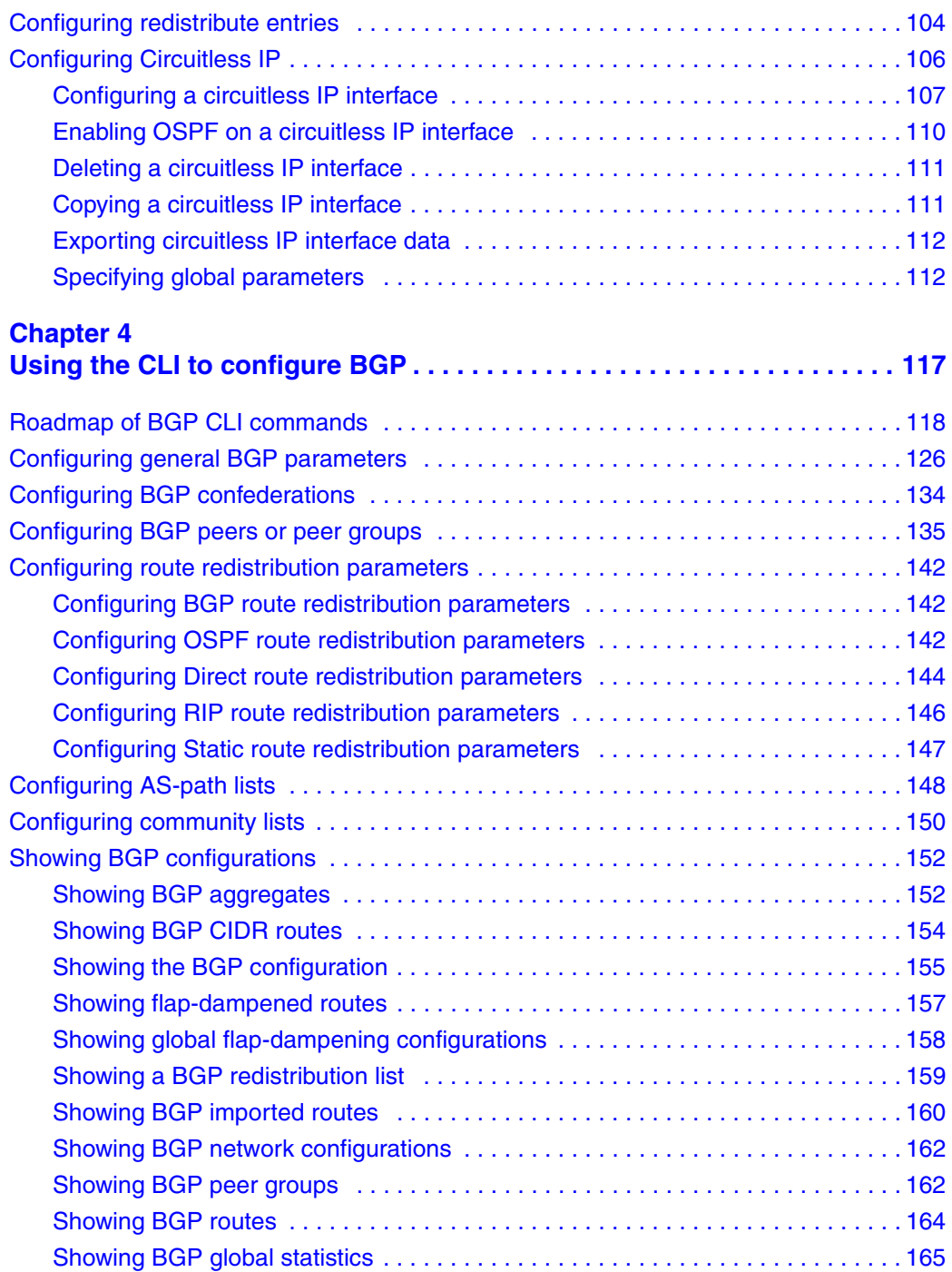

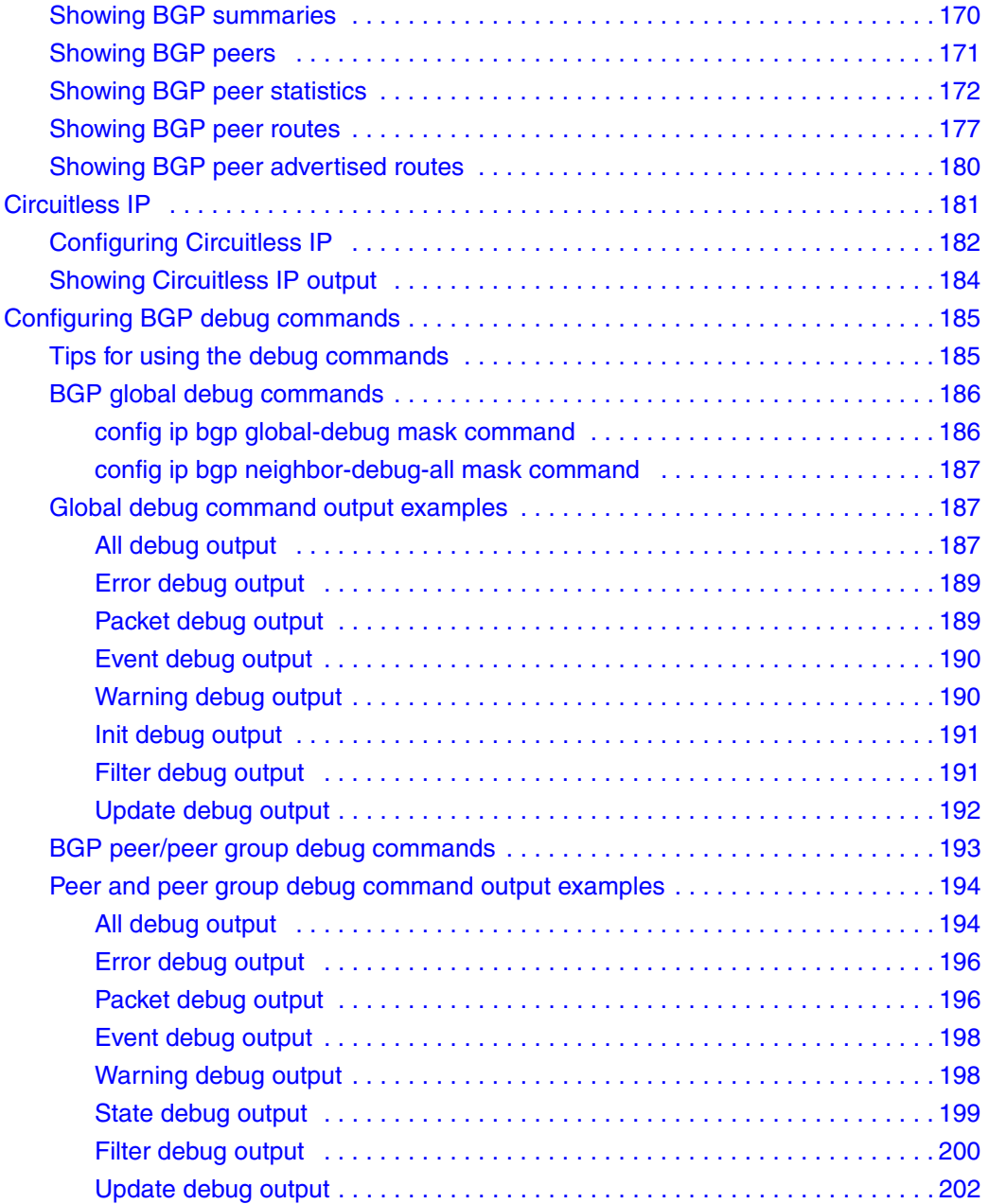

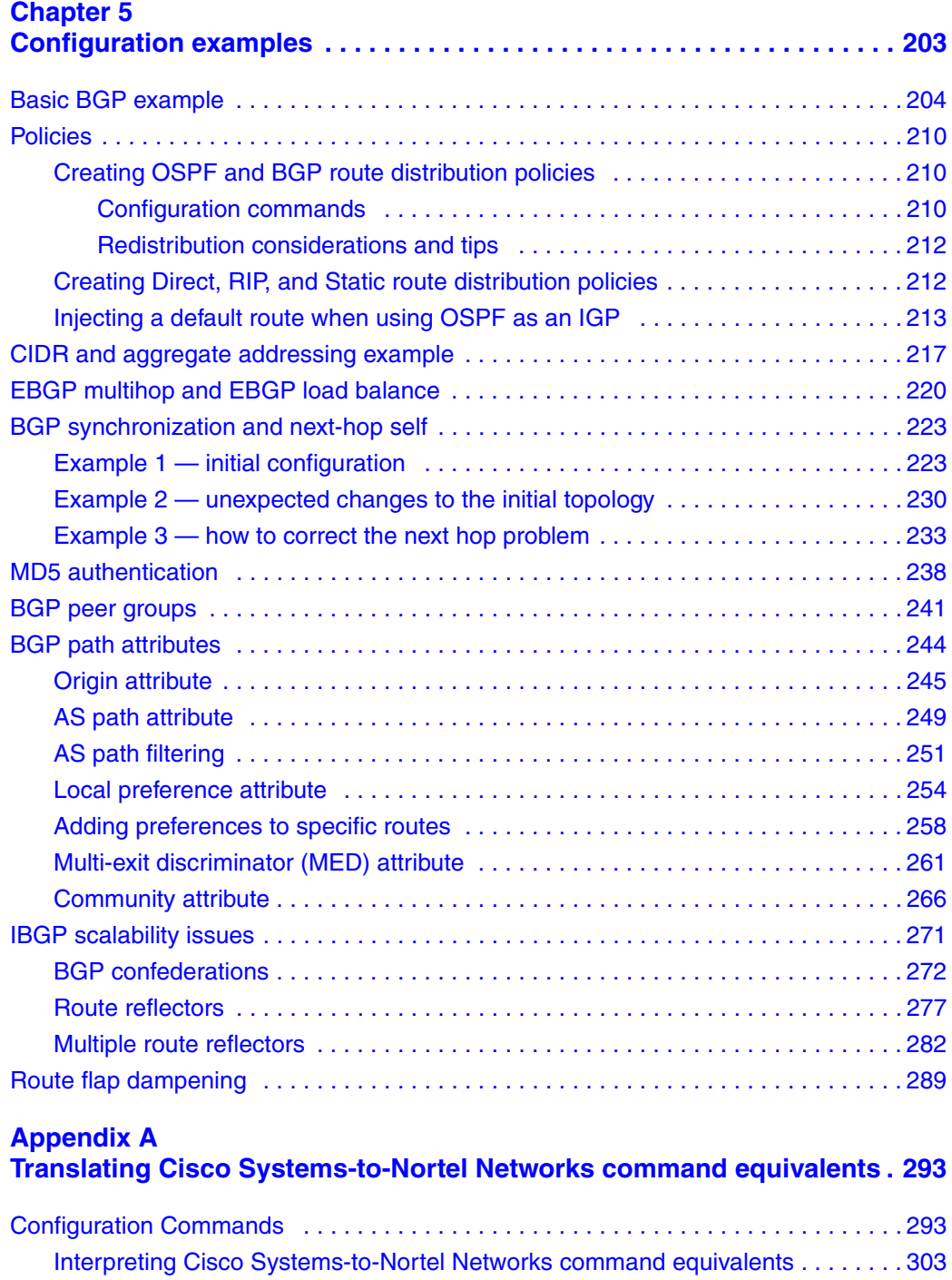

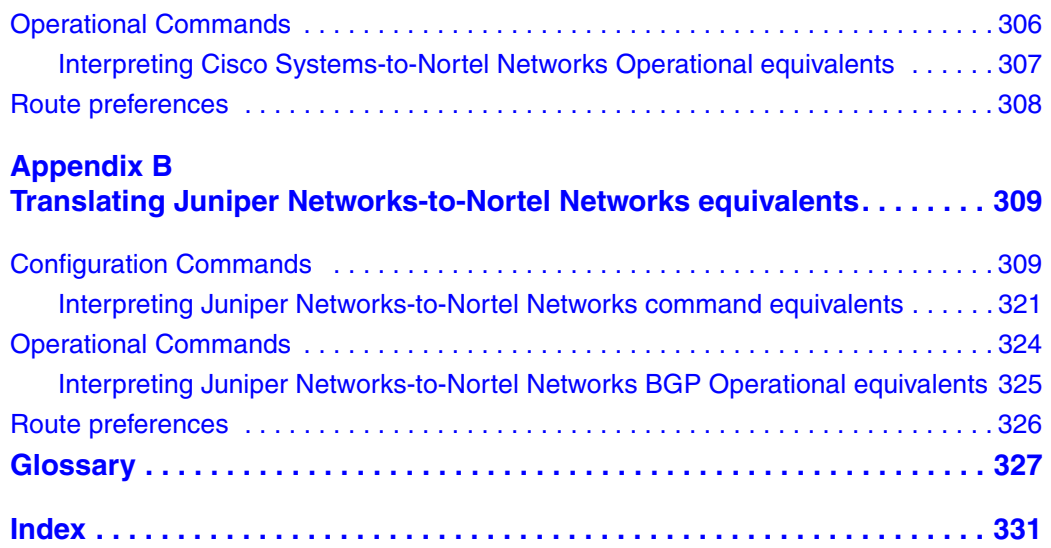

## **Figures**

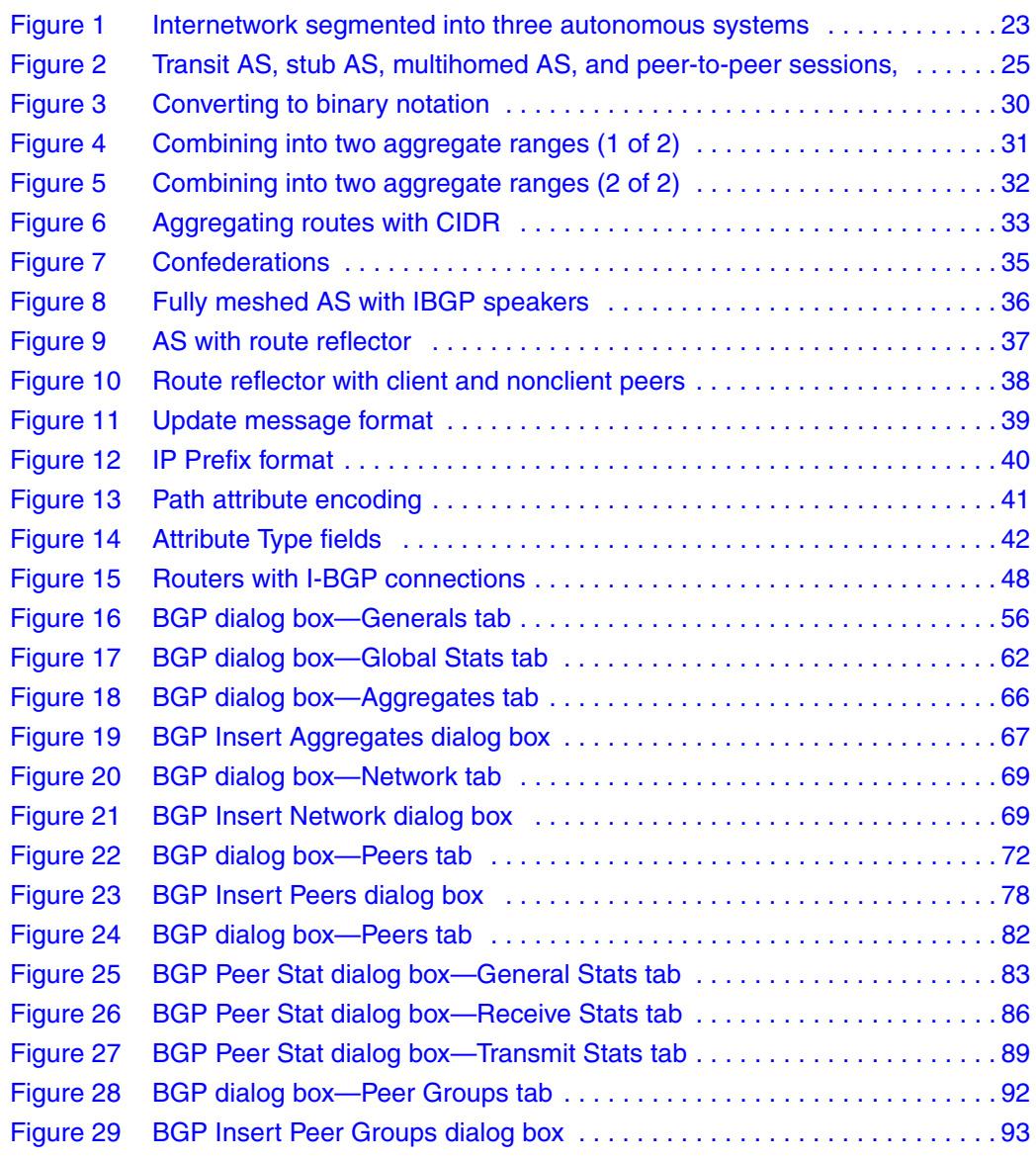

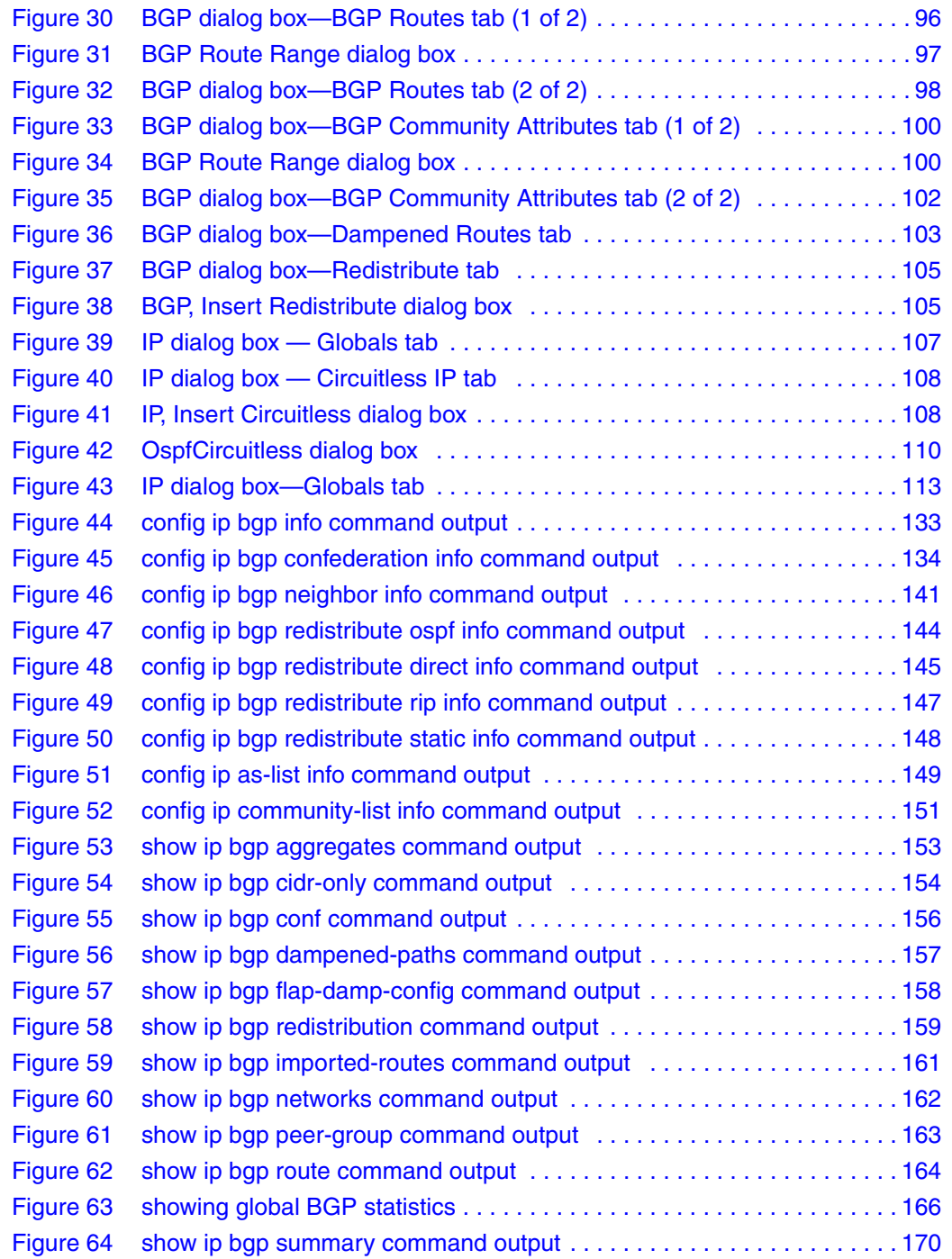

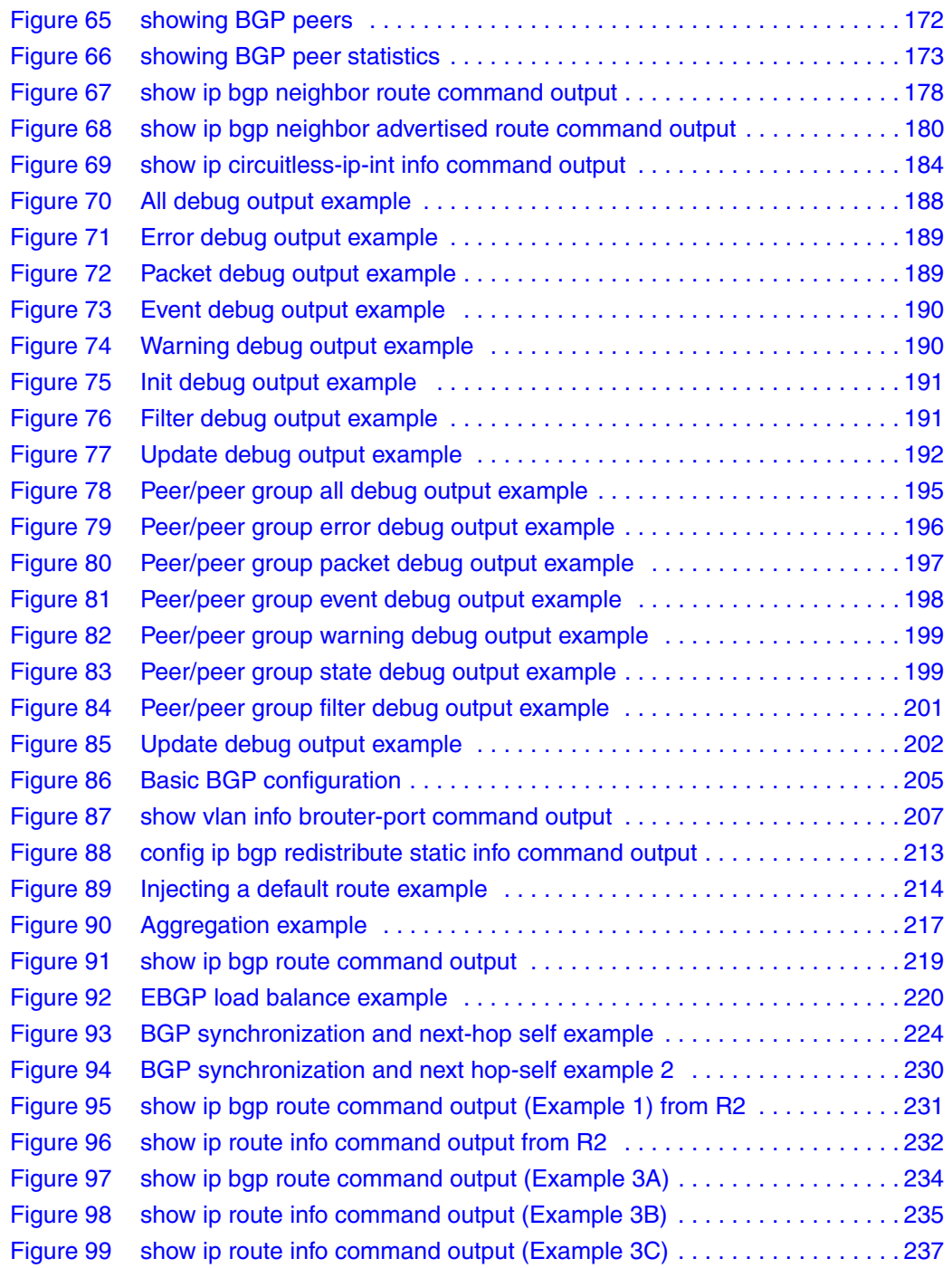

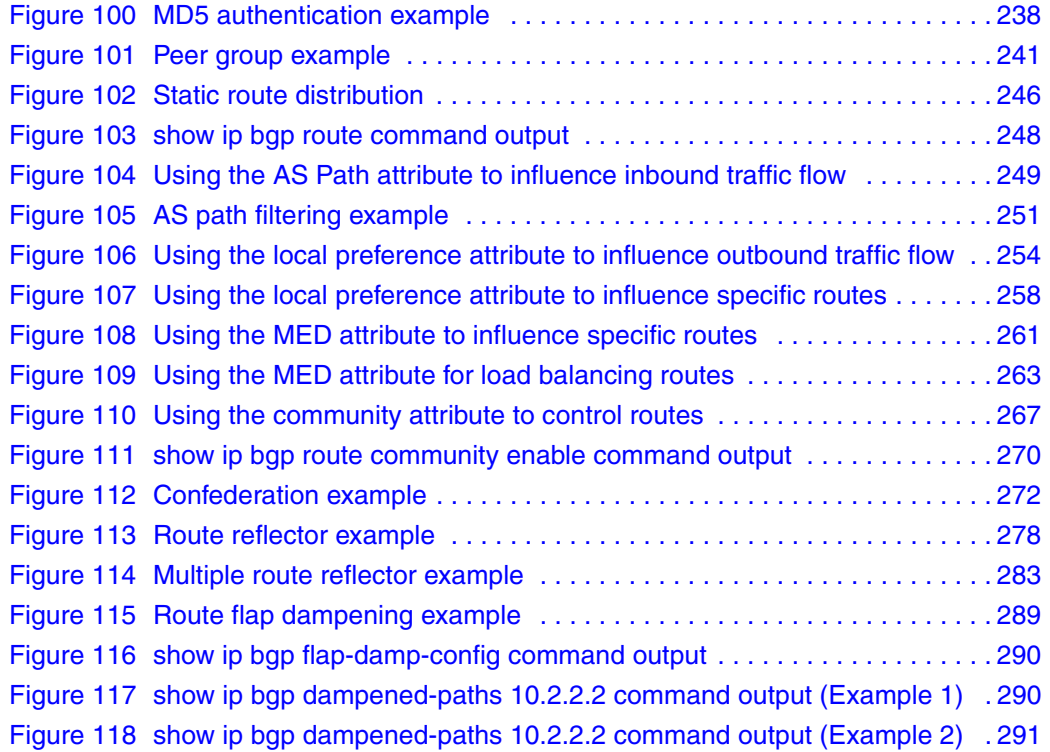

## **Tables**

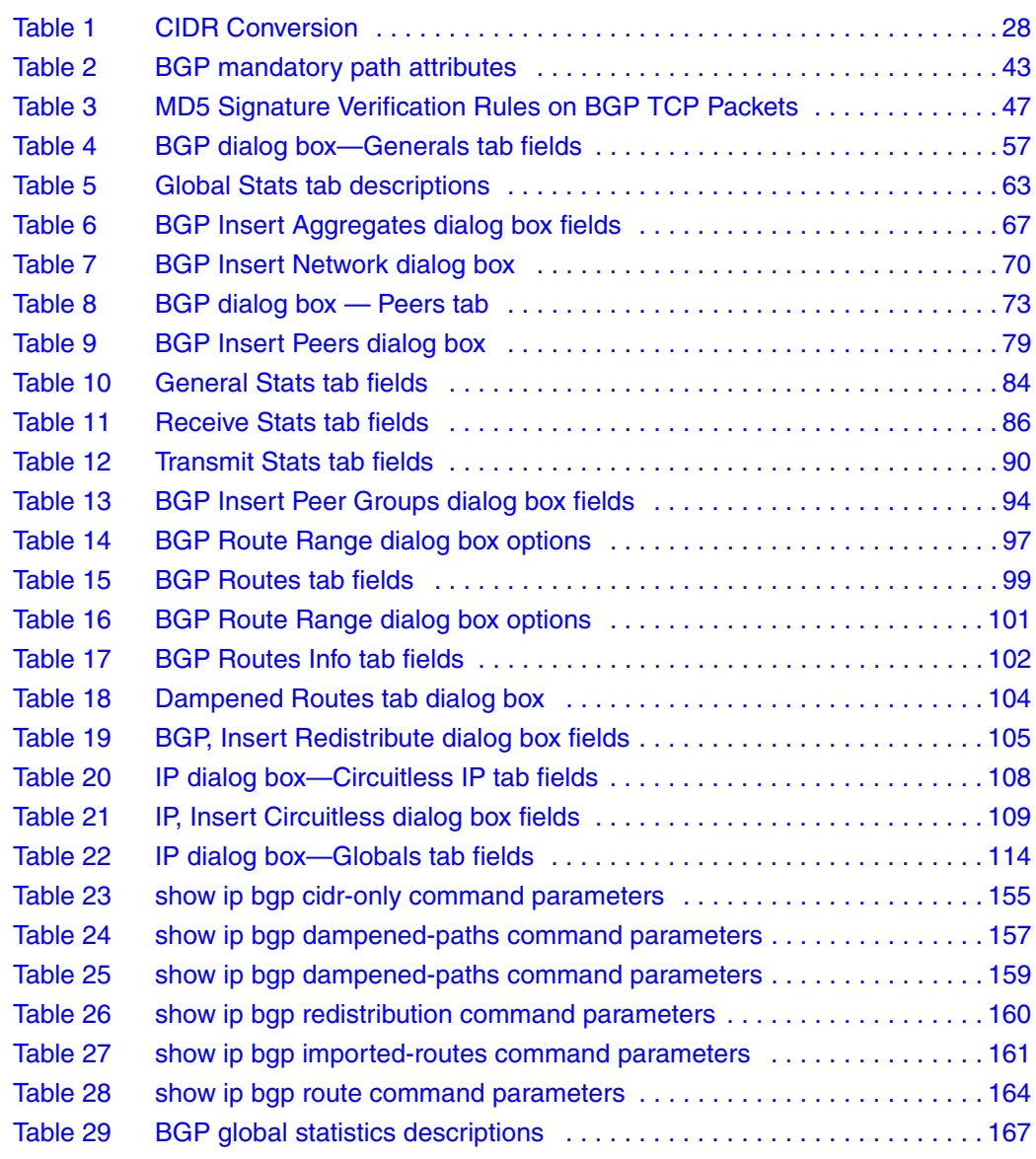

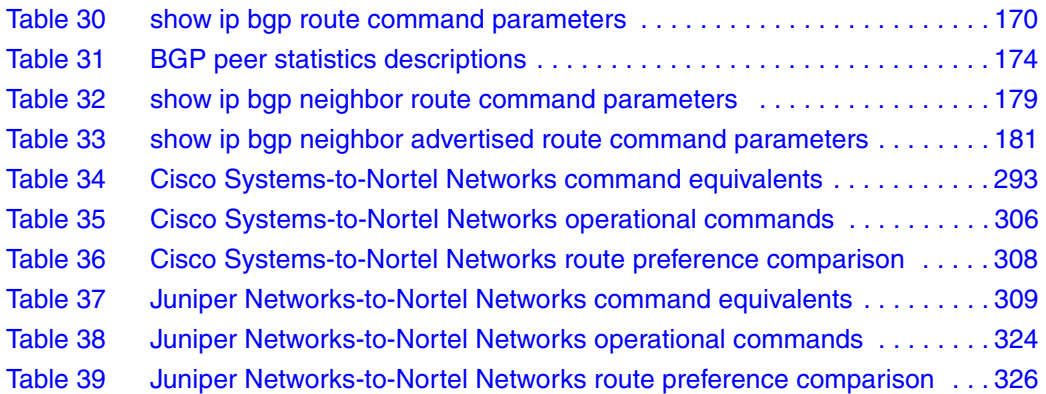

## <span id="page-16-0"></span>**Preface**

This guide provides instructions for configuring Border Gateway Protocol (BGP) services for Passport\* 8000 Series switches. The instructions include information about using both the Device Manager graphical user interface (GUI) and the command line interface (CLI) to perform BGP configuration and management operations.

BGP routers form *peer* relationships with other *neighboring* BGP routers. When you use the CLI to configure your system, the neighbor command lets you configure peers and peer groups. When you use Device Manager to configure your system, you can use the Peer tabs to configure peers and peer groups.

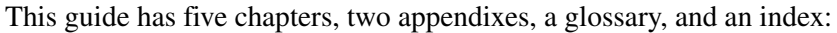

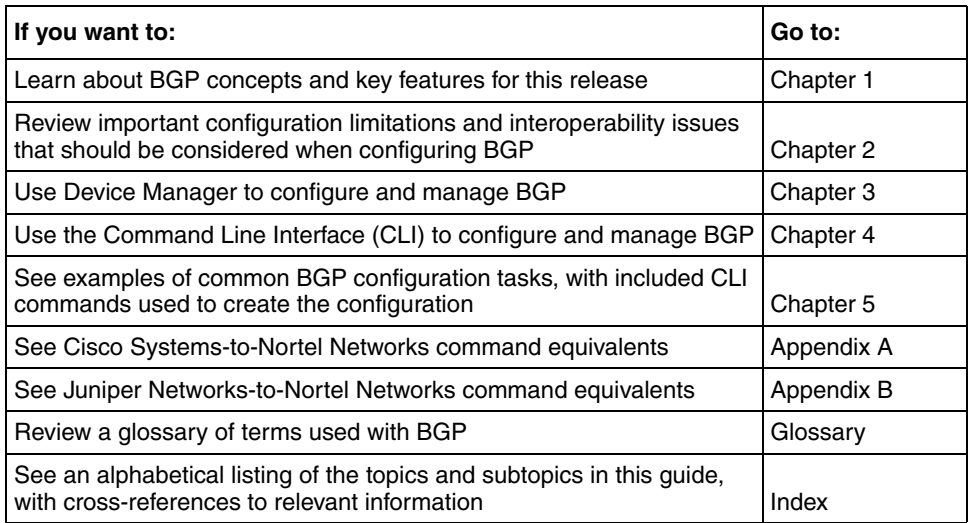

## <span id="page-17-0"></span>**Before you begin**

This guide is intended for network administrators with the following background:

- Basic knowledge of networks, Ethernet bridging, and IP routing
- Familiarity with networking concepts and terminology
- Basic knowledge of network topologies
- Experience with windowing systems or GUIs

### <span id="page-17-1"></span>**Text conventions**

This guide uses the following text conventions:

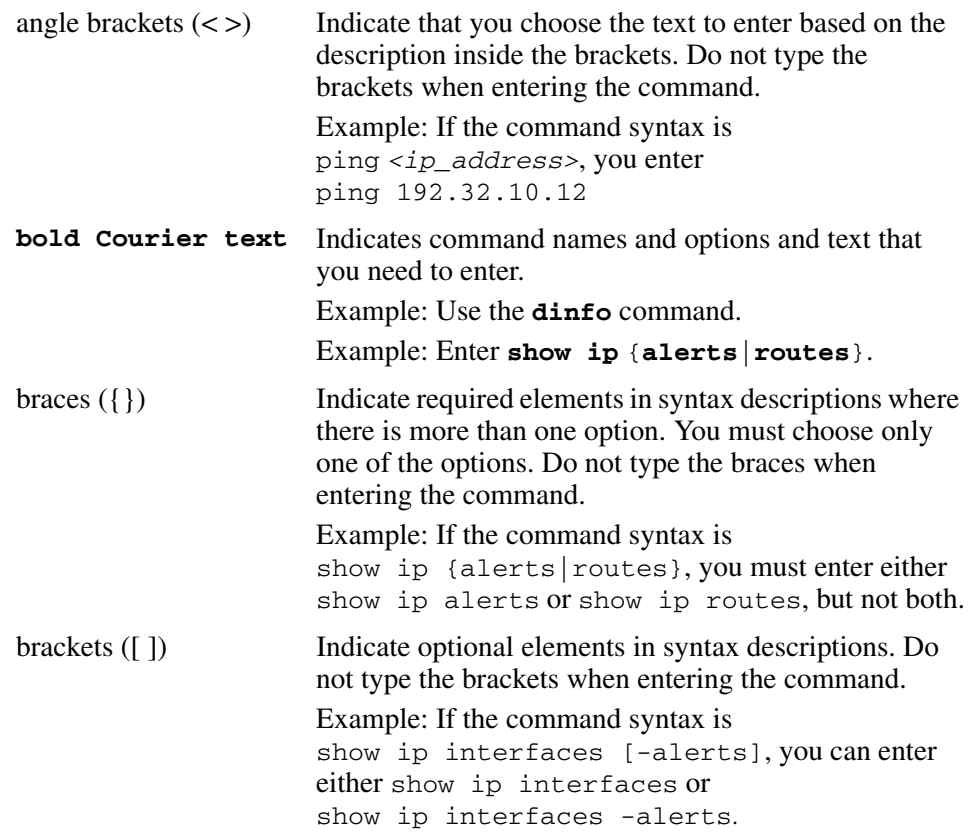

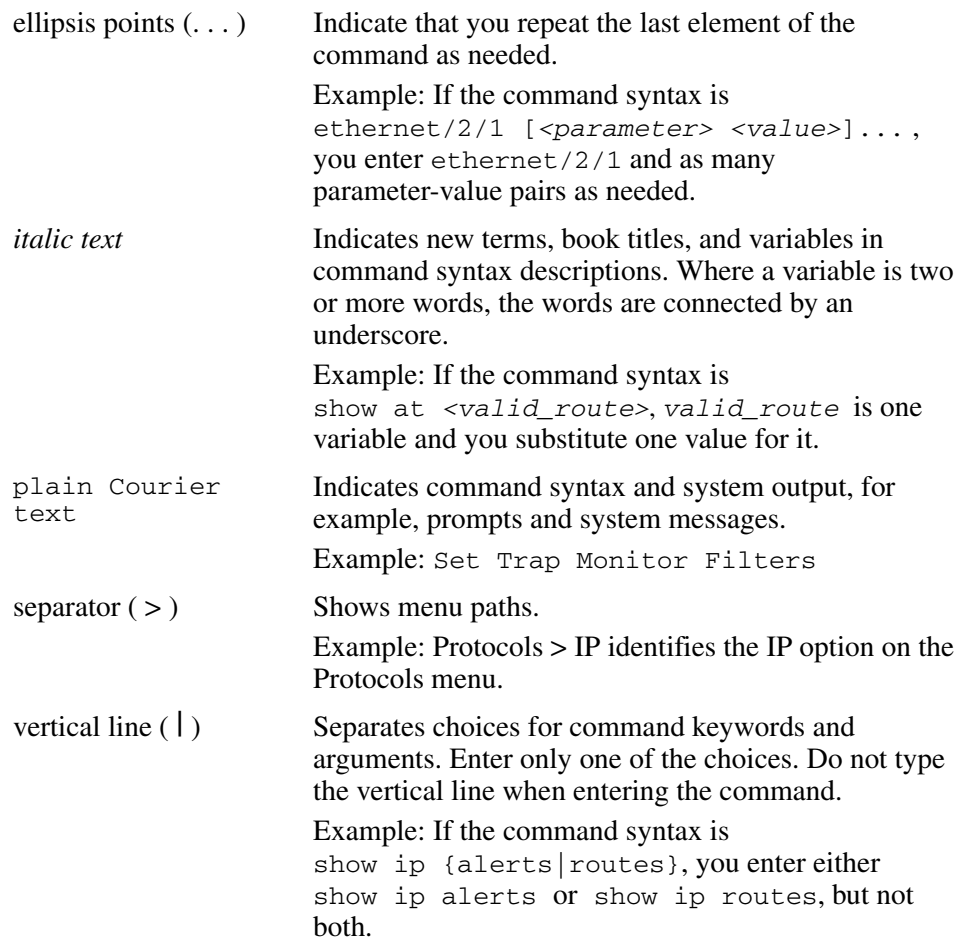

### <span id="page-18-0"></span>**Hard-copy technical manuals**

You can print selected technical manuals and release notes free, directly from the Internet. Go to the [www.nortelnetworks.com/documentation](http://www.nortelnetworks.com/documentation) URL. Find the product for which you need documentation. Then locate the specific category and model or version for your hardware or software product. Use Adobe\* Acrobat Reader\* to open the manuals and release notes, search for the sections you need, and print them on most standard printers. Go to Adobe Systems at the [www.adobe.com](http://www.adobe.com) URL to download a free copy of the Adobe Acrobat Reader.

You can purchase printed books and documentation sets from Vervante. To order printed documentation, go to Vervante at the [www.vervante.com/nortel](http://www.vervante.com/nortel) URL.

### <span id="page-19-0"></span>**How to get help**

If you purchased a service contract for your Nortel Networks\* product from a distributor or authorized reseller, contact the technical support staff for that distributor or reseller for assistance.

If you purchased a Nortel Networks\* service program, contact one of the following Nortel Networks Technical Solutions Centers:

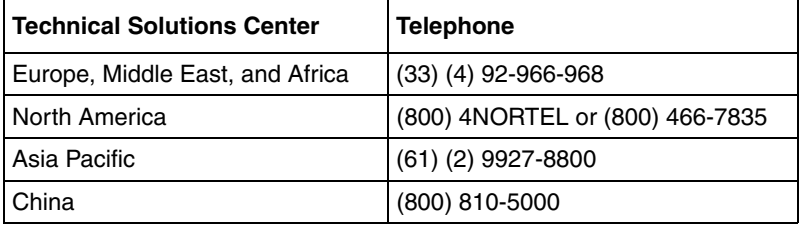

Additional information about the Nortel Networks\* Technical Solutions Centers is available from the [www.nortelnetworks.com/help/contact/global](http://www.nortelnetworks.com/help/contact/global) URL.

An Express Routing Code (ERC) is available for many Nortel Networks\* products and services. When you use an ERC, your call is routed to a technical support person who specializes in supporting that product or service. To locate an ERC for your product or service, go to the [http://www.nortelnetworks.com/help/](http://www.nortelnetworks.com/help/contact/erc/index.html) [contact/erc/index.html](http://www.nortelnetworks.com/help/contact/erc/index.html) URL.

## <span id="page-20-1"></span><span id="page-20-0"></span>**Chapter 1 BGP concepts**

BGP is an inter-domain routing protocol that provides loop-free inter-domain routing between *autonomous systems* (ASs) or within an AS. BGP systems can exchange network layer reachability information (NLRI) with other BGP systems for the purpose of constructing a graph of AS connectivity. BGP uses this information to prune routing loops and enforce AS-level policy decisions. BGP provides features that allow you to consolidate routing information and to control the flow of BGP updates.

The following sections provide an overview of BGP and includes descriptions of features you can use to optimize your BGP system.

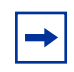

**Note:** [See Chapter 5, "Configuration examples," on page 203,](#page-202-2) for configuration examples, including commands, for most of the concepts described in this chapter.

This chapter includes the following topics:

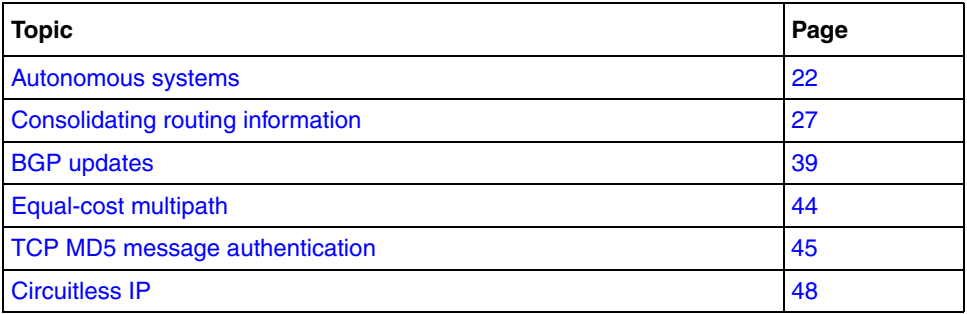

#### <span id="page-21-0"></span>**Autonomous systems**

An autonomous system (AS) is a group of routers and hosts run by a single technical administrator that has a single, clearly defined routing policy. Each autonomous system has its own unique *AS number* assigned by the appropriate Internet Registry entity.

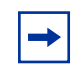

**Note:** LANs and WANs interconnected by IP routers form a group of networks called an *internetwork*. For administrative purposes, internetworks are divided into boundaries known as autonomous systems.

This section provides an AS overview and describes the components that comprise the system.

After reviewing the AS concepts in this section, you can find more information about ASs in the section titled, ["Basic BGP example" on page 204](#page-203-1). That section provides a basic configuration example, including CLI commands used to create the topology.

This section includes the following topics:

- ["Internetwork segmentation,](#page-22-0)" next
- ["Internal/external BGP routing" on page 24](#page-23-0)
- ["BGP speaker" on page 24](#page-23-1)
- ["Transit AS" on page 24](#page-23-2)
- ["Stub and multihomed autonomous systems" on page 26](#page-25-0)
- ["Peers" on page 26](#page-25-1)
- ["Supernet advertisement" on page 27](#page-26-0)
- ["Reducing bandwidth and maintenance" on page 27](#page-26-1)

#### <span id="page-22-0"></span>**Internetwork segmentation**

[Figure 1](#page-22-1) shows a sample internetwork segmented into three autonomous systems. In this example, BGP exchanges information between ASs as well as between routers within the same AS.

As shown in [Figure 1](#page-22-1), routers that are members of the same AS and exchange BGP updates run *internal BGP* (*IBGP*), and routers that are members of different ASs and exchange BGP updates run *external BGP* (*EBGP*).

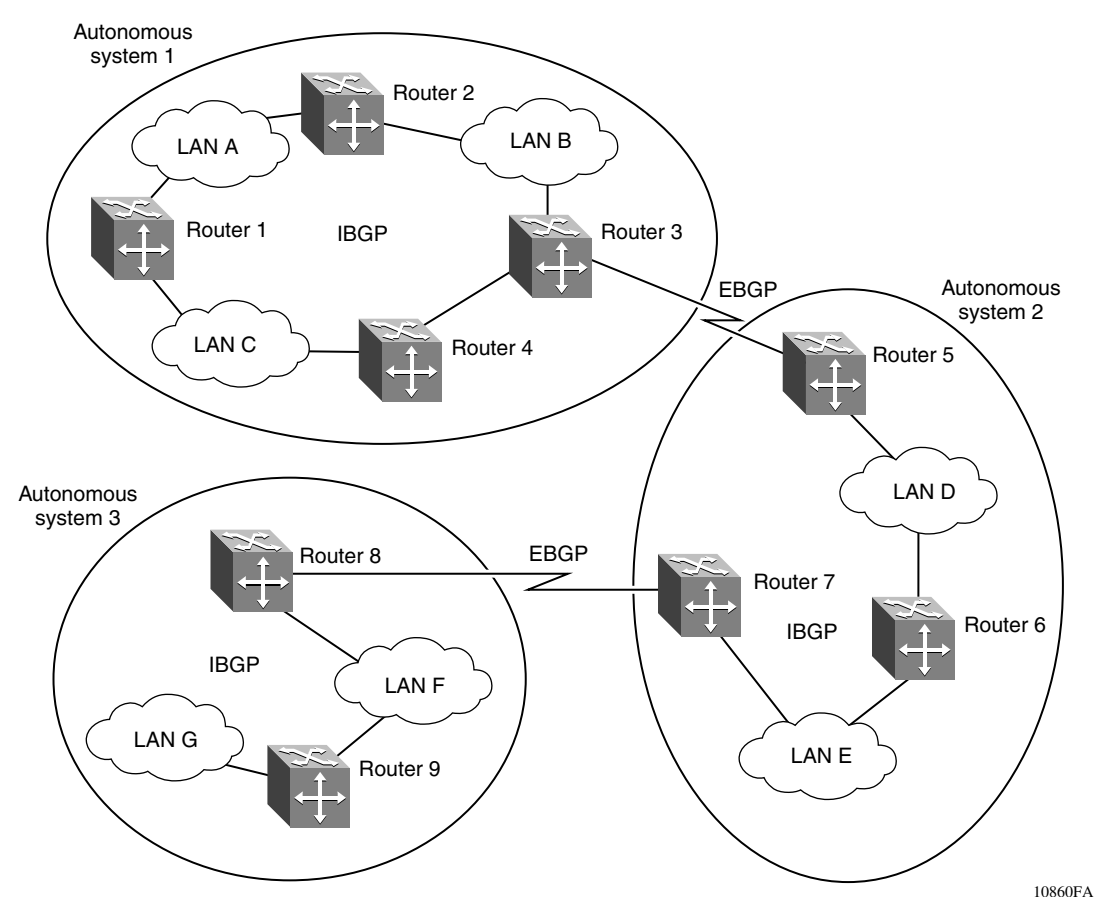

<span id="page-22-1"></span>**Figure 1** Internetwork segmented into three autonomous systems

#### <span id="page-23-0"></span>**Internal/external BGP routing**

Nortel Networks\* supports both Internal BGP (IBGP) intra-AS routing and External BGP (EBGP) external-AS routing. With IBGP, each router within an AS runs an interior gateway protocol (IGP), such as routing information protocol (RIP), and open shortest path first (OSPF).

The IBGP information, along with the IGP route to the originating BGP border router, determines the next hop to use for exchanging information with an external AS. Each router uses IBGP exclusively to determine reachability to external ASs. When a router receives an IBGP update that is destined for an external AS, the update is passed to IP for inclusion in the routing table only if a viable IGP route to the correct border gateway is available.

EBGP is used to communicate routing information between BGP speakers that are in different ASs.

#### <span id="page-23-1"></span>**BGP speaker**

BGP routers employ an entity within the router, referred to as a *BGP speaker*, that transmits and receives BGP messages and acts upon them. BGP speakers communicate with other BGP speakers by establishing a *peer-to-peer session.*

All BGP speakers within an AS must be fully meshed (see [Figure 2 on page 25](#page-24-0)).

#### <span id="page-23-2"></span>**Transit AS**

An AS with more than one BGP speaker can use IBGP to provide a transit service for networks located outside the AS. An AS that provides this service is called a *transit AS*.

As shown in [Figure 2 on page 25,](#page-24-0) AS 40 is the transit AS. It provides information about its internal networks, as well as transit networks, to the remaining ASs. The IBGP connections between routers D, E, and F provide consistent routing information to the ASs.

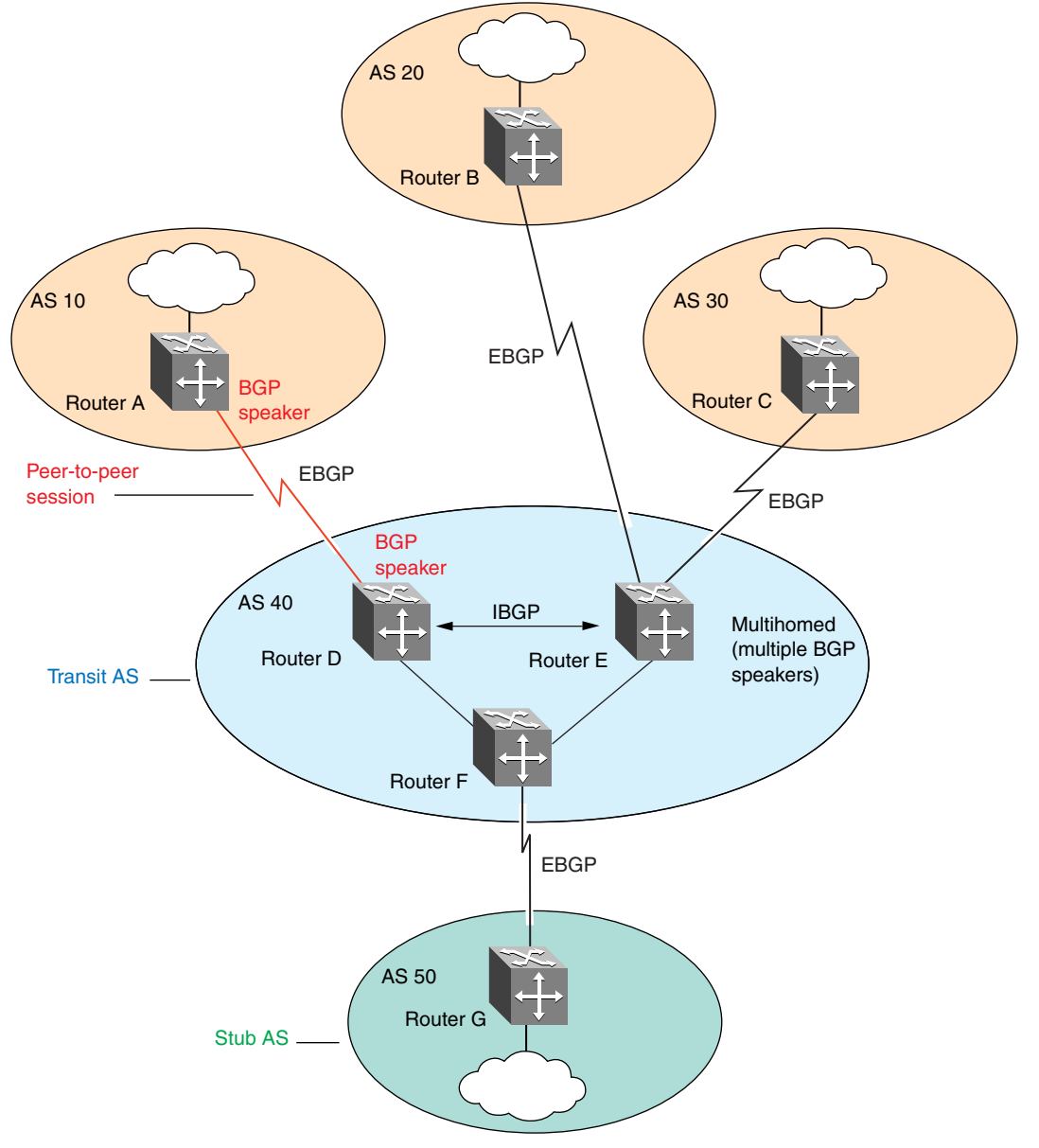

<span id="page-24-0"></span>**Figure 2** Transit AS, stub AS, multihomed AS, and peer-to-peer sessions,

10861FA

#### <span id="page-25-0"></span>**Stub and multihomed autonomous systems**

As shown in [Figure 2 on page 25](#page-24-0), an AS can include one or more BGP speakers that establish peer-to-peer sessions with BGP speakers in other ASs to provide external route information for the networks within the AS:

- A *stub* AS has a single BGP speaker that establishes a peer-to-peer session with one external BGP speaker*.* In this case, the BGP speaker provides external route information only for the networks contained within its own AS.
- A *multihomed* AS has multiple BGP speakers.

#### <span id="page-25-1"></span>**Peers**

The transport protocol used with BGP is Transmission Control Protocol (TCP). When any two routers open a TCP connection to each other for the purpose of exchanging routing information, they form a *peer-to-peer* relationship. In [Figure 2](#page-24-0)  [on page 25](#page-24-0), Routers A and D are BGP peers, as are Routers B and E, C and E, F and G, and Routers D, E, and F.

Note that although Routers A and D are running EBGP, Routers D, E, and F within AS 40 are running IBGP. The EBGP peers are directly connected, while the IBGP peers are not. As long as an IGP is running that allows any two neighbors to logically communicate, the IBGP peers do not require a direct connection.

Because all BGP speakers within an AS must be fully meshed logically, the IBGP mesh can grow to large proportions and become difficult to manage. You can reduce the number of peers within an AS by creating *confederations* and *route reflectors* (see ["Confederations" on page 34,](#page-33-0) and "IBGP route reflection" on [page 36](#page-35-0)).

BGP peers exchange complete routing information only after the peer connection is established. Thereafter, BGP peers exchange routing updates. An update message consists of a network number, a list of autonomous systems that the routing information passed through (the AS path), and other path attributes that describe the route to a set of destination networks. When multiple paths are available, BGP compares the path attributes to choose the preferred path. For more information about update messages, see ["BGP updates" on page 39](#page-38-0).

#### <span id="page-26-0"></span>**Supernet advertisement**

BGP has no concept of address classes. Each network listed in the network layer reachability information (NLRI) portion of an update message contains a prefix length field, which describes the length of the mask associated with the network. The prefix length field allows for both supernet and subnet advertisement. The supernet advertisement is what makes classless interdomain routing (CIDR) possible (see ["CIDR and aggregate addresses" on page 28\)](#page-27-0).

#### <span id="page-26-1"></span>**Reducing bandwidth and maintenance**

BGP also provides two features that reduce the high bandwidth and maintenance costs associated with a large full-mesh topology:

- Confederations
- Route reflectors

Confederations and route reflectors are discussed in ["Consolidating routing](#page-26-2)  [information,](#page-26-2)" next.

## <span id="page-26-2"></span>**Consolidating routing information**

This section describes BGP features that allow you to reduce the size of your routing tables.

The section includes the following topics:

- ["CIDR and aggregate addresses,](#page-27-0)" next
- ["Aggregate routes" on page 33](#page-32-0)
- ["Confederations" on page 34](#page-33-0)
- ["IBGP route reflection" on page 36](#page-35-0)

#### <span id="page-27-0"></span>**CIDR and aggregate addresses**

Classless interdomain routing (CIDR) is an addressing scheme (also known as supernetting) that eliminates the concept of classifying networks into class types. Earlier addressing schemes identified five classes of networks: Class A, Class B, Class C, Class D, and Class E. Classes D (used for multicast) and E (reserved and currently not used) are not discussed in this book.

For example, network 195.215.0.0, an illegal Class C network number, becomes a legal supernet when it is represented in CIDR notation as 195.215.0.0/16. The /16 is called the prefix length and becomes a way of expressing the explicit mask that CIDR requires. In this case, the addition of the prefix /16 indicates that the subnet mask consists of 16 bits (counting from the left).

Note that with this method, supernet 195.215.0.0/16 represents 195.215.0.0 255.255.0.0 (see [Table 1\)](#page-27-1).

| <b>Prefix</b> | Dotted-decimal | <b>Binary</b>                           | <b>Network class</b>         |
|---------------|----------------|-----------------------------------------|------------------------------|
| /1            | 128.0.0.0      | 1000 0000 0000 0000 0000 0000 0000 0000 | 128 Class As                 |
| /2            | 192.0.0.0      | 1100 0000 0000 0000 0000 0000 0000 0000 | 64 Class As                  |
| /3            | 224.0.0.0      | 1110 0000 0000 0000 0000 0000 0000 0000 | 32 Class As                  |
| /4            | 240.0.0.0      | 1111 0000 0000 0000 0000 0000 0000 0000 | 16 Class As                  |
| /5            | 248.0.0.0      | 1111 1000 0000 0000 0000 0000 0000 0000 | 8 Class As                   |
| /6            | 252.0.0.0      | 1111 1100 0000 0000 0000 0000 0000 0000 | 4 Class As                   |
| $\sqrt{7}$    | 254.0.0.0      | 1111 1110 0000 0000 0000 0000 0000 0000 | 2 Class As                   |
| /8            | 255.0.0.0      | 1111 1111 0000 0000 0000 0000 0000 0000 | 1 Class A or<br>256 Class Bs |
|               |                |                                         |                              |
| /9            | 255.128.0.0    | 1111 1111 1000 0000 0000 0000 0000 0000 | 128 Class Bs                 |
| /10           | 255.192.0.0    | 1111 1111 1100 0000 0000 0000 0000 0000 | 64 Class Bs                  |
| /11           | 255.224.0.0    | 1111 1111 1110 0000 0000 0000 0000 0000 | 32 Class Bs                  |
| /12           | 255.240.0.0    | 1111 1111 1111 0000 0000 0000 0000 0000 | 16 Class Bs                  |
| /13           | 255.248.0.0    | 1111 1111 1111 1000 0000 0000 0000 0000 | 8 Class Bs                   |
| /14           | 255.252.0.0    | 1111 1111 1111 1100 0000 0000 0000 0000 | 4 Class Bs                   |
| /15           | 255.254.0.0    | 1111 1111 1111 1110 0000 0000 0000 0000 | 2 Class Bs                   |

<span id="page-27-1"></span>**Table 1** CIDR Conversion

| <b>Prefix</b> | <b>Dotted-decimal</b> | <b>Binary</b>                           | <b>Network class</b>         |
|---------------|-----------------------|-----------------------------------------|------------------------------|
| /16           | 255.225.0.0           | 1111 1111 1111 1111 0000 0000 0000 0000 | 1 Class B or<br>256 Class Cs |
|               |                       |                                         |                              |
| /17           | 255.255.128.0         | 1111 1111 1111 1111 1000 0000 0000 0000 | 128 Class Cs                 |
| /18           | 255.255.192.0         | 1111 1111 1111 1111 1100 0000 0000 0000 | 64 Class Cs                  |
| /19           | 255.255.224.0         | 1111 1111 1111 1111 1110 0000 0000 0000 | 32 Class Cs                  |
| /20           | 255.255.240.0         | 1111 1111 1111 1111 1111 0000 0000 0000 | 16 Class Cs                  |
| /21           | 255.255.248.0         | 1111 1111 1111 1111 1111 1000 0000 0000 | 8 Class Cs                   |
| /22           | 255.255.252.0         | 1111 1111 1111 1111 1111 1100 0000 0000 | 4 Class Cs                   |
| /23           | 255.255.254.0         | 1111 1111 1111 1111 1111 1110 0000 0000 | 2 Class Cs                   |
| /24           | 255.255.225.0         | 1111 1111 1111 1111 1111 1111 0000 0000 | 1 Class C                    |

**Table 1** CIDR Conversion (continued)

CIDR also allows you to assign network prefixes of *arbitrary* lengths, as opposed to the now obsolete class system which assigned prefixes as even multiples of an octet.

For example, you can assign a single routing table supernet entry of 195.215.16/21 to represent 8 separate Class C network numbers: 195.215.16.0 through 195.215.23.0.

#### <span id="page-29-0"></span>**Creating a supernet address**

You can create a supernet address that covers any address range.

For example, to create a supernet address that covers an address range of 192.32.0.0 to 192.32.9.255, use the following procedure:

- **1** Convert the starting and ending address range from dotted-decimal notation to binary notation [\(Figure 3\):](#page-29-1)
	- **a** Locate the *common* bits in both ranges, and then ensure that the *remaining* bits in the start range are zeros, and the remaining bits in the end range are all ones.
	- **b** If the remaining bits in the end range are *not* all ones (as shown in [Figure 3\)](#page-29-1), you must recalculate to find the IP prefix that has only ones in the remaining bits in the end range (Step [2\)](#page-30-1).

<span id="page-29-1"></span>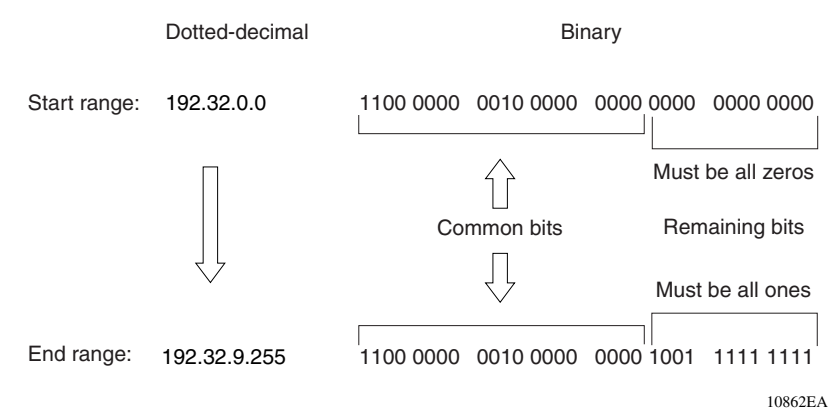

#### **Figure 3** Converting to binary notation

- <span id="page-30-1"></span>**2** Recalculate to find a network prefix that has all ones in the remaining end range bits [\(Figure 4\):](#page-30-0)
	- **a** In [Figure 4,](#page-30-0) 192.32.7.255 is the closest IP prefix that matches the start range's common bits.

The 21 bits that match the common bits form the *Prefix length*. Note that the Prefix length is the number of binary bits that form the explicit *mask* (in dotted-decimal notation) for this IP prefix.

- **b** As shown in [Figure 4](#page-30-0), the resulting *first* aggregate 192.32.0.0/21 represents all of the IP prefixes from 192.32.0.0 to 192.32.7.255.
- **c** The remaining aggregate must be formed from 192.32.8.0 to the end range, 192.32.9.255 (see Step [3\)](#page-31-1).

<span id="page-30-0"></span>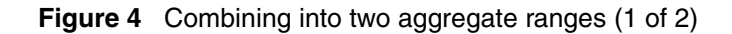

Dotted-decimal

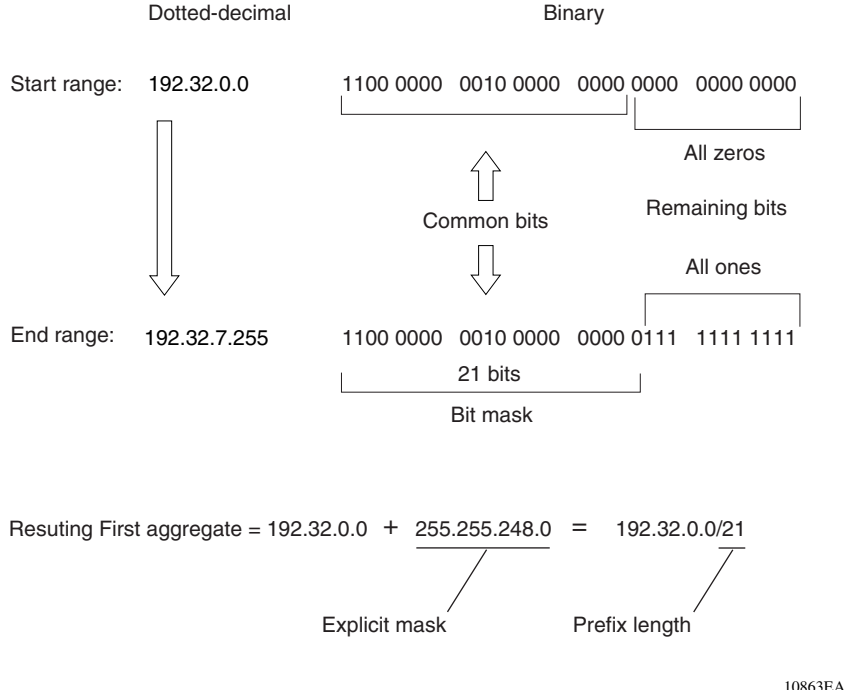

<span id="page-31-1"></span>**3** [Figure 5](#page-31-0) shows the results after forming the remaining aggregate from 192.32.9.0 to the end range, 192.32.9.255.

As shown in [Figure 5](#page-31-0), the resulting aggregate 192.32.8.0/23 represents all of the IP prefixes from 192.32.8.0 to 192.32.9.255.

<span id="page-31-0"></span>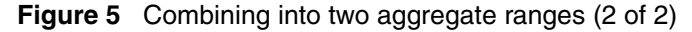

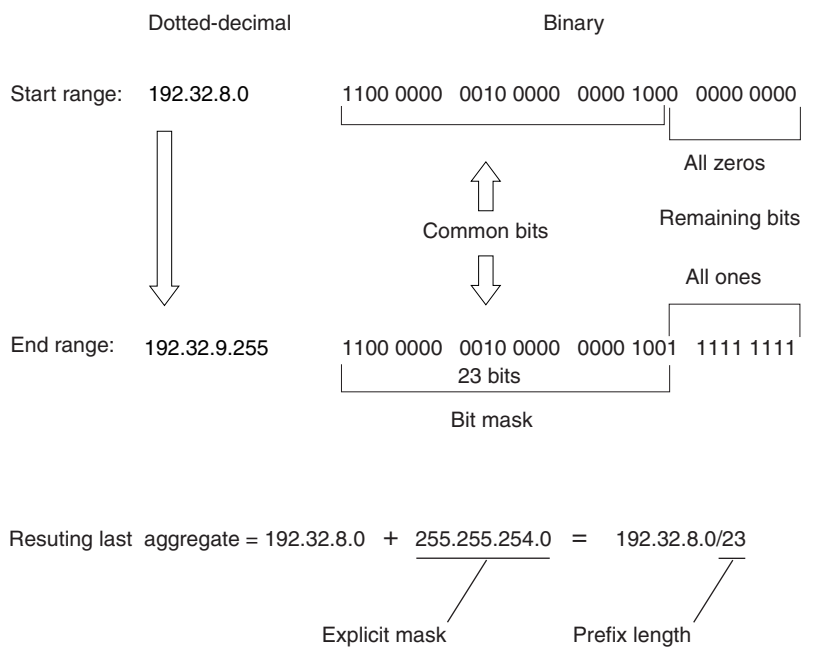

10864EA

- **4** The final result of calculating the supernet address that ranges from 192.32.00 to 192.32.9.255 is as follows:
	- **a** 192.32.00 (with mask) 255.255.248.0 = 192.32.0.0/21
	- **b** 192.32.8.0 (with mask) 255.255.254.0 = 192.32.8.0/23

For more information about CIDR, see ["CIDR and aggregate addressing](#page-216-2)  [example" on page 217](#page-216-2).

To see how CIDR lets you reduce the size of your routing tables by creating aggregate routes, see ["Aggregate routes](#page-32-0)," next.

#### <span id="page-32-0"></span>**Aggregate routes**

Eliminating the idea of network classes provides an easy method to aggregate routes. Rather than advertise a separate route for each destination network in a supernet, BGP uses a supernet address to advertise a single route (called an *aggregate* route) that represents all the destinations. CIDR also reduces the size of the routing tables used to store advertised IP routes.

[Figure 6](#page-32-1) shows an example of route aggregation using CIDR. In this example, a single supernet address 195.215.0.0/16 is used to advertise 256 separate Class C network numbers 195.215.0.0 through 195.215.255.0.

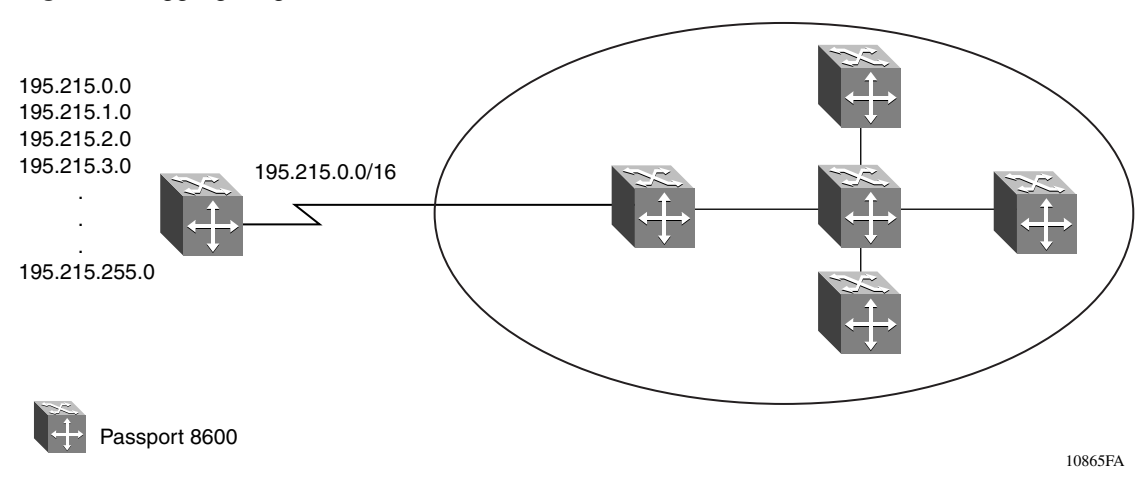

<span id="page-32-1"></span>**Figure 6** Aggregating routes with CIDR

#### <span id="page-33-0"></span>**Confederations**

A BGP router configured for IBGP establishes a peer-to-peer session with every other IBGP speaker in the AS. In an AS with a large number of IBGP speakers, this *full-mesh topology* can result in high bandwidth and maintenance costs.

As shown in the following example, a full-mesh topology for an AS with 50 IBGP speakers requires 1225 internal peer-to-peer connections:

Example:

 $n \times (n-1)/2 = n$  IBGP sessions

where:

 $50 \times (50-1)/2 = 1225$  number of unique IBGP sessions

You can reduce the high bandwidth and maintenance costs associated with a large full-mesh topology by dividing the AS into multiple smaller ASs (sub-ASs), and then grouping them into a single *confederation (see* [Figure 7 on page 35](#page-34-0)).

Although the peers that are located in different ASs have EBGP sessions with the various sub-AS peers, they preserve the next-hop, MED, and local preference information and exchange routing updates as if they were IBGP peers.

This method allows all of the ASs to retain a single interior gateway protocol (IGP). When the confederation is assigned its own confederation identifier, the group of sub-ASs appear as a single AS (with the confederation identifier as the AS number).

For more information about confederations, see ["BGP confederations" on](#page-271-2)  [page 272.](#page-271-2)

As shown in [Figure 7](#page-34-0), each sub-AS is fully meshed within itself and has EBGP sessions with other sub-ASs that are in the same confederation.

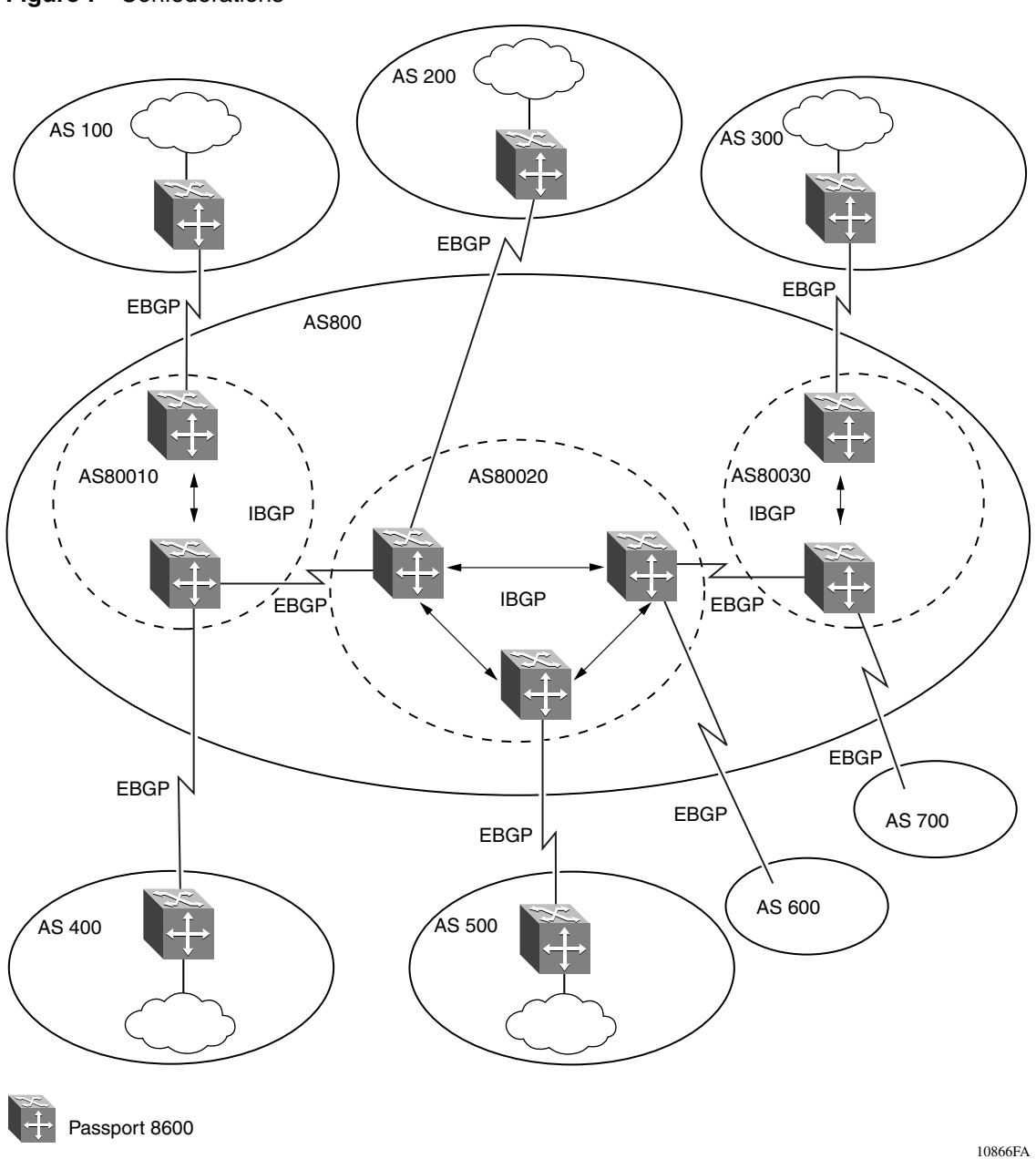

<span id="page-34-0"></span>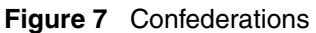

Configuring BGP Services

#### <span id="page-35-0"></span>**IBGP route reflection**

Another way to reduce the IBGP mesh that is inherent in an AS with a large number of IBGP speakers, is to configure a *route reflector (RR)*. Using this method, when an IBGP speaker needs to communicate with other BGP speakers in the AS, the speaker establishes a single peer-to-peer *RR client* session with the IBGP route reflector.

For example, [Figure 8](#page-35-1) shows a simple IBGP configuration with three IBGP speakers (Routers A, B, and C). Without route reflectors configured, when Router A receives an advertised route from an external neighbor, it must advertise the route to Routers B and C.

Routers B and C do not readvertise the IBGP learned routes to other IBGP speakers (BGP does not allow routers to pass routes learned from internal neighbors on to other internal neighbors, thus avoiding routing information loops).

<span id="page-35-1"></span>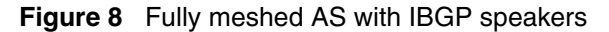

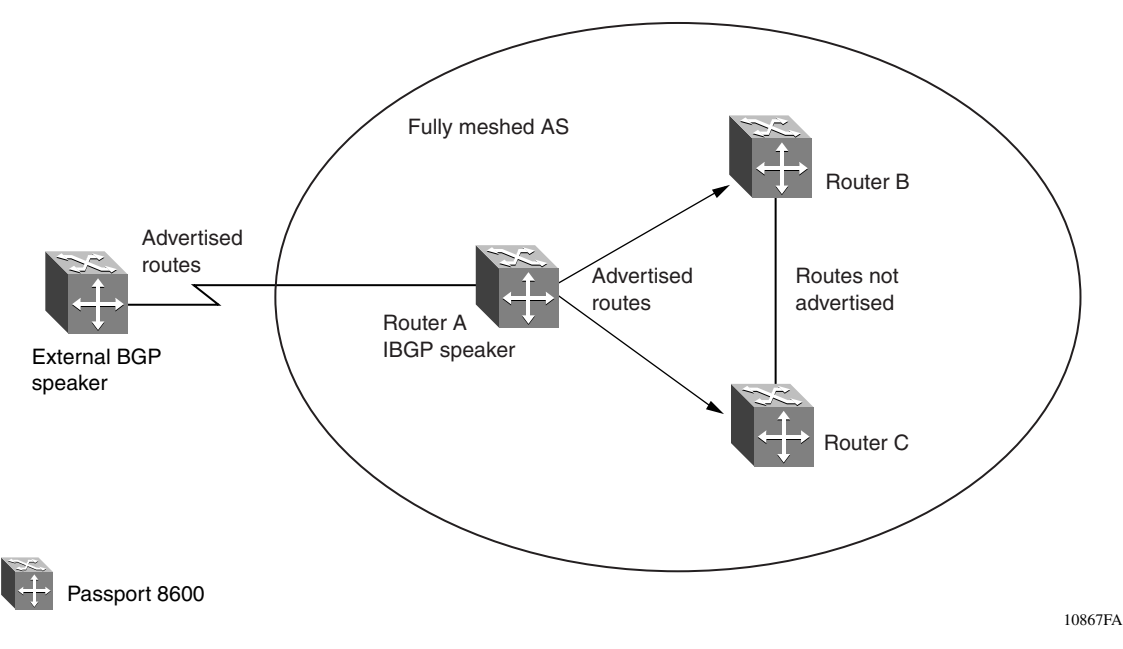
As shown in [Figure 9](#page-36-0), when you configure an internal BGP peer (Router B) as a route reflector, all of the IBGP speakers are not required to be fully meshed. In this case, the assigned route reflector assumes the responsibility for passing IBGP learned routes to a set of IBGP neighbors.

When Router B (the route reflector in [Figure 9](#page-36-0)) receives routes advertised from Router A (the IBGP speaker) it advertises them to router C. Conversely, when the route reflector receives routes from internal peers, it advertises those routes to Router A. IBGP sessions are not required between Routers A and C.

<span id="page-36-0"></span>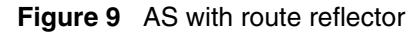

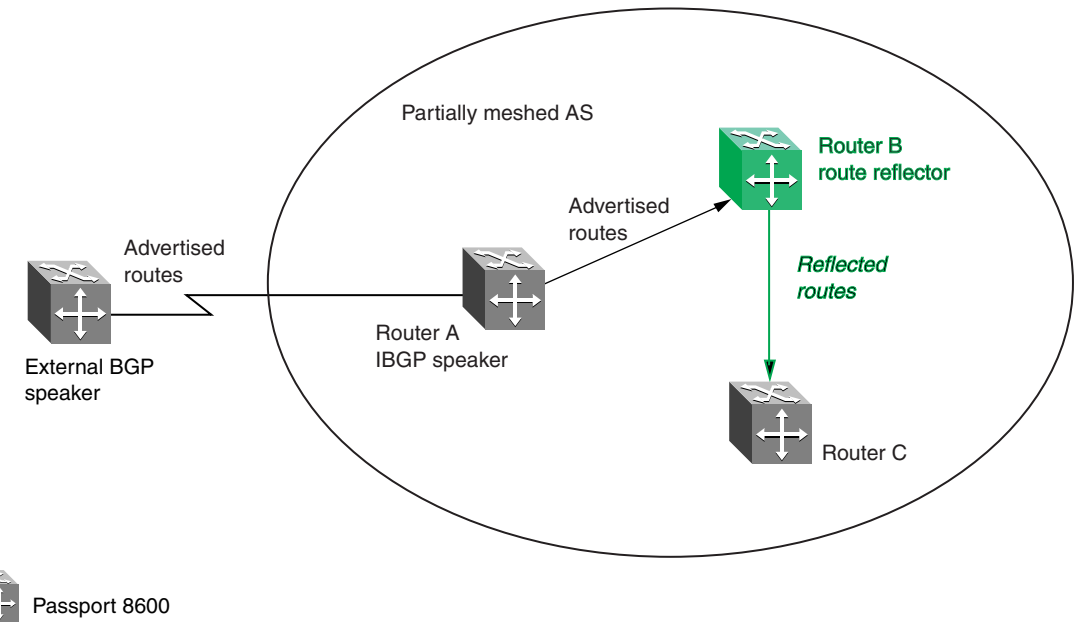

10868FA

Route reflectors separate internal peers into two groups: client peers and nonclient peers. The route reflector and its clients form a *cluster*. The client peers in the cluster are not required to be fully meshed, and do not communicate with IBGP speakers outside their cluster. Nonclient peers must be fully meshed with each other.

This concept is shown in [Figure 10](#page-37-0), where Router A is shown as the route reflector in a cluster with client Routers B, C, and D. Routers E, F, and G are fully meshed, nonclient routers.

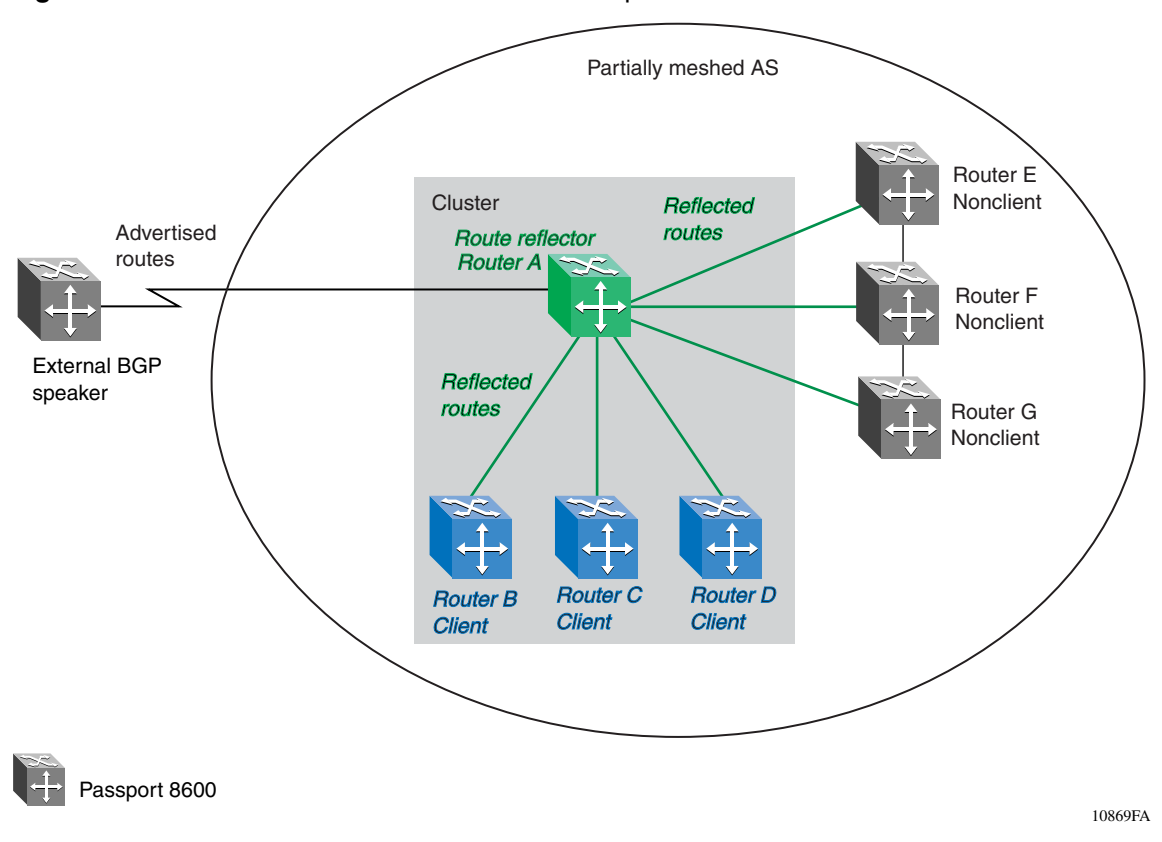

<span id="page-37-0"></span>**Figure 10** Route reflector with client and nonclient peers

For more information about route reflection, see ["Route reflectors" on page 277](#page-276-0).

### **BGP updates**

BGP uses update messages to communicate information between two BGP speakers. The update message can be used to advertise a single feasible route to a peer, or to withdraw multiple unfeasible routes from service.

[Figure 11](#page-38-0) shows the format of an update message.

#### **Figure 11** Update message format

<span id="page-38-0"></span>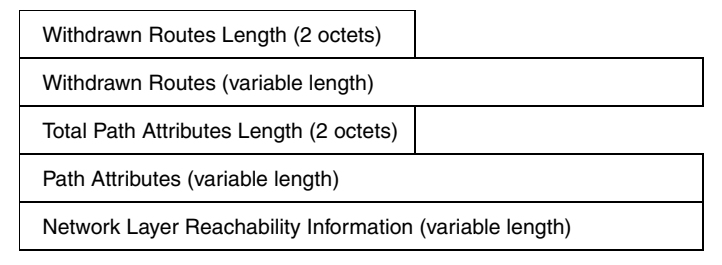

This section describes how BGP uses the update message fields to communicate information between BGP speakers.

The following topics are included:

- ["Withdrawn Routes Length field,](#page-39-0)" next
- ["Withdrawn Routes field" on page 40](#page-39-1)
- ["Total Path Attributes Length field" on page 41](#page-40-0)
- ["Path Attributes field" on page 41](#page-40-1)
- ["Network Layer Reachability Information field" on page 44](#page-43-0)

#### <span id="page-39-0"></span>**Withdrawn Routes Length field**

The Withdrawn Routes Length field (referred to in RFC 1771 as the Unfeasible Routes Length field) indicates the total length of the Withdrawn Routes field, in octets. The value of the Withdrawn Routes Length field is used to allow the length of the Network Layer Reachability Information field to be calculated. For example, a value of 0 indicates that no routes are being withdrawn from service, and that the Withdrawn Routes field is not present in this Update message. For more information about the Network Layer Reachability Information field, see ["Network Layer Reachability Information field" on page 44.](#page-43-0)

#### <span id="page-39-1"></span>**Withdrawn Routes field**

The Withdrawn Routes field is a variable length field that contains a list of IP prefixes for routes that are being withdrawn from service. [Figure 12](#page-39-2) shows the format of an IP Prefix.

#### <span id="page-39-2"></span>**Figure 12** IP Prefix format

Length (1 octet) Prefix (variable length)

Length field

The Length field indicates the number of bits in the prefix (also called the network mask).

For example, 195.215.0.0/16 is equivalent to 195.215.0.0 255.255.0.0 (where: the network mask 255.255.0.0 is represented by the /16 which indicates the number of bits in the Length field).

Prefix field

The Prefix field contains the IP address prefix itself, followed by enough trailing bits to make the length of the whole field an integer multiple of 8 bits (1 octet). **Note:** The value of trailing bits is irrelevant.

For more information about IP Prefixes and how it is used in supernetting, see ["CIDR and aggregate addresses" on page 28.](#page-27-0)

### <span id="page-40-0"></span>**Total Path Attributes Length field**

The Total Path Attributes Length field indicates the total length of the Path Attributes field in octets.

The value of the Total Path Attributes Length field is used to allow the length of the Network Layer Reachability Information field to be calculated. For example, a value of 0 indicates that no Network Layer Reachability Information field is present in this update message.

For more information about the Network Layer Reachability Information field, see ["Network Layer Reachability Information field" on page 44](#page-43-0).

### <span id="page-40-1"></span>**Path Attributes field**

The Path Attributes field is a variable length sequence of path attributes that is present in every BGP Update. The path attributes contain BGP attributes that are associated with the prefixes in the Network Layer Reachability Information field (see ["Network Layer Reachability Information field" on page 44](#page-43-0)).

For example, the attribute values allow you to specify the prefixes that can be exchanged in the BGP session, which of the multiple paths of a specified prefix to use, and so on.

The attributes carry the following information about the associated prefixes:

- Path origin
- The AS paths through which the prefix has been advertised
- Metrics that display degrees of preference for this prefix

[Figure 13](#page-40-2) shows the encoding used with the Path Attribute field. The fields are described in the sections that follow.

#### <span id="page-40-2"></span>**Figure 13** Path attribute encoding

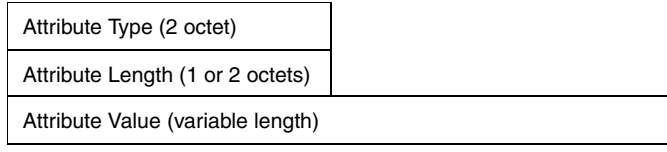

#### **Attribute Type field**

As shown in [Figure 14,](#page-41-0) The Attribute Type field is a two-octet field that comprises two sub-fields: the Attribute Flags field, and the Attribute Type Code field.

#### <span id="page-41-0"></span>**Figure 14** Attribute Type fields

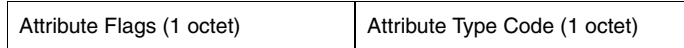

#### <span id="page-41-1"></span>*Attribute Flags*

The Attribute Flags field is a bit string that contains four binary values that describe the attribute, and four bits that are unused. The bit descriptions (from the high-order bit to the low-order bit) are:

- The high-order bit (bit 0) is the Optional bit. When set  $(1)$  the attribute is *optional.* When this bit is clear (0), the attribute is *well-known*. Well-known attributes must be recognized by all BGP implementations and, when appropriate, passed on to BGP peers. Optional attributes are not required to be present in all BGP implementations.
- The second high-order bit (bit 1) is the Transitive bit. For well-known attributes, this bit must be set to 1. For optional attributes, it defines whether the attribute is transitive (when set to 1) or non-transitive (when set to 0).
- The third high-order bit (bit 2) is the Partial bit. It defines whether the information contained in the optional transitive attribute is partial (when set to 1) or complete (when set to 0). For well-known attributes and for optional non-transitive attributes the Partial bit must be set to 0.
- The fourth high-order bit (bit 3) is the Extended Length bit. It defines whether the Attribute Length is one octet (when set to 0) or two octets (when set to 1). Extended Length may be used only if the length of the attribute value is greater than 255 octets.
	- If the Extended Length bit of the Attribute Flags octet is set to 0, the third octet of the Path Attribute contains the length of the attribute data in octets.
	- If the Extended Length bit of the Attribute Flags octet is set to 1, then the third and the fourth octets of the path attribute contain the length of the attribute data in octets.
- The lower-order four bits of the Attribute Flags octet are unused. They must be zero (and must be ignored when received).

#### <span id="page-42-1"></span>*Attribute Type Code*

The Attribute Type Code field contains the attribute type code, as defined by the Internet Assigned Numbers Authority (IANA). The Attribute Type Code field value is used to uniquely identify the attribute from all others. The remaining octets of the Path Attribute represent the attribute value and are interpreted according to the Attribute Flags and the Attribute Type Code fields (see ["Attribute Flags" on page 42](#page-41-1) and ["Attribute Type Code" on page 43](#page-42-1)).

The supported Attribute Type Codes are shown in [Table 2:](#page-42-0)

| <b>Attribute</b>        | <b>Type code</b> | <b>Description</b>                                                                                                    |
|-------------------------|------------------|----------------------------------------------------------------------------------------------------|
| Origin                  | 1                | Defines the origin of the path information:<br>Value = $0$ --- IGP (the path is valid all the way to the IGP of the<br>originating AS)<br>Value $= 1$ --- EGP (the path was advertised using an EGP by the<br>$\bullet$<br>last AS in the AS path)<br>Value $= 2$ --- Incomplete (the path is valid only to the last AS in<br>the AS path) |
| AS path                 | 2                | Contains a list of the ASs that must be traversed to reach the given<br>destinations. Each AS path segment is represented as follows:<br>Path segment type<br>٠<br>Path segment length<br>$\bullet$<br>Path segment value<br>$\bullet$                                                                                                    |
| Next hop                | 3                | Specifies the IP address of the border router to use as a next hop<br>for the advertised destinations (destinations listed in the NLRI field<br>of the Update message).                                                                                                    |
| Multiexit discriminator | 4                | This attribute is used on external (internal-AS) links to discriminate<br>among multiple exit or entry points to the same neighboring AS.                                                                                                    |
| Local preference        | 5                | Allows AS border routers to indicate the preference they assigned to<br>a chosen route when advertising it to IBGP peers                                                                                                    |
| Atomic aggregate        | 6                | Ensures that certain network layer reachability information (NLRI) is<br>not deaggregated                                                                                                    |
| Aggregator              | $\overline{7}$   | Identifies which AS performed the most recent route aggregation.<br>This attribute contains the last AS number that formed the<br>aggregate route followed by the IP address of the BGP speaker that<br>formed the aggregate route.                                                                                                    |

<span id="page-42-0"></span>**Table 2** BGP mandatory path attributes

#### **Attribute Length field**

The Attribute Length field can be one or two octets in length, depending on the value of the Extended Length field in the Attributes Flag field (see ["Attribute](#page-41-1)  [Flags" on page 42\)](#page-41-1).

This field is used to indicate the length of the Attribute Value field (see ["Attribute](#page-43-1)  [Value field,](#page-43-1)" next).

#### <span id="page-43-1"></span>**Attribute Value field**

The Attribute Value field contains the actual value of the specific attribute and is implemented according to the values in the Attribute Flags and the Attribute Type Code fields (see ["Attribute Flags" on page 42](#page-41-1) and ["Attribute Type Code" on](#page-42-1)  [page 43](#page-42-1)).

#### <span id="page-43-0"></span>**Network Layer Reachability Information field**

The Network Layer Reachability Information field is a variable length field that contains a list of prefixes. The number of prefixes in the list is limited only by the packet size that can be sent between BGP speakers. For details about the format of an IP Prefix, see [Figure 12 on page 40\)](#page-39-2).

For more information about BGP updates, see ["BGP path attributes" on page 244](#page-243-0).

## **Equal-cost multipath**

Equal-cost multipath (ECMP) support allows a BGP speaker to perform route or traffic balancing within an AS by using multiple equal-cost routes submitted to the routing table by OSPF, RIP, or static routes.

For more information about ECMP, see ["EBGP multihop and EBGP load](#page-219-0)  [balance" on page 220.](#page-219-0)

## **TCP MD5 message authentication**

You can authenticate BGP messages by TCP MD5 signatures, in compliance with RFC 2385, "Protection of BGP Sessions via the TCP MD5 Signature Option." When you enable BGP authentication, the BGP speaker verifies that the BGP messages it receives from its peers are actually from a peer and not from a third party masquerading as a peer.

BGP-4 TCP MD5 message authentication provides the following features:

- A TCP MD5 signature can exist for BGP peers.
- You can configure authentication and secret keys on a per-peer basis. Peers configured with common secret keys can authenticate each other and exchange routing information.
- Your configurations can concurrently have some BGP peers configured with authentication enabled and other BGP peers with authentication disabled.
- The secret keys are always stored encrypted.

When you enable BGP-4 TCP MD5 authentication, the router computes a Message Digest 5 (MD5) signature for each TCP packet, based on the TCP packet and a per-peer secret key. The router adds this MD5 signature to the TCP packet containing a BGP message and sends it with the packet, but it does not send the secret key.

The receiver of the TCP packet also knows the secret key and can verify the MD5 signature. A third party trying to masquerade as the sender, however, cannot generate an authentic signature because it does not know the secret key.

The per-peer secret keys provide the security. If the keys are compromised, then the authentication itself is compromised. To prevent this, the secret keys are stored in encrypted form in the configuration files.

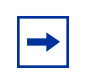

**Note:** In the CLI commands, the term "Password" refers to "Secret Key."

### **Entering and Storing MD5 Authentication Keys**

By default, BGP TCP MD5 authentication is set to disabled.

To enable BGP TCP MD5 authentication:

#### *With Device Manager:*

This feature currently cannot be configured using Device Manager. You can configure this feature using the CLI (see the next section).

#### *With the CLI:*

Use the following command (see ["Configuring BGP peers or peer groups" on](#page-134-0)  [page 135\)](#page-134-0):

config ip bgp neighbor <nbr\_ipaddr|peer-group-name> password <password> MD5-authentication <*enable*|*disable*>

where:

- *nbr\_ipaddr***|***peer-group-name* is the peer's IP address or the peer's group name.
- *password* is the secret key, which is a string length with a range 0 to 1536 alphanumeric characters.

The password (secret key) is encrypted and stored in the BGP configuration files.

To communicate, both peers *must* be configured with the same password (peers that are configured with common passwords only can authenticate each other and exchange routing information).

When an MD5 password (or secret key) is configured for a BGP peer that has MD5 Authentication set to enabled, BGP reads the encrypted password from the BGP configuration files and passes the unencrypted authentication key to TCP.

### **Generation of MD5 signatures on ingress BGP TCP packets**

BGP peers calculate MD5 signatures in BGP messages on the following elements:

- TCP pseudo-header
- TCP header, excluding options
- TCP segment data
- TCP MD5 authentication key

If TCP receives an MD5 authentication key, it reduces its maximum segment size (MSS) by 18 octets, the length of the TCP MD5 option. It also adds an MD5 signature to each transmitted packet. The peer inserts the resulting 16-byte MD5 signature into the following TCP options: kind=19, length=18.

## **Verification of MD5 signatures on egress BGP TCP packets**

Upon receiving a packet, TCP performs three tests [\(Table 3\)](#page-46-0).

- If a packet passes a test, it proceeds to the next test. When a packet has passed all three tests, TCP accepts the packet and sends it to BGP.
- If a packet fails a test, TCP logs an event, increments the count of TCP connection errors (*wfTcpConnMd5Errors*), and discards the packet. The TCP connection remains open.

[Table 3](#page-46-0) lists the tests and the event message that TCP logs if a test fails.

<span id="page-46-0"></span>**Table 3** MD5 Signature Verification Rules on BGP TCP Packets

| <b>Condition Tested</b>                                                               | <b>Action on Success</b>                             | <b>Failure Event Message</b>       |
|---------------------------------------------------------------------------------------|------------------------------------------------------|------------------------------------|
| Is the connection configured for MD5<br>authentication?                               | Verify that the packet contains<br>a kind=19 option. | TCP MD5 No Signature               |
| Is MD5 authentication enabled for this   TCP computes the expected<br>TCP connection? | MD5 signature.                                       | TCP MD5 Authentication<br>Disabled |
| Does the computed MD5 signature<br>match the received MD5 signature?                  | TCP sends the packet to BGP.                         | TCP MD5 Invalid Signature          |

For more information about MD5, see ["MD5 authentication" on page 238.](#page-237-0)

## **Circuitless IP**

Circuitless IP (CLIP) is a virtual (or loop back) interface that is not associated with any *physical* port. You can use the CLIP interface to provide uninterrupted connectivity to your switch *as long as there is an actual path to reach the device*. For example, as shown in [Figure 15](#page-47-0), a physical point-to-point link exists between R1 and R2 along with the associated addresses (195.39.1.1/30 and 195.39.1.2/30). Note also that an IBGP session exists between two additional addresses 195.39.128.1/32 (CLIP 1) and 195.39.128.2/32 (CLIP 2).

<span id="page-47-0"></span>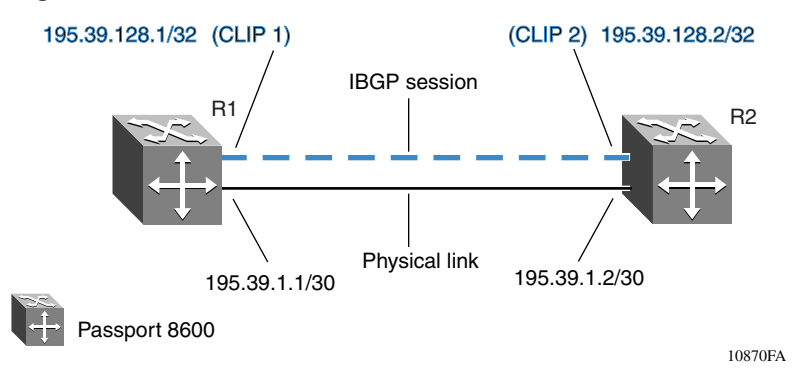

**Figure 15** Routers with I-BGP connections

The CLIP interface is treated as any other IP interface. The network associated with the CLIP is treated as a local network attached to the device. This route always exists and the circuit is always up because there is no physical attachment.

Routes are advertised to other routers in the domain either as external routes using the route-redistribution process or when you enable OSPF in a passive mode to advertise an OSPF internal route. You can configure the OSPF protocol only on the CLIP interface. When you create a CLIP interface, the system software programs a local route with the CPU as destID. All packets that are destined to the CLIP interface address are processed by the CPU. Any other packets with destination addresses associated with this network (but not to the interface address) are treated as if they are from any unknown host.

For more information about circuitless IP, see ["Basic BGP example" on page 204](#page-203-0).

For information about configuring CLIP using Device Manager, see ["Configuring](#page-105-0)  [Circuitless IP" on page 106.](#page-105-0) For information about configuring CLIP using the CLI, see ["Circuitless IP" on page 181.](#page-180-0)

# <span id="page-48-0"></span>**Chapter 2 Configuration considerations and limitations**

This chapter describes configuration limitations and interoperability issues that you should consider when configuring BGP.

For information about BGP concepts and terminology, see [Chapter 1, "BGP](#page-20-0)  [concepts," on page 21](#page-20-0).

This chapter includes the following topics:

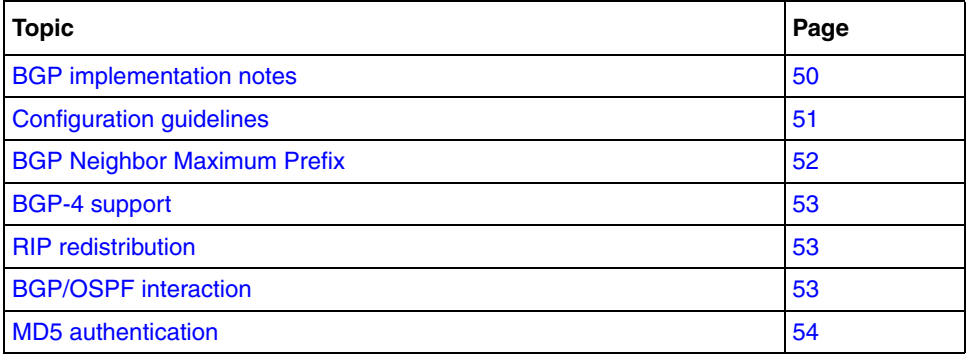

# <span id="page-49-0"></span>**BGP implementation notes**

The following guidelines are crucial to successful BGP configuration.

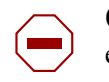

**Caution:** If you do not follow these guidelines, BGP either will not work efficiently or will become disabled on the interfaces involved.

- BGP will not operate with an IP router in nonforwarding (host-only) mode. Make sure that the routers you want BGP to operate with are in forwarding mode.
- If you are using BGP for a multihomed AS (one that contains more than a single exit point), Nortel Networks\* recommends that you use OSPF for your IGP and BGP for your sole exterior gateway protocol, or use intra-AS IBGP routing.
- If OSPF is the IGP, use the default OSPF tag construction. Using EGP or modifying the OSPF tags makes network administration and proper configuration of BGP path attributes difficult.
- For routers that support both BGP and OSPF, the OSPF router ID and the BGP identifier must be set to the same IP address. The BGP router ID automatically uses the OSPF router ID.
- In configurations where BGP speakers reside on routers that have multiple network connections over multiple IP interfaces (the typical case for IBGP speakers), consider using the address of the router's circuitless (virtual) IP interface as the local peer address. In this way, you ensure that BGP is reachable as long as there is an active circuit on the router.
- By default, BGP speakers do not advertise or inject routes into its IGP. You must configure route policies to enable route advertisement.
- Coordinate routing policies among all BGP speakers within an AS so that every BGP border router within an AS constructs the same path attributes for an external path.
- Configure accept and announce policies on all IBGP connections to accept and propagate all routes. Make consistent routing policy decisions on external BGP connections.

# <span id="page-50-0"></span>**Configuration guidelines**

When configuring BGP on the Passport 8600, you must configure the following minimum parameters:

- Router ID
- Local AS Number
- Enable BGP Globally
- BGP Neighbor Peer Session: remote IP addresses
- Enable BGP peer
- When running both BGP and OSPF, the OSPF and BGP Router ID must be the same.
- The Router ID must be a valid IP address of an IP interface on the router or a circuitless IP address. This IP address is used in BGP Update messages
- By default, the BGP Router ID automatically uses the OSPF Router ID.

There is no option to configure the BGP Router ID. If you configure BGP before you have configured the OSPF Router ID, you must first disable BGP, and then enable BGP globally.

- BGP Policies can be added to the BGP peer configuration to influence route decisions (see ["Policies" on page 210](#page-209-0)).
- Once the Passport 8600 is configured for BGP, some parameter changes may require to have either the BGP Global state or neighbor admin-state to be disabled/enabled. The CLI prompt will notify you if this is the case.
- BGP policies are dynamically modified. On the global level, the BGP redistribution command has an apply parameter that causes the policy to be applied, at that time.

You can use the following BGP neighbor CLI command to apply policies without bringing down the peer:

restart soft-reconfiguration <in> <out>

The following are some examples of these commands:

• To disable BGP global, enter:

```
config ip bgp <enable/disable>
```
• To disable a BGP neighbor, enter:

config ip bgp neighbor <ip address of neighbor> admin-state <enable/disable>

• To set BGP soft-reconfiguration:

config ip bgp neighbor <ip address of neighbor> soft-reconfiguration-in <enable/disable>

• To set BGP policy redistribution:

config ip bgp redistribute apply

When using Device Manager, use the following commands:

• To disable BGP globally, enter:

IP\_Routing>BGP>AdminStatus <enable/disable>

• To disable a BGP neighbor, enter:

IP\_Routing>BGP>AdminStatus>Peers <IP address of peer> <enable/ disable>

• To set BGP soft-reconfiguration:

IP\_Routing>BGP>AdminStatus>Peers Info>SoftReconfiguration <in/out>

IP\_Routing>BGP>AdminStatus>Peers Info>SoftReconfigurationIn <enable/ disable>

### <span id="page-51-0"></span>**BGP Neighbor Maximum Prefix**

By default, the Maximum Prefix parameter value is set to limit 12,000 network layer reachability information (NLRI) messages per neighbor (the Maximum Prefix parameter limits the number of routes that the Passport 8600 can accept).

This value prevents large numbers of BGP routes from flooding the network in the event of a misconfiguration. You can configure the Maximum Prefix limit to any value, including 0, which allows unlimited routes. When you configure the Maximum Prefix value, consider the maximum number of active routes that your equipment configuration can support.

# <span id="page-52-1"></span>**BGP-4 support**

Nortel Networks\* implementation of BGP supports BGP-4 as described in RFC 1771.

BGP-4 has no concept of address classes. Each network listed in the network layer reachability information (NLRI) portion of an update message contains a prefix length field, which describes the length of the mask associated with the network.

The prefix length field allows for both supernet and subnet advertisement. The supernet advertisement is what makes classless interdomain routing (CIDR) possible. See ["CIDR and aggregate addresses" on page 28.](#page-27-1)

In addition, BGP-4 supports BGP confederations and TCP MD5 message authentication.

# <span id="page-52-0"></span>**RIP redistribution**

Nortel Networks\* implementation of BGP supports redistribution of RIP routes. You can create this configuration by configuring a route policy that matches the BGP protocol, and then apply the policy as a RIP-out policy on the required RIP interfaces.

# <span id="page-52-2"></span>**BGP/OSPF interaction**

RFC 1745 defines the interaction between BGP and OSPF when OSPF is the IGP within an autonomous system. For routers running both protocols, the OSPF router ID and the BGP ID must be the same IP address. A BGP route policy must be configured to allow BGP advertisement of OSPF routes.

Interaction between BGP-4 and OSPF includes the ability to advertise supernets to support classless interdomain routing (CIDR). BGP-4 allows interdomain supernet advertisements; OSPF can carry supernet advertisements within a routing domain.

# <span id="page-53-0"></span>**MD5 authentication**

The MD5 authentication feature is currently not configurable using Device Manager with release 3.3 software. You can configure this feature using the CLI commands.

# **Chapter 3 Using Device Manager to configure BGP**

This chapter describes how to configure BGP using Device Manager.

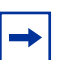

**Note:** Some screen examples in this chapter have hypertext links that lead you to relevant information about the screen. The links are accessible when viewed in online format (such as PDF). To access the links, drag your cursor across the screen and click on the item when the cursor changes to a pointing hand.

- For BGP concept details, see [Chapter 1, "BGP concepts," on page 21](#page-20-0).
- For information about limitations and interoperability issues, see Chapter 2, ["Configuration considerations and limitations," on page 49](#page-48-0).
- For configuration examples, including the required CLI commands, see [Chapter 5, "Configuration examples," on page 203.](#page-202-0)

This chapter includes the following topics:

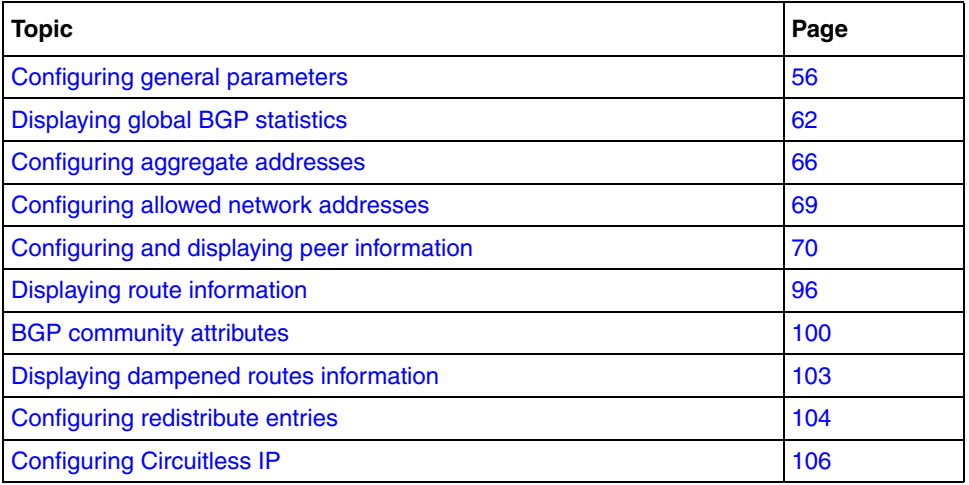

# <span id="page-55-0"></span>**Configuring general parameters**

To configure general BGP parameters:

**►** From the Device Manager menu bar, choose IP Routing > BGP.

The BGP dialog box opens with the Generals tab displayed [\(Figure 16\).](#page-55-1)

The Generals tab information is grouped into three sections: General, Confederation, and Reflection.

<span id="page-55-1"></span>**Figure 16** BGP dialog box—Generals tab

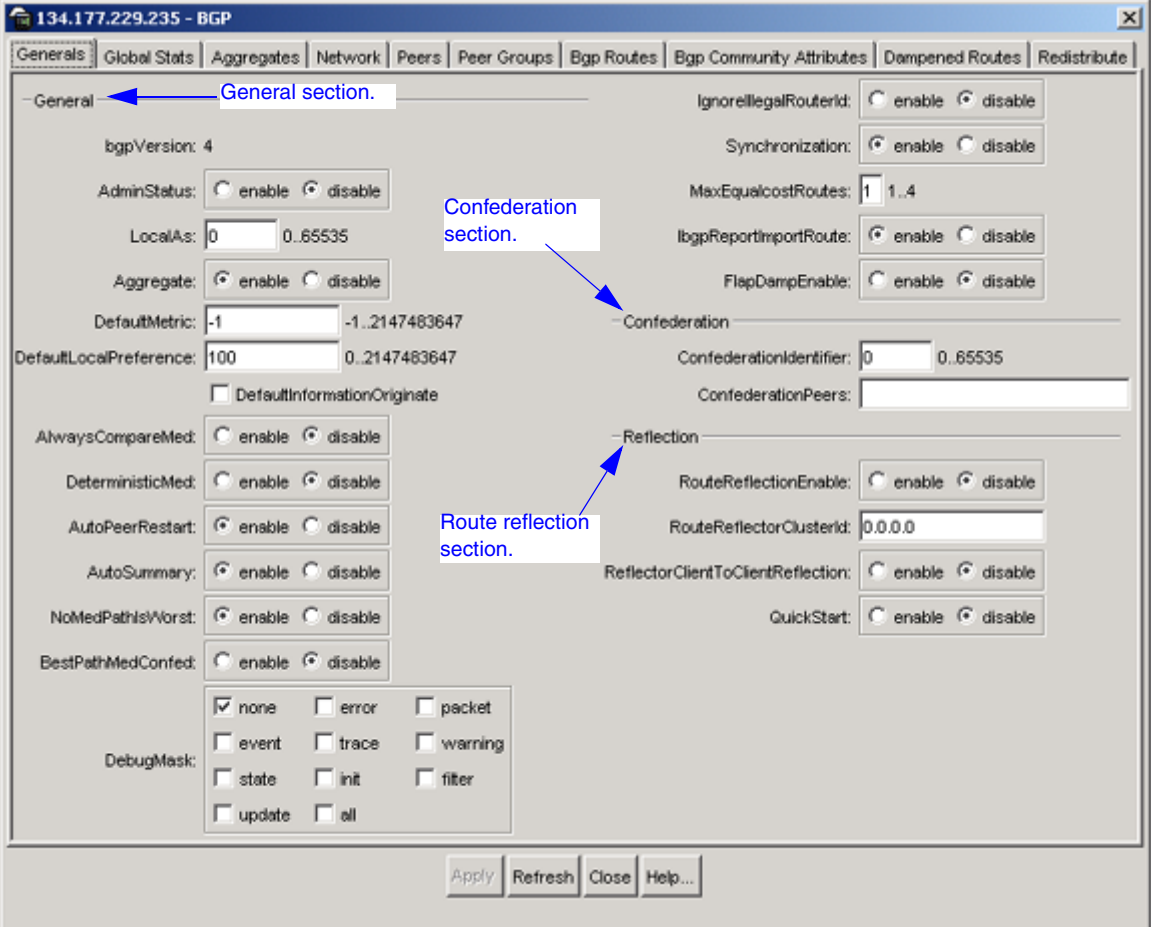

[Table 4](#page-56-0) describes the BGP dialog box—Generals tab fields.

| <b>Field</b>  | <b>Description</b>                                                                                                    |
|---------------|----------------------------------------------------------------------------------------------------|
| AdminStatus   | Enables or disables BGP on the current system. The<br>default value is disable.                                                                                                    |
|               | Click the appropriate radio button to enable or<br>disable the option.                                                                                                    |
|               | Note: You cannot enable AdminStatus until you<br>change the LocalAS value to any value other than 0.                                                                                                    |
| LocalAs       | Sets a local autonomous system number on the<br>current system.                                                                                                    |
|               | Specify an integer value in the range 1 to 65535.                                                                                                    |
|               | Note: You cannot enable AdminStatus until you<br>change the LocalAS default value to any value other<br>other than 0. You cannot change configured values<br>when AdminStatus is set to enable.<br>If the value is 0, you cannot globally enable BGP.                                                        |
| Aggregate     | Enables or disables the aggregation feature on this<br>interface. The default value is enable.                                                                                                    |
|               | Click the appropriate radio button to enable or<br>disable the option.                                                                                                    |
|               | Note: You cannot change values when AdminStatus<br>is set to enable.                                                                                                    |
| DefaultMetric | Sets a value that is sent to a BGP neighbor to<br>determine the cost of a route a neighbor is using.<br>This option must be used in conjunction with the<br>redistribute router configuration command to allow<br>the current routing protocol to use the same metric<br>value for all redistributed routes. |
|               | The default value is -1.                                                                                                    |
|               | Specify an integer value in the range 0 to<br>2147483647                                                                                                    |
|               | Note: A default metric value helps solve the<br>problems associated with redistributing routes that<br>have incompatible metrics. For example, whenever<br>metrics do not convert, using a default metric<br>provides a reasonable substitute and allows the<br>redistribution to proceed.                   |

<span id="page-56-0"></span>**Table 4** BGP dialog box—Generals tab fields

| <b>Field</b>                  | <b>Description</b>                                                                                                    |
|-------------------------------|----------------------------------------------------------------------------------------------------|
| <b>DefaultLocalPreference</b> | Specifies the default value of the local preference<br>attribute. The default value is 100.                                                                                                    |
|                               | Specify an integer value in the range 0 to<br>2147483647                                                                                                    |
|                               | Note: You cannot change the default value when<br>AdminStatus is set to enable.                                                                                                    |
| DefaultInformationOriginate   | Checkbox- When checked (enabled), allows the<br>redistribution of network 0.0.0.0 into BGP. The default<br>value is disable (not checked).                                                                                                    |
| AlwaysCompareMed              | Enables or disables the comparison of the multi-exit<br>discriminator (MED) parameter for paths from<br>neighbors in different autonomous systems. A path<br>with a lower MED is preferred over a path with a<br>higher MED. The default value is disable.                                           |
|                               | Click the appropriate radio button to enable or<br>disable the option.                                                                                                    |
|                               | Note: When this option is set to disable (the default<br>value) during the best-path selection process, the<br>MEDs are compared only among paths from the<br>same autonomous system. If you enable this option,<br>the MEDs are compared among paths received from<br>any other autonomous systems. |
| <b>DeterministicMed</b>       | Enables or disables the deterministic MED feature,<br>used to compare the MED values when choosing<br>routes advertised by different peers in the same<br>autonomous system.<br>The default value is disable.<br>Click the appropriate radio button to enable or<br>disable the option.              |
| <b>AutoPeerRestart</b>        | Enables or disables the process that automatically<br>restarts a connection to a BGP neighbor. The default<br>value is enable.                                                                                                    |
|                               | $\bullet$<br>Click the appropriate radio button to enable or<br>disable the option.                                                                                                    |
| AutoSummary                   | When enabled, allows BGP to summarize networks<br>based on class limits (For example, Class A, B, C<br>networks). The default value is enable.                                                                                                    |
|                               | Click the appropriate radio button to enable or<br>$\bullet$<br>disable the option.                                                                                                    |

**Table 4** BGP dialog box—Generals tab fields (continued)

| <b>Field</b>             | <b>Description</b>                                                                                                    |
|--------------------------|----------------------------------------------------------------------------------------------------|
| <b>NoMedPathIsWorst</b>  | When set to enable (the default value), BGP treats<br>an update that is missing a multi-exit discriminator<br>(MED) attribute, as the worst path.                                                                                                    |
|                          | Click the appropriate radio button to enable or<br>$\bullet$<br>disable the option.                                                                                                    |
| <b>BestPathMedConfed</b> | When enabled, allows you to compare multi-exit<br>discriminator (MED) attributes within a confederation.<br>The default value is disable.                                                                                                    |
|                          | Click the appropriate radio button to enable or<br>disable the option.                                                                                                    |
| DebugMask                | Checkboxes-When checked (enabled) allows you<br>to display specified debug information for BGP global<br>configuration. The default value is none (checked).                                                                                                    |
|                          | Mask choices are:                                                                                                    |
|                          | none: disables all debug messages.                                                                                                    |
|                          | all: enables all debug messages.                                                                                                    |
|                          | error: enables display of debug error messages.                                                                                                    |
|                          | packet: enables display of debug packet<br>messages.                                                                                                    |
|                          | $event:$ enables display of debug event messages.                                                                                                    |
|                          | trace: enables display of debug trace messages.                                                                                                    |
|                          | warning: enables display of debug warning<br>messages.                                                                                                    |
|                          | $state:$ enables display of debug state transition<br>messages.                                                                                                    |
|                          | $init:$ enables display of debug initialization<br>messages.                                                                                                    |
|                          | filter: enables display of debug messages<br>related to filtering.                                                                                                    |
|                          | update: enables display of debug messages<br>related to sending and receiving updates.                                                                                                    |
| IgnoreIllegalRouterid    | When enabled, allows BGP to overlook an illegal<br>router ID. For example, you can set this command to<br>enable or disable the acceptance of a connection<br>from a peer that sends an open message using a<br>router ID of 0 (zero). The default value is disable.<br>Click the appropriate radio button to enable or<br>$\bullet$<br>disable the option. |

**Table 4** BGP dialog box—Generals tab fields (continued)

| <b>Field</b>                   | <b>Description</b>                                                                                                    |
|--------------------------------|----------------------------------------------------------------------------------------------------|
| Synchronization                | Enables or disables the router from accepting routes<br>from BGP peers without waiting for an update from<br>the IGP. The default value is enable.                                                                    |
|                                | Click the appropriate radio button to enable or<br>$\bullet$<br>disable the option.                                                                                                    |
| <b>MaxEqualCostRoutes</b>      | Sets the maximum number of equal-cost-paths that<br>are available to a BGP router by limiting the number<br>of equal-cost-paths that can be stored in the routing<br>table. The default value is 1.                   |
|                                | $\bullet$<br>Specify an integer value in the range 1 to 4.                                                                                                    |
| <b>IbgpReportImportRoute</b>   | Configures BGP to report imported routes to an<br>interior BGP (IBGP) peer. This command also<br>enables or disables reporting of non-BGP imported<br>routes to other IBGP neighbors. The default value is<br>enable. |
|                                | $\bullet$<br>Click the appropriate radio button to enable or<br>disable the option.                                                                                                    |
| FlapDampEnable                 | Enables or disables route suppression for routes that<br>flap on and off. The default value is disable.                                                                                                    |
|                                | $\bullet$<br>Click the appropriate radio button to enable or<br>disable the option.                                                                                                    |
| ConfederationIdentifier        | Specifies a BGP confederation identifier.                                                                                                    |
|                                | Specify an integer value in the range 0 to 65535.                                                                                                    |
|                                | Note: You cannot configure this value when<br>AdminStatus is set to enable.                                                                                                    |
| ConfederationPeers             | Lists adjoining ASs that are part of the confederation.                                                                                                    |
|                                | Specify a list of ASs separated by commas<br>$\bullet$<br>$(5500, 65535, 0, 10, \ldots, \ldots).$                                                                                                    |
| <b>RouteReflectionEnable</b>   | Enables or disables the reflection of routes from<br>IBGP neighbors. The default value is disable.                                                                                                    |
|                                | Click the appropriate radio button to enable or<br>٠<br>disable the option.                                                                                                    |
| <b>RouteReflectorClusterId</b> | Sets a cluster ID. This option is applicable only if the<br>RouteReflectionEnable value is set to enable, and if<br>multiple route reflectors are in a cluster.                                                       |
|                                | Specify an IP address that is the cluster ID of the<br>$\bullet$<br>reflector router.                                                                                                    |

**Table 4** BGP dialog box—Generals tab fields (continued)

| <b>Field</b>                     | <b>Description</b>                                                                                                    |
|----------------------------------|----------------------------------------------------------------------------------------------------|
| ReflectorClienToClientReflection | Enables or disables route reflection between two<br>route reflector clients. This option is applicable only if<br>the RouteReflectionEnable value is set to enable.<br>The default value is disable.                         |
|                                  | Click the appropriate radio button to enable or<br>disable the option.                                                                                                    |
| QuickStart                       | Enables or disables the Quick Start feature, which<br>forces the BGP speaker to begin establishing peers<br>immediately, instead of waiting for the peer's<br>auto-restart timer to expire.<br>The default value is disable. |
|                                  | Click the appropriate radio button to enable or<br>disable the option.                                                                                                    |

**Table 4** BGP dialog box—Generals tab fields (continued)

# <span id="page-61-0"></span>**Displaying global BGP statistics**

To display global BGP statistics:

**1** From the Device Manager menu bar, choose IP Routing > BGP.

The BGP dialog box opens with the Generals tab displayed (see [Figure 16 on](#page-55-1)  [page 56](#page-55-1)).

**2** Click the Global Stats tab.

The Global Stats tab opens and displays current BGP statistics [\(Figure 17\).](#page-61-1)

<span id="page-61-1"></span>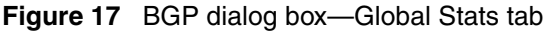

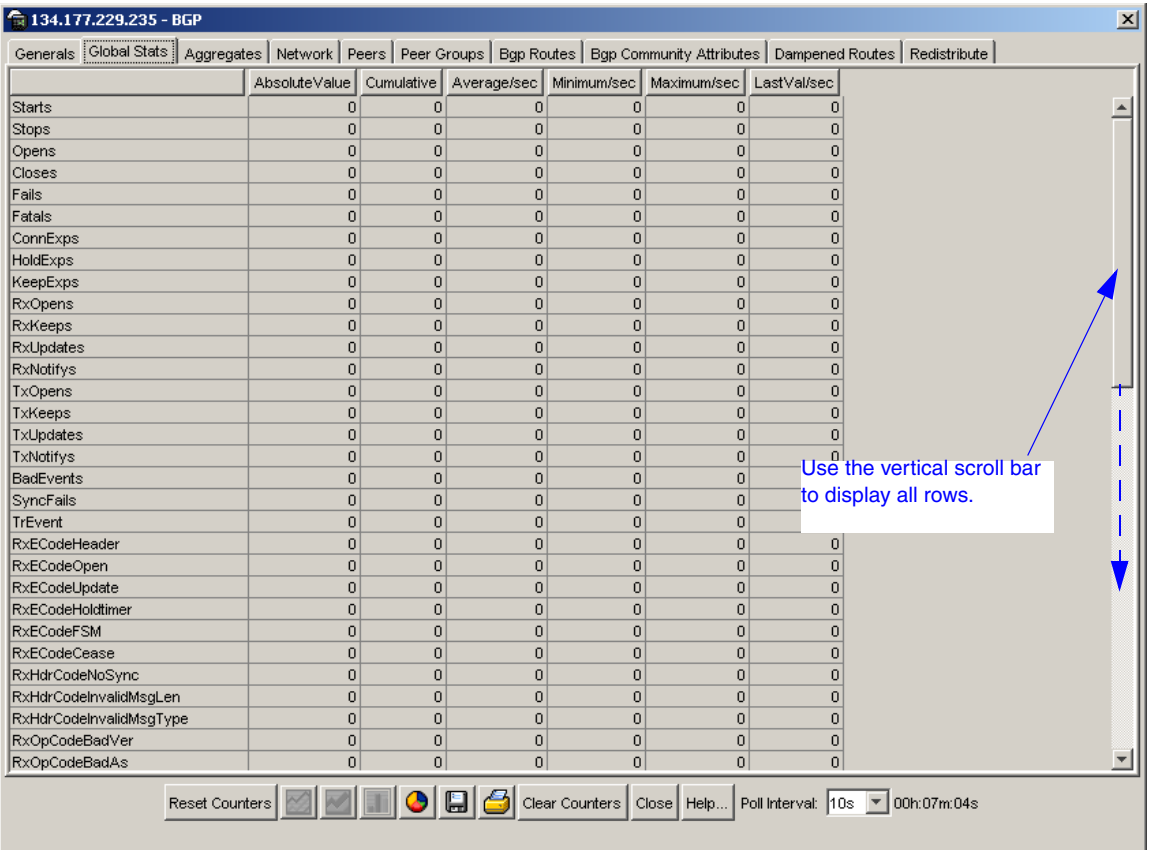

[Table 5](#page-62-0) describes the Global BGP statistics parameters.

| <b>Field</b>              | <b>Description</b>                                       |
|---------------------------|----------------------------------------------------------|
| Starts                    | Number of times BGP connection started                   |
| Stops                     | Number of times BGP connection stopped                   |
| Opens                     | Number of times BGP connection opened TCP                |
| Closes                    | Number of times BGP connection closed TCP                |
| Fails                     | Number of times a TCP attempt failed                     |
| Fatals                    | Number of times TCP crashed due to fatal error           |
| ConnExps                  | Number of times the TCP retry timer expired              |
| HoldExps                  | Number of times the hold timer expired                   |
| KeepExps                  | Number of times the keepalive timer expired              |
| <b>RxOpens</b>            | Number of Opens received by BGP                          |
| <b>RxKeeps</b>            | Number of Keepalive messages received by BGP             |
| RxUpdates                 | Number of Updates received by BGP                        |
| <b>RxNotifys</b>          | Number of Notifications received by BGP                  |
| <b>TxOpens</b>            | Number of transmitted by BGP                             |
| <b>TxKeeps</b>            | Number of Keepalive messages transmitted by BGP          |
| TxUpdates                 | Number of Updates transmitted by BGP                     |
| <b>TxNotifys</b>          | Number of Notifications transmitted by BGP               |
| <b>BadEvents</b>          | Number of invalid events received by FSM                 |
| SyncFails                 | Number of times the FDB sync failed                      |
| <b>TrEvent</b>            | Trace event                                              |
| RxECodeHeader             | Total number of Header errors received                   |
| <b>RxECodeOpen</b>        | Total number of Open errors received                     |
| RxECodeUpdate             | Total number of Update errors received                   |
| <b>RxECodeHoldtimer</b>   | Total number of Hold Timer Expired errors received       |
| <b>RxECodeFSM</b>         | Total number of FSM errors received                      |
| RxECodeCease              | Total number of Cease errors received                    |
| <b>RxHdrCodeNoSync</b>    | Number of Header errors received as: Not<br>Synchronized |
| RxHdrCodeInvalidMsgLength | Number of Header errors received as: Invalid Msg<br>len  |

<span id="page-62-0"></span>**Table 5** Global Stats tab descriptions

| <b>Field</b>                  | <b>Description</b>                                            |
|-------------------------------|---------------------------------------------------------------|
| RxHdrCodeInvalidMsgType       | Number of Header errors received as: Invalid Msg<br>type      |
| RxOpCodeBadVer                | Number of Open errors received as: Bad version                |
| <b>RxOpCodeBadAs</b>          | Number of Open errors received as: Bad AS number              |
| <b>RxOpCodeBadRtID</b>        | Number of Open errors received as: Bad BGP Rtr ID             |
| RxOpCodeUnsuppOption          | Number of Open errors received as: Unsupported<br>Option      |
| <b>RxOpCodeAuthFail</b>       | Number of Open errors received as: Auth Failure               |
| <b>RxOpCodeBadHold</b>        | Number of Open errors received as: Bad Hold Value             |
| RxUpdCodeMalformedAttrList    | Number of Update errors received as: Malformed Attr<br>List   |
| RxUpdCodeWelknownAttrUnreco   | Number of Update errors received as: Welknown Attr<br>Unrecog |
| RxUpdCodeWelknownAttrMiss     | Number of Update errors received as: Welknown Attr<br>Missina |
| RxUpdCodeAttrFlagError        | Number of Update errors received as: Attr Flag Error          |
| <b>RxUpdCodeAttrLenError</b>  | Number of Update errors received as: Attr Len Error           |
| <b>RxUpdCodeBadORIGINAttr</b> | Number of Update errors received as: Bad ORIGIN<br>Attr       |
| RxUpdCodeASRoutingLoop        | Number of Update errors received as: AS Routing<br>Loop       |
| RxUpdCodeBadNHAttr            | Number of Update errors received as: Bad<br>NEXT-HOP Attr     |
| RxUpdCodeOptionalAttrError    | Number of Update errors received as: Optional Attr<br>Error   |
| RxUpdCodeBadNetworkField      | Number of Update errors received as: Bad Network<br>Field     |
| RxUpdCodeMalformedASPath      | Number of Update errors received as: Malformed AS<br>Path     |
| TxECodeHeader                 | Total number of Header errors transmitted                     |
| TxECodeOpen                   | Total number of Open errors transmitted                       |
| TxECodeUpdate                 | Total number of Update errors transmitted                     |
| <b>TxECodeHoldtimer</b>       | Total number of Hold Timer Expired errors<br>transmitted      |
| TxECodeFSM                    | Total number of FSM errors transmitted                        |

**Table 5** Global Stats tab descriptions (continued)

| <b>Field</b>                 | <b>Description</b>                                                      |
|------------------------------|-------------------------------------------------------------------------|
| <b>TxECodeCease</b>          | Total number of Cease errors transmitted                                |
| TxHdrCodeNoSync              | Number of Header errors transmitted as: Not<br>Synchronized             |
| TxHdrCodeInvalidMsgLen       | Number of Header errors transmitted as: Invalid Msg<br>len.             |
| TxHdrCodeInvalidMsgType      | Number of Header errors transmitted as: Invalid Msg<br>type             |
| <b>TxOpCodeBadVer</b>        | Number of Open errors transmitted as: Bad version                       |
| <b>TxOpCodeBadAs</b>         | Number of Open errors transmitted as: Bad AS<br>number                  |
| TxOpCodeBadRtID              | Number of Open errors transmitted as: Bad BGP Rtr<br>ID                 |
| TxOpCodeUnsuppOption         | Number of Open errors transmitted as: Unsupported<br>Option             |
| <b>TxOpCodeAuthFail</b>      | Number of Open errors transmitted as: Auth Failure                      |
| TxOpCodeBadHold              | Number of Open errors transmitted as: Bad Hold<br>Value                 |
| TxUpdCodeMalformedAttrList   | Number of Update errors transmitted as: Malformed<br>Attr List          |
| TxUpdCodeWelknownAttrUnrecog | Number of Update errors transmitted as: Welknown<br>Attr Unrecog        |
| TxUpdCodeWelknownAttrMiss    | Number of Update errors transmitted as: Welknown<br><b>Attr Missing</b> |
| TxUpdCodeAttrFlagError       | Number of Update errors transmitted as: Attr Flag<br>Error              |
| TxUpdCodeAttrLenError        | Number of Update errors transmitted as: Attr Len<br>Error               |
| TxUpdCodeBadORIGINAttr       | Number of Update errors transmitted as: Bad<br><b>ORIGIN Attr</b>       |
| TxUpdCodeASRoutingLoop       | Number of Update errors transmitted as: AS Routing<br>Loop              |
| TxUpdCodeBadNHAttr           | Number of Update errors transmitted as: Bad<br><b>NEXT-HOP Attr</b>     |
| TxUpdCodeOptionalAttrError   | Number of Update errors transmitted as: Optional<br><b>Attr Error</b>   |

**Table 5** Global Stats tab descriptions (continued)

| Field                    | <b>Description</b>                                           |
|--------------------------|--------------------------------------------------------------|
| TxUpdCodeBadNetworkField | Number of Update errors transmitted as: Bad<br>Network Field |
| TxUpdCodeMalformedASPath | Number of Update errors transmitted as: Malformed<br>AS Path |

**Table 5** Global Stats tab descriptions (continued)

# <span id="page-65-0"></span>**Configuring aggregate addresses**

To configure aggregate addresses:

**1** From the Device Manager menu bar, choose IP Routing > BGP.

The BGP dialog box opens with the Generals tab displayed (see [Figure 16 on](#page-55-1)  [page 56](#page-55-1)).

**2** Click the Aggregates tab.

The Aggregates tab opens and displays current aggregate addresses [\(Figure 18\).](#page-65-1)

<span id="page-65-1"></span>**Figure 18** BGP dialog box—Aggregates tab

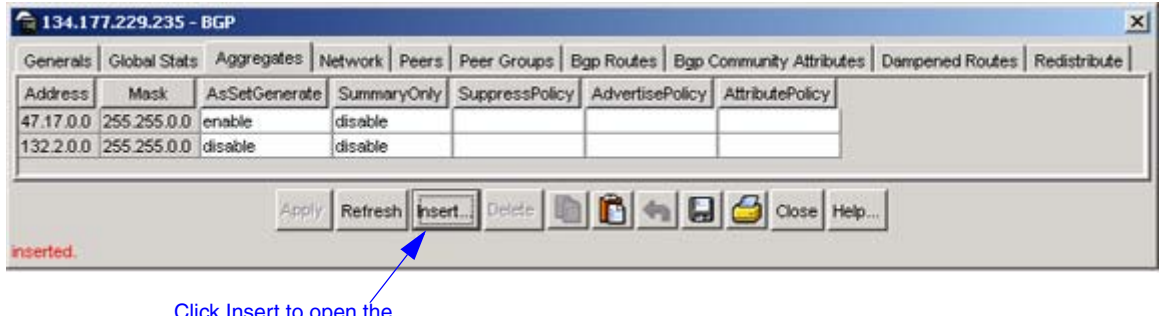

lick insert to open the Aggregates dialog box.

**3** Click Insert.

The BGP Insert Aggregates dialog box opens [\(Figure 19\).](#page-66-0)

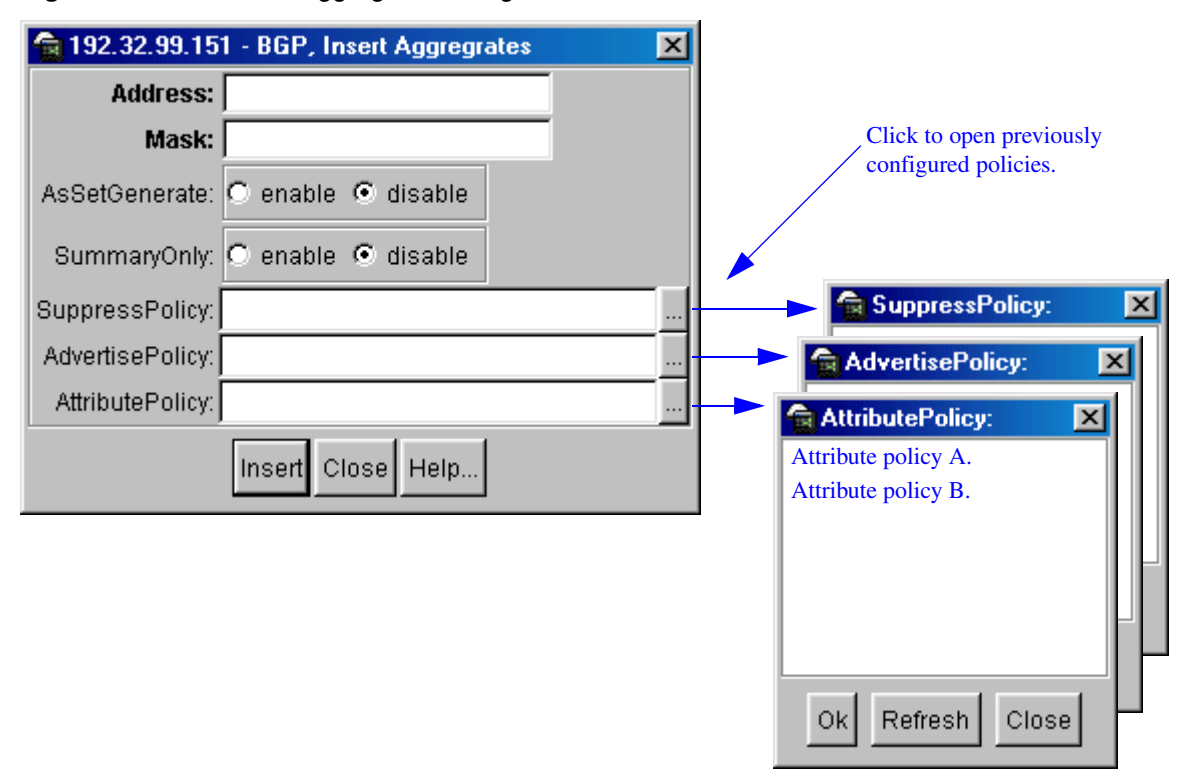

<span id="page-66-0"></span>**Figure 19** BGP Insert Aggregates dialog box

[Table 6](#page-66-1) describes the BGP Insert Aggregates dialog box fields.

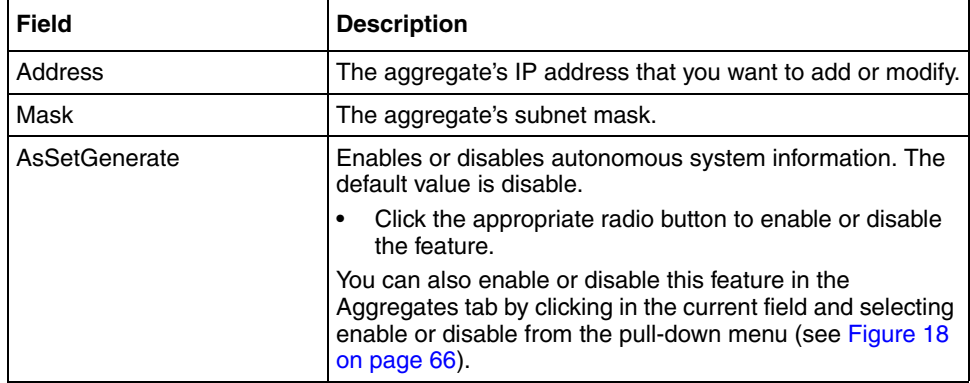

<span id="page-66-1"></span>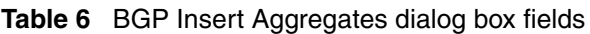

| <b>Field</b>           | <b>Description</b>                                                                                                    |
|------------------------|----------------------------------------------------------------------------------------------------|
| SummaryOnly            | Enables or disables the summarization of routes not<br>included in routing updates. This parameter creates the<br>aggregate route and suppresses advertisements of more<br>specific routes to all neighbors. The default value is<br>disable.                                                                                                    |
|                        | Click the appropriate radio button to enable or disable<br>the option.                                                                                                    |
|                        | You can also enable or disable this feature in the<br>Aggregates tab by clicking in the current field and selecting<br>enable or disable from the pull-down menu (see Figure 18<br>on page 66).                                                                                                    |
| <b>SuppressPolicy</b>  | Sets the route policy by name (any string length between 0<br>and 64 characters long) to be used for the suppressed<br>route list. This parameter creates the aggregate route and<br>suppresses advertisements of the specified routes.<br>Click the ellipse button and choose a policy (if configured)<br>from the list in the SuppressPolicy dialog box (see<br>Figure 19 on page 67). To deselect an entry, press [Ctrl]<br>and click the left mouse button. |
| <b>AdvertisePolicy</b> | Sets the route policy by name (any string length between 0<br>and 64 characters long) to be used for route<br>advertisements.                                                                                                    |
|                        | Click the ellipse button and choose a policy (if configured)<br>from the list in the AdvertisePolicy dialog box (see<br>Figure 19 on page 67). To deselect an entry, press [Ctrl]<br>and click the left mouse button.                                                                                                    |
| <b>AttributePolicy</b> | Sets the route policy by name (any string length between 0<br>and 64 characters long) to be used for setting aggregate<br>route attributes.                                                                                                    |
|                        | Click the ellipse button and choose a policy (if configured)<br>from the list in the AttributePolicy dialog box (see Figure 19<br>on page 67). To deselect an entry, press [Ctrl] and click the<br>left mouse button.                                                                                                    |

**Table 6** BGP Insert Aggregates dialog box fields (continued)

# <span id="page-68-0"></span>**Configuring allowed network addresses**

To configure allowed network addresses:

**1** From the Device Manager menu bar, choose IP Routing > BGP.

The BGP dialog box opens with the Generals tab displayed (see Figure 16 on [page 56](#page-55-1)).

**2** Click the Network tab.

The Network tab opens and displays current allowed network addresses [\(Figure 20\).](#page-68-1)

<span id="page-68-1"></span>**Figure 20** BGP dialog box—Network tab

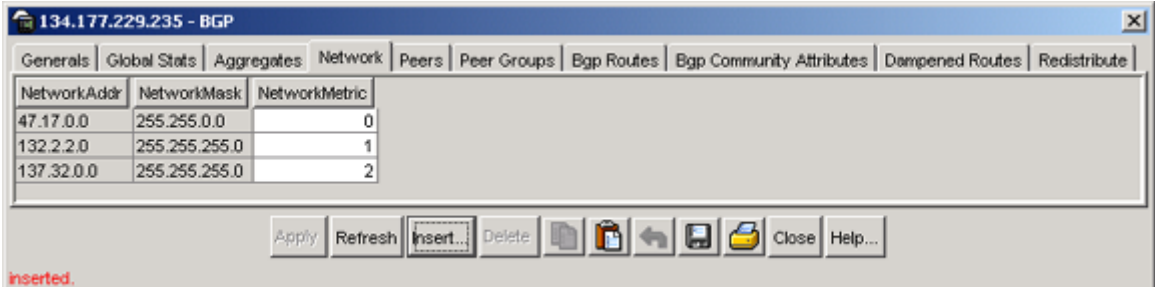

**3** Click Insert.

The BGP Insert Network dialog box opens [\(Figure 21\)](#page-68-2).

<span id="page-68-2"></span>**Figure 21** BGP Insert Network dialog box

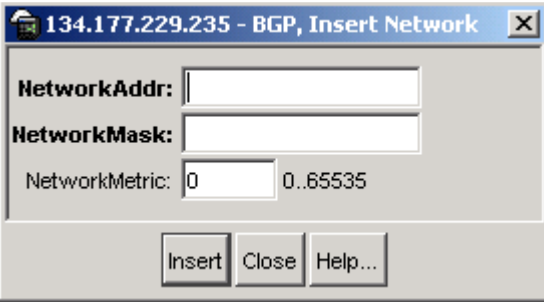

[Table 7](#page-69-1) describes the BGP Insert Network dialog box fields.

<span id="page-69-1"></span>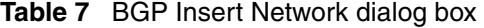

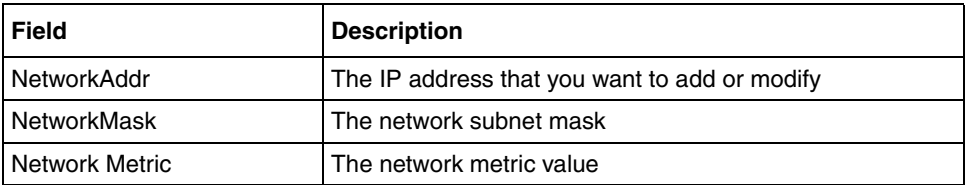

# <span id="page-69-0"></span>**Configuring and displaying peer information**

Two tabs are available for configuring and displaying information about peers and peer groups:

• Peers tab

The Peers tab (see ["Peers tab" on page 71\)](#page-70-0) allows you to display and edit current peer information, and to configure new peers.

You can also use the Peers tab to display the following peer-related statistical data:

- General (peer) statistics
- Receive statistics
- Transmit statistics
- Peer Groups tab

The Peer Groups tab allows you to display and edit current peer group information, and to configure new peer groups (see ["Peer Groups tab" on](#page-90-0)  [page 91](#page-90-0)).

#### <span id="page-70-0"></span>**Peers tab**

This section includes the following topics:

- ["Configuring and editing peers](#page-70-1)," next
- ["Displaying peer statistics" on page 82](#page-81-0)

#### <span id="page-70-1"></span>**Configuring and editing peers**

You can use the Peers tab to modify existing peer configurations or to create new peers: This section includes the following topics:

- ["Modifying existing peers](#page-70-2), " next
- ["Creating new peers" on page 77](#page-76-0)

#### <span id="page-70-2"></span>*Modifying existing peers*

To modify existing peer configurations:

**1** From the Device Manager menu bar, choose IP Routing > BGP.

The BGP dialog box opens with the Generals tab displayed (see Figure 16 on [page 56](#page-55-1)).

**2** Click the Peers tab.

The Peers tab opens and displays current peer configurations (see Figure 22 [on page 72](#page-71-0)).

As shown in [Figure 22 on page 72,](#page-71-0) the current peer configurations can be modified in the Peers tab, using the pop-up menus (double-click *most* fields to select a value).

When modifying current peer configurations, refer to the field descriptions described in [Table 8 on page 73.](#page-72-0)

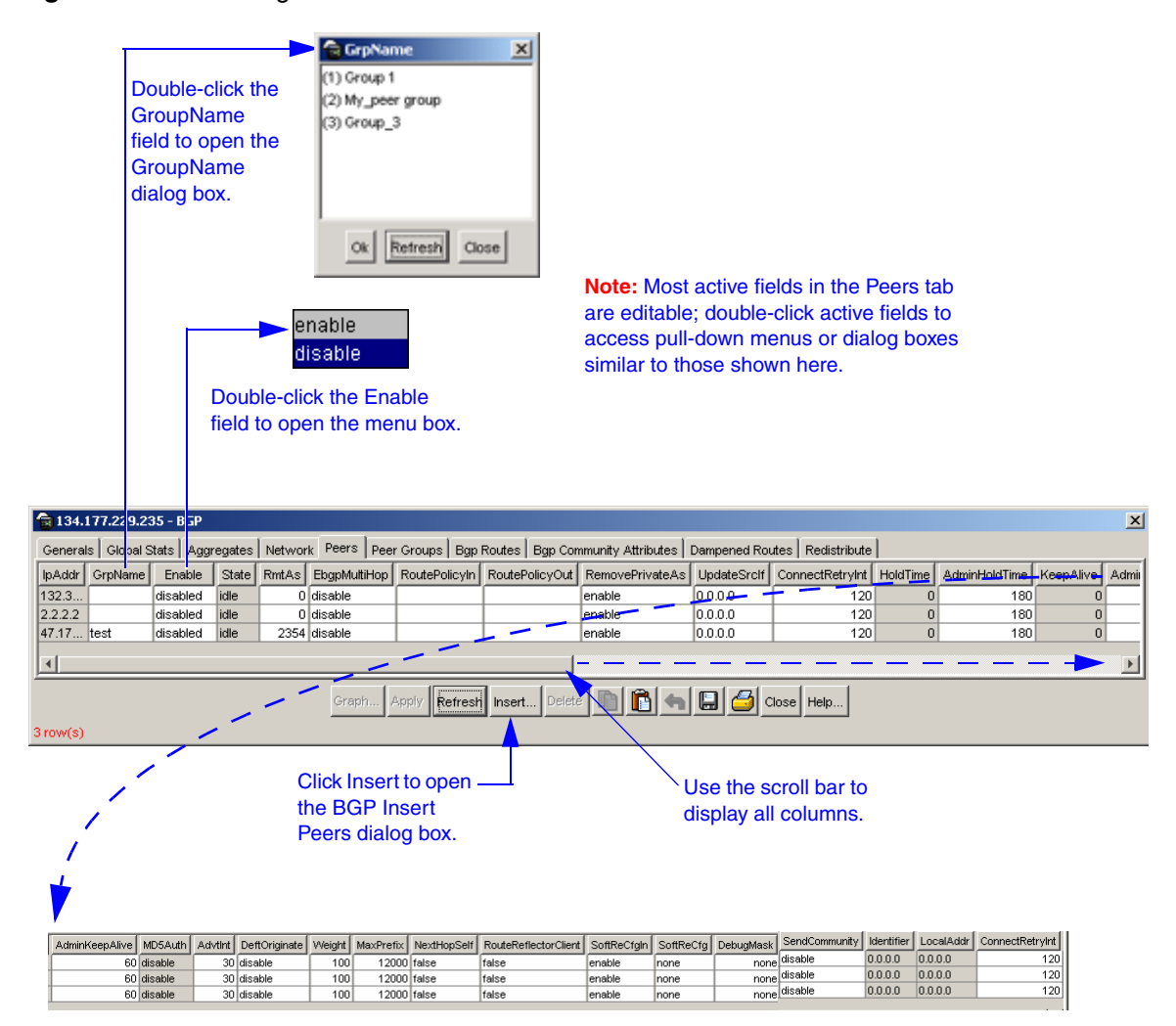

#### <span id="page-71-0"></span>**Figure 22** BGP dialog box—Peers tab
[Table 8](#page-72-0) describes the BGP dialog box — Peers tab fields.

<span id="page-72-0"></span>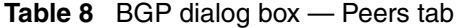

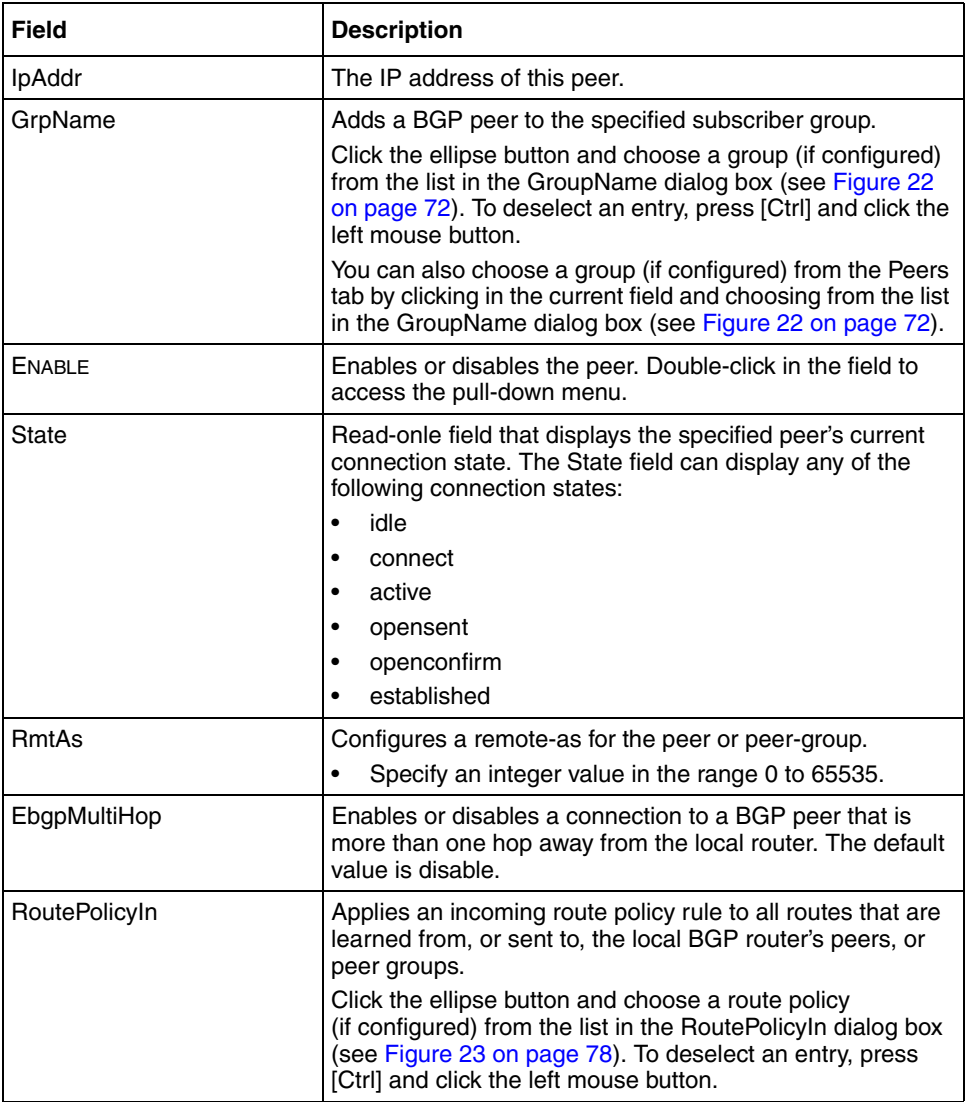

| <b>Field</b>           | <b>Description</b>                                                                                                    |
|------------------------|----------------------------------------------------------------------------------------------------|
| RoutePolicyOut         | Applies an outgoing route policy rule to all routes that are<br>learned from, or sent to, the local BGP router's peers, or<br>peer groups.<br>Click the ellipse button and choose a route policy<br>(if configured) from the list in the RoutePolicyOut dialog<br>box (see Figure 23 on page 78). To deselect an entry,<br>press [Ctrl] and click the left mouse button.                                                                                                    |
| <b>RemovePrivateAs</b> | When enabled, strips private AS numbers when sending<br>an update. This feature is especially useful within a<br>confederation. The default value is enable.                                                                                                    |
| UpdateSrcIf            | Specifies the source interface IP address to be used when<br>sending EBGP packets to this peer or peer group.                                                                                                    |
| ConnectRetryInt        | Sets the time interval (in seconds) for the ConnectRetry<br>Timer. The default value is 120 seconds.<br>The range is 1 and 65535 seconds.                                                                                                    |
| HoldTime               | Read-only field-Displays the BGP speaker's time interval<br>(in seconds) for this peer. The default value is 180<br>seconds.<br>$\bullet$<br>The range is 3 and 21845 seconds (integer values 1<br>and 2 are not valid).                                                                                                    |
| AdminHoldTime          | Time interval in seconds for the Hold Timer established<br>with the peer. The BGP speaker calculates this value using<br>the smaller values of bgpPeerHoldTimeConfigured and the<br>Hold Time received in the OPEN message.<br>This value must be at least three seconds if it is not zero<br>(0); in which case the Hold Timer has not been established<br>with the peer, or, the value of bgpPeerHoldTimeConfigured<br>is zero $(0)$ .                                                                      |
| KeepAlive              | Read-only field-Displays the time interval (in seconds)<br>that transpires between transmissions of the local BGP<br>router's keep-alive packets. The keep-alive packets<br>indicate the enabled status of the local BGP router to<br>peers. The default value is 60 seconds.<br>$\bullet$<br>The range is 0 and 21845 seconds.                                                                                                    |
| AdminKeepAlive         | Time interval in seconds for the KeepAlive timer<br>established with the peer. The value of this object is<br>calculated by this BGP speaker such that, when compared<br>with bgpPeerHoldTime, it has the same proportion as what<br>bgpPeerKeepAliveConfigured has when compared with<br>bgpPeerHoldTimeConfigured. If the value of this object is<br>zero (0), it indicates that the KeepAlive timer has not been<br>established with the peer, or, the value of<br>bgpPeerKeepAliveConfigured is zero (0). |

**Table 8** BGP dialog box — Peers tab (continued)

| <b>Field</b>                | <b>Description</b>                                                                                                    |
|-----------------------------|----------------------------------------------------------------------------------------------------|
| MD5Auth                     | Read-only field that indicates the TCP MD5 authentication<br>state. The default value is disable.                                                                                                    |
|                             | Note: This feature currently cannot be configured using<br>Device Manager. You can configure this feature using the<br>CLI (refer to "Configuring BGP peers or peer groups" on<br>page 135).                                                                                                    |
| Advtint                     | Specifies the time interval (in seconds) that transpires<br>between each transmission of an advertisement from a<br>BGP neighbor. The default value is 5 seconds.<br>The range is 5 and 120 seconds.                                                                                                    |
|                             |                                                                                                    |
| DeftOriginate               | When enabled, specifies that the current route originated<br>from the BGP peer. This field enables or disables sending<br>the default route information to the specified neighbor or<br>peer. The default value is disable.                                                                                                    |
| Weight                      | Specifies this peer's or peer groups' weight, or the priority<br>of updates that can be received from this BGP peer. The<br>default value is 100.                                                                                                    |
|                             | <b>Note:</b> A weight is a numerical value you assign to a path<br>that allows you to control the path selection process. The<br>administrative weight is local to the router. For example, if<br>you have particular neighbors that you want to prefer for<br>most of your traffic, you can assign a higher weight to all<br>routes learned from that neighbor. |
|                             | The range is 0 and 65535 seconds.<br>$\bullet$                                                                                                    |
| <b>MaxPrefix</b>            | Sets a limit on the number of routes that can be accepted<br>from a neighbor. The default value is 12,000 routes (see<br>"Specifying number of routes learned" on page 209).<br>The range is 0 and 2147483647.                                                                                                    |
|                             | Note: A value of 0 (zero) indicates that there is no limit to<br>the number of routes that can be accepted.                                                                                                    |
| NextHopSelf                 | Check box-When checked (enabled), specifies that the<br>next-hop attribute in an IBGP update is the address of the<br>local router or the router that is generating the IBGP<br>update. The default value is not checked (disabled).                                                                                                    |
| <b>RouteReflectorClient</b> | Check box-When checked (enabled), specifies this peer<br>or peer group as a route reflector client. The default value<br>is disable.                                                                                                    |
|                             | Note: All peers that are configured become members of<br>the client group and the remaining IBGP peers become<br>members of the nonclient group for the local route reflector.                                                                                                    |

**Table 8** BGP dialog box — Peers tab (continued)

| <b>Field</b>    | <b>Description</b>                                                                                                    |
|-----------------|----------------------------------------------------------------------------------------------------|
| SoftReCfgin     | Allows the router to relearn routes from the specified<br>neighbor or group of neighbors without resetting the<br>connection when the policy changes in the inbound<br>direction. The default value is disable.                                                                                                    |
| SoftReCfg       | Allows you to specify how the router relearns routes when<br>the policy changes, as follows:<br>in (inbound)<br>$\bullet$<br>out (outbound)<br>$\bullet$<br>none (default value)<br>$\bullet$                                                                                                    |
| DebugMask       | Allows you to display specified debug information for the<br>specified BGP peer. The default value is none.<br>Mask choices are:<br>none: disables all debug messages.<br>error: enables display of debug error messages.<br>packet: enables display of debug packet messages.<br>event: enables display of debug event messages.<br>trace: enables display of debug trace messages.<br>warning: enables display of debug warning messages.<br>state: enables display of debug state transition<br>messages.<br>$init:$ enables display of debug initialization messages.<br>$filter:$ enables display of debug messages related to<br>filtering.<br>update: enables display of debug messages related to<br>sending and receiving updates.<br>$all:$ enables all debug messages. |
| SendCommunity   | Enables or disables sending the update message's<br>community attribute to the specified peer. The default value<br>is disable.                                                                                                    |
| Identifier      | Read-only field-Displays the IP address of the Local<br>sytem.                                                                                                    |
| LocalAddr       | Read-only field-Displays the local IP address of this<br>entry's BGP connection.                                                                                                    |
| ConnectRetryInt | Sets the time interval (in seconds) for the ConnectRetry<br>Timer. The default value is 120 seconds.<br>The range is 1 and 65535 seconds.<br>$\bullet$                                                                                                    |

**Table 8** BGP dialog box — Peers tab (continued)

### *Creating new peers*

To create new peer configurations:

**1** From the Device Manager menu bar, choose IP Routing > BGP.

The BGP dialog box opens with the Generals tab displayed (see [Figure 16 on](#page-55-0)  [page 56](#page-55-0)).

**2** Click the Peers tab.

The Peers tab opens and displays current peer configurations (see [Figure 22](#page-71-0)  [on page 72](#page-71-0)).

**3** Click Insert.

The BGP Insert Peers dialog box opens [\(Figure 23\).](#page-77-0)

#### <span id="page-77-0"></span>**Figure 23** BGP Insert Peers dialog box

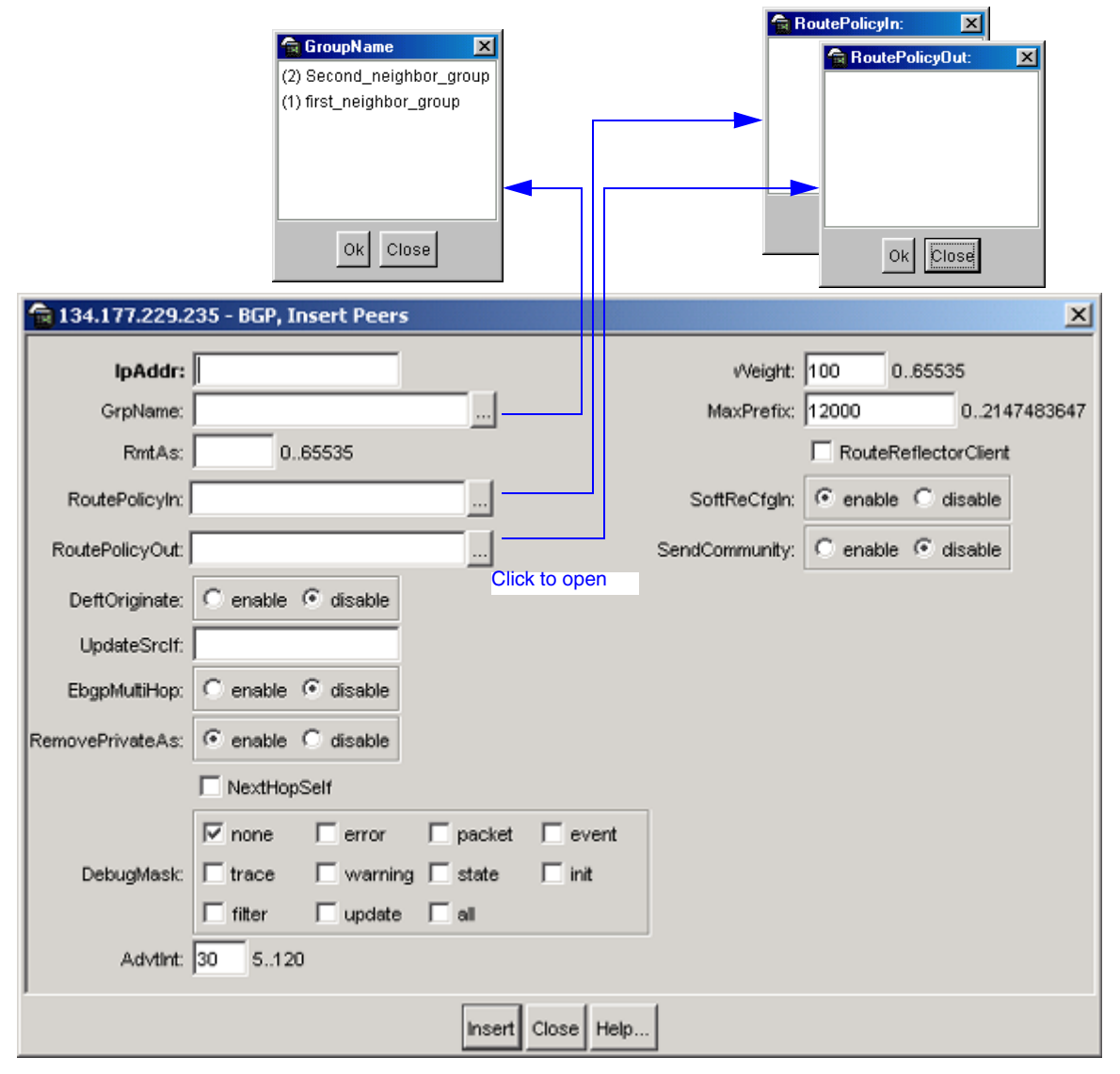

After you enter your required configuration parameters in the Insert Peers dialog box (as described in [Table 9 on page 79](#page-78-0)), and then click Insert, the Insert Peers dialog box closes and displays your new configuration parameters in the BGP dialog box—Peers tab (see [Figure 22 on page 72\)](#page-71-0).

By default, new peer configuration parameters are set to disable. To enable your new configuration, click the new peer's IP address in the BGP dialog box—Peers tab, and then select enable from the pull-down menu in the Enable column (see [Figure 22 on page 72\)](#page-71-0).

Note that, in [Figure 22 on page 72,](#page-71-0) the specified peer's connection *state* is shown in the (read-only) State field. The State field can display any of the following connection states:

- idle
- connect
- active
- opensent
- openconfirm
- established

[Table 9](#page-78-0) describes the BGP Insert Peers dialog box fields.

<span id="page-78-0"></span>**Table 9** BGP Insert Peers dialog box

| <b>Field</b>  | <b>Description</b>                                                                                                    |
|---------------|----------------------------------------------------------------------------------------------------|
| <b>IpAddr</b> | The IP address of this peer.                                                                                                    |
| GrpName       | Adds a BGP peer to the specified subscriber group.                                                                                                    |
|               | Click the ellipse button and choose a group (if configured)<br>from the list in the GroupName dialog box (see Figure 22<br>on page 72). To deselect an entry, press [Ctrl] and click the<br>left mouse button.             |
|               | You can also choose a group (if configured) from the Peers<br>tab by clicking in the current field and choosing from the list<br>in the GroupName dialog box (see Figure 22 on page 72).                                   |
| <b>RmtAs</b>  | Configures a remote-as for the peer or peer-group.<br>Specify an integer value in the range 0 to 65535.                                                                                                    |
| RoutePolicyIn | Applies an incoming route policy rule to all routes that are<br>learned from, or sent to, the local BGP router's peers, or<br>peer groups.                                                                                 |
|               | Click the ellipse button and choose a route policy<br>(if configured) from the list in the RoutePolicy In dialog box<br>(see Figure 23 on page 78). To deselect an entry, press<br>[Ctrl] and click the left mouse button. |

| <b>Field</b>           | <b>Description</b>                                                                                                    |
|------------------------|----------------------------------------------------------------------------------------------------|
| <b>RoutePolicyOut</b>  | Applies an outgoing route policy rule to all routes that are<br>learned from, or sent to, the local BGP router's peers, or<br>peer groups.<br>Click the ellipse button and choose a route policy<br>(if configured) from the list in the RoutePolicyOut dialog<br>box (see Figure 23 on page 78). To deselect an entry,<br>press [Ctrl] and click the left mouse button.                                                                                                    |
| DeftOriginate          | When enabled, specifies that the current route originated<br>from the BGP peer. This field enables or disables sending<br>the default route information to the specified neighbor or<br>peer. The default value is disable.                                                                                                    |
| UpdateSrcif            | Specifies the source IP address to be used when sending<br>EBGP packets to this peer or peer group.                                                                                                    |
| EbgpMultiHop           | Enables or disables a connection to a BGP peer that is<br>more than one hop away from the local router. The default<br>value is disable.                                                                                                    |
| <b>RemovePrivateAs</b> | When enabled, strips private AS numbers when sending<br>an update. This feature is especially useful within a<br>confederation. The default value is enable.                                                                                                    |
| NextHopSelf            | Check box-When checked (enabled), specifies that the<br>next-hop attribute in an IBGP update is the address of the<br>local router or the router that is generating the IBGP<br>update. The default value is not checked (disabled).                                                                                                    |
| DebugMask              | Allows you to display specified debug information for the<br>specified BGP peer. The default value is none.<br>Mask choices are:<br>none: disables all debug messages.<br>error: enables display of debug error messages.<br>packet: enables display of debug packet messages.<br>event: enables display of debug event messages.<br>trace: enables display of debug trace messages.<br>warning: enables display of debug warning messages.<br>state: enables display of debug state transition<br>messages.<br>$init:$ enables display of debug initialization messages.<br>$filter:$ enables display of debug messages related to<br>filtering.<br>update: enables display of debug messages related to<br>sending and receiving updates.<br>all: enables all debug messages. |

**Table 9** BGP Insert Peers dialog box (continued)

| <b>Field</b>                | <b>Description</b>                                                                                                    |
|-----------------------------|----------------------------------------------------------------------------------------------------|
| Advtint                     | Specifies the time interval (in seconds) that transpires<br>between each transmission of an advertisement from a<br>BGP neighbor. The default value is 5 seconds.                                                                                                    |
|                             | Specify an integer value in the range 5 to 120 seconds.                                                                                                    |
| Weight                      | Specifies this peer's or peer groups' weight, or the priority<br>of updates that can be received from this BGP peer. The<br>default value is 100.                                                                                                    |
|                             | <b>Note:</b> A weight is a numerical value you assign to a path<br>that allows you to control the path selection process. The<br>administrative weight is local to the router. For example, if<br>you have particular neighbors that you want to prefer for<br>most of your traffic, you can assign a higher weight to all<br>routes learned from that neighbor. |
|                             | Specify an integer value in the range 0 to 65535<br>seconds.                                                                                                    |
| <b>MaxPrefix</b>            | Sets a limit on the number of routes that can be accepted<br>from a neighbor. The default value is 12,000 routes (see<br>"Specifying number of routes learned" on page 209).                                                                                                    |
|                             | Specify an integer value in the range 0 to 2147483647.                                                                                                    |
|                             | <b>Note:</b> A value of 0 (zero) indicates that there is no limit to<br>the number of routes that can be accepted.                                                                                                    |
| <b>RouteReflectorClient</b> | Check box—When checked (enabled), specifies this peer<br>or peer group as a route reflector client. The default value<br>is disable.                                                                                                    |
|                             | Note: All peers that are configured become members of<br>the client group and the remaining IBGP peers become<br>members of the nonclient group for the local route reflector.                                                                                                    |
| SoftReCfgin                 | Allows the router to relearn routes from the specified<br>neighbor or group of neighbors without resetting the<br>connection when the policy changes in the inbound<br>direction. The default value is disable.                                                                                                    |
| SendCommunity               | Enables or disables sending the update message's<br>community attribute to the specified peer. The default value<br>is disable.                                                                                                    |

**Table 9** BGP Insert Peers dialog box (continued)

### **Displaying peer statistics**

To display statistics for a specified peer:

**1** From the Device Manager menu bar, choose IP Routing > BGP.

The BGP dialog box opens with the Generals tab displayed (see [Figure 16 on](#page-55-0)  [page 56](#page-55-0)).

**2** Click the Peers tab.

The Peers tab opens and displays current peer configurations [\(Figure 24\).](#page-81-0)

<span id="page-81-0"></span>**Figure 24** BGP dialog box—Peers tab

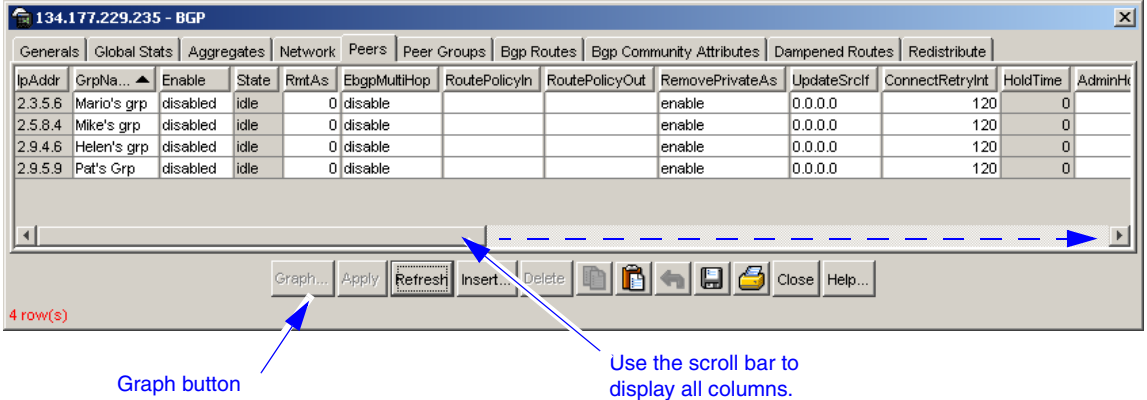

(shown in inactive state).

**3** Select the IP address of the peer you want to query.

The selected peer's IP address is highlighted and the Graph button is now active.

**4** Click Graph.

The BGP Peer Stat dialog box opens with the General Stats tab displayed [\(Figure 25\).](#page-82-0)

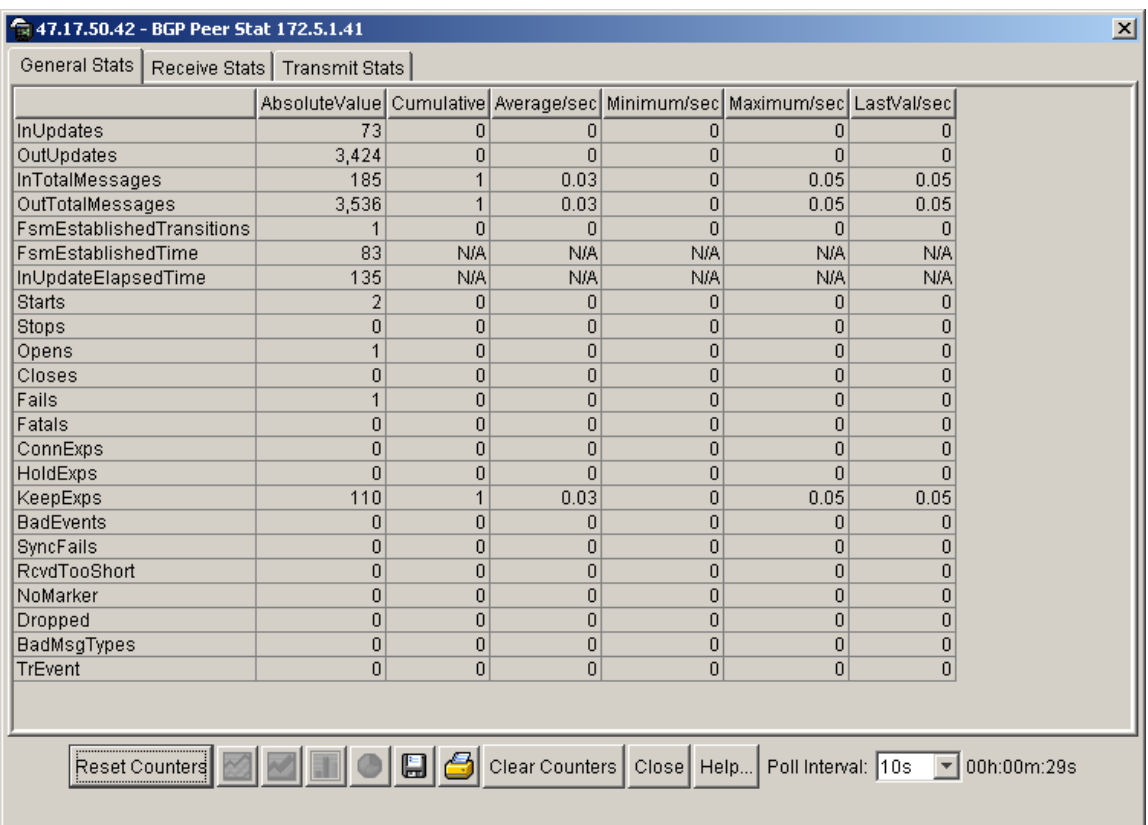

#### <span id="page-82-0"></span>**Figure 25** BGP Peer Stat dialog box—General Stats tab

As shown in [Figure 25,](#page-82-0) the BGP Peer Stat dialog box comprises three tabs:

- ["General Stats tab,](#page-83-0)" next
- ["Receive Stats tab" on page 85](#page-84-0)
- ["Transmit Stats tab" on page 88](#page-87-0)

## <span id="page-83-0"></span>*General Stats tab*

The General Stats tab (shown in [Figure 25](#page-82-0)) displays general statistics for a specified peer.

[Table 10](#page-83-1) describes the General Stats tab fields.

| <b>Field</b>                     | <b>Description</b>                                                                                                    |
|----------------------------------|----------------------------------------------------------------------------------------------------|
| InUpdates                        | Number of updates received by the peer.                                                                                                    |
| OutUpdates                       | Number of updates transmitted by the peer.                                                                                                    |
| InTotalMessages                  | Number of total messages received by the peer.                                                                                                    |
| <b>OutTotalMessages</b>          | Number of total messages transmitted by the peer.                                                                                                    |
| <b>FsmEstablishedTransitions</b> | The total number of times the BGP FSM transitioned into the established<br>state.                                                                                                    |
| FsmEstablishedTime               | Number of seconds this peer has been in the Established state or how long<br>since this peer was last in the Established state. This value It is set to zero<br>when a new peer is configured or the router is booted. |
| InUpdateElapsedTime              | Elapsed time in seconds since the last BGP UPDATE message was received<br>from the peer.                                                                                                    |
| <b>Starts</b>                    | Number of times peer BGP connection started.                                                                                                    |
| Stops                            | Number of times peer BGP connection stopped.                                                                                                    |
| Opens                            | Number of times peer opened TCP.                                                                                                    |
| Closes                           | Number of times peer closed TCP.                                                                                                    |
| Fails                            | Number of times a peer TCP attempt failed.                                                                                                    |
| Fatals                           | Number of times peer TCP crashed due to fatal error.                                                                                                    |
| ConnExps                         | Number of times the peer TCP retry timer expired.                                                                                                    |
| <b>HoldExps</b>                  | Number of times the peer hold timer expired.                                                                                                    |
| KeepExps                         | Number of times the peer keepalive timer expired.                                                                                                    |
| <b>BadEvents</b>                 | Number of invalid events received by the peer.                                                                                                    |
| <b>SyncFails</b>                 | Number of times the peer FDB sync failed.                                                                                                    |
| <b>RcvdTooShort</b>              | Number of "too short" messages received by the peer.                                                                                                    |
| NoMarker                         | Number of messages received by the peer with no marker.                                                                                                    |
| Dropped                          | Number of messages dropped by the peer.                                                                                                    |

<span id="page-83-1"></span>**Table 10** General Stats tab fields

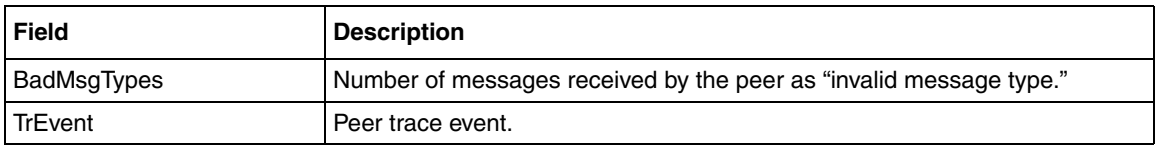

#### **Table 10** General Stats tab fields (continued)

You can view Peer receive and transmit statistics:

- To display statistics *received* by the peer, see ["Receive Stats tab](#page-84-0)," next.
- To display statistics *transmitted* by the peer, see ["Transmit Stats tab" on](#page-87-0)  [page 88](#page-87-0).

## <span id="page-84-0"></span>*Receive Stats tab*

To display statistical information received by the specified peer:

**►** From the The BGP Peer Stat dialog box, click the Receive Stats tab (see [Figure 25 on page 83](#page-82-0)).

The Receive Stats tab opens and displays current statistical information received by the specified peer (see [Figure 26 on page 86\)](#page-85-0).

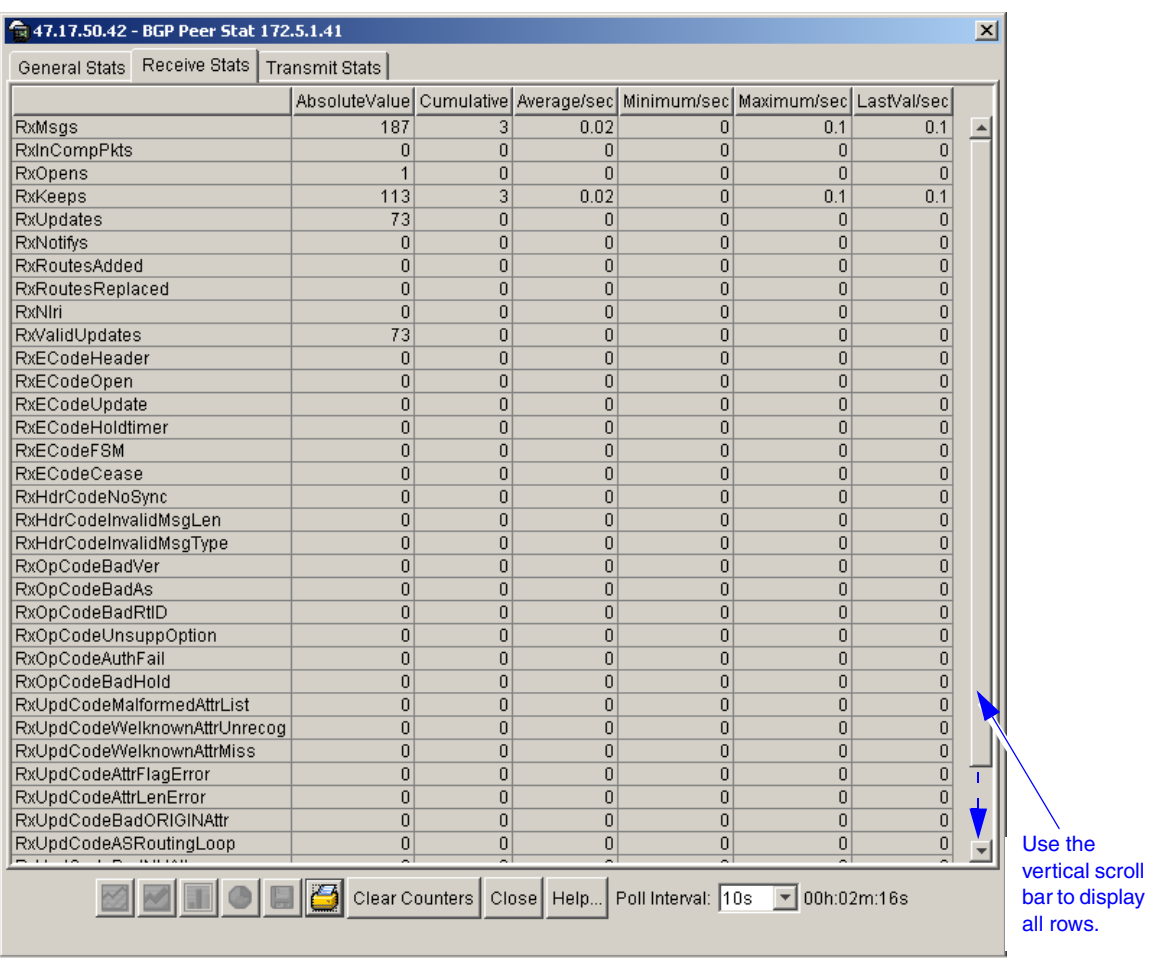

## <span id="page-85-0"></span>**Figure 26** BGP Peer Stat dialog box—Receive Stats tab

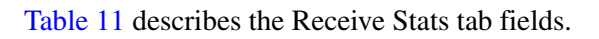

<span id="page-85-1"></span>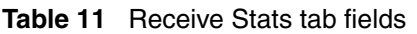

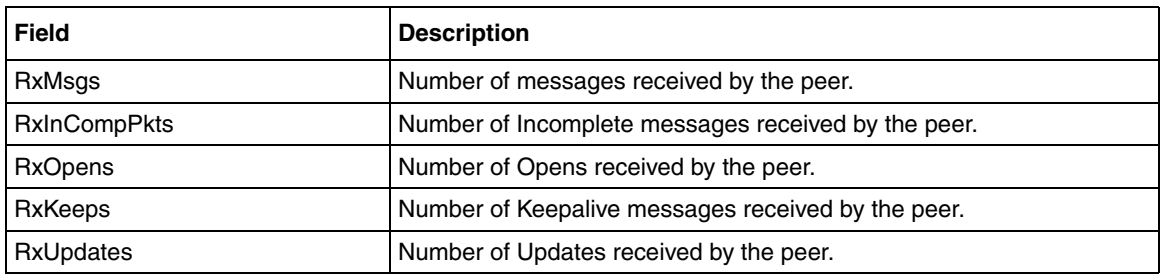

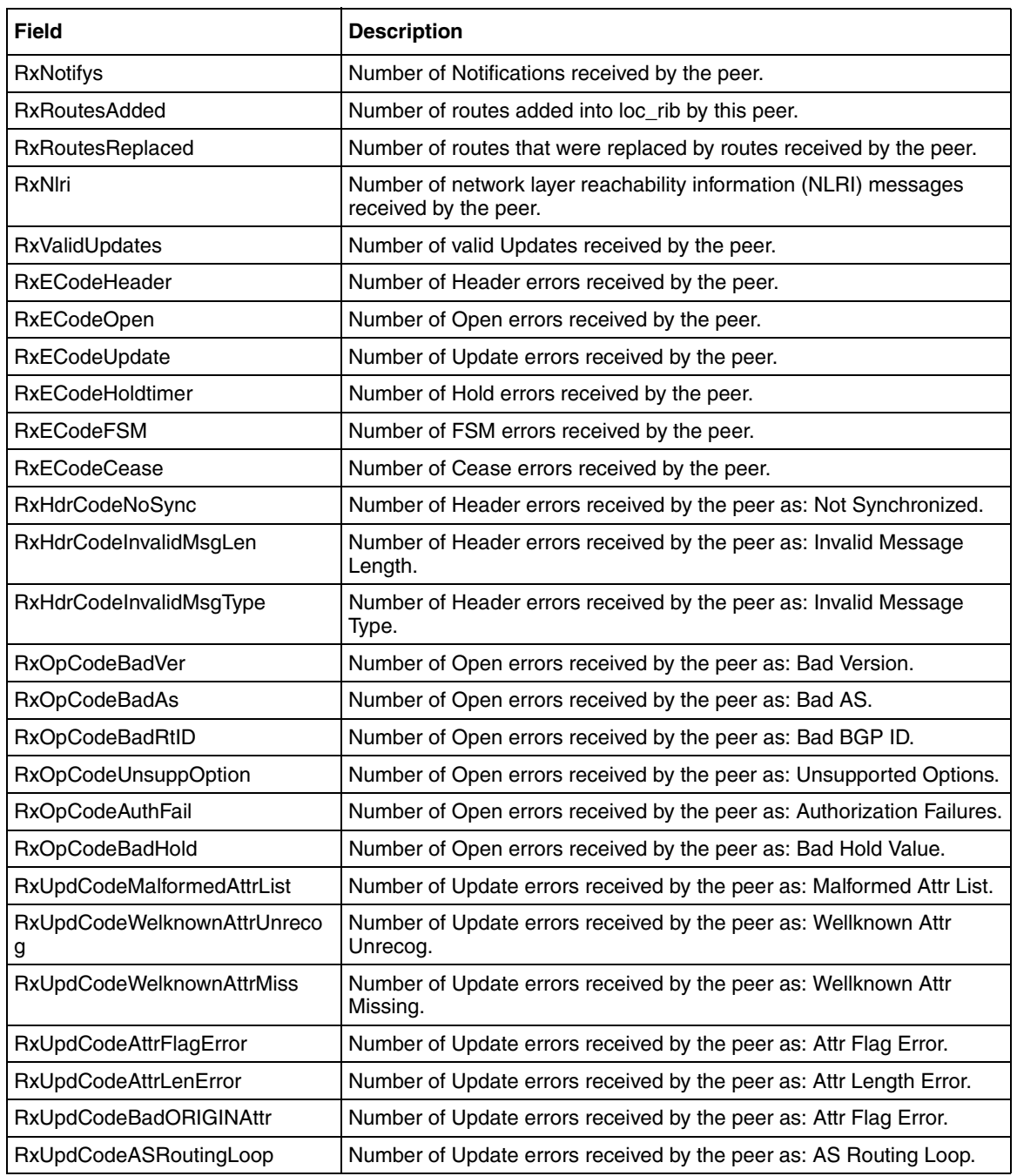

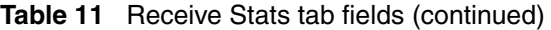

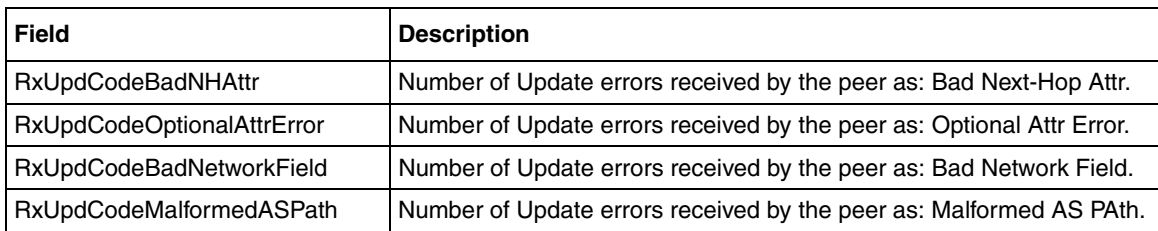

#### **Table 11** Receive Stats tab fields (continued)

To display statistics *transmitted* by the peer, see ["Transmit Stats tab,](#page-87-0)" next.

## <span id="page-87-0"></span>*Transmit Stats tab*

To display statistical information transmitted by the specified peer:

**►** From the The BGP Peer Stat dialog box, click the Transmit Stats tab (see [Figure 25 on page 83](#page-82-0)).

The Transmit Stats tab opens and displays current statistical information transmitted by the specified peer (see [Figure 27 on page 89\)](#page-88-0).

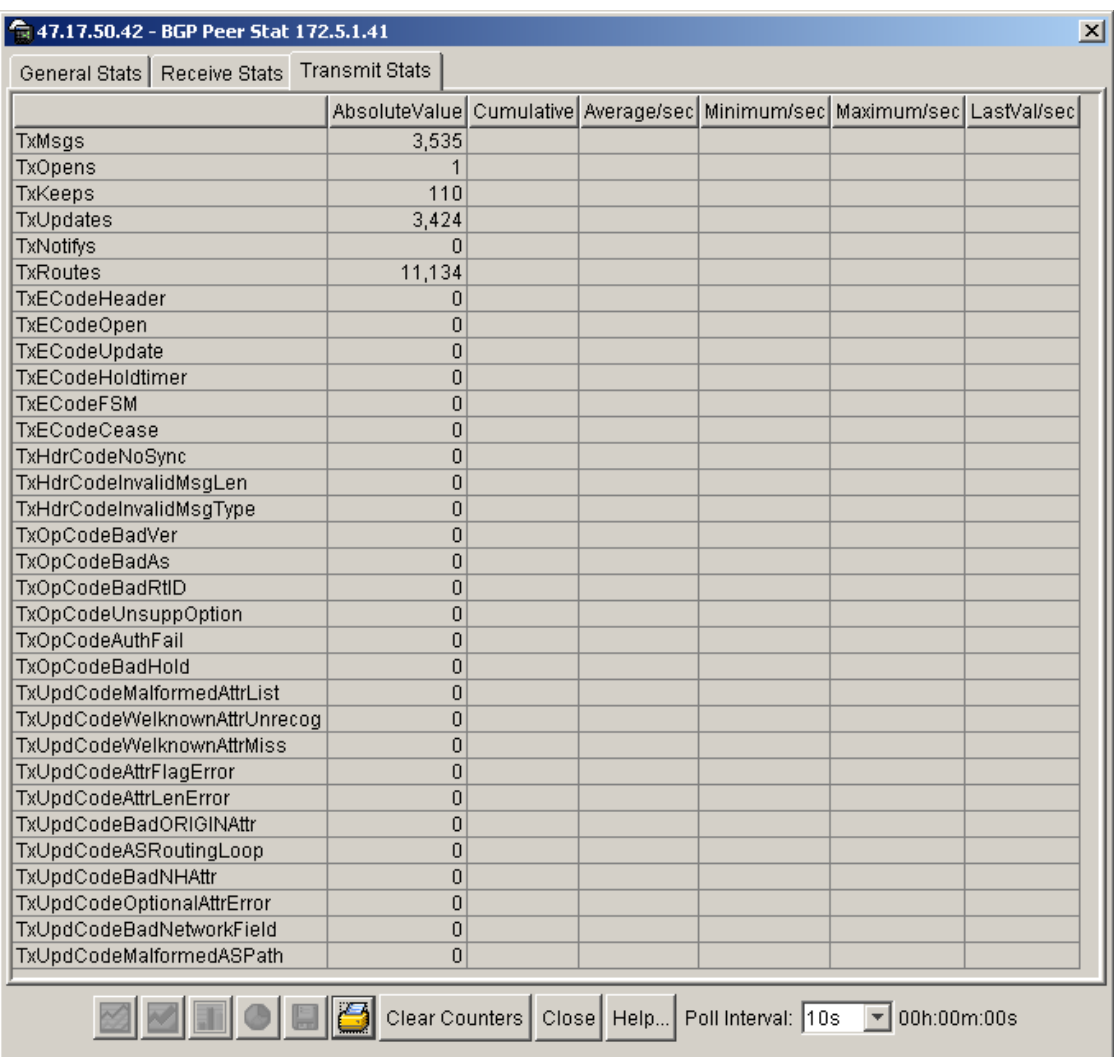

## <span id="page-88-0"></span>**Figure 27** BGP Peer Stat dialog box—Transmit Stats tab

[Table 12](#page-89-0) describes the Transmit Stats tab fields.

<span id="page-89-0"></span>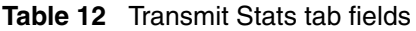

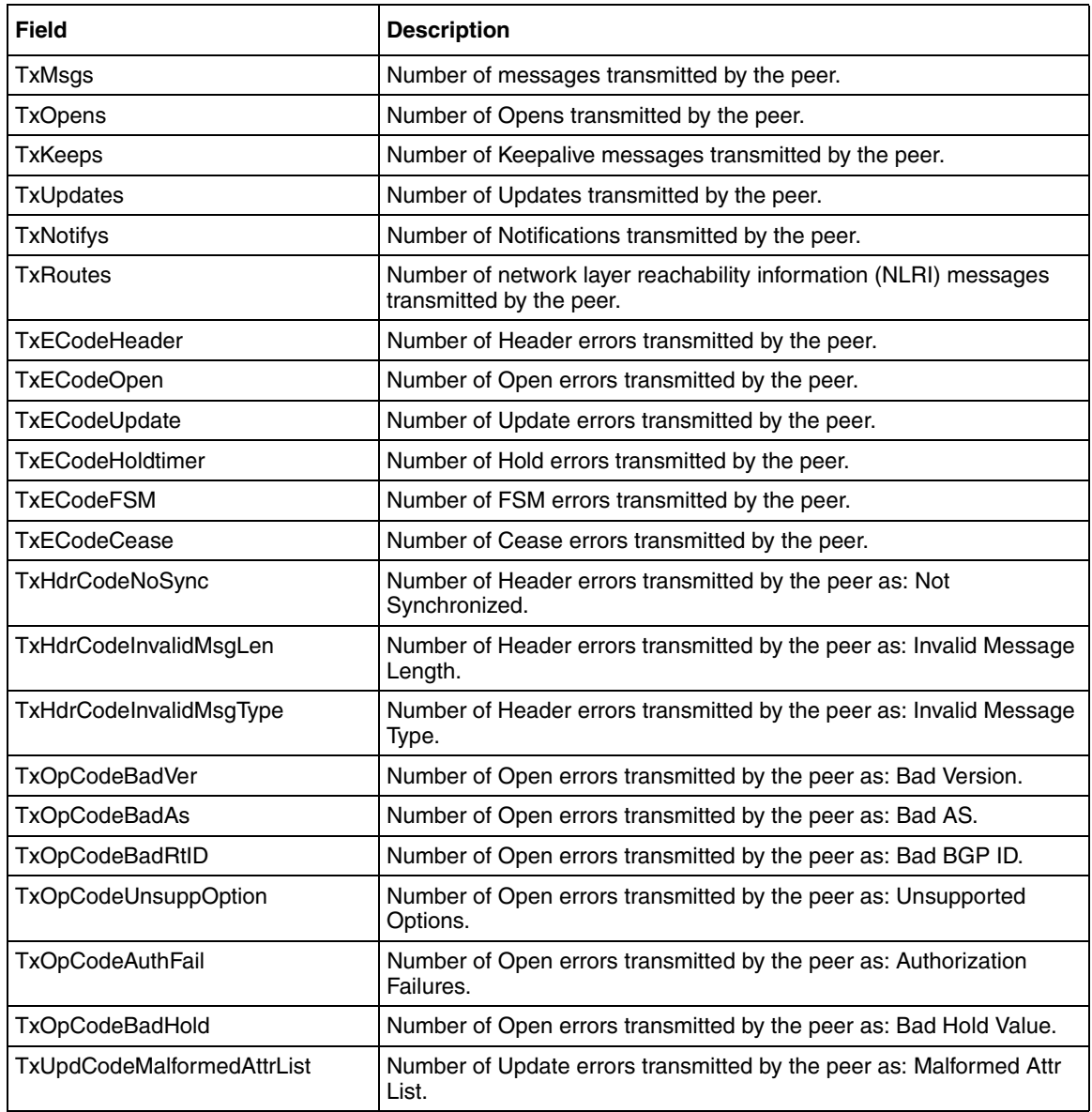

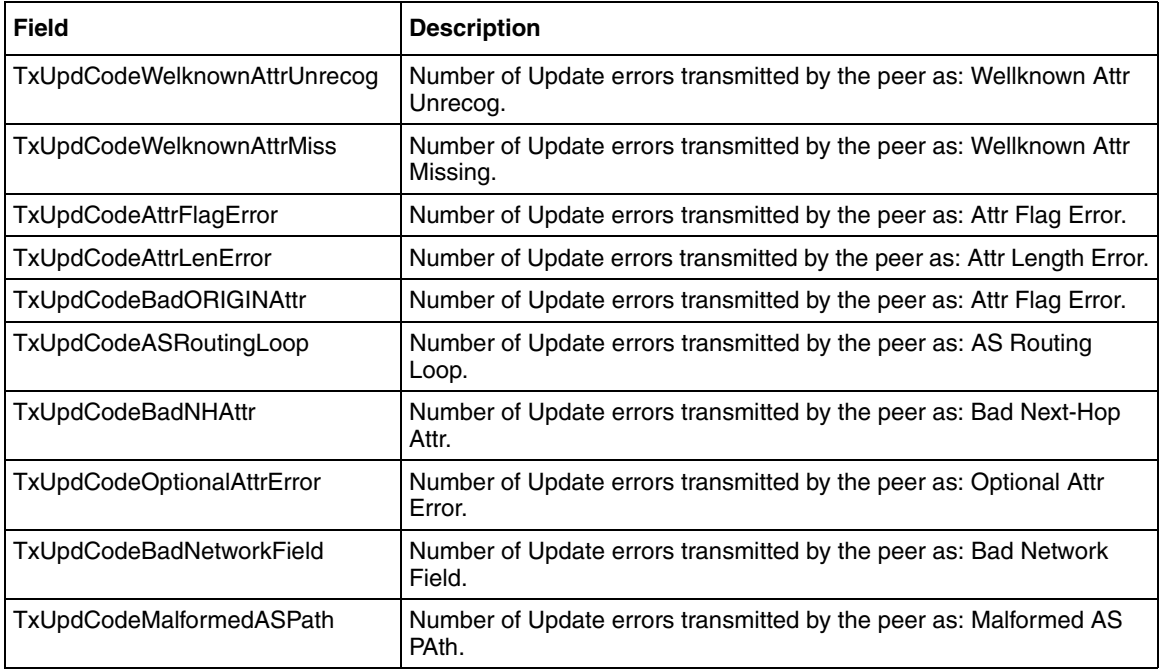

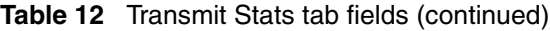

# **Peer Groups tab**

To configure or edit peer groups:

**1** From the Device Manager menu bar, choose IP Routing > BGP.

The BGP dialog box opens with the Generals tab displayed (see [Figure 16 on](#page-55-0)  [page 56](#page-55-0)).

**2** Click the Peer Groups tab.

The Peer Groups tab opens and displays current peer group configurations [\(Figure 28\).](#page-91-0) You can edit any of the fields in this screen by double-clicking in the field. Your changes are applied after you click Apply.

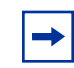

**Note:** Configuration changes that you apply in this screen affect all members of the associated peer group.

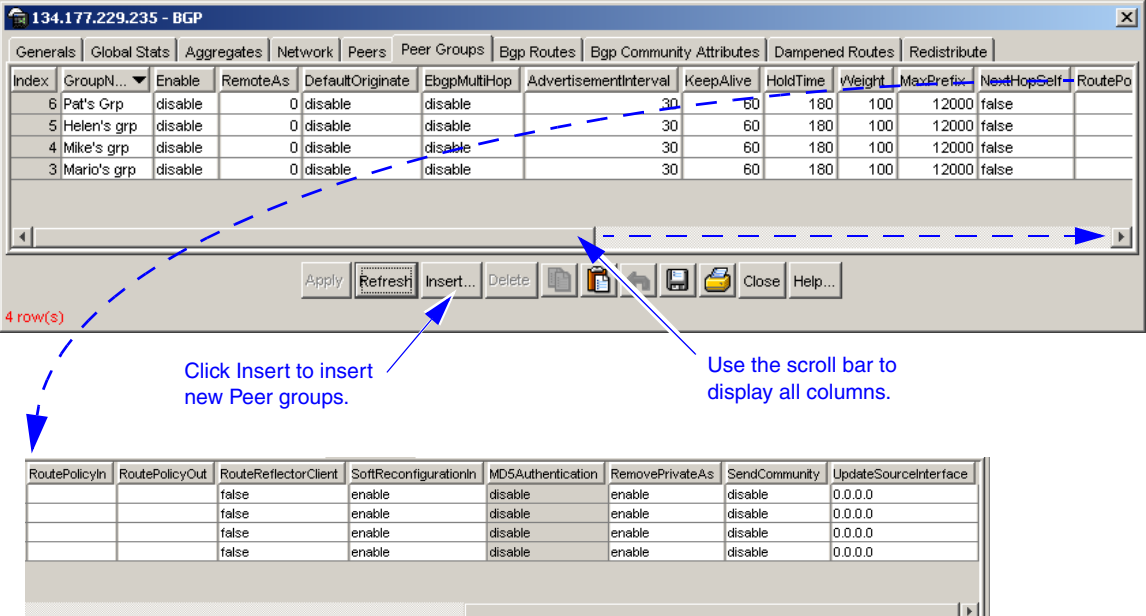

#### <span id="page-91-0"></span>**Figure 28** BGP dialog box—Peer Groups tab

**3** Click Insert.

The BGP Insert Peer Groups dialog box opens [\(Figure 29\).](#page-92-0)

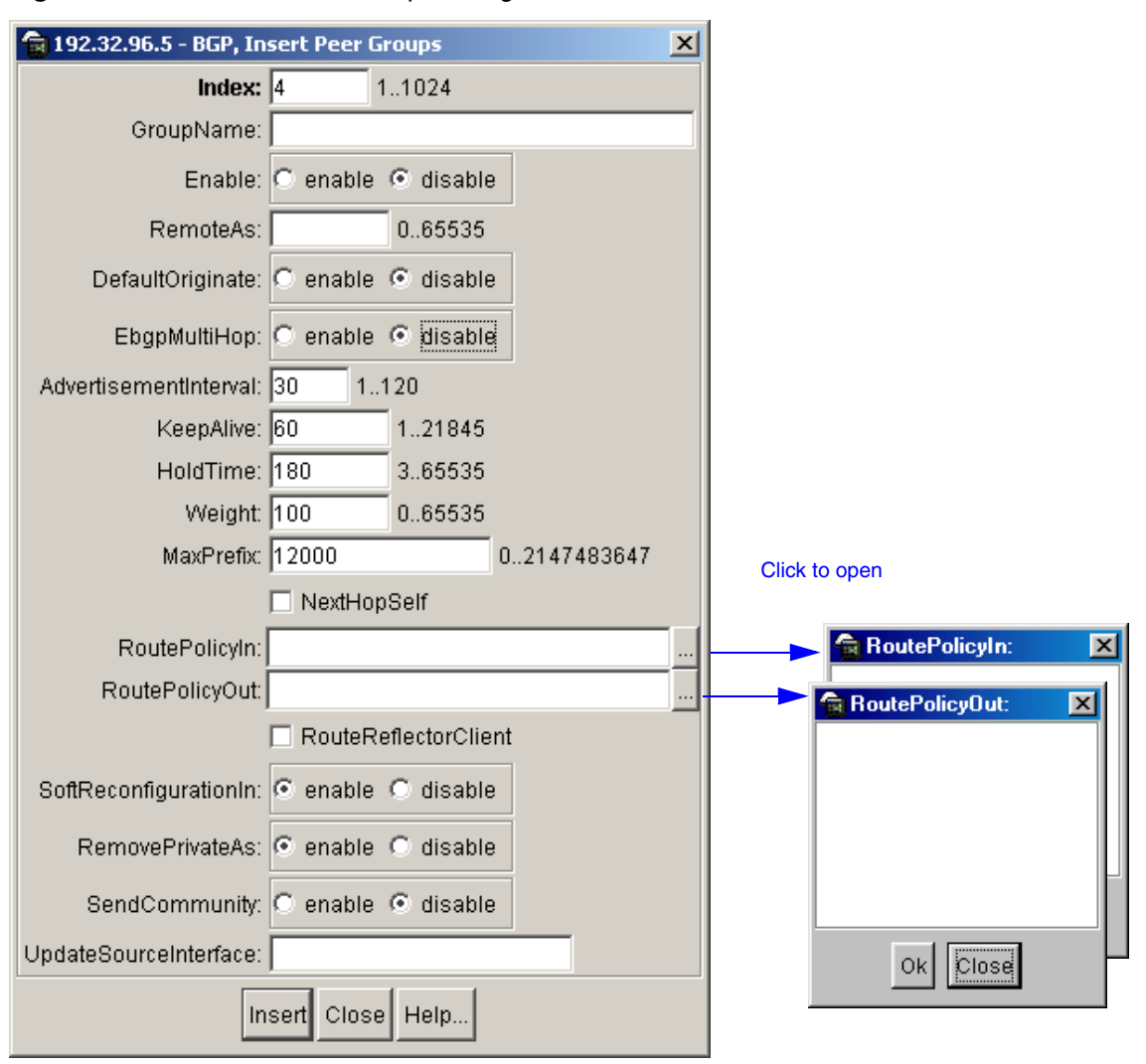

<span id="page-92-0"></span>**Figure 29** BGP Insert Peer Groups dialog box

[Table 13](#page-93-0) describes the BGP Insert Peer Groups dialog box fields.

| <b>Field</b>          | <b>Description</b>                                                                                                    |
|-----------------------|----------------------------------------------------------------------------------------------------|
| Index                 | Sets a value which corresponds to a unique entry in the<br>Peer Group Table. The default value is 1.                                                                                                    |
|                       | Specify an integer value in the range 1 to 1024.<br>$\bullet$                                                                                                    |
| GroupName             | Name of the group you are creating.                                                                                                    |
| Enable                | Enables or disable the group. The default value is disable.                                                                                                    |
| RemoteAs              | Configures a remote-as for all peer-group members.<br>Specify an integer value in the range 0 to 65535.<br>$\bullet$                                                                                                    |
| DefaultOriginate      | When enabled, specifies that the current route originated<br>from the BGP peer. This field enables or disables sending<br>the default route information to the specified neighbor or<br>peer. The default value is disable.                                                                                                    |
| EbgpMultiHop          | Enables or disables a connection to a BGP peer that is<br>more than one hop away from the local router. The default<br>value is disable.                                                                                                    |
| AdvertisementInterval | Specifies the time interval (in seconds) that transpires<br>between each transmission of an advertisement from a<br>BGP neighbor. The default value is 30 seconds.<br>Specify an integer value in the range 1 to 120 seconds.                                                                                                    |
| KeepAlive             | Sets the time interval (in seconds) that transpires between<br>transmissions of the local BGP router's keep-alive packets.<br>The keep-alive packets indicate the enabled status of the<br>local BGP router to peers. The default value is 60 seconds.<br>Specify an integer value in the range 1 to 21845<br>$\bullet$<br>seconds. |
| HoldTime              | Sets the BGP speaker's time interval (in seconds) for this<br>peer. The default value is 180 seconds.<br>Specify an integer value in the range 3 to 21845<br>$\bullet$<br>seconds (integer values 1 and 2 are not valid).                                                                                                    |

<span id="page-93-0"></span>**Table 13** BGP Insert Peer Groups dialog box fields

| <b>Field</b>                | <b>Description</b>                                                                                                    |
|-----------------------------|----------------------------------------------------------------------------------------------------|
| Weight                      | Specifies this peer's or peer groups' weight, or the priority<br>of updates that can be received from this BGP peer. The<br>default value is 100.                                                                                                    |
|                             | Note: A weight is a numerical value you can assign a path<br>so that you can control the path selection process. The<br>administrative weight is local to the router. If you have<br>particular neighbors that you want to prefer for most of your<br>traffic, you can assign a higher weight to all routes learned<br>from that neighbor. |
|                             | $\bullet$<br>Specify an integer value in the range 0 to 65535<br>seconds.                                                                                                    |
| <b>MaxPrefix</b>            | Sets a limit on the number of routes that can be accepted<br>from a neighbor. The default value is 12,000 routes (see<br>"Specifying number of routes learned" on page 209).<br>Specify an integer value in the range 0 to 2147483647.                                                                                                    |
|                             | Note: A value of 0 (zero) indicates that there is no limit to<br>the number of routes that can be accepted.                                                                                                    |
| NextHopSelf                 | Check box-When checked (enabled), specifies that the<br>next-hop attribute in an IBGP update is the address of the<br>local router or the router that is generating the IBGP<br>update. The default value is not checked (disabled).                                                                                                    |
| RoutePolicyIn               | Applies an incoming route policy rule to all routes that are<br>learned from, or sent to, the local BGP router's peers, or<br>peer groups.                                                                                                    |
|                             | Click the ellipse button and choose a route policy<br>(if configured) from the list in the RoutePolicyIn dialog box<br>(see Figure 29 on page 93). To deselect an entry, press<br>[Ctrl] and click the left mouse button.                                                                                                    |
| <b>RoutePolicyOut</b>       | Applies an outgoing route policy rule to all routes that are<br>learned from, or sent to, the local BGP router's peers, or<br>peer groups.                                                                                                    |
|                             | Click the ellipse button and choose a route policy<br>(if configured) from the list in the RoutePolicyOut dialog<br>box. To deselect an entry, press [Ctrl] and click the left<br>mouse button.                                                                                                    |
| <b>RouteReflectorClient</b> | Check box-When checked (enabled), specifies this peer<br>or peer group as a route reflector client. The default value<br>is disable.                                                                                                    |
|                             | Note: All peers that are configured become members of<br>the client group and the remaining IBGP peers become<br>members of the nonclient group for the local route reflector.                                                                                                    |

**Table 13** BGP Insert Peer Groups dialog box fields (continued)

| Field                  | <b>Description</b>                                                                                                    |
|------------------------|----------------------------------------------------------------------------------------------------|
| SoftReconfigurationIn  | Allows the router to relearn routes from the specified<br>neighbor or group of neighbors without resetting the<br>connection when the policy changes in the inbound<br>direction. The default value is disable. |
| <b>RemovePrivateAs</b> | When enabled, strips private AS numbers when sending<br>an update. This feature is especially useful within a<br>confederation. The default value is enable.                                                    |
| SendCommunity          | Enables or disables sending the update message's<br>community attribute to the specified peer. The default value<br>is disable.                                                                                 |
| UpdateSourceInterface  | Specifies the source IP address to be used when sending<br>BGP packets to this peer or peer group.                                                                                                    |

**Table 13** BGP Insert Peer Groups dialog box fields (continued)

# **Displaying route information**

To display current BGP route information:

**1** From the Device Manager menu bar, choose IP Routing > BGP.

The BGP dialog box opens with the Generals tab displayed (see Figure 16 on [page 56](#page-55-0)).

**2** Click the BGP Routes tab.

The BGP Routes tab opens [\(Figure 30\)](#page-95-0).

<span id="page-95-0"></span>**Figure 30** BGP dialog box—BGP Routes tab (1 of 2)

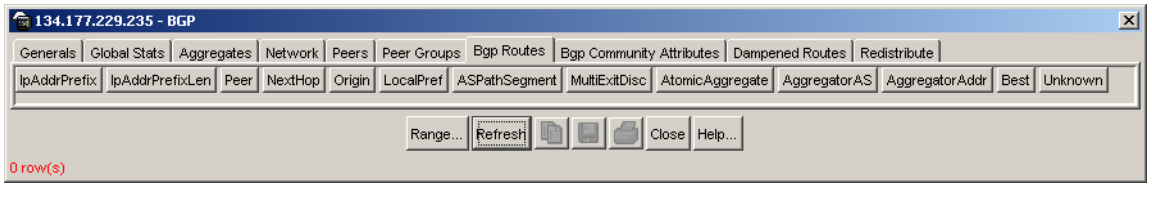

**3** Click Range.

The BGP Route Range dialog box opens [\(Figure 31\)](#page-96-0).

**Figure 31** BGP Route Range dialog box

<span id="page-96-0"></span>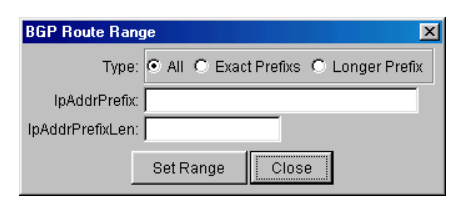

**4** Choose the type of information you want to display by selecting the options in the Route Range dialog box.

[Table 14](#page-96-1) describes the BGP Route Range dialog box options.

| <b>Options</b>      | <b>Description</b>                                                                                                    |
|---------------------|----------------------------------------------------------------------------------------------------|
| <b>Type</b>         | Specifies the route types to query:<br>$All = all routes$ in the route table<br>Exact Prefixs $=$ only routes that exactly match the<br>prefix/len |
|                     | Longer Prefix $=$ all routes that match the prefix with<br>longer masks.                                                                           |
| <b>IpAddrPrefix</b> | The IP address of the route destination (for example<br>$2.2.2.2$ ).                                                                               |
| IpAddrPrefixLen     | The mask of the route destination. Must be an integer<br>value between 0 and 32 (for example 16).                                                  |

<span id="page-96-1"></span>**Table 14** BGP Route Range dialog box options

- **5** Click Set Range.
- **6** Click Close.

The Route Range dialog box closes.

**7** In the BGP Routes tab, click Refresh

The BGP Routes tab refreshes and displays route information based on your selected options in the Route Range dialog box [\(Figure 32\).](#page-97-0)

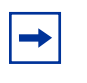

**Note:** Each time you choose new options from the Route Range dialog box, you must click Refresh in the BGP Routes tab to allow the screen to refresh and display your new configuration choices.

#### <span id="page-97-0"></span>**Figure 32** BGP dialog box—BGP Routes tab (2 of 2)

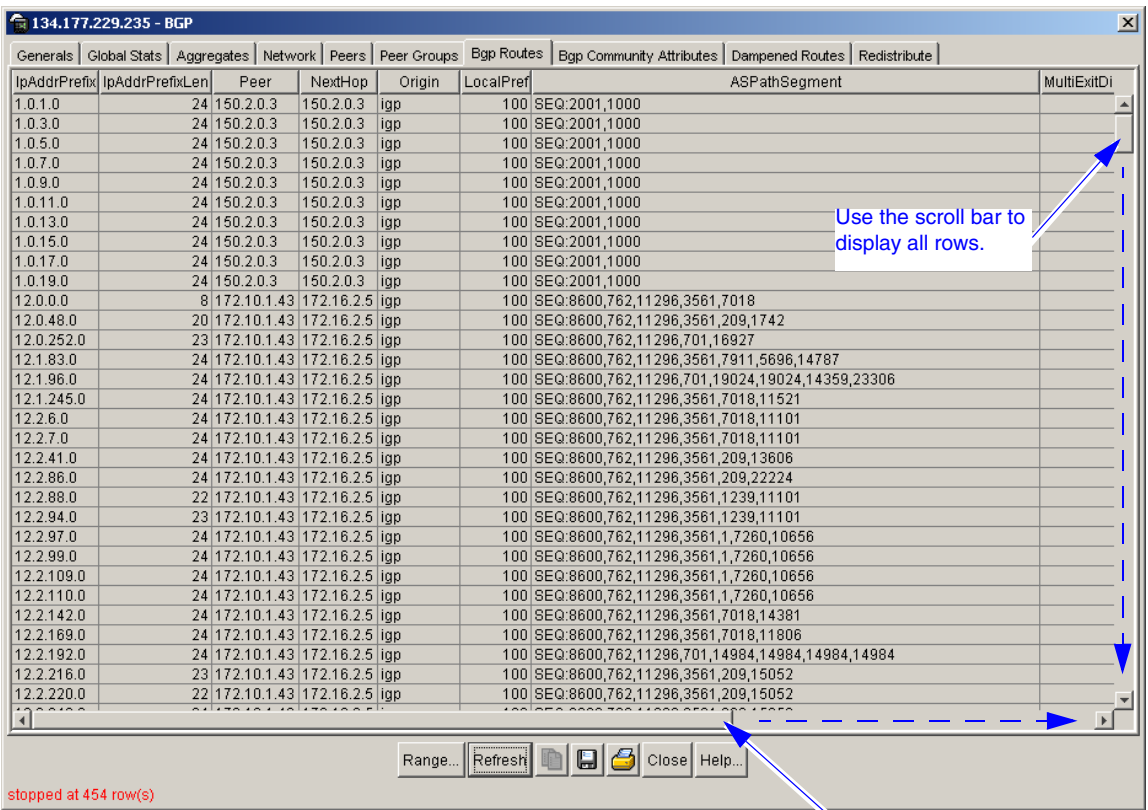

Use the scroll bar to display all columns.

[Table 15](#page-98-0) describes the BGP Routes tab fields.

| <b>Field</b>         | <b>Description</b>                                                                                                    |
|----------------------|----------------------------------------------------------------------------------------------------|
| <b>IpAddrPrefix</b>  | The IP address of the route destination (for example<br>$2.2.2.2$ ).                                                                                                    |
| IpAddrPrefixLen      | The mask of the route destination. Must be an integer<br>value between 0 and 32 (for example /16).                                                                                                    |
| Peer                 | The IP address of the peer where the path info was<br>learned.                                                                                                    |
| NextHop              | The address of the border router that should be used for<br>the destination network.                                                                                                    |
| Origin               | The ultimate origin of the path information:                                                                                                    |
|                      | $IGB = Network$ are interior<br>$\bullet$                                                                                                    |
|                      | EGB = Networks learned via EGP<br>$\bullet$                                                                                                    |
|                      | Incomplete = Undetermined<br>$\bullet$                                                                                                    |
| LocalPref            | The originating BGP4 speaker's degree of preference for<br>an advertised route. A value of -1 indicates the absence of<br>this attribute.                                                                    |
| ASPathSegment        | Indicates the sequence of one or more AS path segments.                                                                                                    |
| <b>MultiExitDisc</b> | This metric is used to discriminate between multiple exit<br>points to an adjacent autonomous system. A value of -1<br>indicates the absence of this attribute.                                              |
| AtomicAggregate      | Specifies whether or not the local system has selected a<br>less specific route, without selecting a more specific route.                                                                                    |
| AggregatorAS         | The AS number of the last BGP4 speaker that performed<br>route aggregation. A value of zero (0) indicates the<br>absence of this attribute.                                                                  |
| AggregatorAddr       | The IP address of the last BGP4 speaker that performed<br>route aggregation. A value of 0.0.0.0 indicates the absence<br>of this attribute.                                                                  |
| <b>Best</b>          | Indicates whether or not this route was chosen as the best<br>BGP4 route.                                                                                                    |
| Unknown              | One or more path attributes not understood by this BGP4<br>speaker. Size zero (0) indicates the absence of such<br>attribute(s). Octets beyond the maximum size, if any, are<br>not recorded by this object. |

<span id="page-98-0"></span>**Table 15** BGP Routes tab fields

# **BGP community attributes**

To display information about BGP community attributes:

**1** From the Device Manager menu bar, choose IP Routing > BGP.

The BGP dialog box opens with the Generals tab displayed (see Figure 16 on [page 56](#page-55-0)).

**2** Click the BGP Community Attributes tab.

The BGP Community Attributes tab opens [\(Figure 33\).](#page-99-0)

<span id="page-99-0"></span>**Figure 33** BGP dialog box—BGP Community Attributes tab (1 of 2)

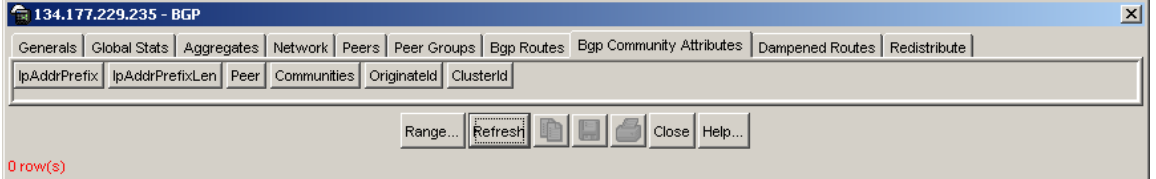

**3** Click Range.

The BGP Route Range dialog box opens [\(Figure 34\)](#page-99-1).

<span id="page-99-1"></span>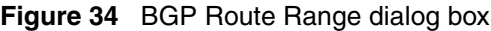

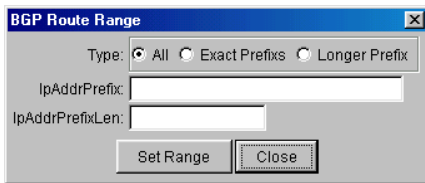

**4** Choose the type of information you want to display by selecting the options in the BGP Route Range dialog box.

[Table 16](#page-100-0) describes the BGP Route Range dialog box options.

| <b>Options</b>         | <b>Description</b>                                                                                                    |
|------------------------|----------------------------------------------------------------------------------------------------|
| Type                   | Specifies the route types to query:<br>$All = all routes in the route table$<br>Exact Prefixs $=$ only routes that exactly match the<br>prefix/len<br>Longer Prefix $=$ all routes that match the prefix with<br>longer masks. |
| <b>IPAddrPrefix</b>    | The IP address of the route destination (for example<br>$2.2.2.2$ ).                                                                                                    |
| <b>IPAddrPrefixLen</b> | The mask of the route destination. Must be an integer<br>value between 0 and 32 (for example /16).                                                                                                    |

<span id="page-100-0"></span>**Table 16** BGP Route Range dialog box options

- **5** Click Set Range.
- **6** Click Close.

The Route Range dialog box closes.

**7** In the BGP Community Attributes tab, click Refresh.

The BGP Community Attributes tab refreshes and displays route information based on your selected options in the Route Range dialog box [\(Figure 35\)](#page-101-0).

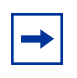

**Note:** Each time you choose new options from the Route Range dialog box, you must click Refresh in the BGP Community Attributes tab to allow the screen to refresh and display your new configuration choices.

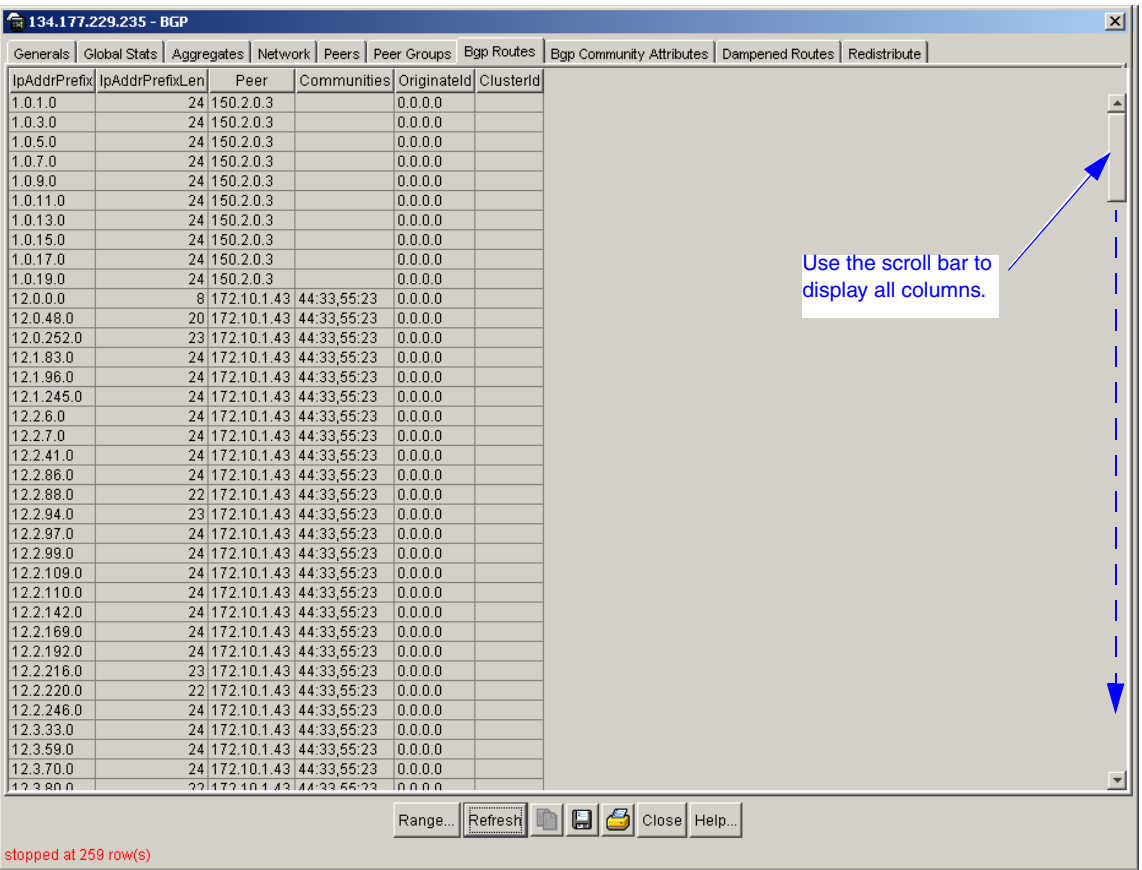

#### <span id="page-101-0"></span>**Figure 35** BGP dialog box—BGP Community Attributes tab (2 of 2)

[Table 17](#page-101-1) describes the BGP Routes Info tab fields.

<span id="page-101-1"></span>**Table 17** BGP Routes Info tab fields

| <b>Field</b>           | <b>Description</b>                                                                                 |
|------------------------|----------------------------------------------------------------------------------------------------|
| <b>IpAddrPrefix</b>    | The IP address of the route destination (for example<br>$2.2.2.2$ ).                               |
| <b>IpAddrPrefixLen</b> | The mask of the route destination. Must be an integer<br>value between 0 and 32 (for example /16). |
| Peer                   | The IP address of the peer where the path info was<br>learned.                                     |

| <b>Field</b> | <b>Description</b>                                                     |
|--------------|------------------------------------------------------------------------|
| Communities  | A string value that represents multiple community path<br>attributes.  |
| Originateld  | The IP address of the route's origin.                                  |
| ClusterId    | A string value that represents multiple cluster ID path<br>attributes. |

**Table 17** BGP Routes Info tab fields (continued)

# **Displaying dampened routes information**

To display information about current receive paths:

**1** From the Device Manager menu bar, choose IP Routing > BGP. The BGP dialog box opens with the Generals tab displayed [Figure 16 on](#page-55-0) 

[page 56](#page-55-0).

**2** Click the Dampened Routes tab.

The Dampened Routes tab opens and displays current dampened path information [\(Figure 36\)](#page-102-0).

<span id="page-102-0"></span>**Figure 36** BGP dialog box—Dampened Routes tab

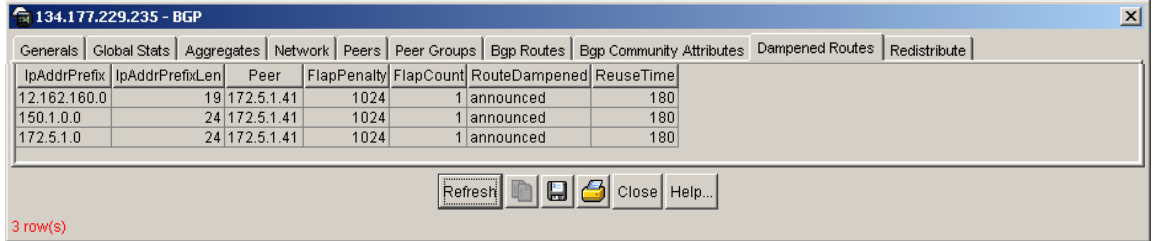

[Table 18](#page-103-0) describes the Dampened Routes tab dialog box fields.

| Field                  | <b>Description</b>                                                                                                    |
|------------------------|----------------------------------------------------------------------------------------------------|
| <b>IpAddrPrefix</b>    | The IP address of the route destination (for example<br>$2.2.2.2$ ).                                                                         |
| <b>IpAddrPrefixLen</b> | The mask of the route destination. Must be an integer<br>value between 0 and 32 (for example /16).                                           |
| Peer                   | The IP address of the peer where the path info was<br>learned.                                                                               |
| FlapPenalty            | Penalty value based on number of route flaps.                                                                                                |
| FlapCount              | Number of times a route flapped since the last time the<br>penalty was reset to zero.                                                        |
| RouteDampened          | Indicates whether this route is currently being suppressed<br>or announced.                                                                  |
| ReuseTime              | A read-only value that allows a suppressed route to be<br>added back to the routing table after the penalty<br>value falls below this limit. |

<span id="page-103-0"></span>**Table 18** Dampened Routes tab dialog box

# **Configuring redistribute entries**

You can configure a redistribute entry for BGP to announce routes of a certain source type, for example, direct, static, RIP, and OSPF. If a route policy field is not configured for a redistribute entry, then the default action is taken on the basis of metric, metric-type, and subnet configured. This is called basic redistribution. Otherwise, you use the route policy specified to perform detailed redistribution. If no redistribution entry is configured, no external LSA is generated for non-BGP routes.

To configure a BGP redistribute entry:

**1** From the Device Manager menu bar, choose IP Routing > BGP.

The BGP dialog box opens with the Generals tab displayed (see Figure 16 on [page 56](#page-55-0)).

**2** Click the Redistribute tab.

The Redistribute tab opens [\(Figure 37\)](#page-104-0).

<span id="page-104-0"></span>**Figure 37** BGP dialog box—Redistribute tab

| <b>● 134.177.229.235 - BGP</b><br>⊠         |         |   |  |  |                  |                                                                                                    |              |  |
|---------------------------------------------|---------|---|--|--|------------------|----------------------------------------------------------------------------------------------------|--------------|--|
|                                             |         |   |  |  |                  | Generals   Global Stats   Aggregates   Network   Peers   Peer Groups   Bgp Routes   Bgp Community Attributes   Dampened Routes | Redistribute |  |
| RouteSource   Enable   Metric   RoutePolicy |         |   |  |  |                  |                                                                                                    |              |  |
| direct                                      | enable  |   |  |  |                  |                                                                                                    |              |  |
| ospf                                        | disable | 0 |  |  |                  |                                                                                                    |              |  |
| rip                                         | disable | 0 |  |  |                  |                                                                                                    |              |  |
| static                                      | disable | n |  |  |                  |                                                                                                    |              |  |
|                                             |         |   |  |  |                  |                                                                                                    |              |  |
|                                             |         |   |  |  | . <del>.</del> . | Refresh hsert Delete <b>DIA A D C Cose</b> Help                                                                                |              |  |
| inserted.                                   |         |   |  |  |                  |                                                                                                    |              |  |

**3** Click Insert.

The BGP, Insert Redistribute dialog box opens [\(Figure 38\)](#page-104-1).

<span id="page-104-1"></span>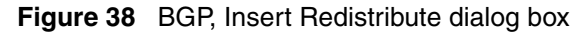

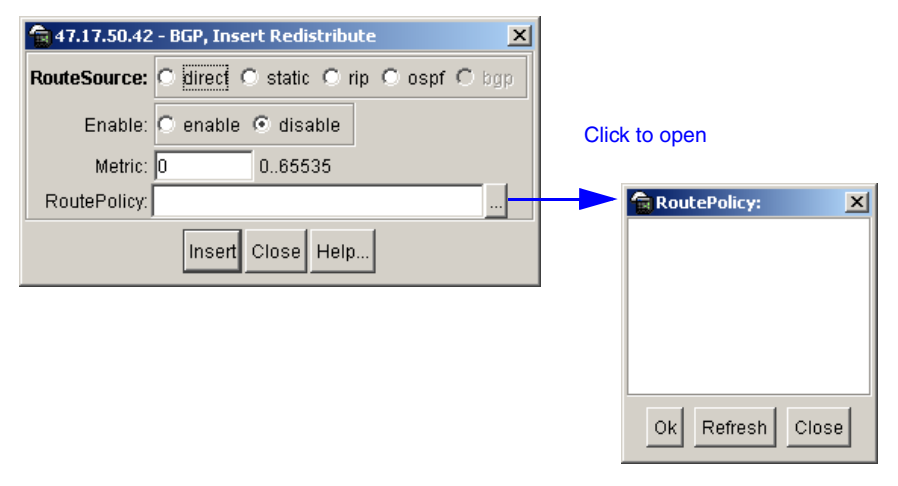

[Table 19](#page-104-2) describes the BGP, Insert Redistribute dialog box fields.

<span id="page-104-2"></span>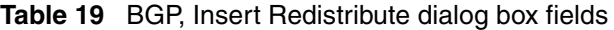

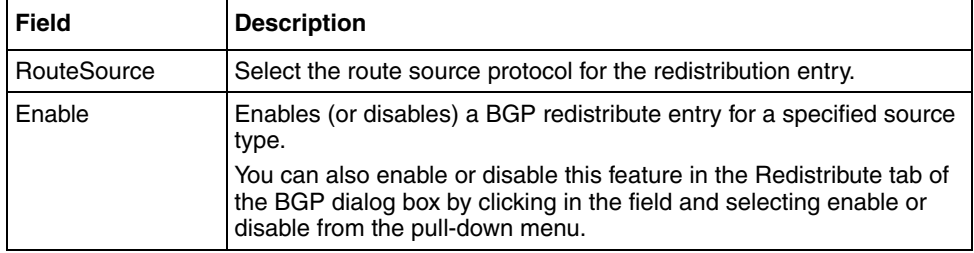

| Field              | <b>Description</b>                                                                                                    |  |  |
|--------------------|----------------------------------------------------------------------------------------------------|--|--|
| Metric             | Sets a numerical metric value for the redistributed route. The value<br>can be a range between 0 to 65535. The default value is 0.                                                                                                    |  |  |
|                    | Notes:                                                                                                    |  |  |
|                    | If you do not specify a value for this option, and no value is<br>specified in the config ip bgp default-metric command,<br>the default metric value is 0. Nortel Networks* recommends that<br>you use a value that is consistent with the destination protocol. |  |  |
|                    | When you apply the route-policy parameter (see next field<br>٠<br>description), the <i>metric-value</i> that is configured within that policy<br>takes precedence over the metric-value setting for the metric<br>parameter described here.                      |  |  |
|                    | $metric-value$ is an integer value between 0 and 65535.                                                                                                    |  |  |
| <b>RoutePolicy</b> | Sets the route policy by name to be used for the detailed<br>redistribution of external routes from a specified source into a BGP<br>domain.                                                                                                    |  |  |
|                    | Click the ellipse button and choose a policy (if configured) from the<br>list in the Route Policy dialog box (see Figure 38 on page 105). To<br>deselect an entry, press [Ctrl] and click the left mouse button.                                                 |  |  |

**Table 19** BGP, Insert Redistribute dialog box fields (continued) (continued)

# **Configuring Circuitless IP**

This section describes how to configure the circuitless IP feature and includes the following topics:

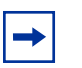

**Note:** You can configure a maximum of 32 circuitless IP interfaces on each device.

- ["Configuring a circuitless IP interface,](#page-106-0)" next
- ["Enabling OSPF on a circuitless IP interface" on page 110](#page-109-0)
- ["Deleting a circuitless IP interface" on page 111](#page-110-0)
- ["Copying a circuitless IP interface" on page 111](#page-110-1)
- ["Exporting circuitless IP interface data" on page 112](#page-111-0)
- ["Specifying global parameters" on page 112](#page-111-1)

For conceptual information about the circuitless IP feature, see ["Circuitless IP" on](#page-47-0)  [page 48](#page-47-0).

# <span id="page-106-0"></span>**Configuring a circuitless IP interface**

To configure a circuitless IP interface:

**1** From the Device Manager menu bar, choose IP routing > IP.

The IP dialog box opens with the Globals tab displayed [\(Figure 39\)](#page-106-1).

<span id="page-106-1"></span>**Figure 39** IP dialog box — Globals tab

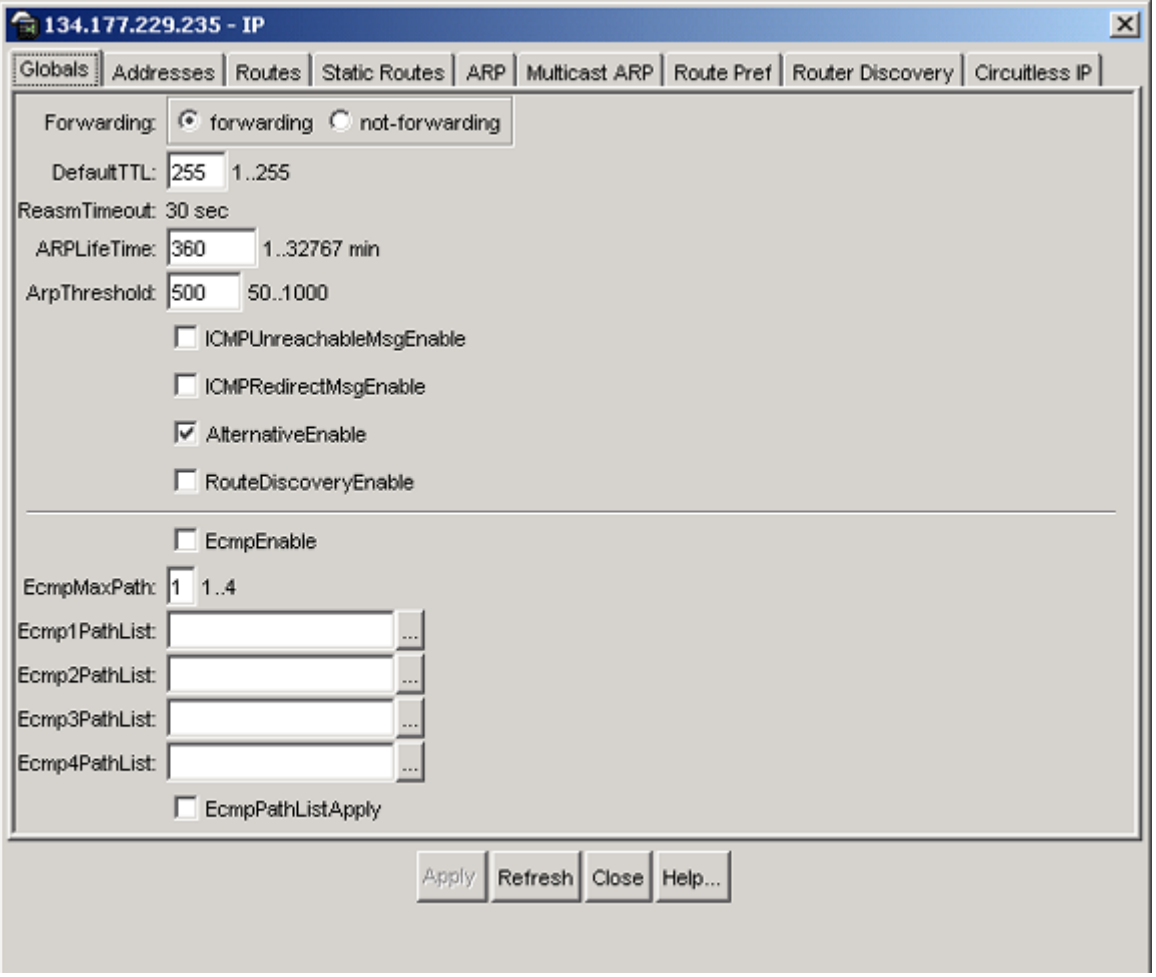

**2** Click the Circuitless IP tab.

The Circuitless IP tab opens [\(Figure 40\)](#page-107-0).

#### <span id="page-107-0"></span>**Figure 40** IP dialog box — Circuitless IP tab

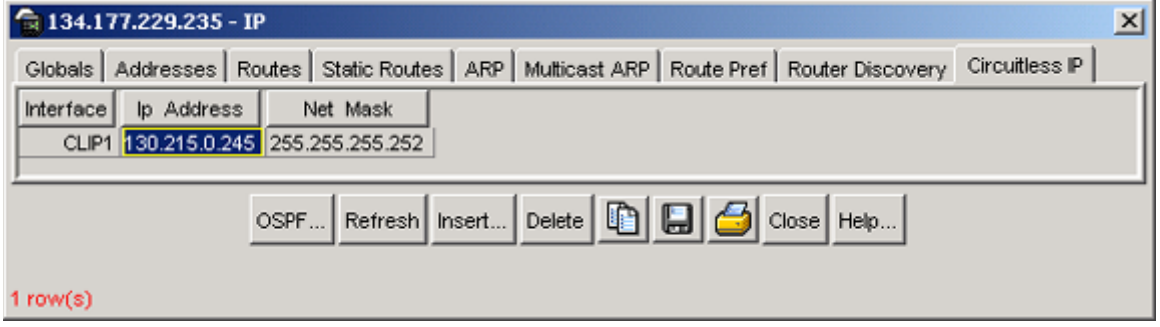

[Table 20](#page-107-1) describes the Circuitless IP tab fields.

#### <span id="page-107-1"></span>**Table 20** IP dialog box—Circuitless IP tab fields

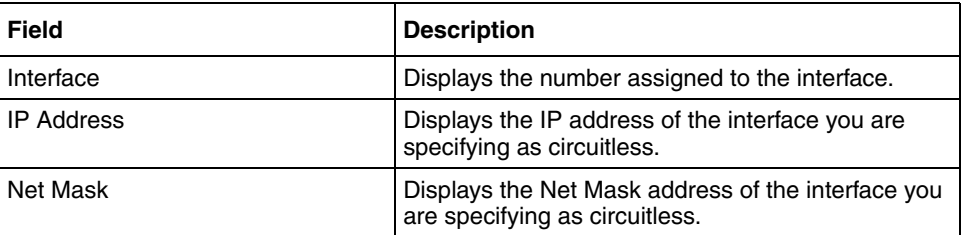

**3** Click Insert.

The IP, Insert Circuitless dialog box opens [\(Figure 41\).](#page-107-2)

<span id="page-107-2"></span>**Figure 41** IP, Insert Circuitless dialog box

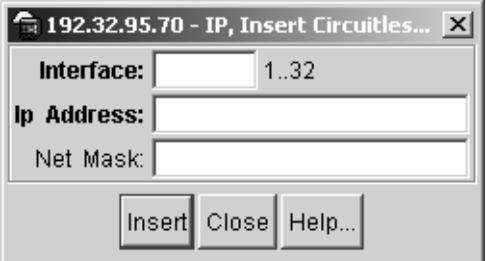
[Table 21](#page-108-0) describes the IP, Insert Circuitless dialog box fields.

**Table 21** IP, Insert Circuitless dialog box fields

<span id="page-108-0"></span>

| <b>Field</b>      | <b>Description</b>                                                   |
|-------------------|----------------------------------------------------------------------|
| Interface         | Number assigned to the interface. The range is 132.                  |
| <b>IP Address</b> | IP address of the interface you are specifying as circuitless.       |
| Net Mask          | Net Mask address of the interface you are specifying as circuitless. |

- **4** Enter an integer value in the Interface field (in the range 1 and 32).
- **5** Enter the IP address.
- **6** Enter the network Mask.
- **7** Click Insert.

The new interface is created and appears in the Circuitless IP tab (see [Figure 40 on page 108\)](#page-107-0).

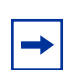

**Note:** Your interface selection appears in the Circuitless IP tab dialog box as CLIP1, CLIP2, etc.

### **Enabling OSPF on a circuitless IP interface**

To enable OSPF on an interface:

**1** Select the interface (CLIP1, CLIP2, etc.) in the Circuitless IP tab dialog box.

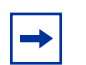

**Note:** You must enable OSPF for circuitless IP to function.

**2** Click OSPF.

The OspfCircuitless dialog box opens.

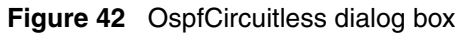

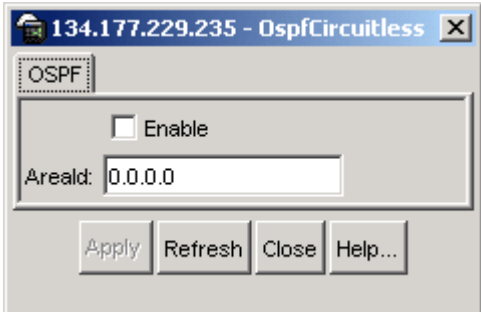

- **3** Click the Enable checkbox.
- **4** Click Apply.

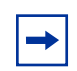

**Note:** When OSPF is enabled, the circuitless IP interface is configured to OSPF backbone AreaId (0.0.0.0) until you change the configuration.

- **5** To change the OSPF backbone AreaId:
	- **a** Open the OspfCircuitless dialog box.
	- **b** Enter the AreaId address to change the the OSPF backbone area.
	- **c** Click Apply.
- **6** Close the dialog box.

#### **Deleting a circuitless IP interface**

To delete a circuitless IP interface:

**1** From the Device Manager menu bar, choose IP routing  $>$  IP.

The IP dialog box opens with the Globals tab displayed (see [Figure 39 on](#page-106-0)  [page 107\)](#page-106-0).

**2** Click the Circuitless IP tab.

The Circuitless IP tab opens (see [Figure 40 on page 108\)](#page-107-0).

- **3** In the Interface column, select the CLIP number of the interface you want to delete.
- **4** Click Delete.

The new interface is deleted from the list of interfaces.

**5** Close the dialog box.

#### **Copying a circuitless IP interface**

To copy a Circuitless IP interface:

- **1** From the Device Manager menu bar, choose IP routing > IP.
- **2** Click the Circuitless IP tab.

The Circuitless IP tab opens (see [Figure 40 on page 108\)](#page-107-0).

- **3** In the Interface column, select the CLIP number of the interface you want to copy.
- **4** Click Copy.

The interface is copied to the clipboard.

- **5** Create a text file.
- **6** Use Paste to paste the information in the text file.
- **7** Close the dialog box.

## **Exporting circuitless IP interface data**

To export circuitless IP interface data:

- **1** From the Device Manager menu bar, choose IP routing  $>$  IP.
- **2** Click the Circuitless IP tab.

The Circuitless IP tab opens (see [Figure 40 on page 108\)](#page-107-0).

- **3** In the Interface column, select the appropriate interface CLIP number of the interface that contains the data you want to export.
- **4** Click Export.

The Export dialog box opens.

- **5** Specify a file name for the new export file data.
- **6** Specify a location where you want the new export file to be created.
- **7** Click OK.

The interface is deleted from the list of interfaces.

**8** Click Close.

## **Specifying global parameters**

The Global tab displays default parameters that are in effect. You can change them, as desired.

To change default parameters that are currently in effect:

**1** From the Device Manager menu bar, choose IP routing > IP.

The IP dialog box opens with the Globals tab displayed [\(Figure 43\)](#page-112-0).

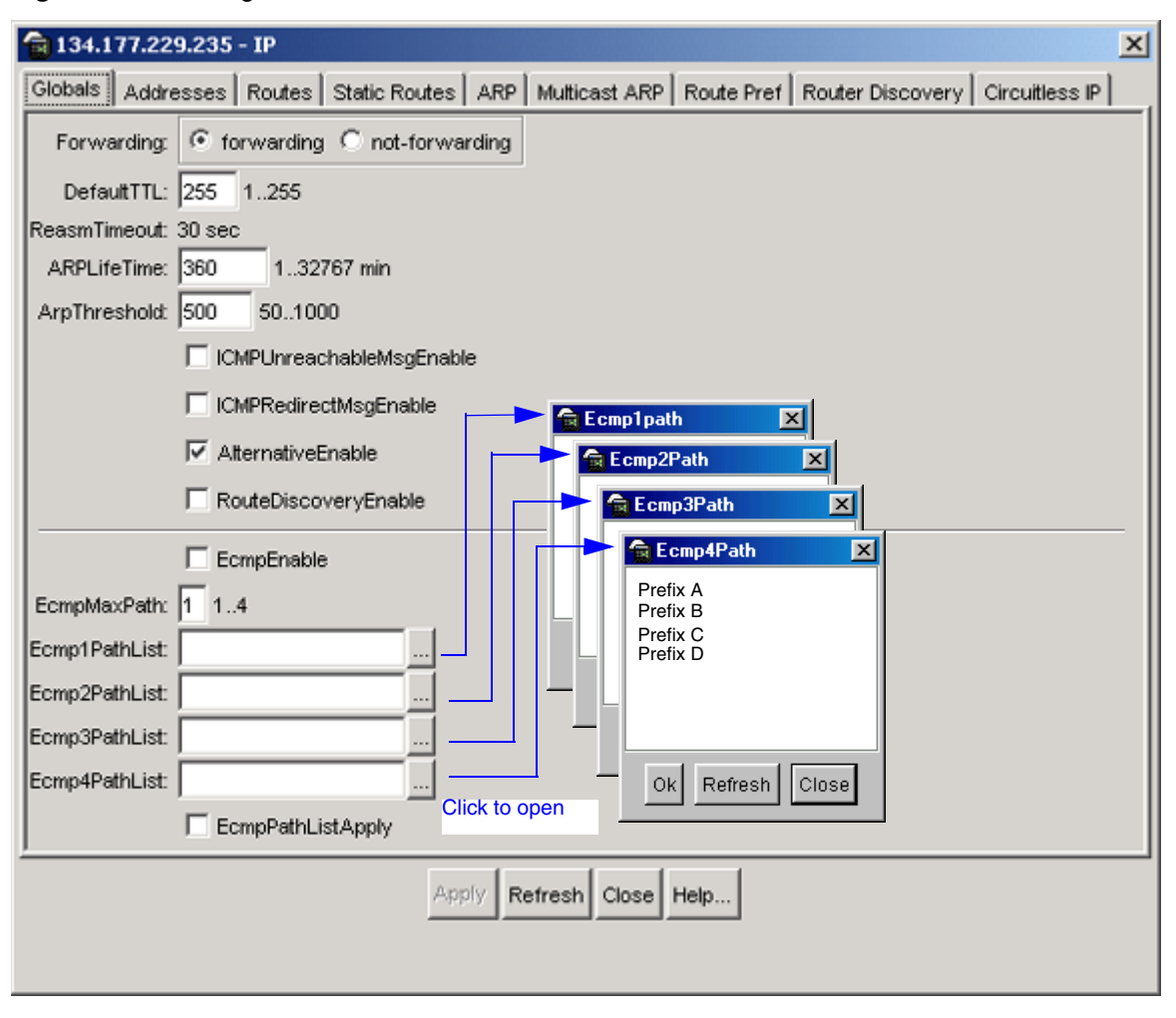

<span id="page-112-0"></span>**Figure 43** IP dialog box—Globals tab

[Table 22](#page-113-0) describes the IP dialog box—Globals tab fields.

<span id="page-113-0"></span>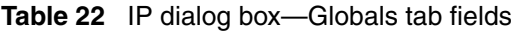

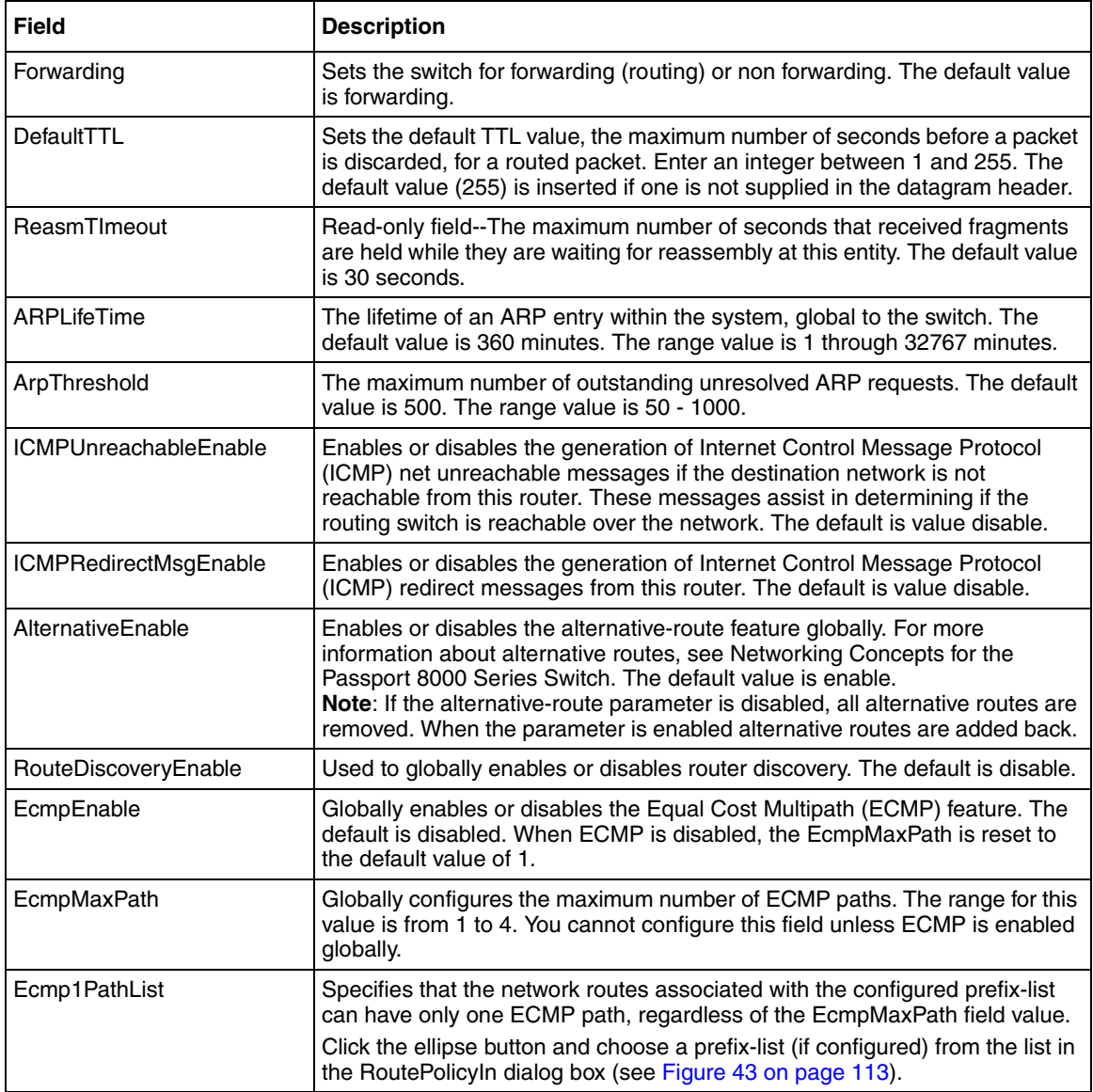

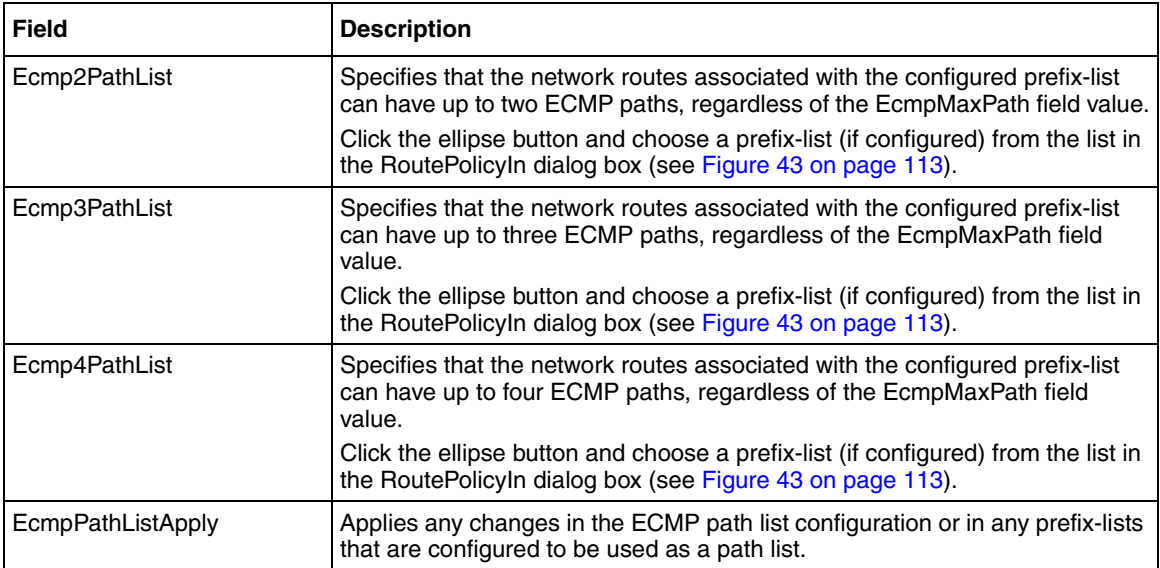

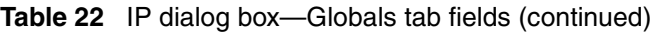

## **Chapter 4 Using the CLI to configure BGP**

This chapter describes how to configure BGP using the command line interface (CLI).

- For conceptual information about BGP, see Chapter 1, "BGP concepts," on [page 21](#page-20-0).
- For information about limitations and interoperability issues, see Chapter 2, ["Configuration considerations and limitations," on page 49](#page-48-0).
- For configuration examples, including the required CLI commands, see [Chapter 5, "Configuration examples," on page 203.](#page-202-0)

This chapter includes the following topics:

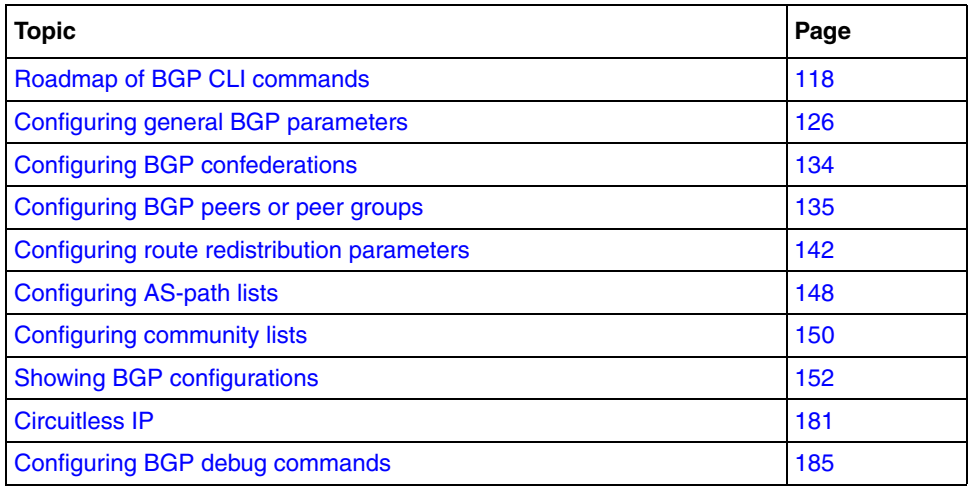

## <span id="page-117-0"></span>**Roadmap of BGP CLI commands**

The following roadmap lists BGP tasks, with commands and optional parameters. Use this list as a quick reference or click on any command or option entry for more information:

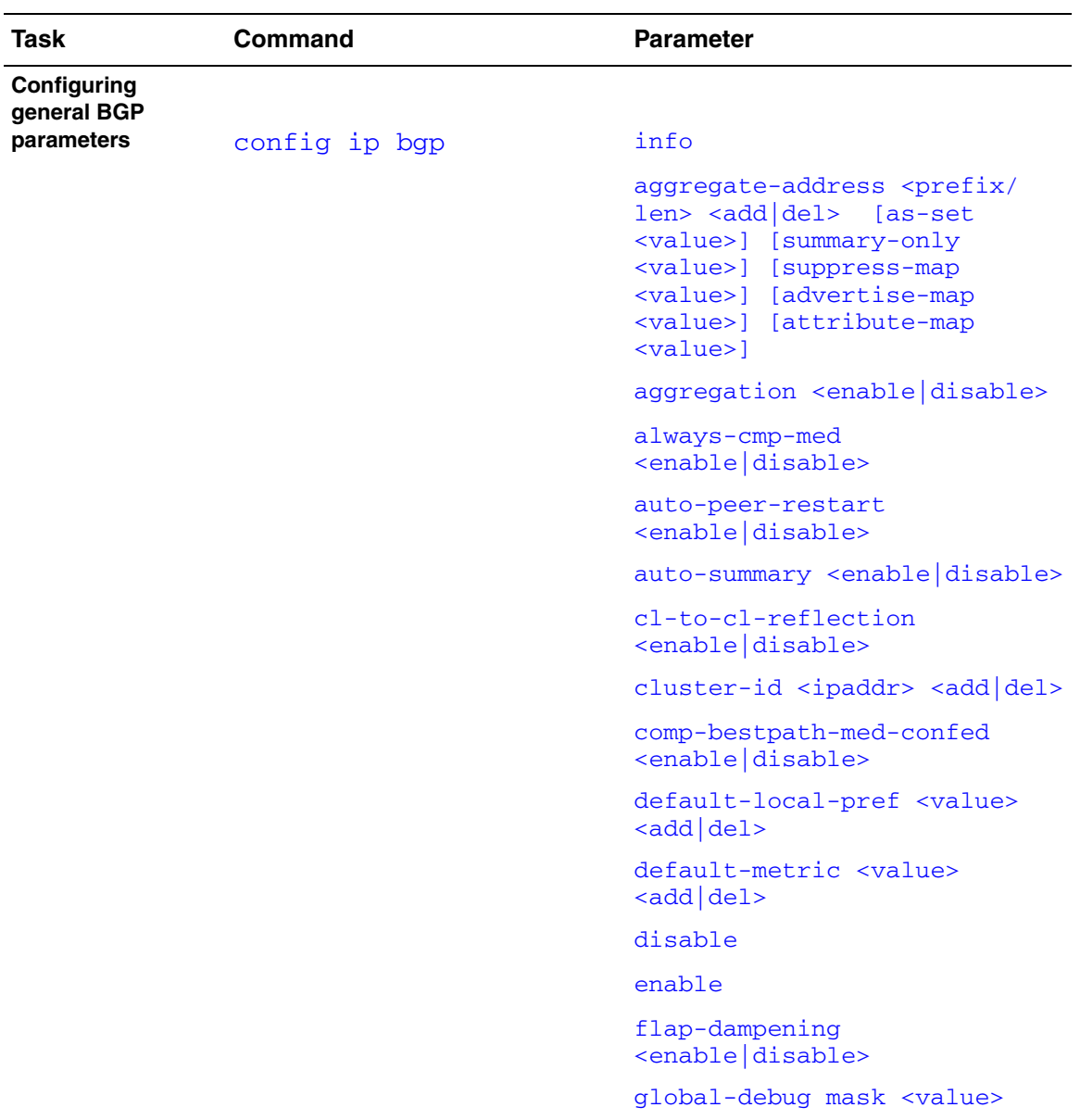

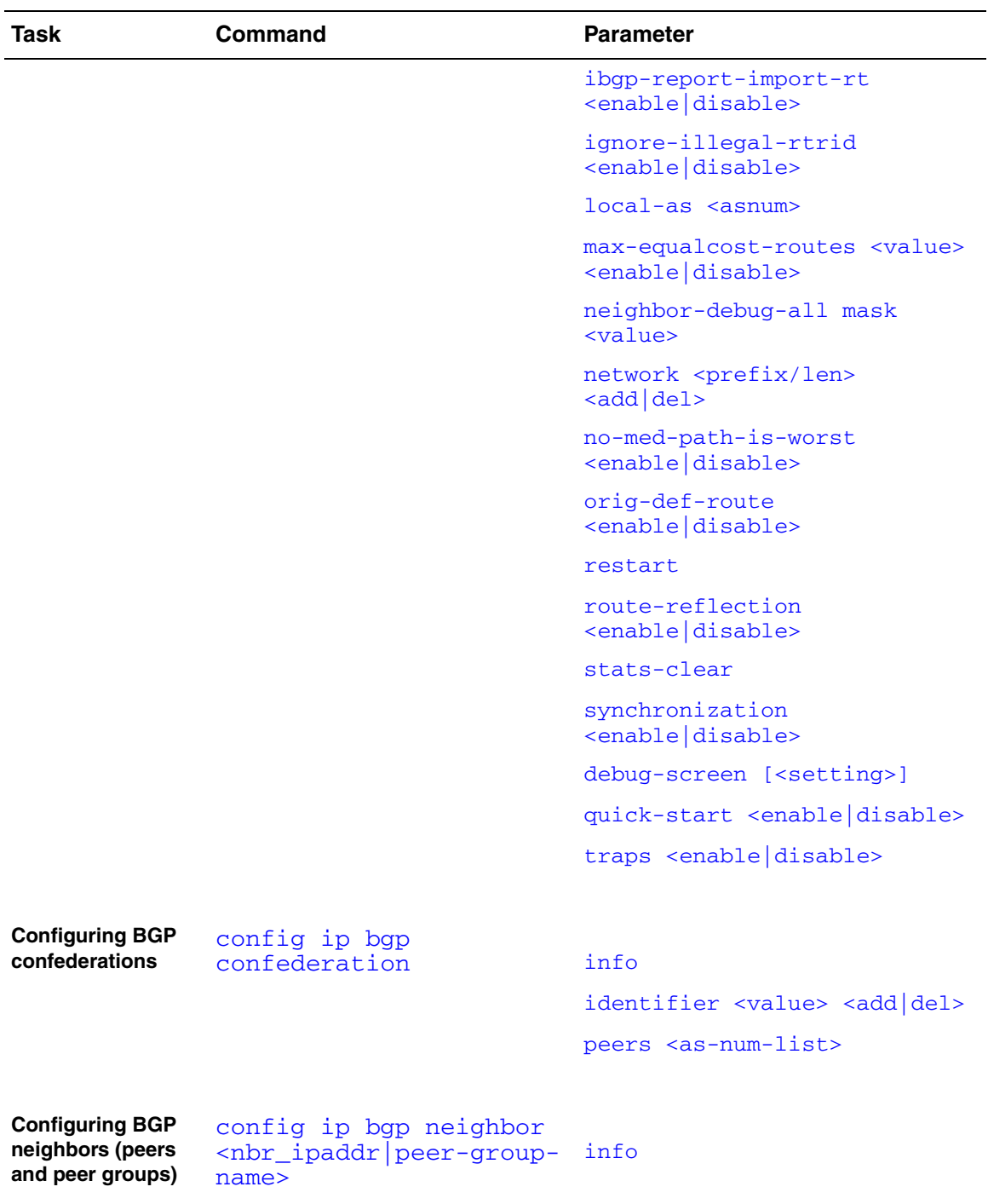

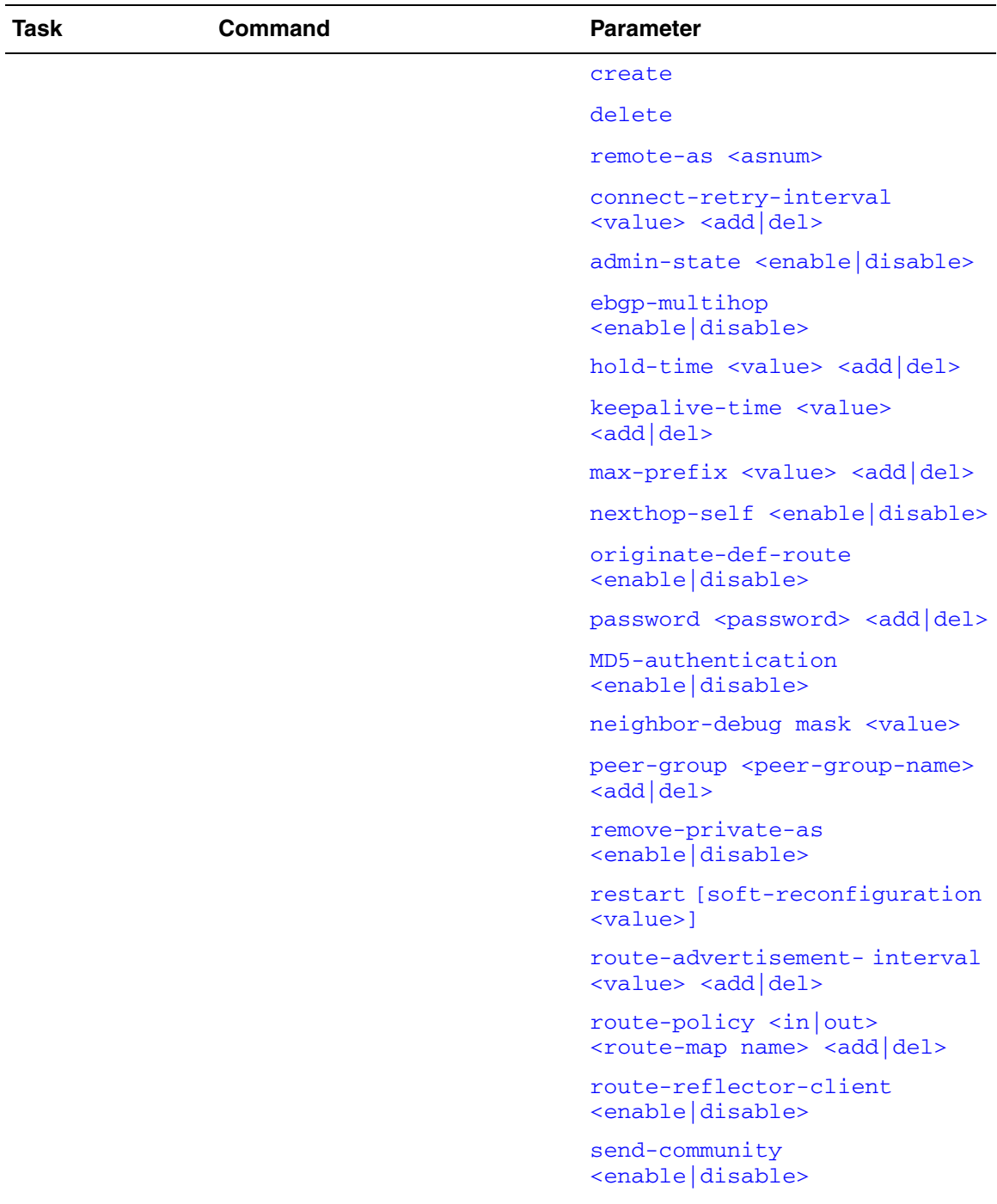

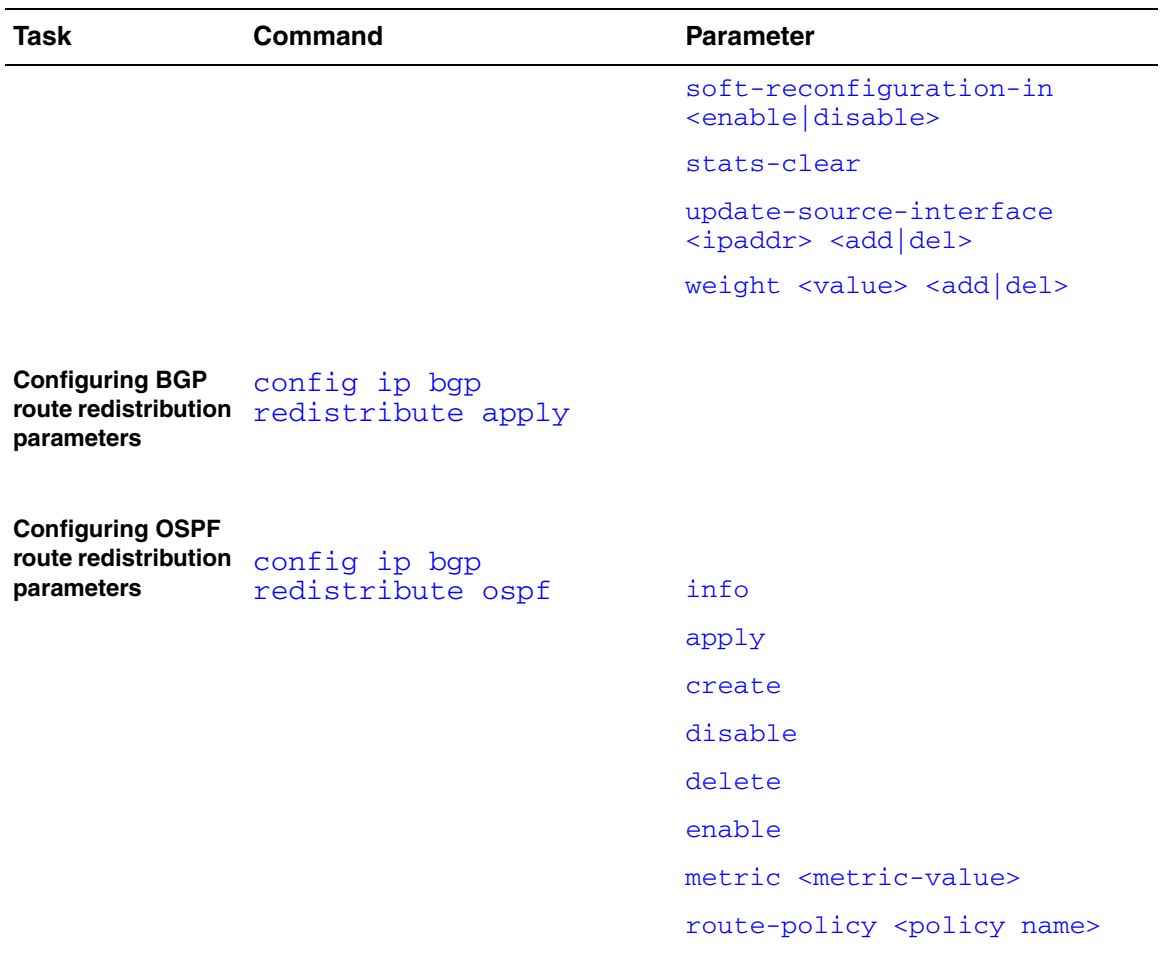

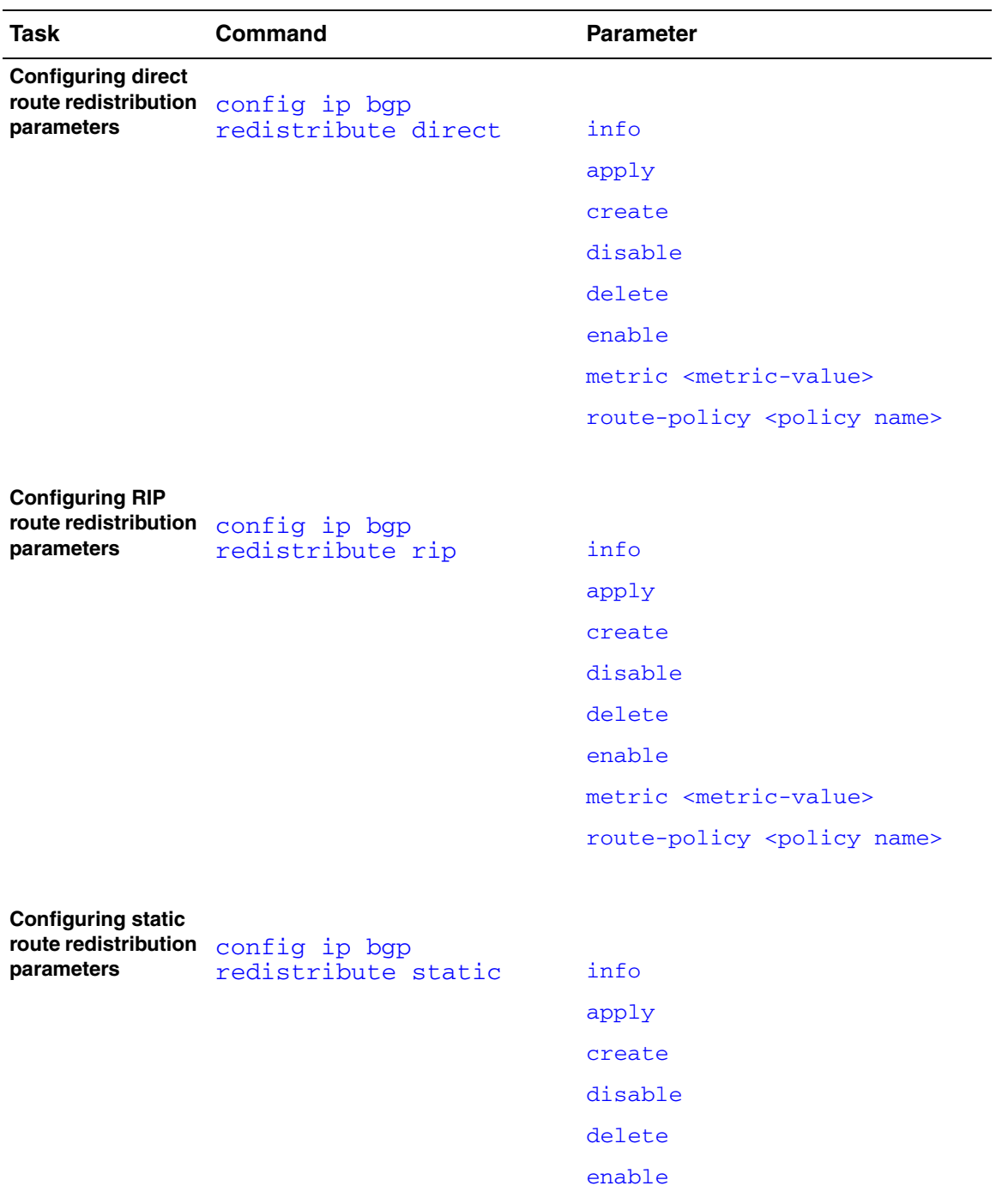

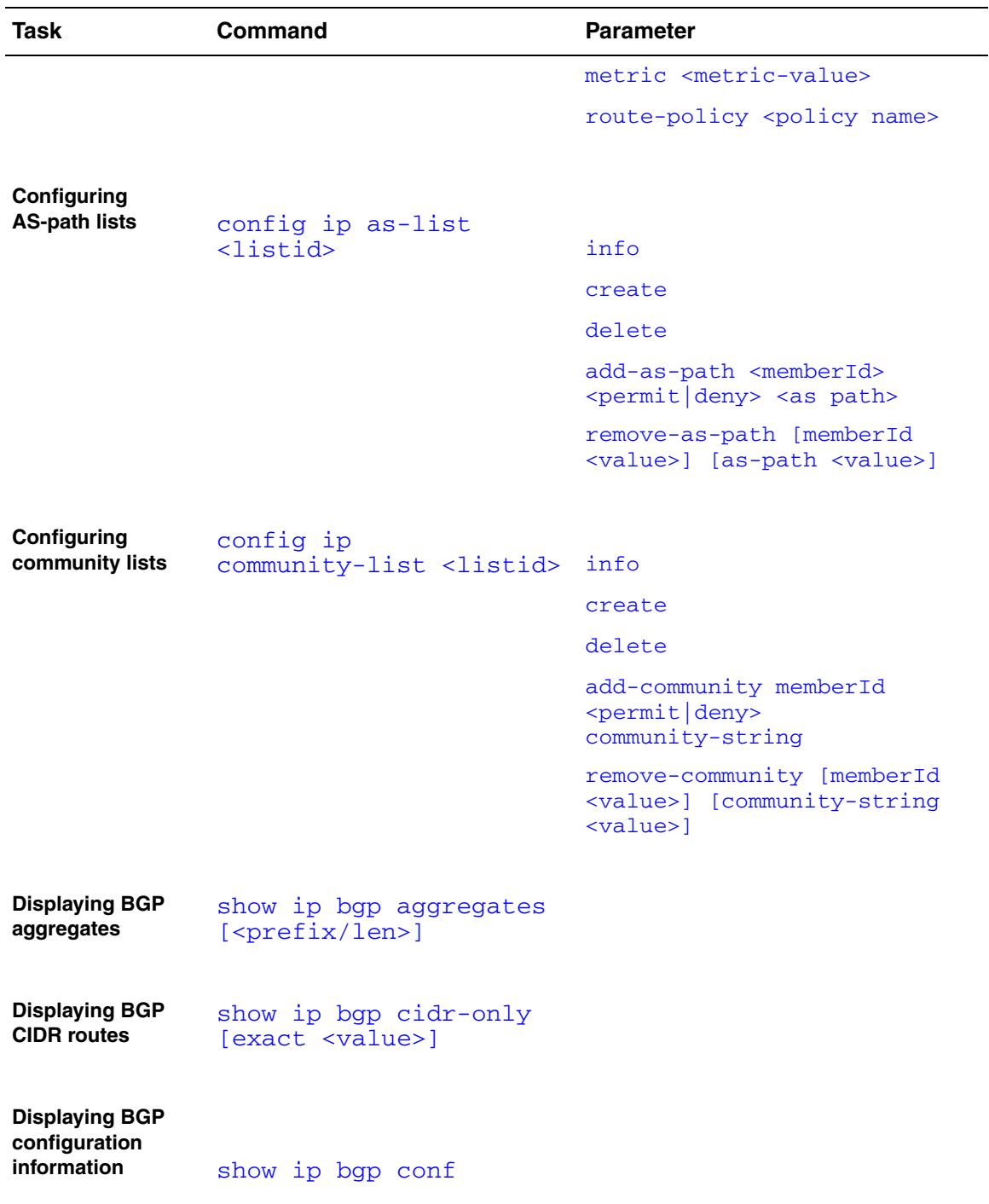

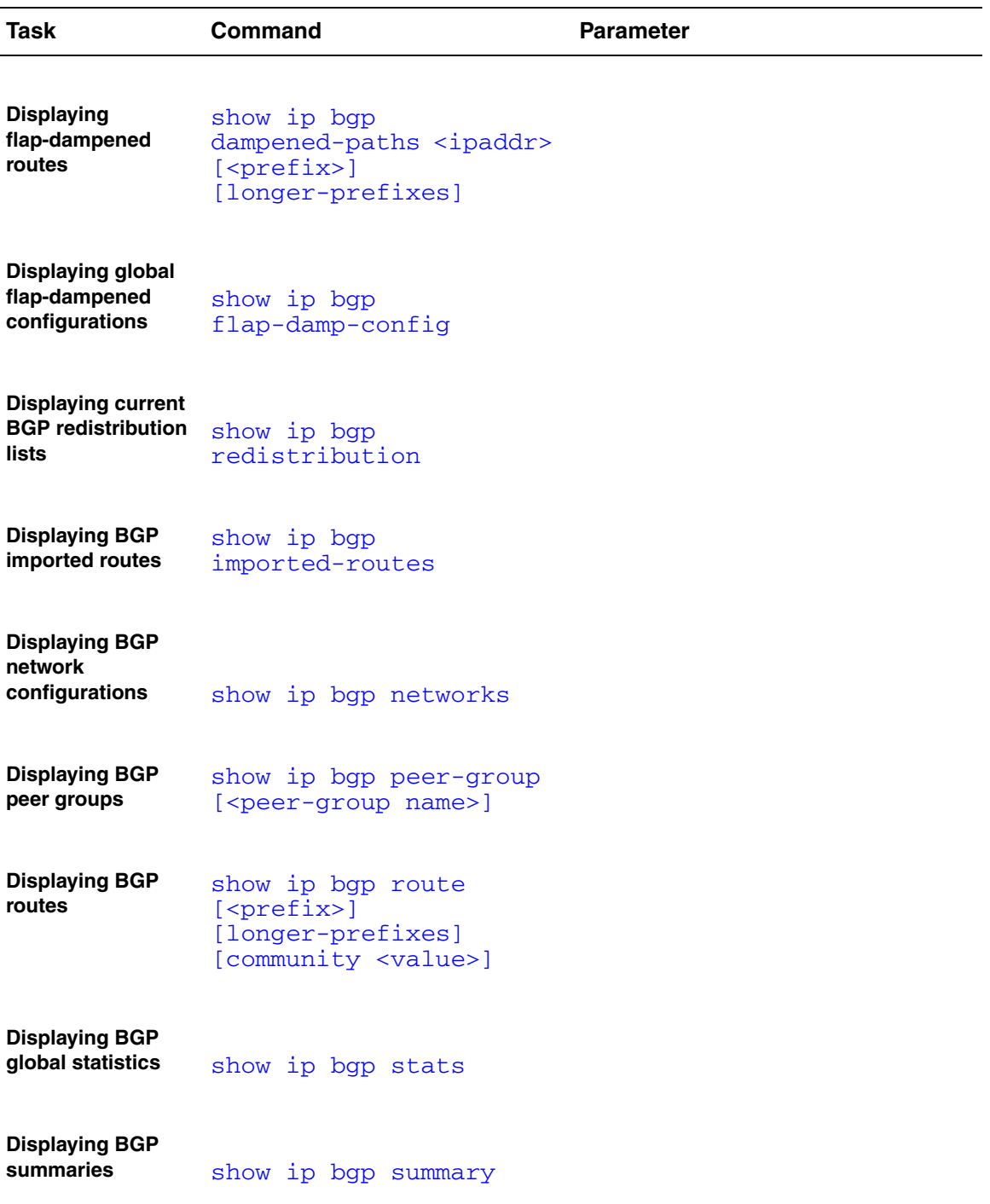

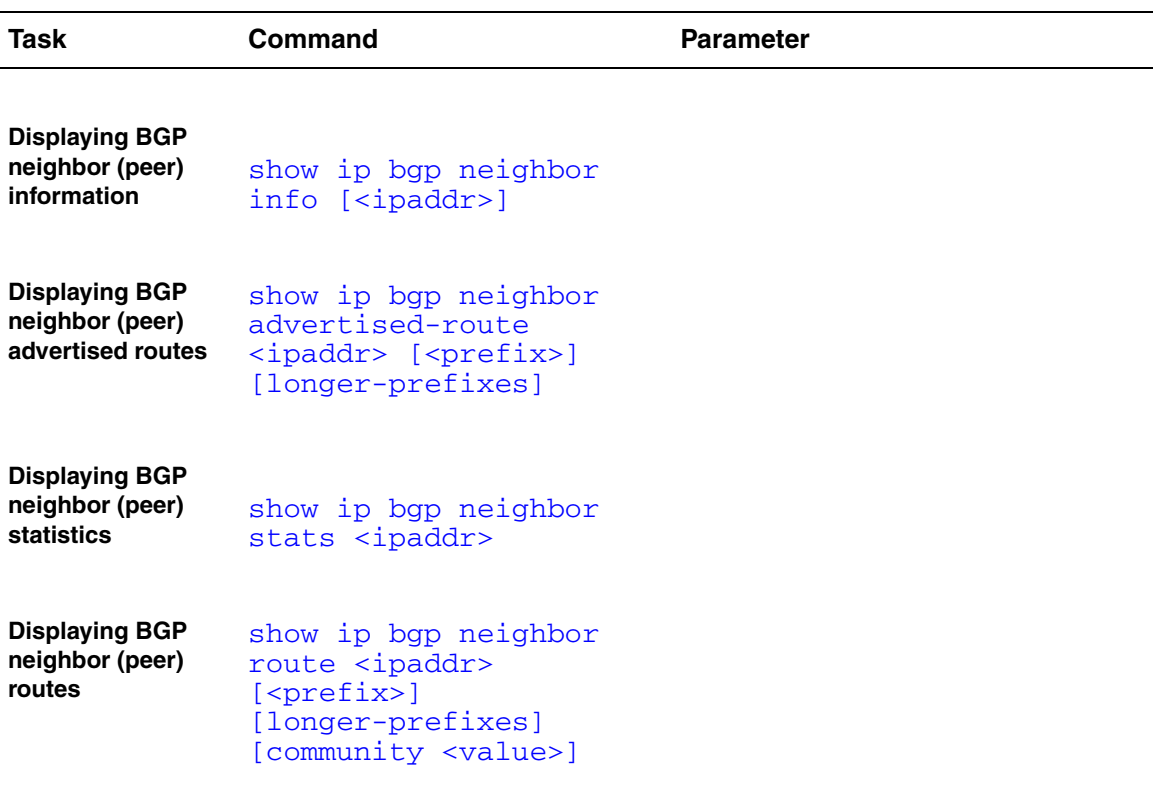

## <span id="page-125-1"></span><span id="page-125-0"></span>**Configuring general BGP parameters**

To configure general BGP parameters, use the following command:

config ip bgp

This command includes the following options:

<span id="page-125-3"></span><span id="page-125-2"></span>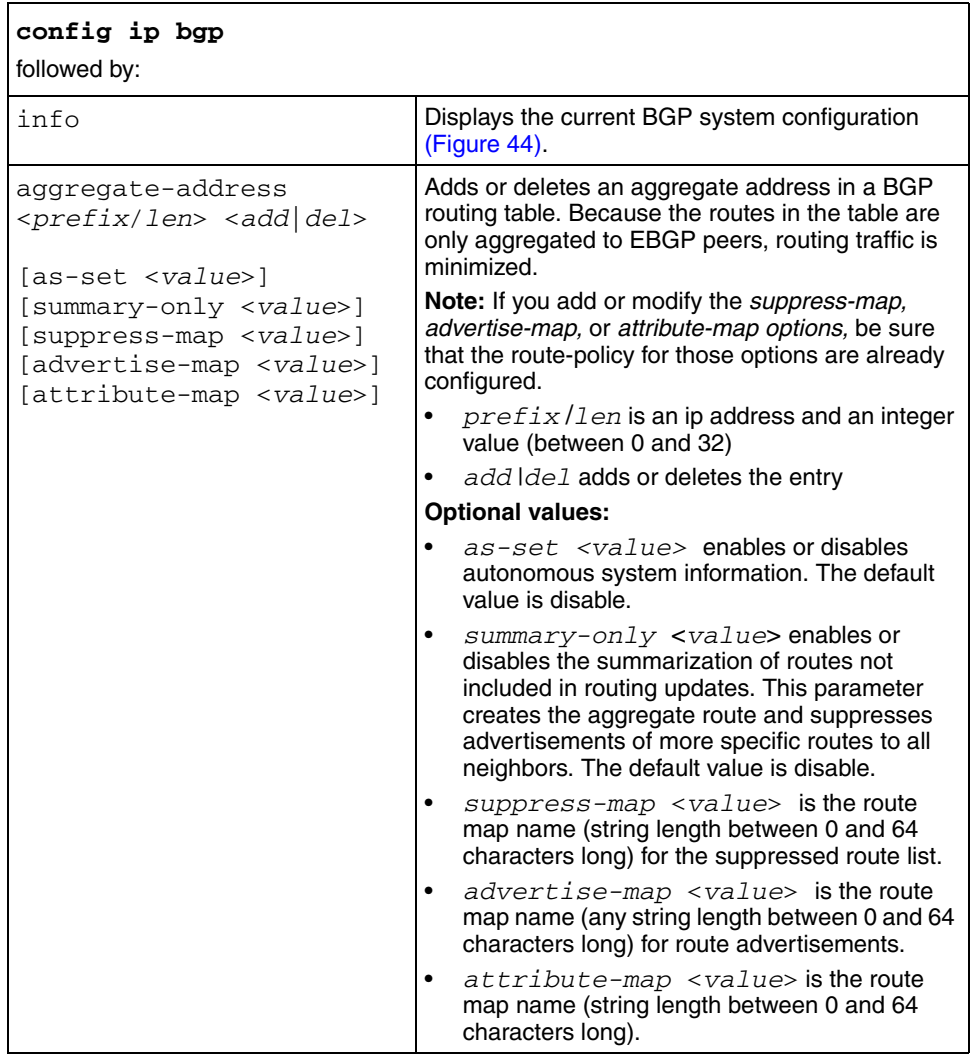

<span id="page-126-4"></span><span id="page-126-3"></span><span id="page-126-2"></span><span id="page-126-1"></span><span id="page-126-0"></span>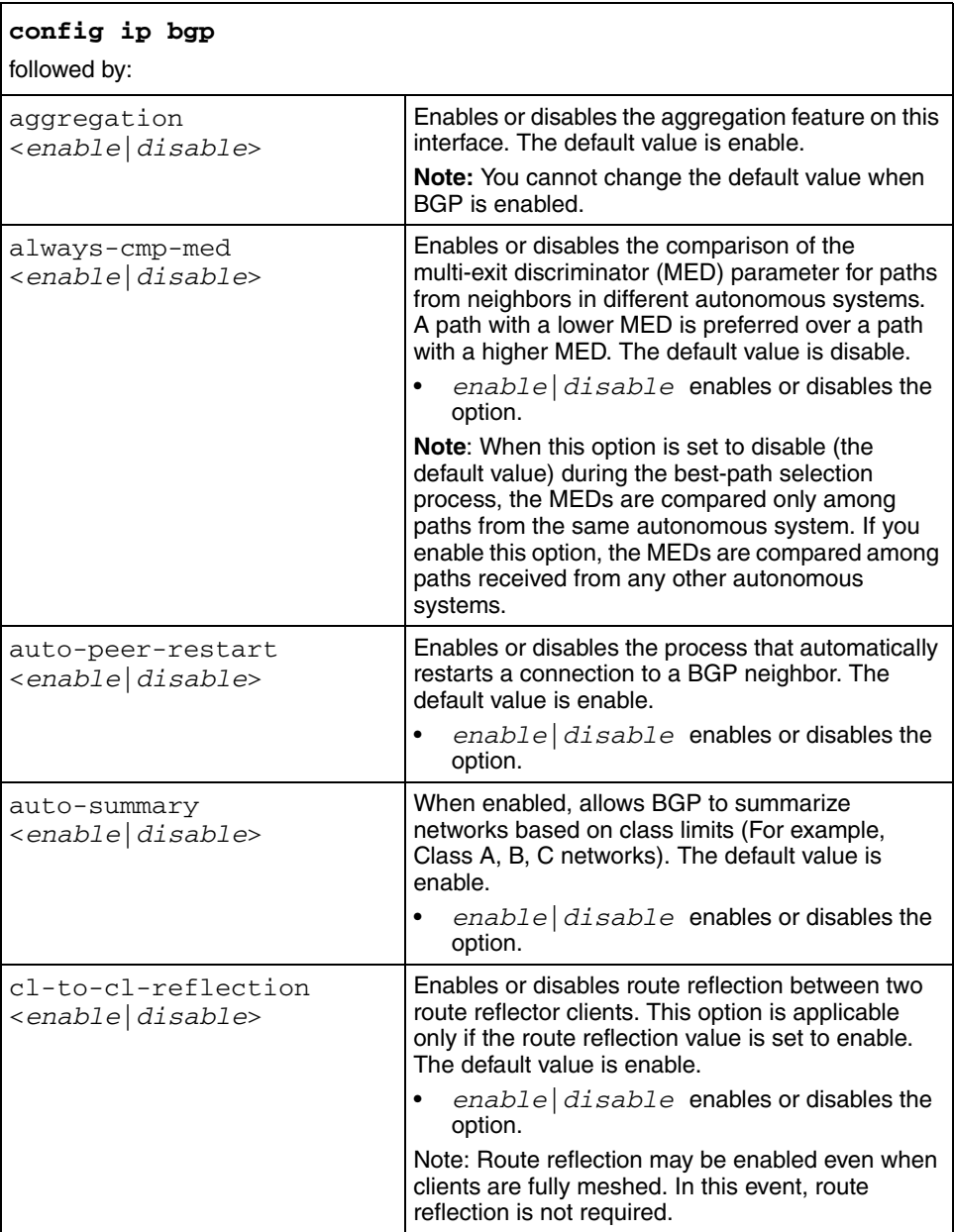

<span id="page-127-6"></span><span id="page-127-5"></span><span id="page-127-4"></span><span id="page-127-3"></span><span id="page-127-2"></span><span id="page-127-1"></span><span id="page-127-0"></span>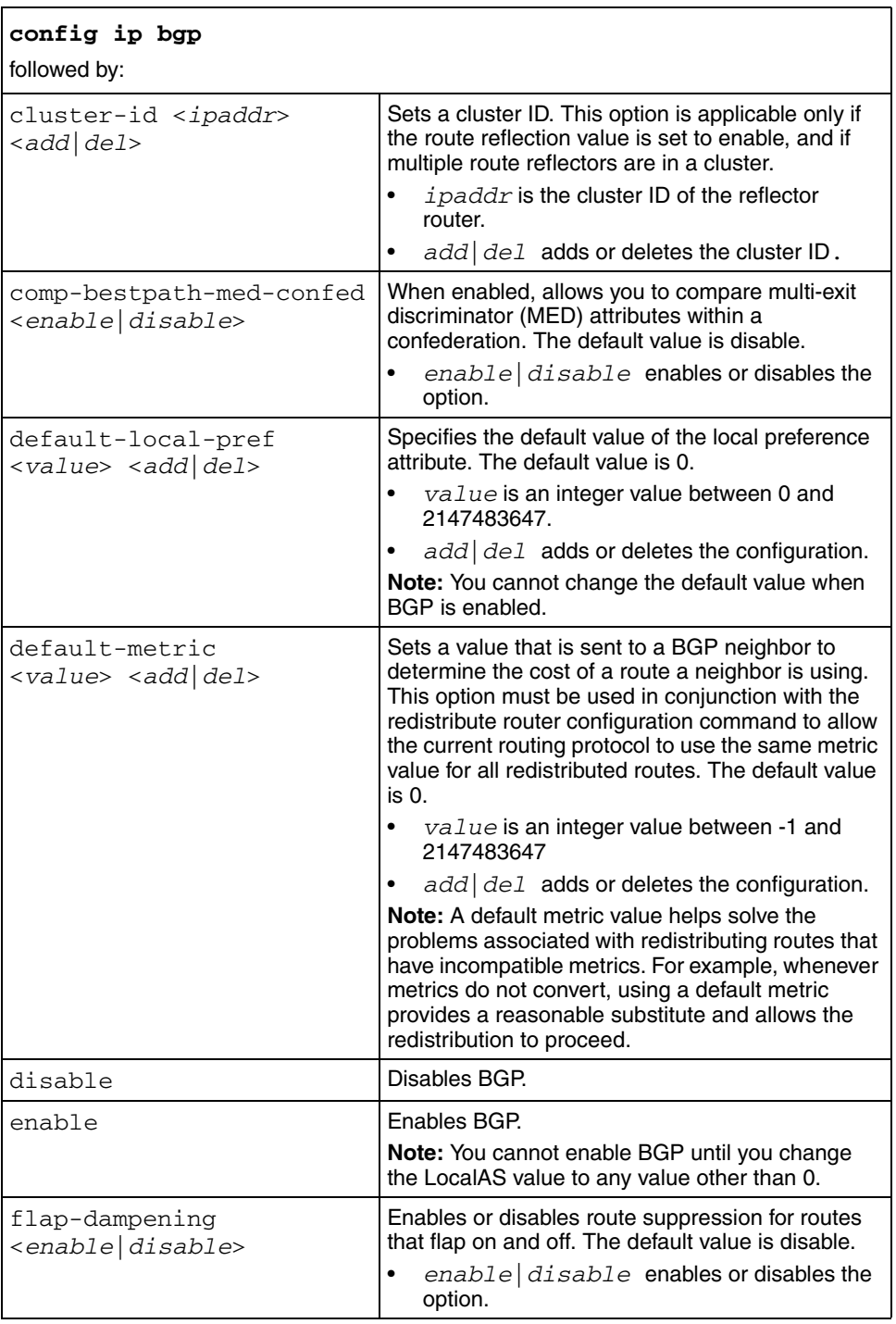

<span id="page-128-1"></span><span id="page-128-0"></span>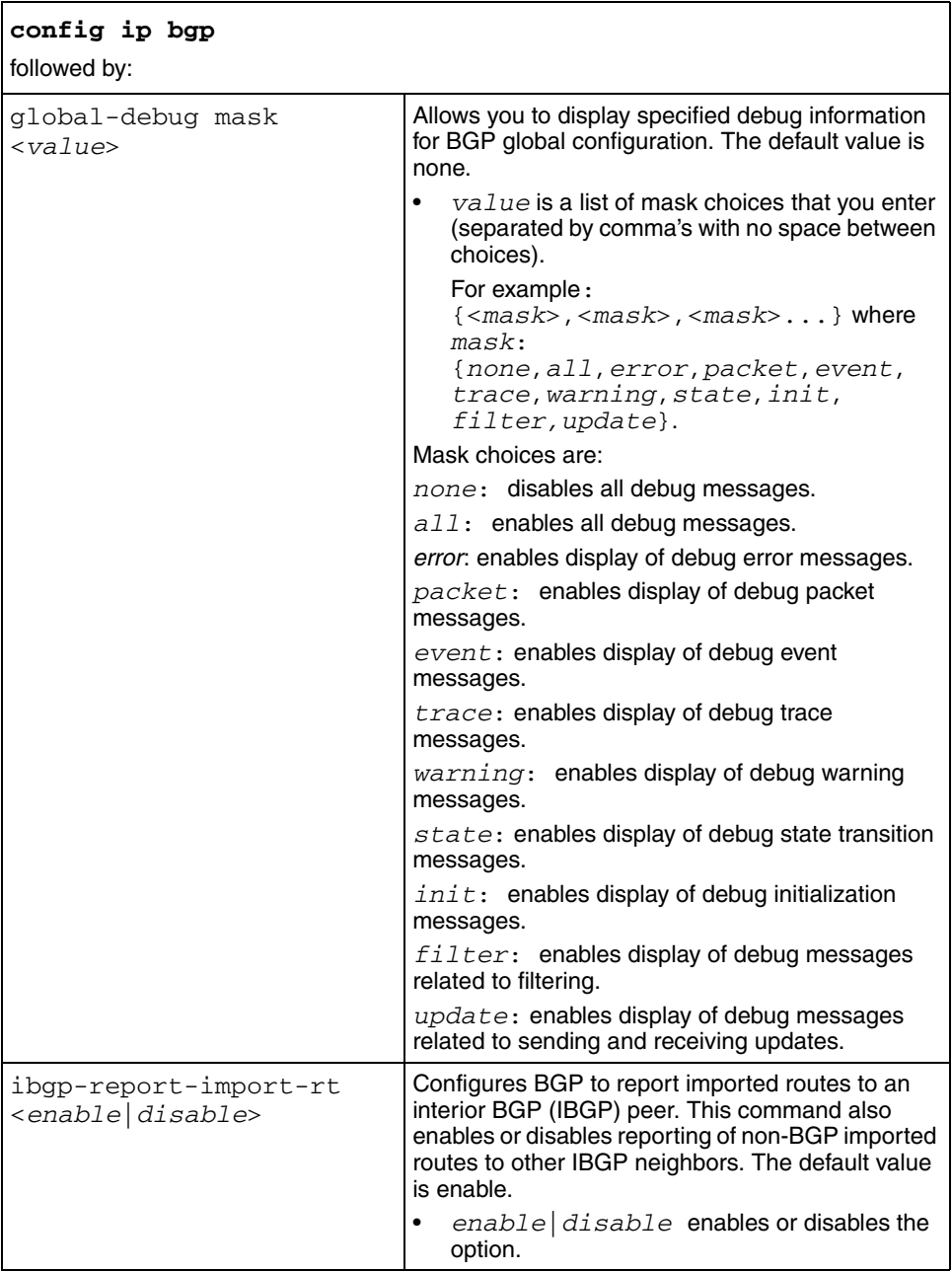

<span id="page-129-2"></span><span id="page-129-1"></span><span id="page-129-0"></span>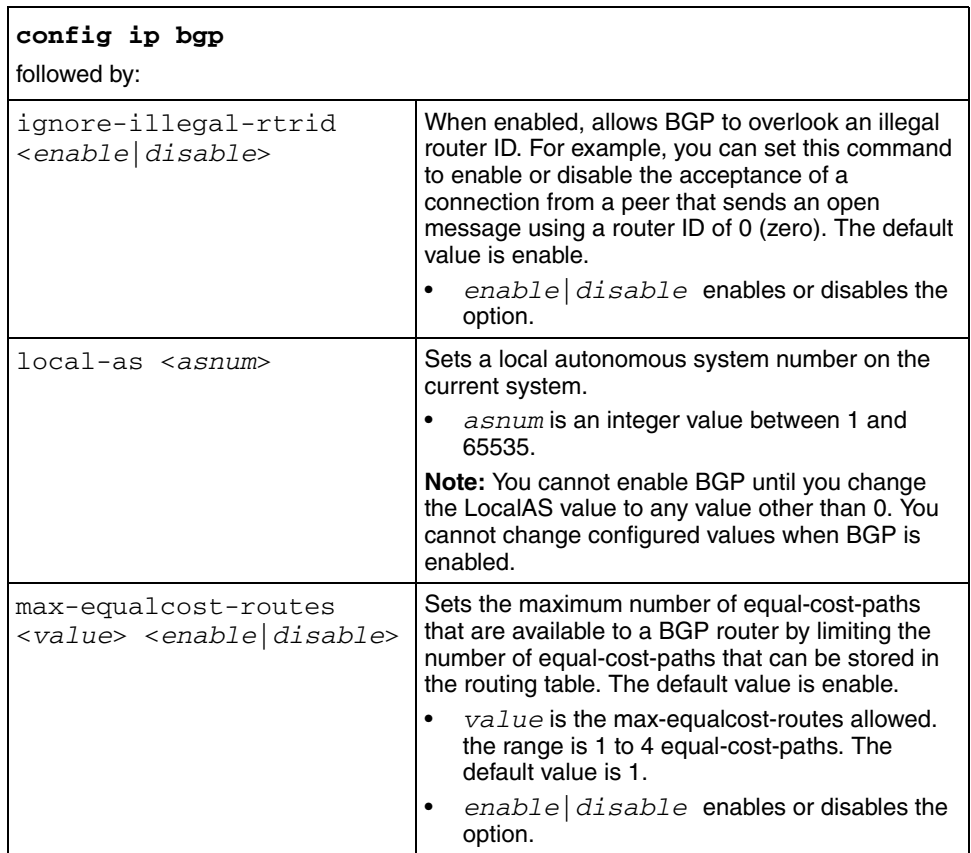

<span id="page-130-2"></span><span id="page-130-1"></span><span id="page-130-0"></span>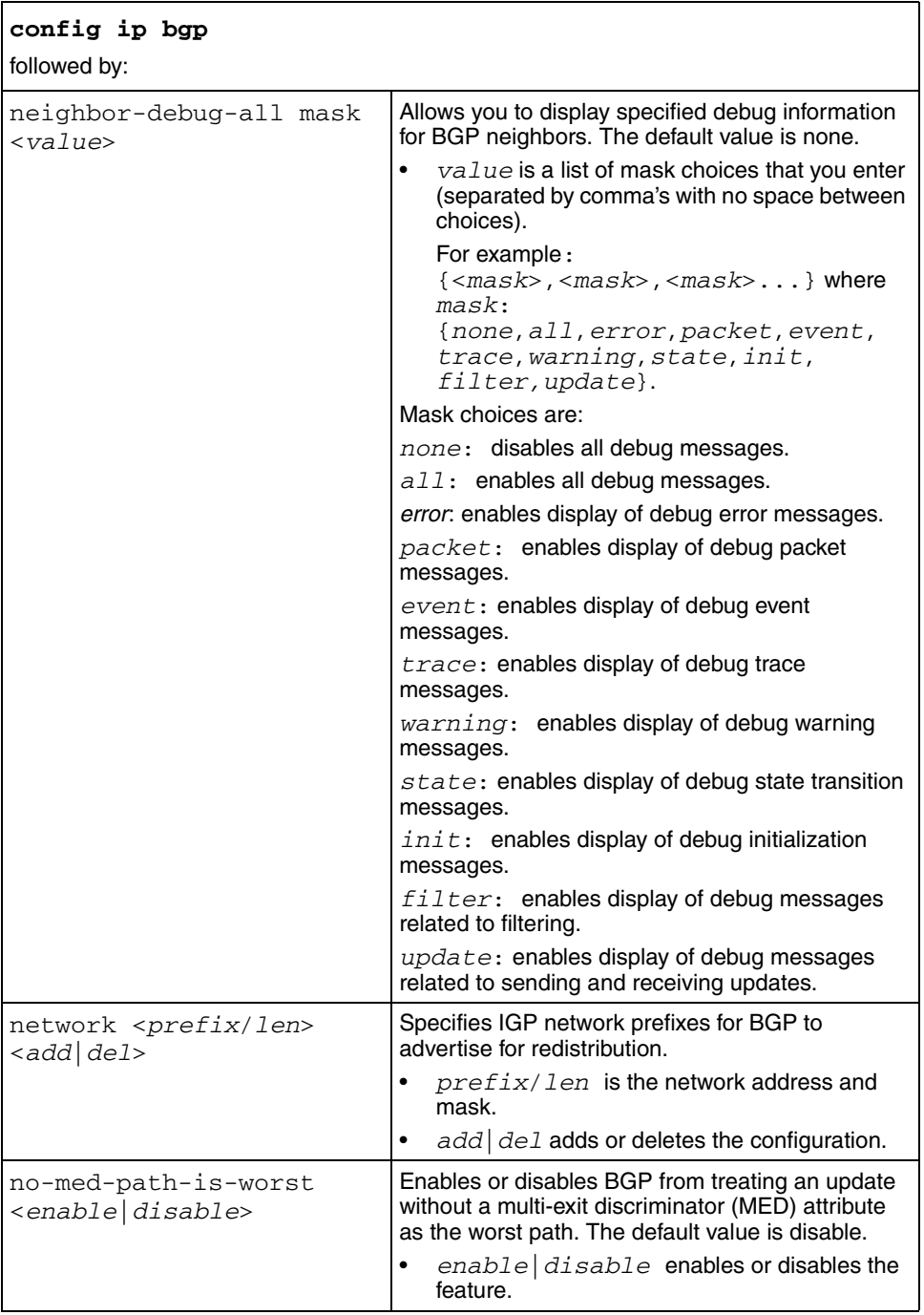

<span id="page-131-4"></span><span id="page-131-3"></span><span id="page-131-2"></span><span id="page-131-1"></span><span id="page-131-0"></span>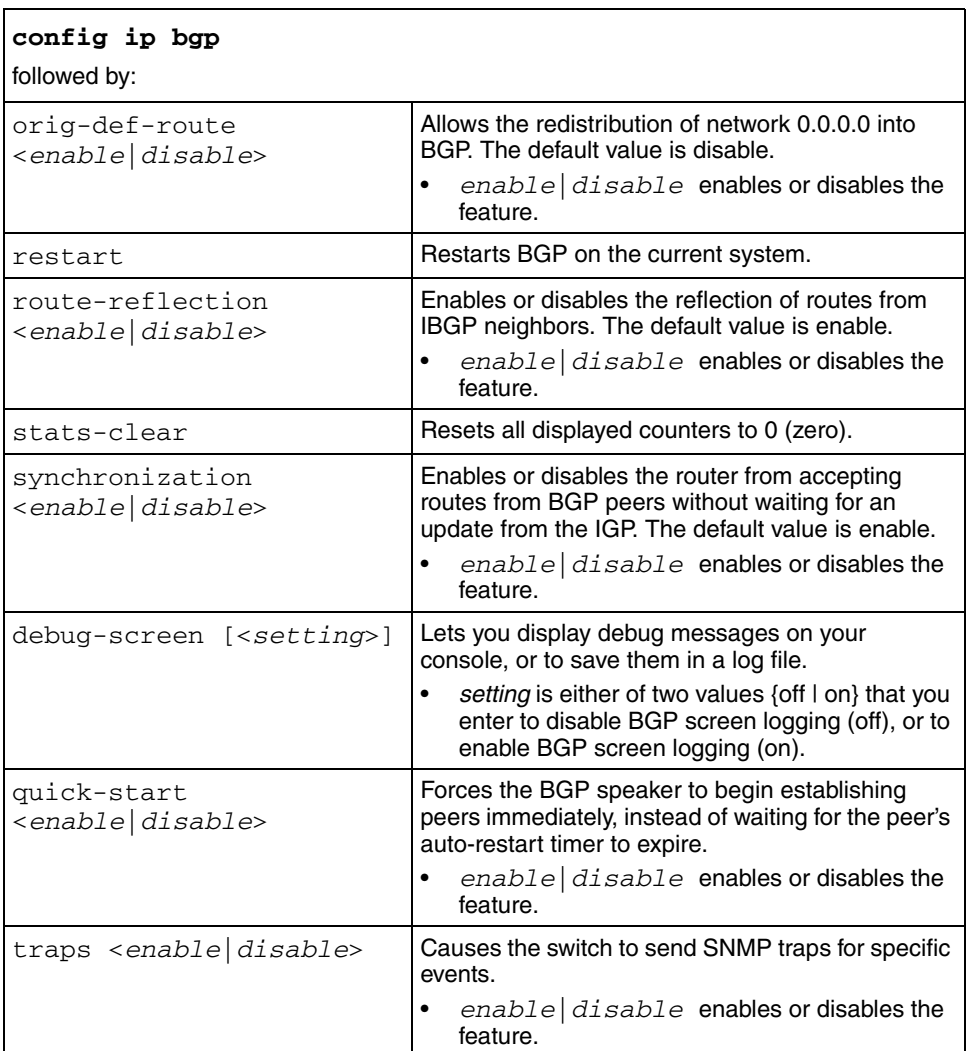

<span id="page-131-7"></span><span id="page-131-6"></span><span id="page-131-5"></span>[Figure 44](#page-132-0) shows **config ip bgp info** command output.

```
Figure 44 config ip bgp info command output
```

```
Passport-8610:5# config ip bgp info 
BGP version - 4
local-as - 2
Identifier - 192.32.96.18
                                       BGP on/off - ON
                                           local-as - 2
                                       aggregation - enable
                                   always-cmp-med - disable
                                 auto-peer-restart - enable
                                      auto-summary - enable
                        comp-bestpath-med-confed - disable
                          default-local-preference - 100
                                    default-metric - 0
                               deterministic-med - disable
                                   flap-dampening - disable
                                      global-debug - none
                             ibgp-report-import-rt - enable
                             ignore-illegal-rtrid - disable
                              max-equalcost-routes - 1
                             no-med-path-is-worst - enable
                                   orig-def-route - disable
                                   synchronization - enable
                                 route-reflection - disable
                                      cluster-id - 0.0.0.0 cl-to-cl-reflection - disable
                                    decision state - Idle
                          confederation identifier - 0
                                     quick-start - disable
                                           traps - disable
```
## <span id="page-133-1"></span><span id="page-133-0"></span>**Configuring BGP confederations**

To configure BGP confederations, use the following command:

config ip bgp confederation

This command includes the following options.

<span id="page-133-4"></span><span id="page-133-3"></span><span id="page-133-2"></span>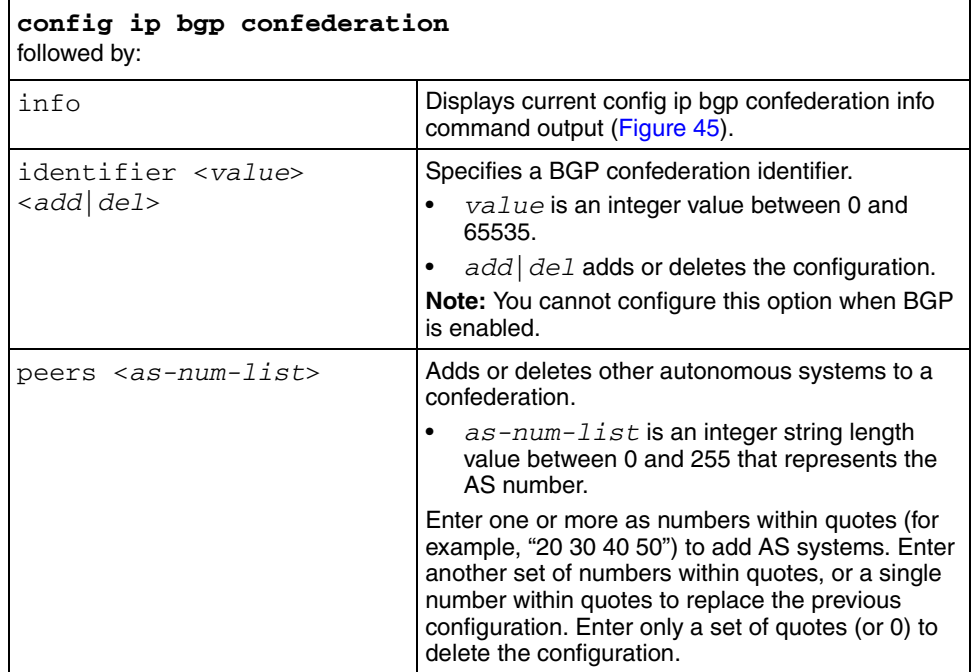

[Figure 45](#page-133-5) shows **config ip bgp confederation info** command output.

<span id="page-133-5"></span>**Figure 45** config ip bgp confederation info command output

```
Passport-8610:5# config ip bgp confederation info 
confederation identifier 35
confederation peer as 50 40 30 20
```
## <span id="page-134-0"></span>**Configuring BGP peers or peer groups**

As is often the case with BGP speakers, many neighbors are configured with similar update policies (for example, many neighbors use the same distribute lists, filter lists, outbound route maps, update source, and so on). You can group the neighbors that have the same update policies into *peer groups* and *peer* associations. This association and grouping allows you to simplify your configurations and makes updates more efficient.

To configure BGP peers or peer groups, use the following neighbor command:

<span id="page-134-1"></span>config ip bgp neighbor <nbr\_ipaddr|peer-group-name>

where:

*nbr\_ipaddr***|***peer-group-name* indicates that you enter the peer's IP address or the peer's group name.

This command includes the following options.

<span id="page-134-6"></span><span id="page-134-5"></span><span id="page-134-4"></span><span id="page-134-3"></span><span id="page-134-2"></span>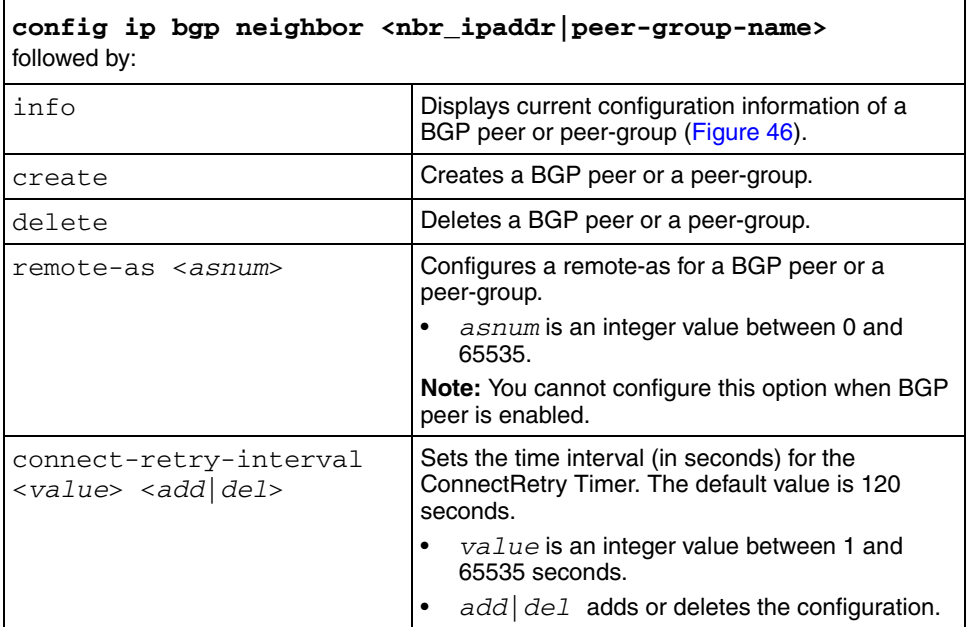

<span id="page-135-5"></span><span id="page-135-4"></span><span id="page-135-3"></span><span id="page-135-2"></span><span id="page-135-1"></span><span id="page-135-0"></span>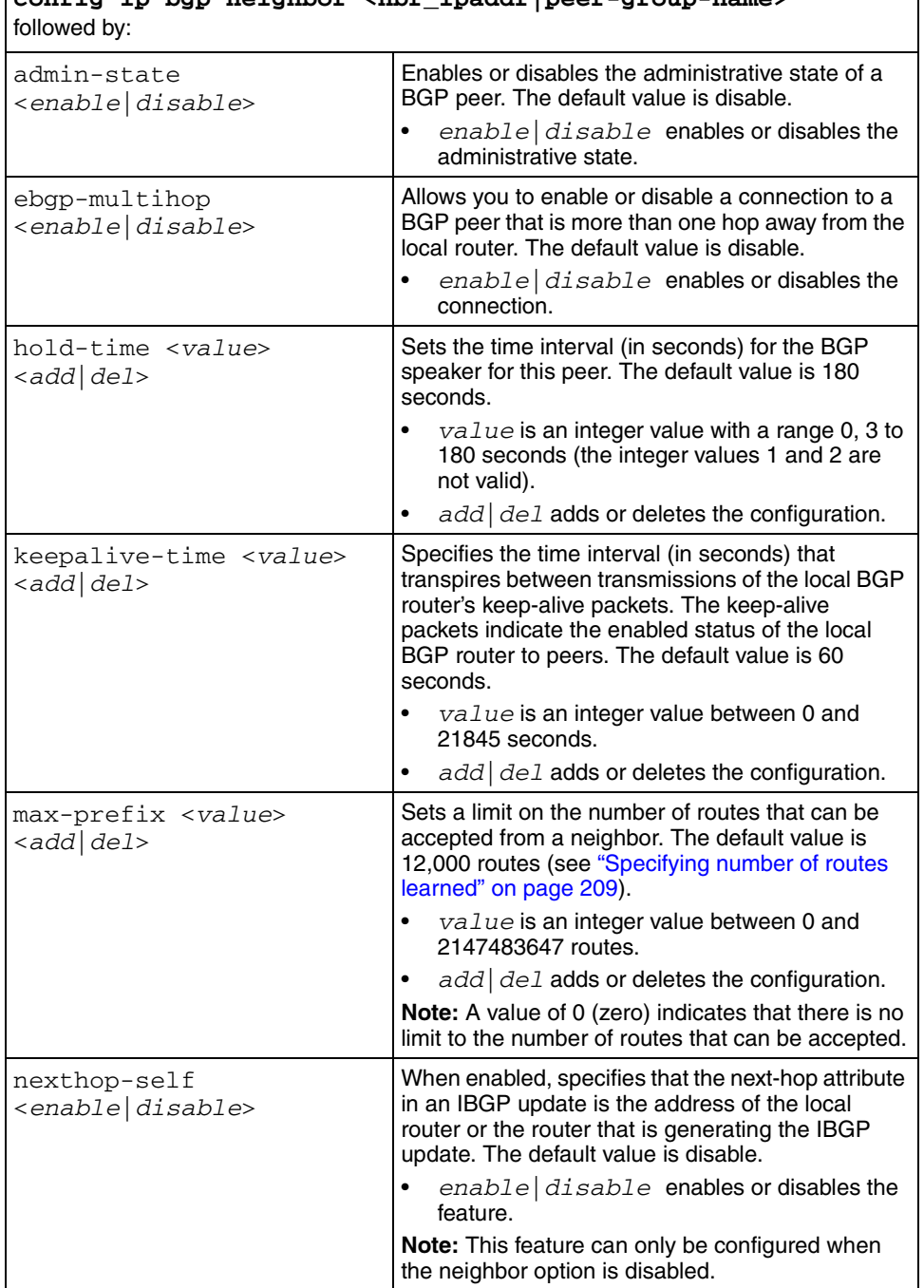

# **config ip bgp neighbor <nbr\_ipaddr|peer-group-name>**

<span id="page-136-2"></span><span id="page-136-1"></span><span id="page-136-0"></span>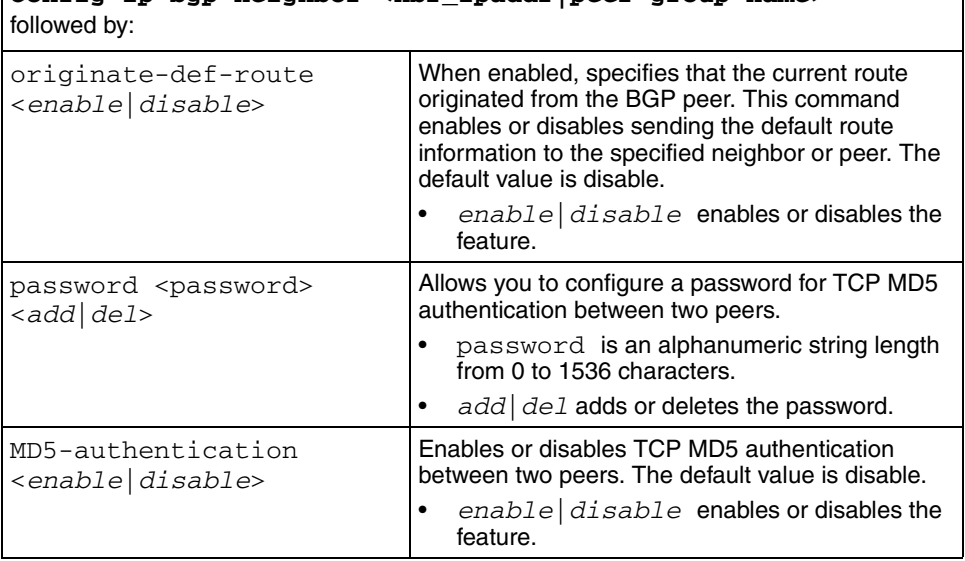

# **config ip bgp neighbor <nbr\_ipaddr|peer-group-name>**

<span id="page-137-1"></span><span id="page-137-0"></span>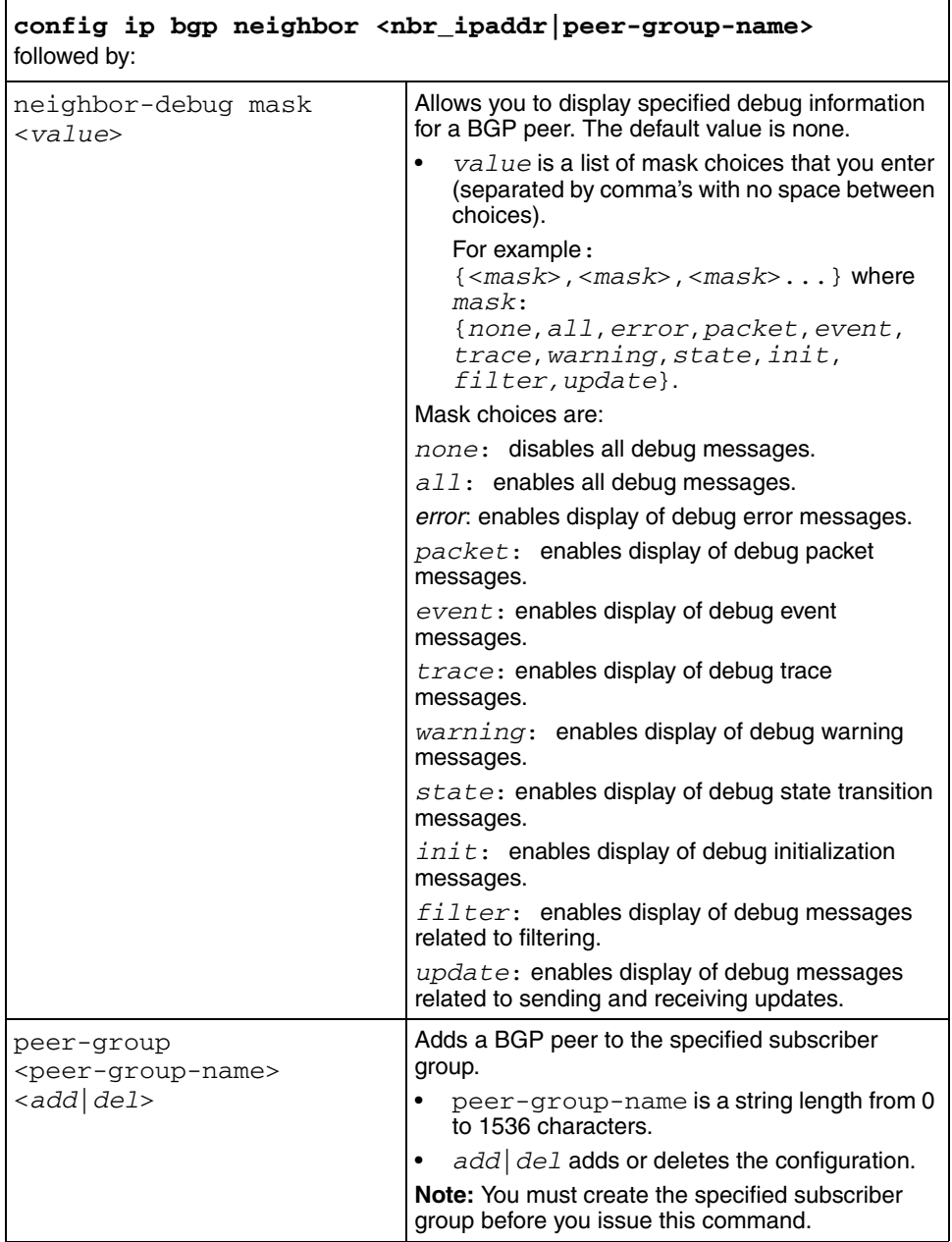

ן

<span id="page-138-4"></span><span id="page-138-3"></span><span id="page-138-2"></span><span id="page-138-1"></span><span id="page-138-0"></span>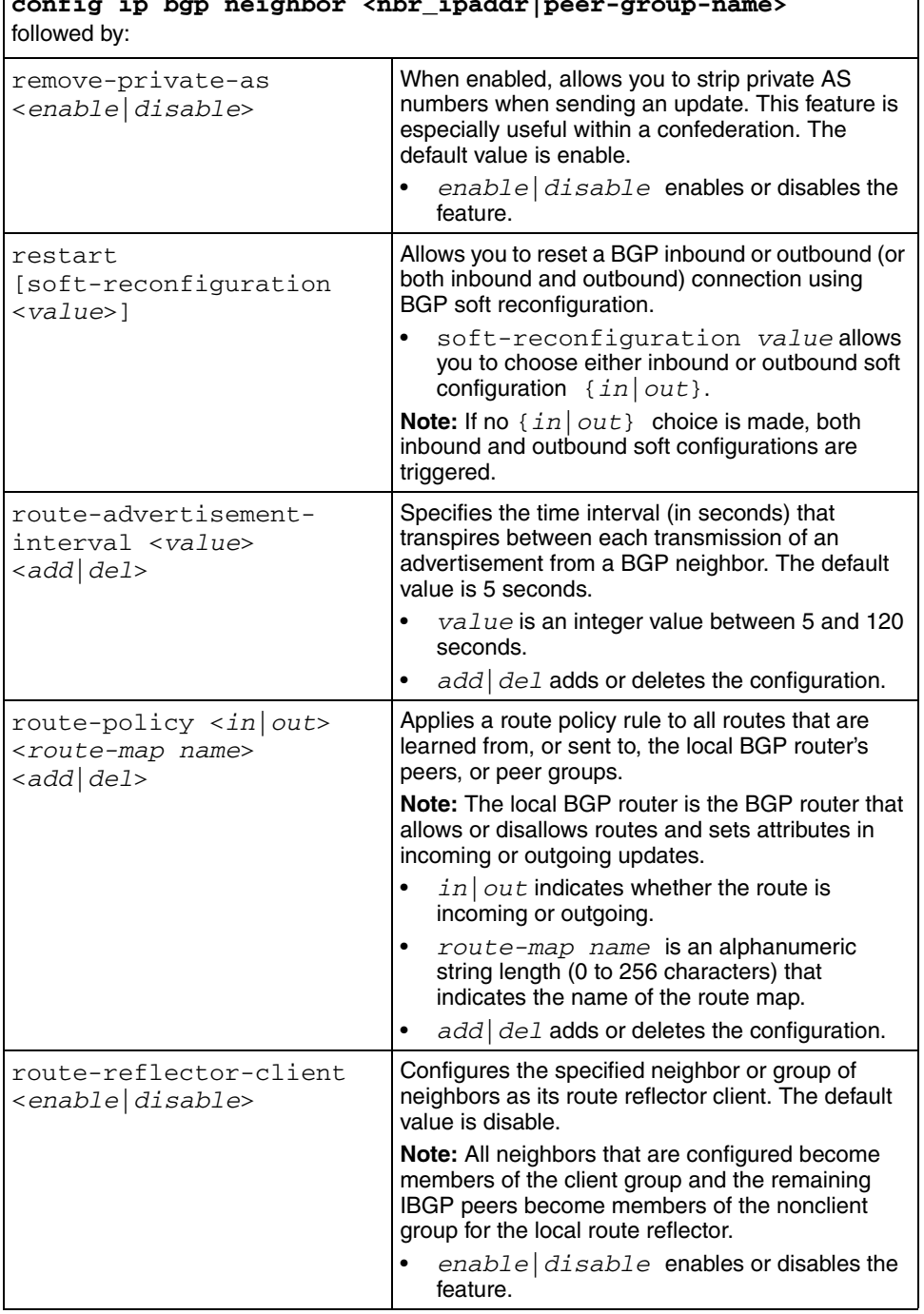

## **config ip bgp neighbor <nbr\_ipaddr|peer-group-name>**

<span id="page-139-3"></span><span id="page-139-2"></span><span id="page-139-1"></span><span id="page-139-0"></span>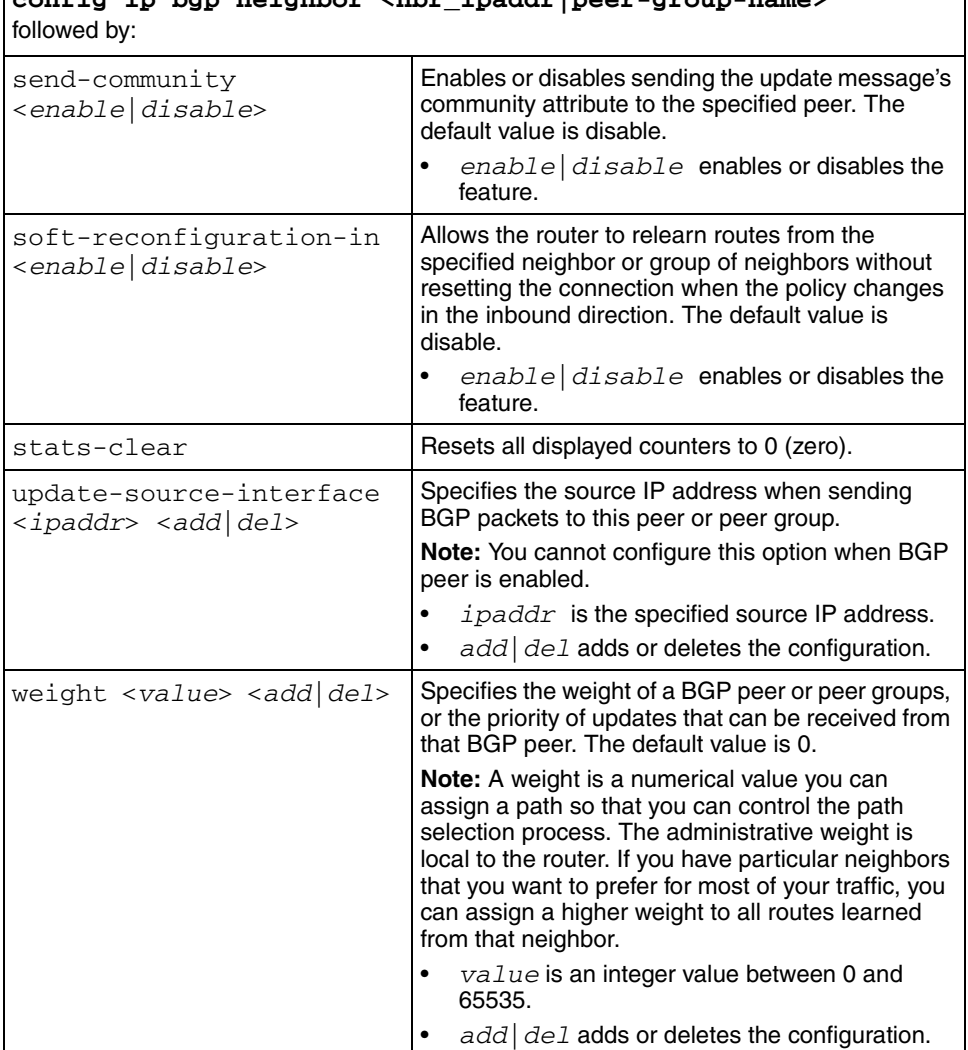

# **config ip bgp neighbor <nbr\_ipaddr|peer-group-name>**

<span id="page-139-4"></span>[Figure 46](#page-140-0) shows **config ip bgp neighbor <nbr\_ipaddr|peer-group-name>** command output.

```
Figure 46 config ip bgp neighbor info command output
```

```
Passport-8606:5/config/ip/bgp/neighbor/128.1.1.2# info
BGP neighbor is 128.1.1.2 remote AS 0, Internal Peer,
BGP state [Idle]
remote router ID 0.0.0.0
                                       admin-state - BGP OFF
                            connect-retry-interval - 120
                                     ebgp-multihop - disable
                                         hold-time - 0
                                    keepalive-time - 0
                              hold-time-configured - 180
                         keepalive-time-configured - 60
                                        max-prefix - 12000
                                      nexthop-self - disable
                               originate-def-route - disable
                                MD5-authentication - disable
                                    neighbor-debug - none
                                 remove-private-as - enable
                      route-advertisement-interval - 30
                            route-reflector-client - disable
                                    send-community - disable
                         soft-reconfigurationin-in - enable
                             updt-source-interface - 0.0.0.0
                                             weight - 100
                                   Route Policy In -
                                  Route Policy Out -
```
## <span id="page-141-0"></span>**Configuring route redistribution parameters**

BGP uses IGP within the AS to distribute BGP update information between BGP speakers (the Passport 8600 supports either RIP or OSPF for IGP). The IGP itself carries no BGP information. Each BGP speaker in the AS uses IBGP exclusively to determine reachability to external networks.

This section describes the commands used to configure route distribution parameters, and includes the following topics:

- ["Configuring BGP route redistribution parameters](#page-141-3)," next
- ["Configuring OSPF route redistribution parameters" on page 142](#page-141-4)
- ["Configuring Direct route redistribution parameters" on page 144](#page-143-7)
- ["Configuring RIP route redistribution parameters" on page 146](#page-145-9)
- ["Configuring Static route redistribution parameters" on page 147](#page-146-7)

### <span id="page-141-3"></span>**Configuring BGP route redistribution parameters**

To allow policy updates to take effect for BGP route redistribution context, use the following command:

config ip bgp redistribute apply

### <span id="page-141-4"></span><span id="page-141-1"></span>**Configuring OSPF route redistribution parameters**

To configure and apply OSPF route redistribution parameters, use the following command:

```
config ip bgp redistribute ospf
```
This command includes the following options.

<span id="page-142-6"></span><span id="page-142-5"></span><span id="page-142-4"></span><span id="page-142-3"></span><span id="page-142-2"></span><span id="page-142-1"></span><span id="page-142-0"></span>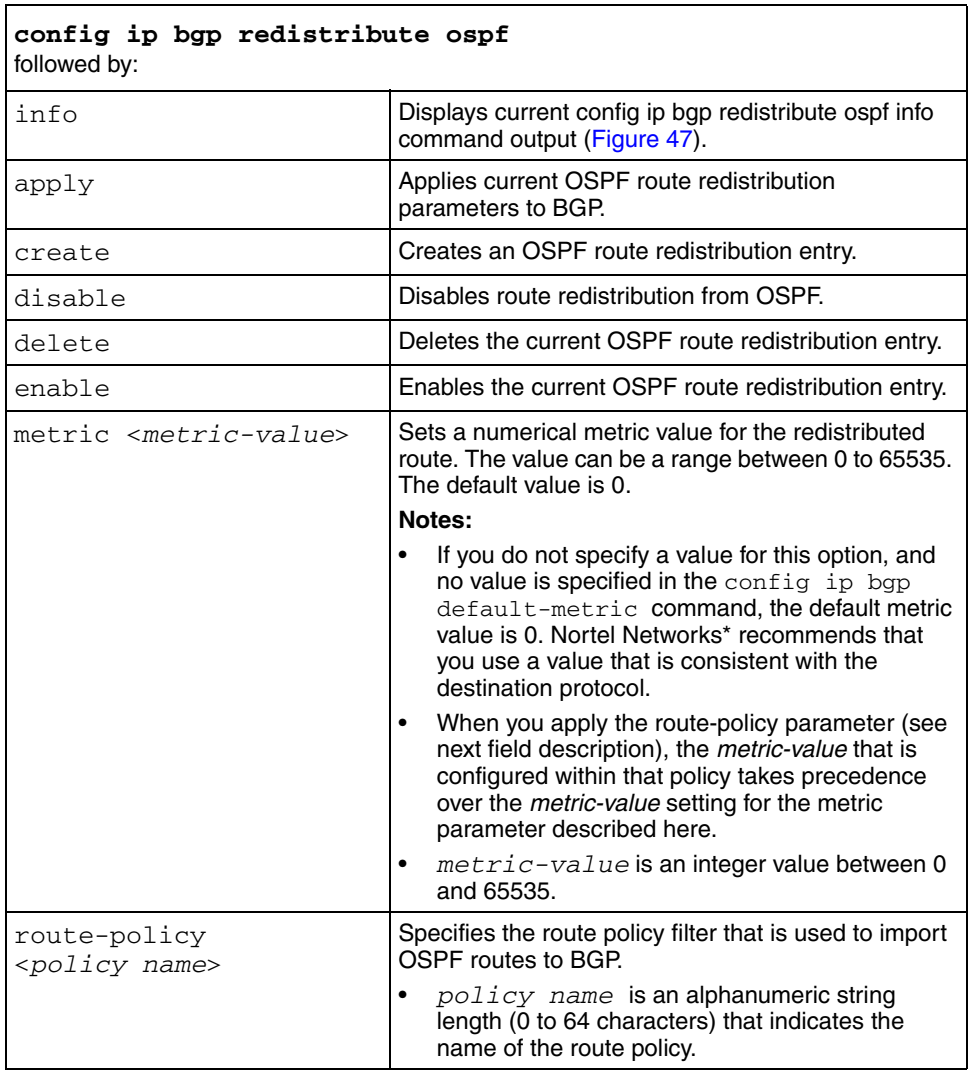

<span id="page-142-7"></span>[Figure 47](#page-143-8) shows **config ip bgp redistribute ospf info** command output.

<span id="page-143-8"></span>**Figure 47** config ip bgp redistribute ospf info command output

```
Passport-8610:5# config ip bgp redistribute ospf info 
          create: 
          delete: N/A
          enable: FALSE
          metric: 1
    route-policy:
```
### <span id="page-143-7"></span>**Configuring Direct route redistribution parameters**

To configure and apply directly-connected IP interface route redistribution parameters, use the following command:

<span id="page-143-0"></span>config ip bgp redistribute direct

This command includes the following options.

<span id="page-143-6"></span><span id="page-143-5"></span><span id="page-143-4"></span><span id="page-143-3"></span><span id="page-143-2"></span><span id="page-143-1"></span>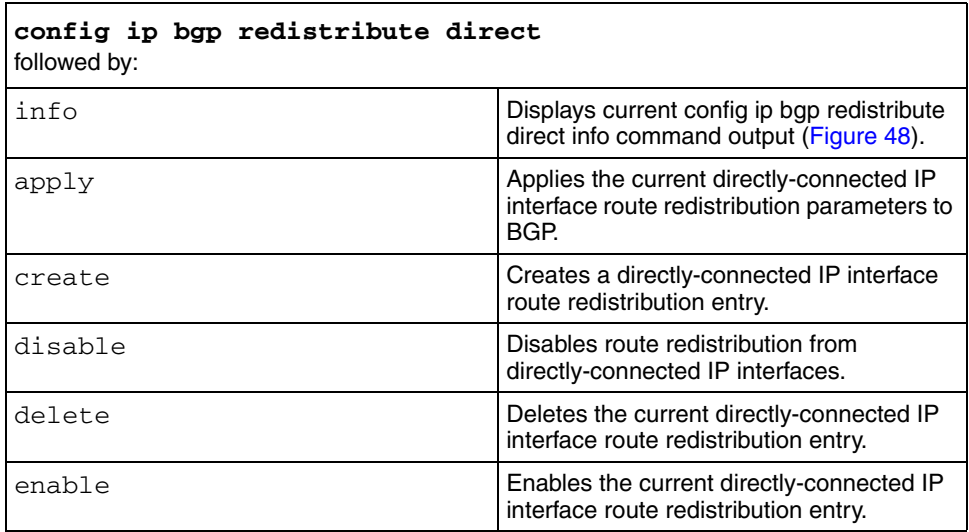
٦

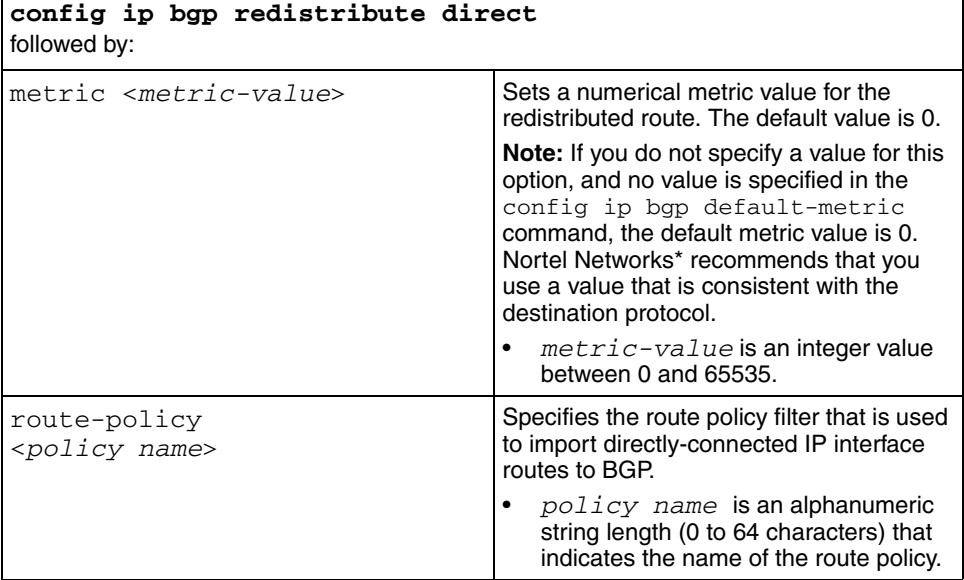

[Figure 48](#page-144-0) shows **config ip bgp redistribute direct info** command output.

<span id="page-144-0"></span>**Figure 48** config ip bgp redistribute direct info command output

```
Passport-8610:5# config ip bgp redistribute direct info 
          create: 
          delete: N/A
          enable: FALSE
          metric: 1
    route-policy:
```
## **Configuring RIP route redistribution parameters**

To configure and apply RIP route redistribution parameters, use the following command:

config ip bgp redistribute rip

This command includes the following options.

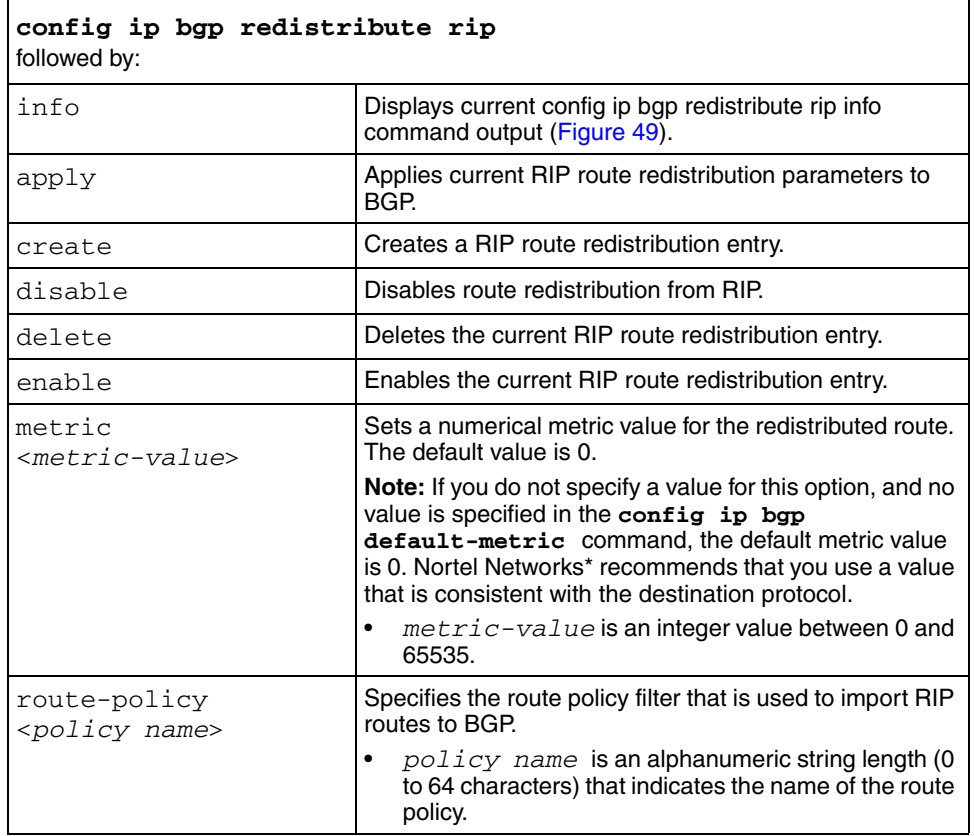

[Figure 49](#page-146-0) shows **config ip bgp redistribute rip info** command output.

<span id="page-146-0"></span>**Figure 49** config ip bgp redistribute rip info command output

```
Passport-8610:5# config ip bgp redistribute rip info 
          create: 
          delete: N/A
          enable: FALSE
          metric: 1
    route-policy:
```
## **Configuring Static route redistribution parameters**

To configure and apply IP Static route redistribution parameters, use the following command:

config ip bgp redistribute static

This command includes the following options.

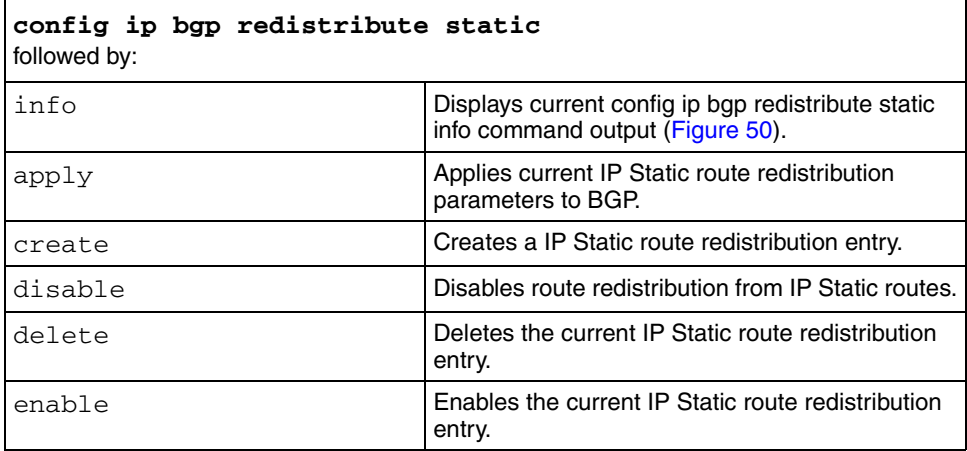

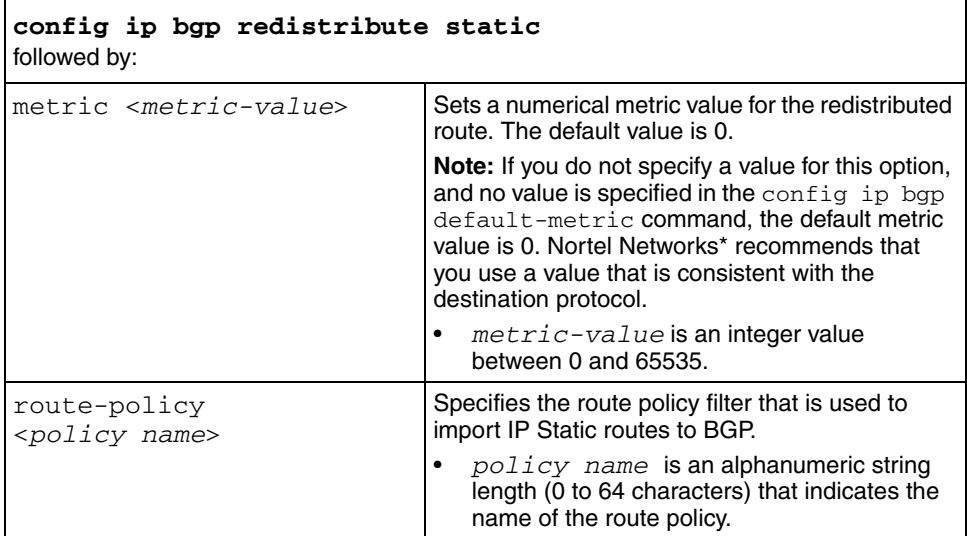

[Figure 50](#page-147-0) shows **config ip bgp redistribute static info** command output.

<span id="page-147-0"></span>**Figure 50** config ip bgp redistribute static info command output

```
Passport-8610:5# config ip bgp redistribute static info 
          create: 
          delete: N/A
          enable: FALSE
          metric: 1
    route-policy:
```
# **Configuring AS-path lists**

To create and modify an AS-path list for autonomous systems, use the following command:

```
config ip as-list <listid>
```
where:

*listid* is an integer value between 1 an 1024 that represents the AS-path list ID you want to create or modify.

This command includes the following options.

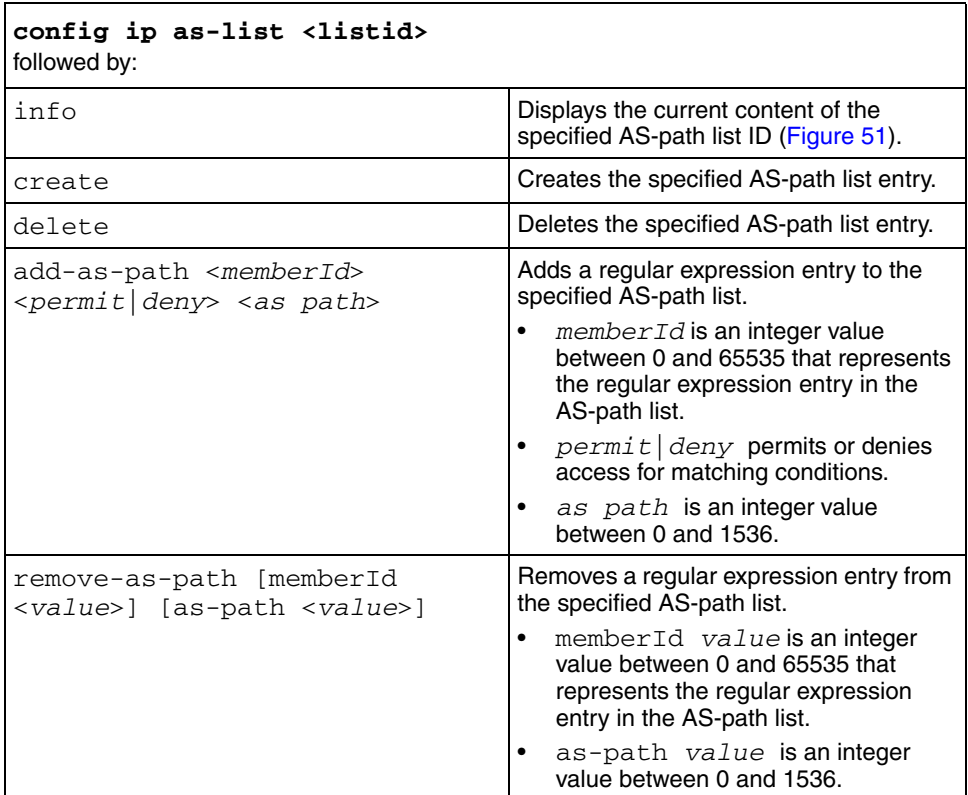

[Figure 51](#page-148-0) shows **config ip as-list info** command output.

<span id="page-148-0"></span>**Figure 51** config ip as-list info command output

```
Passport-8610:5# config ip as-list 53 info 
as-list id: 53
     memberId: 57 permit 127_224
```
# **Configuring community lists**

To create and modify community lists, use the following command:

config ip community-list <listid>

where:

*listid* is an integer value between 1 an 1024 that represents the community list ID you want to create or modify.

This command includes the following options.

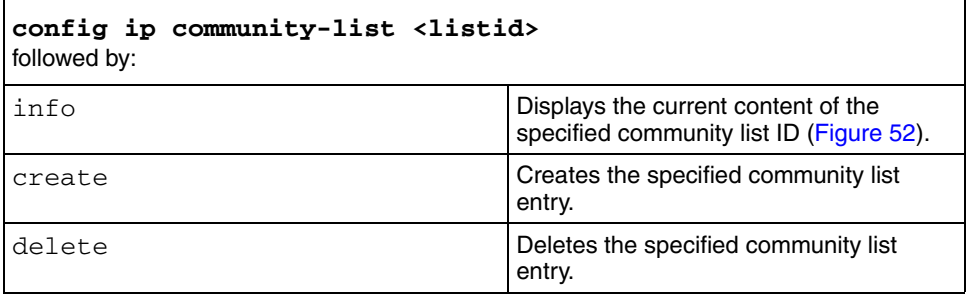

٦

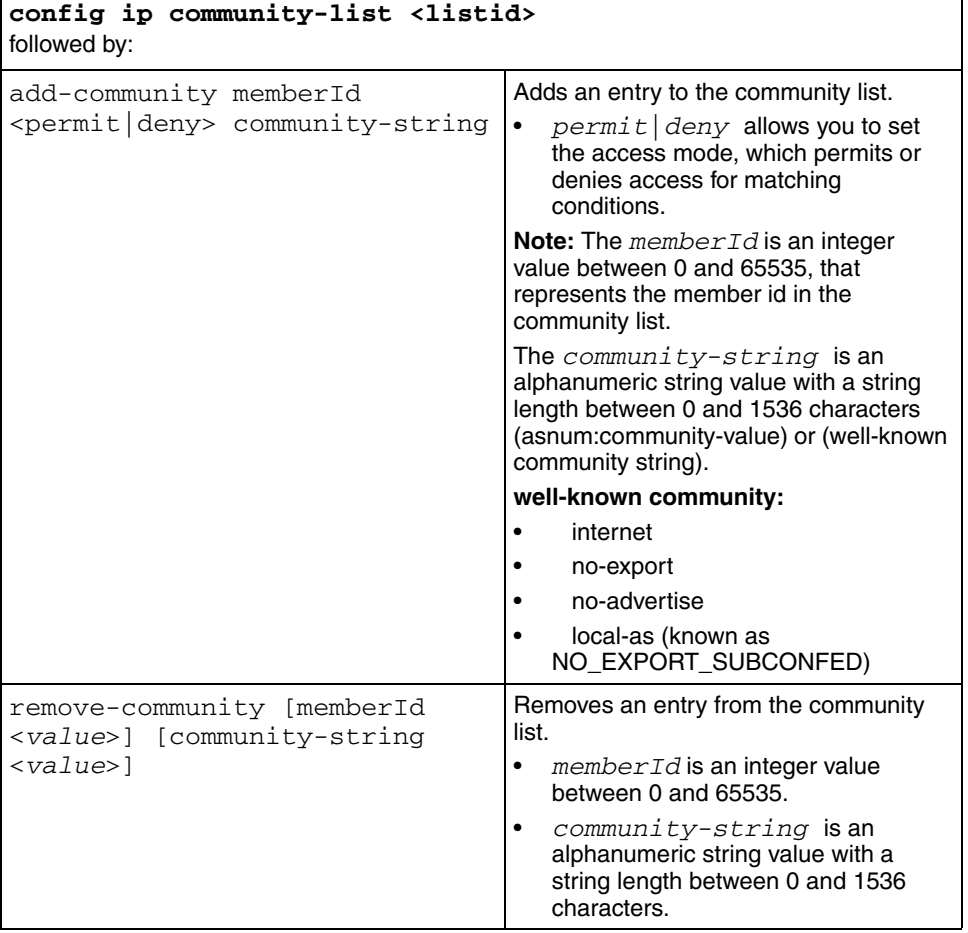

[Figure 52](#page-150-0) shows **config ip community-list info** command output.

<span id="page-150-0"></span>**Figure 52** config ip community-list info command output

```
Passport-8610:5# config ip community-list 29 info 
community-list id: 29
     memberId: 37 permit 0:345
```
## **Showing BGP configurations**

This section describes show commands you can use to display current BGP configurations:

This section includes the following topics:

- ["Showing BGP aggregates" on page 152](#page-151-0)
- ["Showing BGP CIDR routes" on page 154](#page-153-0)
- ["Showing the BGP configuration" on page 155](#page-154-0)
- ["Showing flap-dampened routes" on page 157](#page-156-0)
- ["Showing global flap-dampening configurations" on page 158](#page-157-0)
- ["Showing a BGP redistribution list" on page 159](#page-158-0)
- ["Showing BGP imported routes" on page 160](#page-159-0)
- ["Showing BGP network configurations" on page 162](#page-161-0)
- ["Showing BGP peer groups" on page 162](#page-161-1)
- ["Showing BGP routes" on page 164](#page-163-0)
- ["Showing BGP global statistics" on page 165](#page-164-0)
- ["Showing BGP summaries" on page 170](#page-169-0)
- ["Showing BGP peers" on page 171](#page-170-0)
- ["Showing BGP peer statistics" on page 172](#page-171-0)
- ["Showing BGP peer routes" on page 177](#page-176-0)

## <span id="page-151-0"></span>**Showing BGP aggregates**

To display information about current aggregate addresses, use the following command:

show ip bgp aggregates  $[\text{specix}/\text{len}]}$ 

where:

*prefix*/*len* is an IP address and an integer value (between 0 and 32).

[Figure 53](#page-152-0) shows sample output for this command.

<span id="page-152-0"></span>**Figure 53** show ip bgp aggregates command output

```
Passport-8610co:5# show ip bgp aggregates 
aggregate address 10.10.10.0/255.255.255.0
as_set is not enabled
summary only is enabled
Attribute Map: 
Advertise Map: 
Suppression Map: 
aggregate address 11.11.0.0/255.255.255.0
as_set is not enabled
summary only is enabled
Attribute Map: 
Advertise Map: 
Suppression Map:
```
### <span id="page-153-0"></span>**Showing BGP CIDR routes**

To display information about current CIDR routes, use the following command:

show ip bgp cidr-only [exact <value>]

where:

exact *value* is an exact match of the prefix value (an IP address and an integer value between 0 and 32.

[Figure 54](#page-153-1) shows sample output for this command.

<span id="page-153-1"></span>**Figure 54** show ip bgp cidr-only command output

Passport-8610:5/show ip bgp cidr-only Network/Mask Peer Rem Addr NextHop Address Org Loc Pref ----------------- --------------- --------------- -------- ---------- 199.199.0.0/16 192.32.96.18 192.32.96.1 IGP 100 AS\_PATH: (2 65123 762 11296 3561 701 5006) 200.200.0.0/16 192.32.96.18 192.32.96.1 IGP 100 AS\_PATH: (2 65123 762 11296 3561 701 4230) 198.134.64.0/19 192.32.96.18 192.32.96.1 IGP 100 AS\_PATH: (2 65123 762 11296 3561 1 4355) 200.24.208.0/20 192.32.96.18 192.32.96.1 IGP 100 AS\_PATH: (2 65123 762 11296 3561 10910 10910 10910 11908 11908 11908 10530 19114) 198.12.112.0/22 192.32.96.18 192.32.96.1 IGP 100 AS\_PATH: (2 65123 762 11296 3561 3908 6373 6373 ) 200.56.240.0/22 192.32.96.18 192.32.96.1 IGP 100 AS\_PATH: (2 65123 762 11296 3561 6453 17250) The total number of CIDR routes is 7

[Table 23](#page-154-1) describes the cidr-only command parameters.

| Field           | <b>Description</b>                                                                                                    |  |
|-----------------|----------------------------------------------------------------------------------------------------|--|
| Network/Mask    | The network IP address and exact mask length (must be an<br>integer value between 0 and 32).                                                                                 |  |
| Peer Rem Addr   | The IP address of the remote peer.                                                                                                    |  |
| NextHop Address | The IP address of the next hop.                                                                                                    |  |
| Org             | The ultimate origin of the path information:<br>$IGB = NetworkS$ are interior<br>٠<br>$EGB = Network$ learned via $EGP$<br>$\bullet$<br>INC (Incomplete) = Undetermined<br>٠ |  |
| Loc Pref        | Local preference value.                                                                                                    |  |

<span id="page-154-1"></span>**Table 23** show ip bgp cidr-only command parameters

## <span id="page-154-0"></span>**Showing the BGP configuration**

To display information about your BGP configuration, use the following command:

```
show ip bgp conf
```
[Figure 55](#page-155-0) shows sample output for this command.

<span id="page-155-0"></span>**Figure 55** show ip bgp conf command output

```
Passport-8606:5/show# ip bgp conf
BGP version - 4
local-as - 0
Identifier - 0.0.0.0
                                        BGP on/off - OFF
                                           local-as - 0
                                       aggregation - enable
                                   always-cmp-med - disable
                                 auto-peer-restart - enable
                                      auto-summary - enable
                        comp-bestpath-med-confed - disable
                                   default-local-pref - 100
                                   default-metric - -1deterministic-med - disable
                                   flap-dampening - disable
                                      debug-screen - Off
                                      global-debug - none
                             ibgp-report-import-rt - enable
                             ignore-illegal-rtrid - disable
                              max-equalcost-routes - 1
                             no-med-path-is-worst - enable
                                   orig-def-route - disable
                                   synchronization - enable
                                 route-reflection - disable
                                      cluster-id - 0.0.0.0 cl-to-cl-reflection - disable
                                    decision state - Idle
                          confederation identifier - 0
                                     quick-start - disable
                                           traps - disable
```
## <span id="page-156-0"></span>**Showing flap-dampened routes**

To display information about flap-dampened routes, use the following command:

```
show ip bgp dampened-paths <ipaddr> [<prefix>] [longer-prefixes]
```
where:

- *ipaddr* is the IP address
- *prefix* is the IP address and exact mask length (must be an integer value between 0 and 32).
- *longer-prefixes* indicates the mask length from any specified prefix to 32 (for example, show from prefix a.b.c.d/len to a.b.c./32).
- community *value* {disable|enable} allows you to enable or disable showing community attributes.

[Figure 56](#page-156-1) shows sample output for this command.

<span id="page-156-1"></span>**Figure 56** show ip bgp dampened-paths command output

```
Passport-8610:5/config/ip/bgp/neighbor/192.32.96.18# show ip bgp 
dampened-paths 192.32.96.18
Network/Mask Peer Rem Addr NextHop Address Org Loc Pref
------------------ --------------- --------------- --- ----------
10.0.0.0/8 192.32.96.18 192.32.96.18 INC 100 AS_PATH: (2)
24.154.160.0/20 192.32.96.18 192.32.96.1 IGP 100 AS_PATH: (2 65123 
762 11296 3561 701 7046)
192.32.96.0/24 192.32.96.18 192.32.96.18 INC 100 AS_PATH: (2)
```
[Table 24](#page-156-2) describes the show ip bgp dampened-paths command parameters.

<span id="page-156-2"></span>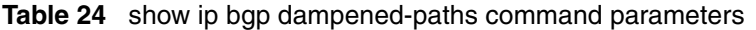

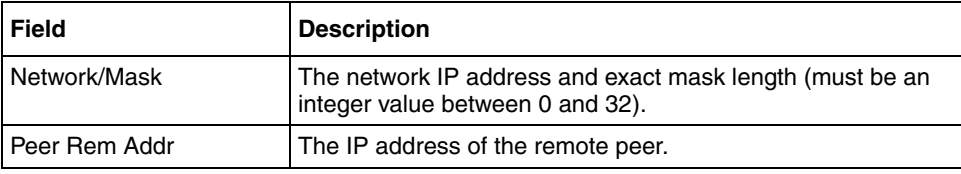

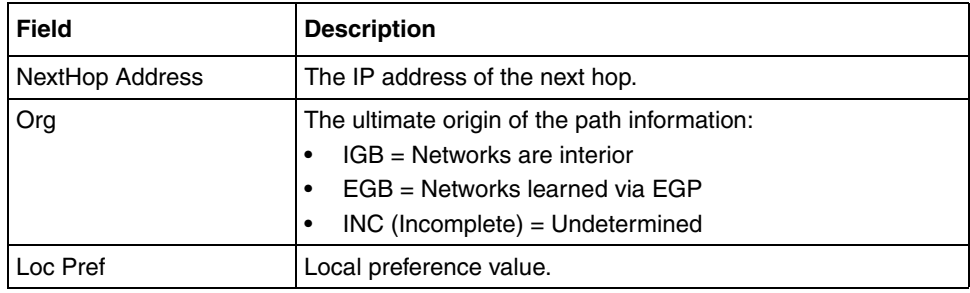

**Table 24** show ip bgp dampened-paths command parameters (continued)

## <span id="page-157-0"></span>**Showing global flap-dampening configurations**

To display global information about flap-dampening, use the following command:

show ip bgp flap-damp-config

[Figure 57](#page-157-1) shows sample output for this command.

<span id="page-157-1"></span>**Figure 57** show ip bgp flap-damp-config command output

```
Passport-8610co:5# show ip bgp flap-damp-config
************************************************
       Global Flap Dampening Configuration
     ************************************************
                                             Status - disable
                                        PolicyName - N/A
                                   CutoffThreshold - 1536
                                    ReuseThreshold - 512
                                             Decay -2 MaxHoldDown - 180
```
[Table 25](#page-158-2) describes the show ip bgp dampened-paths command parameters.

| <b>Field</b>    | <b>Description</b>                                                                                     |
|-----------------|----------------------------------------------------------------------------------------------------|
| <b>Status</b>   | Indicates the global state of the route flap dampening feature.<br>Valid values are enable or disable. |
| PolicyName      | Not applicable for this release.                                                                       |
| CutoffThreshold | Indicates the penalty level that causes a route to be<br>suppressed.                                   |
| Decay           | Indicates the decay rate, based on the decay algorithm.                                                |
| MaxHoldDown     | Indicates the maximum length of time (in seconds) that the<br>route will be suppressed.                |

<span id="page-158-2"></span>**Table 25** show ip bgp dampened-paths command parameters

## <span id="page-158-0"></span>**Showing a BGP redistribution list**

To display the current BGP redistribution list configuration, use the following command:

show ip bgp redistribution

[Figure 58](#page-158-1) shows sample output for this command.

<span id="page-158-1"></span>**Figure 58** show ip bgp redistribution command output

```
Passport-8610co:5# show ip bgp redistribution
====================================================================
                                      BGP Redistribute List
====================================================================
SRC COMM LV LPRF MET MTYP NHOP ORIGIN SRCLVL EN RMAP
          --------------------------------------------------------------------
RIP 0 0 0 1 0 0.0.0.0 0 0 T STAT
```
[Table 26](#page-159-1) describes the show ip bgp redistribution command parameters.

| <b>Field</b>  | <b>Description</b>                                                                        |
|---------------|-------------------------------------------------------------------------------------------|
| <b>SRC</b>    | Indicates the redistribution source: RIP, Local, Static, or OSPF.                         |
| <b>COMM</b>   | Not applicable.                                                                           |
| LV            | Not applicable.                                                                           |
| LPRF          | Not applicable.                                                                           |
| MET           | Indicates the metric value                                                                |
| <b>MTYP</b>   | Not applicable.                                                                           |
| <b>NHOP</b>   | Not applicable.                                                                           |
| ORIGIN        | Indicates the Redistribution origin: IBGP or EBGP.                                        |
| <b>SRCLVL</b> | Not applicable.                                                                           |
| EN            | Indicates whether the redistribution policy is enabled (T) true<br>or disabled (F) false. |
| <b>RMAP</b>   | The route policy that is currently assigned to the redistribution<br>policy.              |

<span id="page-159-1"></span>**Table 26** show ip bgp redistribution command parameters

### <span id="page-159-0"></span>**Showing BGP imported routes**

To display information about BGP imported routes, use the following command:

show ip bgp imported-routes

[Figure 59](#page-160-0) shows sample output for this command.

```
Passport-8610co:5# show ip bgp imported-routes 
----------Imported Routes------------
route metric community localPref nexthop 
10.0.0.0/255.0.0.0 0 0 100 0.0.0.0 
10.20.0.0/255.255.0.0 0 0 100 0.0.0.0 
20.20.0.0/255.255.0.0 0 0 100 0.0.0.0 
47.0.0.0/255.0.0.0 0 0 100 0.0.0.0 
47.17.20.8/255.255.255.252 0 0 100 0.0.0.0 
47.17.20.12/255.255.255.252 0 0 100 0.0.0.0 
47.17.20.16/255.255.255.252 0 0 100 0.0.0.0 
...
...
...
...
192.168.154.128/255.255.255.224 0 100 0.0.0.0 
192.168.154.160/255.255.255.224 0 100 0.0.0.0 
Total number of imported routes is 345
```
<span id="page-160-0"></span>**Figure 59** show ip bgp imported-routes command output

[Table 27](#page-160-1) describes the show ip bgp imported-routes command parameters.

| <b>Field</b> | <b>Description</b>         |
|--------------|----------------------------|
| route        | The path's prefix address. |
| metric       | Route metric               |
| community    | Not applicable             |
| localpref    | Local preference value     |
| nexthop      | Not applicable             |

<span id="page-160-1"></span>**Table 27** show ip bgp imported-routes command parameters

### <span id="page-161-0"></span>**Showing BGP network configurations**

To display information about BGP network configurations, use the following command:

show ip bgp networks

[Figure 60](#page-161-2) shows sample output for this command.

<span id="page-161-2"></span>**Figure 60** show ip bgp networks command output

```
Passport-8610:5 show ip bgp networks
132.245.0.0 mask 255.255.0.0 metric 0
192.32.0.0 mask 255.255.254.0 metric 1
```
### <span id="page-161-1"></span>**Showing BGP peer groups**

To display information about BGP peer groups, use the following command:

show ip bgp peer-group [<peer-group name>]

where:

peer-group name is the name of the peer group.

[Figure 61](#page-162-0) shows sample output for this command.

#### <span id="page-162-0"></span>**Figure 61** show ip bgp peer-group command output

```
Passport-8610:5 show ip bgp peer-group
***************peer group info*****************
BGP peer group name: group1
BGP peer group index: 1
remote AS 100
                                       admin-state - BGP OFF
                                     ebgp-multihop - enable
                                        hold-time - 180
                                    keepalive-time - 60
                                       max-prefix - 0
                                      nexthop-self - disable
                               originate-def-route - disable
                               MD5-authentication - disable
                                remove-private-as - enable
                     route-advertisement-interval - 30
                            route-reflector-client - disable
                                  send-community - disable
                           soft-reconfiguration-in - disable
                                            weight - 100
                                   Route Policy In -
                                  Route Policy Out -
-------------neighbor info---------------
BGP neighbor is 192.32.96.18 remote AS 2, External Peer,
BGP state [Idle]
remote router ID 0.0.0.0
                                       admin-state - BGP ON
                            connect-retry-interval - 120
                                    ebgp-multihop - enable
                                        hold-time - 180
                                    keepalive-time - 60
                             hold-time-configured - 180
                         keepalive-time-configured - 60
                                       max-prefix - 0
                                      nexthop-self - disable
                               originate-def-route - disable
                                MD5-authentication - disable
                                   neighbor-debug - none
                                 remove-private-as - enable
                     route-advertisement-interval - 30
                            route-reflector-client - disable
                                  send-community - disable
                         soft-reconfigurationin-in - enable
                            updt-source-interface - 0.0.0.0
                                            weight - 100
                                   Route Policy In -
                                  Route Policy Out -
```
### <span id="page-163-0"></span>**Showing BGP routes**

To display information about BGP routes, use the following command:

show ip bgp route [<prefix>] [longer-prefixes] [community <value>]

where:

- *prefix* is the IP address and exact mask length (must be an integer value between 0 and 32).
- *longer-prefixes* indicates the mask length from any specified prefix to 32 (for example, show from prefix a.b.c.d/len to a.b.c./32).
- community value {disable|enable} allows you to enable or disable showing community attributes.

[Figure 62](#page-163-1) shows sample output for this command.

<span id="page-163-1"></span>**Figure 62** show ip bgp route command output

```
Passport-8610:5# show ip bgp route
The total number of routes is 4
Network/Mask Peer Rem Addr NextHop Address Org Loc Pref
------------------ --------------- --------------- --- ----------
10.0.0.0/8 192.32.96.18 192.32.96.18 INC 100 AS_PATH: (2)
24.154.160.0/20 192.32.96.18 192.32.96.1 IGP 100 AS_PATH: (2 65123 
762 11296 3561 701 7046)
192.32.96.0/24 192.32.96.18 192.32.96.18 INC 100 AS_PATH: (2)
192.32.97.0/24 192.32.97.177 192.32.97.177 INC 100 AS_PATH: (4)
MED:0
```
[Table 28](#page-163-2) describes the show ip bgp route command parameters.

| Field          | <b>Description</b>         |
|----------------|----------------------------|
| Network/Mask   | The path's prefix address. |
| ⊩Peer Rem Addr | The remote peer address.   |

<span id="page-163-2"></span>**Table 28** show ip bgp route command parameters

| <b>Field</b> | <b>Description</b>                                    |  |
|--------------|-------------------------------------------------------|--|
| NextHop Addr | The BGP next hop address.                             |  |
| Org          | The route's origin value: INC (incomplete), IGP, EGP. |  |
| Local Pref   | The local preference value.                           |  |

**Table 28** show ip bgp route command parameters (continued)

## <span id="page-164-0"></span>**Showing BGP global statistics**

To display global BGP statistics, use the following command:

show ip bgp stats

[Figure 63](#page-165-0) shows sample output for this command.

#### <span id="page-165-0"></span>**Figure 63** showing global BGP statistics

```
Passport-8610co:5# show ip bgp stats 
BGP Protocol: Global Statistics for BGP 
================================================================
Conn-Starts...... : 0 Conn-Stops....... : 0
Conn-Opens....... : 0 Conn-Closes...... : 0
Conn-Failures.... : 0 Conn-TCP Crashes. : 0
Conn-Expired..... : 0 Hold-Expired..... : 0
Bad-Events....... : 0 Sync-Fails....... : 0
Keepalive-Expired : 0 
Recv-Opens....... : 0 Recv-Keepalives.. : 0
Recv-Updates..... : 0 Recv-Notifys..... : 0
Sent-Opens...... : 0 Sent-Keepalives.. : 0
Sent-Updates..... : 0 Sent-Notifys..... : 0
Notify Error Statistics:
  Hdr Errors....... : Rcvd 0 Sent 0
   Not Synchronized...... : Rcvd 0 Sent 0
   Invalid msg len....... : Rcvd 0 Sent 0
   Invalid msg type...... : Rcvd 0 Sent 0
 Open Errors..... : Rcvd 0 Sent 0
   Bad Version........... : Rcvd 0 Sent 0
   Bad AS Number......... : Rcvd 0 Sent 0
   Bad BGP Rtr ID........ : Rcvd 0 Sent 0
   Unsupported Option.... : Rcvd 0 Sent 0
   Auth Failures........ : Rcvd 0 Sent 0
   Bad Hold Value........ : Rcvd 0 Sent 0
 Update Errors..... : Rcvd 0 Sent 0
   Malformed Attr List... : Rcvd 0 Sent 0
   Welknown Attr Unrecog. : Rcvd 0 Sent 0
   Welknown Attr Missing. : Rcvd 0 Sent 0
   Attr Flag Error....... : Rcvd 0 Sent 0
   Attr Len Error....... : Rcvd 0 Sent 0
   Bad ORIGIN Attr....... : Rcvd 0 Sent 0
   AS Routing Loop....... : Rcvd 0 Sent 0
   Bad NEXT-HOP Attr..... : Rcvd 0 Sent 0
   Optional Attr Error... : Rcvd 0 Sent 0
   Bad Network Field..... : Rcvd 0 Sent 0
   Malformed AS Path..... : Rcvd 0 Sent 0
 Hold Timer Exp... : Rcvd 0 Sent 0
 FSM Error........ : Rcvd 0 Sent 0
 Cease............. : Rcvd 0 Sent 0
```
[Table 29](#page-166-0) describes the BGP statistics parameters.

| <b>Field</b>                 | <b>Description</b>                                                   |
|------------------------------|----------------------------------------------------------------------|
| Conn-Starts                  | Number of times BGP connection started                               |
| Conn-Stops                   | Number of times BGP connection stopped                               |
| Conn-Opens                   | Number of times BGP connection opened TCP                            |
| Conn-Closes                  | Number of times BGP connection closed TCP                            |
| Conn-Failures                | Number of times a TCP attempt failed                                 |
| Conn-TCP Crashes             | Number of times TCP crashed due to fatal error                       |
| Conn-Expired                 | Number of times the TCP retry timer expired                          |
| Hold-Expired                 | Number of times the hold timer expired                               |
| <b>Bad-Events</b>            | Number of invalid events received by FSM                             |
| Sync-Fails                   | Number of times the FDB sync failed                                  |
| Keepalive-Expired            | Number of times the keepalive timer expired                          |
| Recv-Opens                   | Number of Opens received by BGP                                      |
| Recv-Keepalives              | Number of Keepalive messages received by BGP                         |
| Recv-Updates                 | Number of Updates received by BGP                                    |
| <b>Recv-Notifys</b>          | Number of Notifications received by BGP                              |
| Sent-Opens                   | Number of Opens transmitted by BGP                                   |
| Sent-Keepalives              | Number of Keepalive messages transmitted by<br><b>BGP</b>            |
| Sent-Updates                 | Number of Updates transmitted by BGP                                 |
| Sent-Notifys                 | Number of Notifications transmitted by BGP                           |
| Hdr Errors (Rcvd/Sent)       | Total number of Header errors received/<br>transmitted               |
| Not Synchronized (Rcvd/Sent) | Number of Header errors received/transmitted as:<br>Not Synchronized |
| Invalid Msg len (Rcvd/Sent)  | Number of Header errors received/transmitted as:<br>Invalid Msg len  |
| Invalid Msg type (Rcvd/Sent) | Number of Header errors received/transmitted as:<br>Invalid Msg type |
| Open Errors (Rcvd/Sent)      | Total number of Open errors received/transmitted                     |
| Bad Version (Rcvd/Sent)      | Number of Open errors received/transmitted as:<br><b>Bad version</b> |

<span id="page-166-0"></span>**Table 29** BGP global statistics descriptions

| <b>Field</b>                      | <b>Description</b>                                                               |
|-----------------------------------|----------------------------------------------------------------------------------|
| Bad AS number (Rcvd/Sent)         | Number of Open errors received/transmitted as:<br><b>Bad AS number</b>           |
| Bad BGP Rtr ID (Rcvd/Sent)        | Number of Open errors received/transmitted as:<br>Bad BGP Rtr ID                 |
| Unsupported Option (Rcvd/Sent)    | Number of Open errors received/transmitted as:<br>Unsupported Option             |
| Auth Failure (Rcvd/Sent)          | Number of Open errors received/transmitted as:<br><b>Auth Failure</b>            |
| Bad Hold Value (Rcvd/Sent)        | Number of Open errors received/transmitted as:<br><b>Bad Hold Value</b>          |
| Update Errors (Rcvd/Sent)         | Total number of Update errors received/<br>transmitted                           |
| Malformed Attr List (Rcvd/Sent)   | Number of Update errors received/transmitted as:<br><b>Malformed Attr List</b>   |
| Welknown Attr Unrecog (Rcvd/Sent) | Number of Update errors received/transmitted as:<br>Welknown Attr Unrecog        |
| Welknown Attr Missing (Rcvd/Sent) | Number of Update errors received/transmitted as:<br><b>Welknown Attr Missing</b> |
| Attr Flag Error (Rcvd/Sent)       | Number of Update errors received/transmitted as:<br>Attr Flag Error              |
| Attr Len Error (Rcvd/Sent)        | Number of Update errors received/transmitted as:<br>Attr Len Error               |
| Bad ORIGIN Attr (Rcvd/Sent)       | Number of Update errors received/transmitted as:<br><b>Bad ORIGIN Attr</b>       |
| AS Routing Loop (Rcvd/Sent)       | Number of Update errors received/transmitted as:<br>AS Routing Loop              |
| Bad NEXT-HOP Attr (Rcvd/Sent)     | Number of Update errors received/transmitted as:<br>Bad NEXT-HOP Attr            |
| Optional Attr Error (Rcvd/Sent)   | Number of Update errors received/transmitted as:<br><b>Optional Attr Error</b>   |
| Bad Network Field (Rcvd/Sent)     | Number of Update errors received/transmitted as:<br><b>Bad Network Field</b>     |
| Malformed AS Path (Rcvd/Sent)     | Number of Update errors received/transmitted as:<br>Malformed AS Path            |
| Hold Timer Exp (Rcvd/Sent)        | Total number of Hold Timer Expired errors<br>received/transmitted                |

**Table 29** BGP global statistics descriptions (continued)

| Field                        | <b>Description</b>                                |
|------------------------------|---------------------------------------------------|
| <b>FSM Error (Rcvd/Sent)</b> | Total number of FSM errors received/transmitted   |
| Cease (Rcvd/Sent)            | Total number of Cease errors received/transmitted |

**Table 29** BGP global statistics descriptions (continued)

### <span id="page-169-0"></span>**Showing BGP summaries**

To display information about BGP summaries, use the following command:

show ip bgp summary

[Figure 64](#page-169-1) shows sample output for this command.

<span id="page-169-1"></span>**Figure 64** show ip bgp summary command output

```
Passport-8610:5# show ip bgp summary
BGP version - 4
local as - 0
Identifier - 0.0.0.0
Decision state - Idle
The total number of routes is 0
BGP NEIGHBOR INFO
Neighbor RmtAS State HldTm KpAlv HldCfg KpCfg Wght ConRty AdvInt
======== ===== ===== ===== ===== ====== ===== ==== ====== ======
2.2.2.2 0 Idle 0 0 180 60 100 120 5
2.3.2.1 0 Idle 0 0 180 60 100 120 5
2.3.2.2 0 Idle 0 0 90 30 0 3 5
2.3.4.2 0 Idle 0 0 90 30 0 120 5
BGP CONFEDERATION PEER INFO
confederation identifier 22
confederation peer as
BGP NETWORK INFO:
```
[Table 30](#page-169-2) describes the show ip bgp route command parameters.

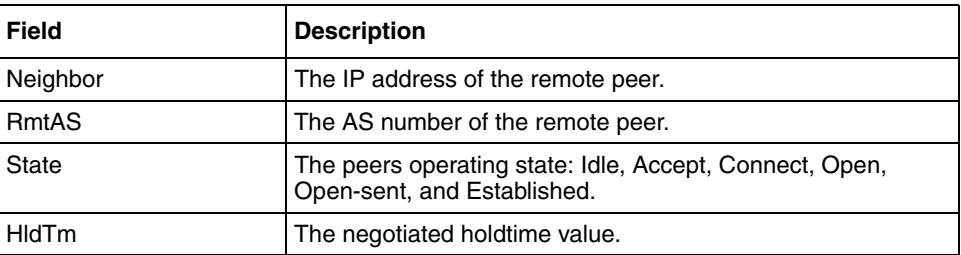

<span id="page-169-2"></span>**Table 30** show ip bgp route command parameters

| <b>Field</b> | <b>Description</b>                     |
|--------------|----------------------------------------|
| KpAlv        | The keepalive value.                   |
| HidCfg       | The configured holdtime value.         |
| KpCfg        | The configured keepalive value.        |
| Wght         | The weight value assigned to the peer. |
| ConRty       | The reestablished timer value.         |
| Advint       | The route advertisement interval.      |

**Table 30** show ip bgp route command parameters (continued)

## <span id="page-170-0"></span>**Showing BGP peers**

To display information about BGP peers, use the following neighbor command:

show ip bgp neighbor info [<ipaddr>]

where:

*ipaddr* is an optional parameter you provide to display information about a specific peer.

[Figure 65](#page-171-1) shows sample output for this command.

<span id="page-171-1"></span>**Figure 65** showing BGP peers

```
Passport-8610:5# show ip bgp neighbor info 
BGP neighbor is 47.17.50.41 remote AS 100, External Peer,
BGP state [Active]
remote router ID 0.0.0.0
                                       admin-state - BGP ON
                            connect-retry-interval - 120
                                     ebgp-multihop - enable
                                          hold-time - 0
                                    keepalive-time - 0
                              hold-time-configured - 180
                         keepalive-time-configured - 60
                                        max-prefix - 0
                                     nexthop-self - disable
                              originate-def-route - disable
                               MD5-authentication - disable
                                    neighbor-debug - none
                                 remove-private-as - enable
                      route-advertisement-interval - 30
                          route-reflector-client - disable
                                   send-community - disable
                        soft-reconfigurationin-in - enable
--More-- (q = quit)
```
### <span id="page-171-0"></span>**Showing BGP peer statistics**

To display statistical information about a BGP peer, use the following neighbor command:

show ip bgp neighbor stats <ipaddr>

where:

*ipaddr* is the specific peer's IP address.

[Figure 66](#page-172-0) shows sample output for this command.

### <span id="page-172-0"></span>**Figure 66** showing BGP peer statistics

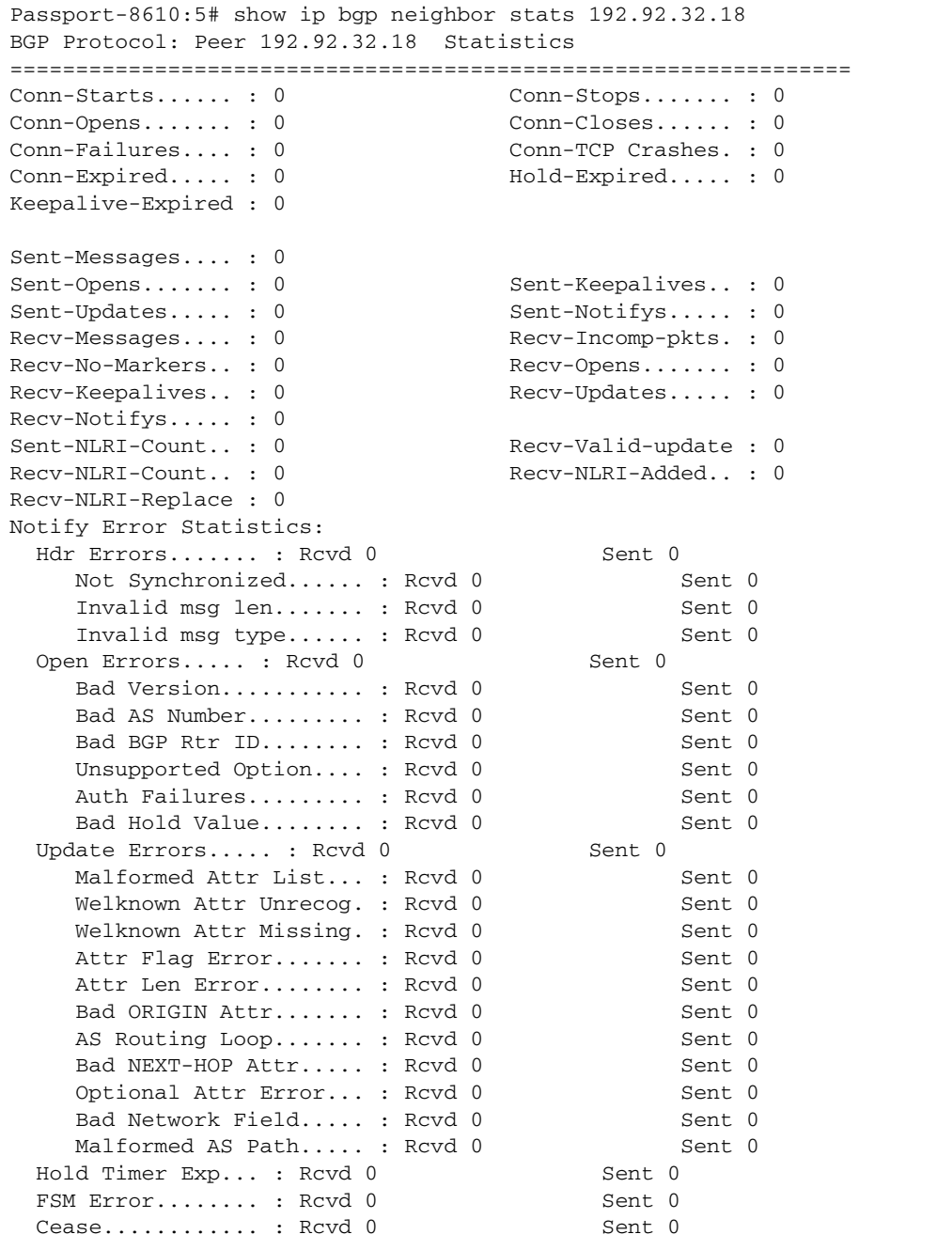

[Table 31](#page-173-0) describes the BGP peer statistics parameters.

| <b>Field</b>        | <b>Description</b>                                                                          |
|---------------------|---------------------------------------------------------------------------------------------|
| Conn-Starts         | Number of times peer BGP connection started                                                 |
| Conn-Stops          | Number of times peer BGP connection stopped                                                 |
| Conn-Opens          | Number of times peer opened TCP                                                             |
| Conn-Closes         | Number of times peer closed TCP                                                             |
| Conn-Failures       | Number of times peer TCP attempt failed                                                     |
| Conn-TCP Crashes    | Number of times peer TCP crashed due to fatal<br>error                                      |
| Conn-Expired        | Number of times the peer TCP retry timer expired                                            |
| Hold-Expired        | Number of times the peer hold timer expired                                                 |
| Keepalive-Expired   | Number of times the peer keepalive timer expired                                            |
| Sent-Opens          | Number of Opens transmitted by the peer                                                     |
| Sent-Keepalives     | Number of Keepalive messages transmitted by the<br>peer                                     |
| Sent-Updates        | Number of Updates transmitted by the peer                                                   |
| Sent-Notifys        | Number of Notifications transmitted by the peer                                             |
| Recv-Messages       | Total number of messages received by the peer                                               |
| Recv-Incomp-pkts    | Number of incomplete messages received by the<br>peer                                       |
| Recv-No-Markers     | Number of messages without markers received by<br>the peer                                  |
| Recv-Opens          | Number of Opens received by the peer                                                        |
| Recv-Keepalives     | Number of Keepalive messages received by the<br>peer                                        |
| Recv-Updates        | Number of Updates received by the peer                                                      |
| <b>Recv-Notifys</b> | Number of Notifications received by the peer                                                |
| Sent-NLRI-Count     | Number of network layer reachability information<br>(NLRI) messages transmitted by the peer |
| Recv-Valid-Update   | Number of valid Updates received by the peer                                                |
| Recv-NLRI-Count     | Number of network layer reachability information<br>(NLRI) messages received by the peer    |
| Recv-NLRI-Added     | Number of routes added to the loc_rib by this peer                                          |

<span id="page-173-0"></span>**Table 31** BGP peer statistics descriptions

| Field                             | <b>Description</b>                                                                    |
|-----------------------------------|---------------------------------------------------------------------------------------|
| Recv-NLRI-Replace                 | Number of routes that were replaced by routes<br>received by the peer                 |
| Hdr Errors (Rcvd/Sent)            | Total number of Header errors received/<br>transmitted by the peer                    |
| Not Synchronized (Rcvd/Sent)      | Number of Header errors received/transmitted by<br>the peer as: Not Synchronized      |
| Invalid Msg len (Rcvd/Sent)       | Number of Header errors received/transmitted by<br>the peer as: Invalid Msg len       |
| Invalid Msg type (Rcvd/Sent)      | Number of Header errors received/transmitted by<br>the peer as: Invalid Msg type      |
| Open Errors (Rcvd/Sent)           | Total number of Open errors received/transmitted<br>by the peer                       |
| Bad Version (Rcvd/Sent)           | Number of Open errors received/transmitted by<br>the peer as: Bad version             |
| Bad AS number (Rcvd/Sent)         | Number of Open errors received/transmitted by<br>the peer as: Bad AS number           |
| Bad BGP Rtr ID (Rcvd/Sent)        | Number of Open errors received/transmitted by<br>the peer as: Bad BGP Rtr ID          |
| Unsupported Option (Rcvd/Sent)    | Number of Open errors received/transmitted by<br>the peer as: Unsupported Option      |
| Auth Failure (Rcvd/Sent)          | Number of Open errors received/transmitted by<br>the peer as: Auth Failure            |
| Bad Hold Value (Rcvd/Sent)        | Number of Open errors received/transmitted by<br>the peer as: Bad Hold Value          |
| Update Errors (Rcvd/Sent)         | Total number of Update errors received/<br>transmitted by the peer                    |
| Malformed Attr List (Rcvd/Sent)   | Number of Update errors received/transmitted by<br>the peer as: Malformed Attr List   |
| Welknown Attr Unrecog (Rcvd/Sent) | Number of Update errors received/transmitted by<br>the peer as: Welknown Attr Unrecog |
| Welknown Attr Missing (Rcvd/Sent) | Number of Update errors received/transmitted by<br>the peer as: Welknown Attr Missing |
| Attr Flag Error (Rcvd/Sent)       | Number of Update errors received/transmitted by<br>the peer as: Attr Flag Error       |
| Attr Len Error (Rcvd/Sent)        | Number of Update errors received/transmitted by<br>the peer as: Attr Len Error        |
| Bad ORIGIN Attr (Rcvd/Sent)       | Number of Update errors received/transmitted by<br>the peer as: Bad ORIGIN Attr       |

**Table 31** BGP peer statistics descriptions (continued)

| <b>Field</b>                    | <b>Description</b>                                                                  |
|---------------------------------|-------------------------------------------------------------------------------------|
| AS Routing Loop (Rcvd/Sent)     | Number of Update errors received/transmitted by<br>the peer as: AS Routing Loop     |
| Bad NEXT-HOP Attr (Rcvd/Sent)   | Number of Update errors received/transmitted by<br>the peer as: Bad NEXT-HOP Attr   |
| Optional Attr Error (Rcvd/Sent) | Number of Update errors received/transmitted by<br>the peer as: Optional Attr Error |
| Bad Network Field (Rcvd/Sent)   | Number of Update errors received/transmitted by<br>the peer as: Bad Network Field   |
| Malformed AS Path (Rcvd/Sent)   | Number of Update errors received/transmitted by<br>the peer as: Malformed AS Path   |
| Hold Timer Exp (Rcvd/Sent)      | Total number of Hold Timer Expired errors<br>received/transmitted by the peer       |
| FSM Error (Rcvd/Sent)           | Total number of FSM errors received/transmitted<br>by the peer                      |
| Cease (Rcvd/Sent)               | Total number of Cease errors received/transmitted<br>by the peer                    |

**Table 31** BGP peer statistics descriptions (continued)

## <span id="page-176-0"></span>**Showing BGP peer routes**

To display information about BGP peer routes, use the following neighbor command:

```
show ip bgp neighbor route <ipaddr> [<prefix>]
[longer-prefixes] [community <value>]
```
where:

- *ipaddr* is the specific peer's IP address.
- *prefix* is the IP address and exact mask length (must be an integer value between 0 and 32).
- *longer-prefixes* indicates the mask length from any specified prefix to 32 (for example, show from prefix a.b.c.d/len to a.b.c./32).
- community value {disable|enable} allows you to enable or disable showing community attributes.

[Figure 67](#page-177-0) shows sample output for this command.

### <span id="page-177-0"></span>**Figure 67** show ip bgp neighbor route command output

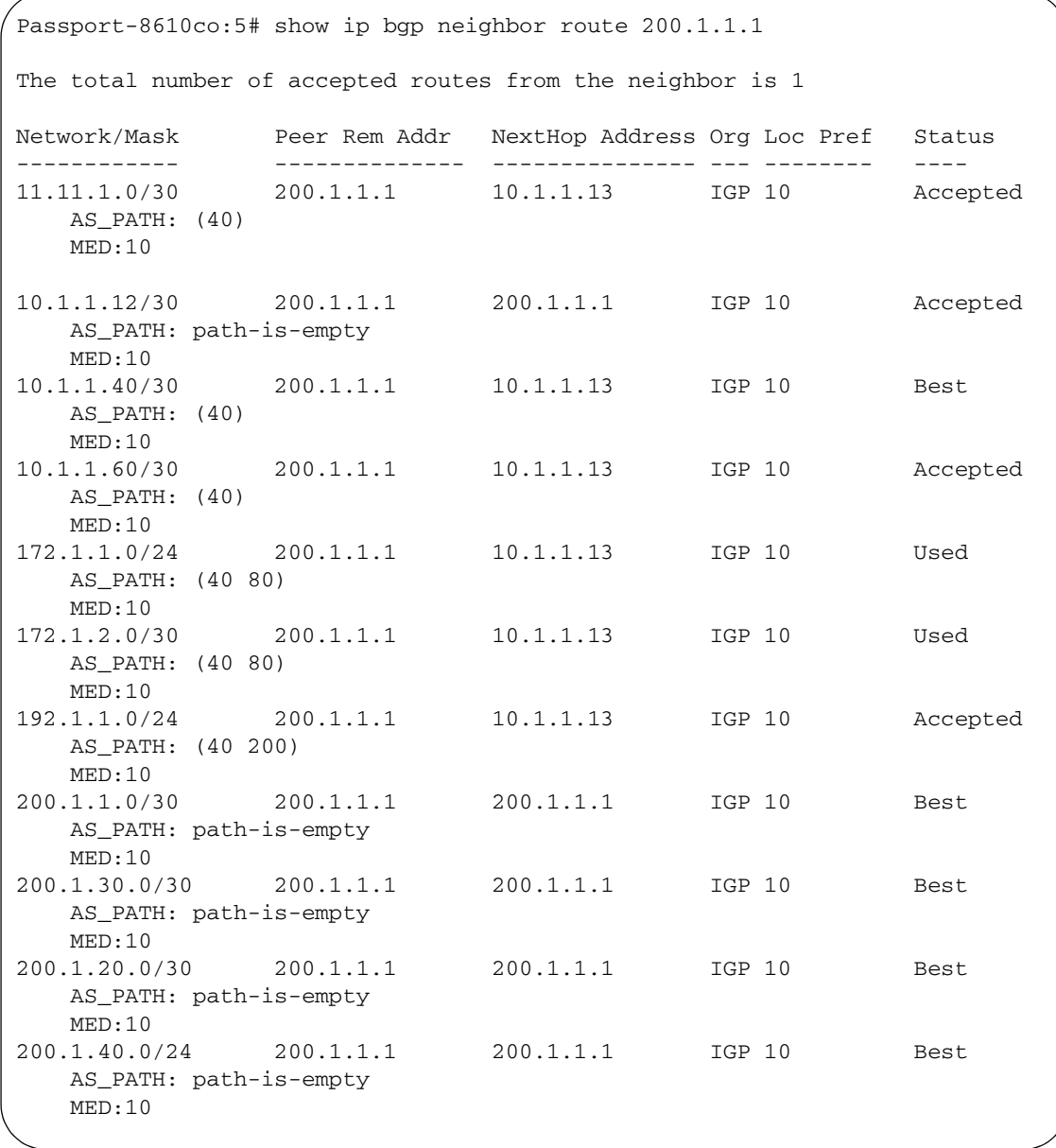

[Table 32](#page-178-0) describes the show ip bgp neighbor route command parameters.

| <b>Field</b>    | <b>Description</b>                                                                                                    |
|-----------------|----------------------------------------------------------------------------------------------------|
| Network/Mask    | The IP mask of the direct route.                                                                                                    |
| Peer Rem Addr   | The IP address of the remote peer.                                                                                                    |
| NextHop Address | The IP address of the next hop.                                                                                                    |
| Org             | Well-known mandatory attribute that specifies the source of a<br>route:                                                                                                    |
|                 | $IGP$ — the route is interior to the originating AS that inserts<br>this route into the BGP table $(0 = IGP)$ .                                                                             |
|                 | EGP — the route is learned via the Exterior Gateway<br>٠<br>Protocol (EGP) prior to being inserted into the BGP table<br>$(1 = BGP)$ .                                                      |
|                 | Incomplete — the origin of the route is unknown or learned<br>by some other means. For example, these routes could be<br>learned through RIP, OSPF, or static routes<br>$(2 = Incomplete).$ |
| Local Pref      | The value of the local preference attribute. The default value is<br>100 (any integer value in the range 0 to 2147483647).                                                                  |
| Status          | The route status: Accepted, Best, Used, Rejected                                                                                                    |

<span id="page-178-0"></span>**Table 32** show ip bgp neighbor route command parameters

### **Showing BGP peer advertised routes**

To display information about BGP peer advertised routes, use the following neighbor command:

show ip bgp neighbor advertised-route <ipaddr> [<prefix>] [longer-prefixes]

where:

- *ipaddr* is the specific peer's IP address.
- *prefix* is the IP address and exact mask length (must be an integer value between 0 and 32).
- *longer-prefixes* indicates the mask length from any specified prefix to 32 (for example, show from prefix a.b.c.d/len to a.b.c./32).

[Figure 68](#page-179-0) shows sample output for this command.

#### <span id="page-179-0"></span>**Figure 68** show ip bgp neighbor advertised route command output

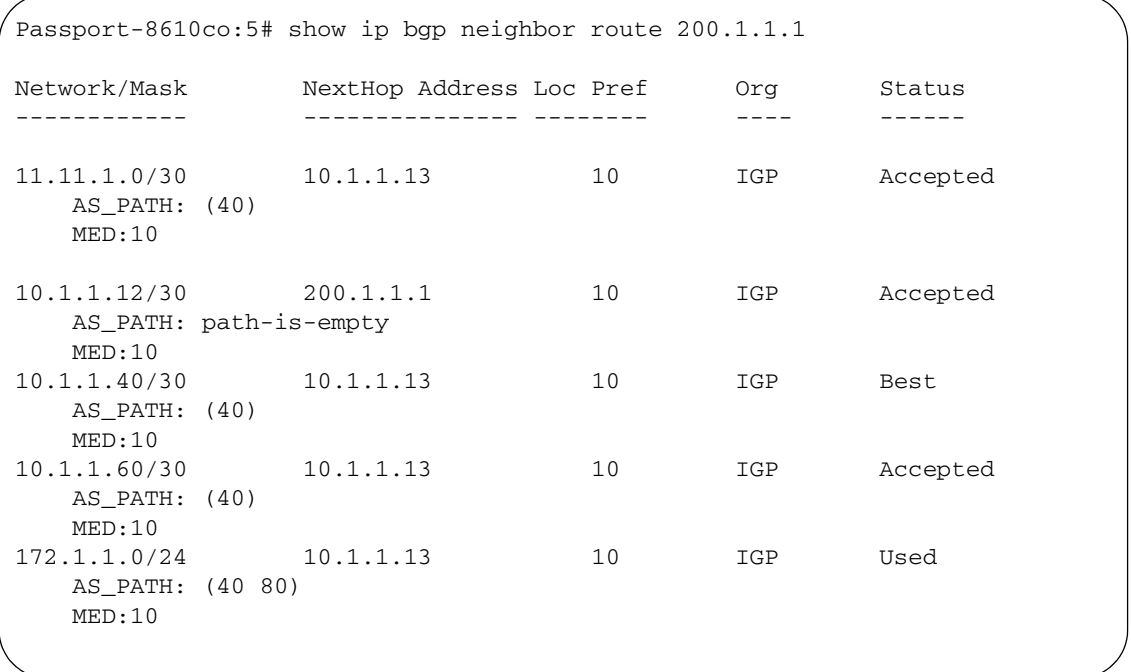
[Table 33](#page-180-0) describes the show ip bgp neighbor advertised route command parameters.

| <b>Field</b>           | <b>Description</b>                                                                                                    |
|------------------------|----------------------------------------------------------------------------------------------------|
| Network/Mask           | The IP mask of the direct route.                                                                                                    |
| <b>NextHop Address</b> | The IP address of the next hop.                                                                                                    |
| Local Pref             | The value of the local preference attribute. The default value is<br>100 (any integer value in the range 0 to 2147483647).                                                                  |
| Org                    | Well-known mandatory attribute that specifies the source of a<br>route:                                                                                                    |
|                        | IGP — the route is interior to the originating AS that inserts<br>this route into the BGP table $(0 = IGP)$ .                                                                               |
|                        | $EGP$ — the route is learned via the Exterior Gateway<br>Protocol (EGP) prior to being inserted into the BGP table<br>$(1 = BGP)$ .                                                         |
|                        | Incomplete — the origin of the route is unknown or learned<br>by some other means. For example, these routes could be<br>learned through RIP, OSPF, or static routes<br>$(2 = Incomplete).$ |
| Status                 | The route status: Accepted, Best, Used, Rejected                                                                                                    |

<span id="page-180-0"></span>**Table 33** show ip bgp neighbor advertised route command parameters

# **Circuitless IP**

This section describes how to configure the circuitless IP feature.

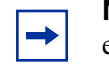

**Note:** You can configure a maximum of 32 circuitless IP interfaces on each device.

This section includes the following topics:

- ["Configuring Circuitless IP,](#page-181-0)" next
- ["Showing Circuitless IP output" on page 184](#page-183-0)

For conceptual information about the circuitless IP feature, see ["Circuitless IP" on](#page-47-0)  [page 48](#page-47-0).

# <span id="page-181-0"></span>**Configuring Circuitless IP**

To configure circuitless IP, use the following command:

config ip circuitless-ip-int <id>

where:

 $\langle i \, d \rangle$  is an integer value in the range 1 to 32 that indicates the identification number for the specific circuitless ip interface.

This command includes the following options:

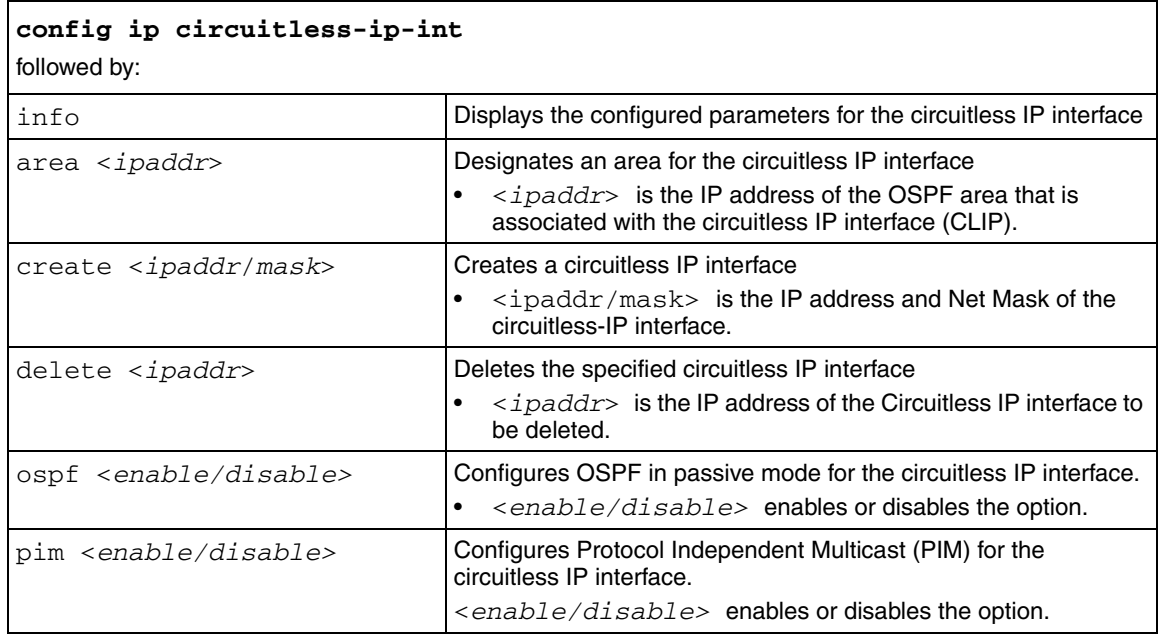

## *Configuration example*

The following configuration example uses the above commands to configure circuitless IP, assign an interface number to the circuitless IP interface, and enable OSPF support.

The example also uses the **config ip circuitless-ip-int info**  command to display information about the Circuitless IP setup

```
Passport-8010:5/config/ip/circuitless-ip-int/1# create 11.126.205.1/255.0.0.0
Passport-8010:5/config/ip/circuitless-ip-int/1# area 134.177.1.0 
Passport-8010:5/config/ip/circuitless-ip-int/1# ospf enable 
Passport-8010:5/config/ip/circuitless-ip-int/1# info 
Sub-Context: 
Current Context: 
             Clip 1 : 
             area : 134.177.1.0 
             create : 11.126.205.1/255.0.0.0 
             delete : N/A 
             ospf : enabled 
             pim : disabled
```
# <span id="page-183-0"></span>**Showing Circuitless IP output**

To display information about the current circuitless IP configuration, use the following command:

show ip circuitless-ip-int info

[Figure 69](#page-183-1) shows sample output for this command.

<span id="page-183-1"></span>**Figure 69** show ip circuitless-ip-int info command output

Passport-8610:5# show ip circuitless-ip-int info ==================================================================== Circuitless Ip Interface ==================================================================== INTERFACE IP\_ADDRESS NET\_MASK OSPF\_STATUS PIM\_STATUS AREA\_ID ID -------------------------------------------------------------------- 1 198.1.16.0 255.255.255.255 enable disable 0.0.0.0 2 200.4.0.0 255.255.255.255 enable disable 0.0.0.1 Passport-8610:5#

# **Configuring BGP debug commands**

This section describes BGP debug commands. You can use these commands to troubleshoot your BGP configuration.

This section includes the following topics:

- ["Tips for using the debug commands](#page-184-0)," next
- ["BGP global debug commands" on page 186](#page-185-0)
- ["BGP peer/peer group debug commands" on page 193](#page-192-0)

## <span id="page-184-0"></span>**Tips for using the debug commands**

Debug command values allow you to control debug messages for global BGP message types, and for message types associated with a specified BGP peer or peer group.

The following tips can help you use the debug commands:

• You can display debug commands for multiple mask choices by entering the mask choices separated by commas, with no space between choice.

For example, to display the global debug command for mask choices *error* and *packet*, use the following command:

config ip bgp global-debug mask error,packet

• To end (disable) the display of debug messages, use the *none* mask choice. For example, to end the display of global debug messages, use the following command:

config ip bgp global-debug mask none

• You can save debug messages in a log file, or you can display the messages on your console. For example, to display (and log) a debug message, use the following command:

config ip bgp debug-screen [<setting>]

where:

*setting* is either of two values {off | on} that you enter to disable BGP screen logging (off), or to enable BGP screen logging (on).

## <span id="page-185-0"></span>**BGP global debug commands**

This section describes global debug commands that allow you to display specific debug messages for your global BGP configuration, including the BGP neighbors.

You can display global debug messages for the following mask categories:

- none disables the display of *all* debug messages
- all-sets the switch to display *all* categories of debug messages
- error sets the switch to display *error* debug messages
- packet- sets the switch to display *packet* debug messages
- event- sets the switch to display *event* debug messages
- warning- sets the switch to display *warning* debug messages
- init- sets the switch to display *initialization* debug messages
- filter- sets the switch to display *filter -related* debug messages
- update- sets the switch to display *update -related* debug messages

This section includes the following topics:

- ["config ip bgp global-debug mask command,](#page-185-1)" next
- ["config ip bgp neighbor-debug-all mask command" on page 187](#page-186-0)
- ["Global debug command output examples" on page 187](#page-186-1)

#### <span id="page-185-1"></span>**config ip bgp global-debug mask command**

To set the switch to display specific debug messages for your global BGP configuration, use the following command:

config ip bgp global-debug mask <*value*>

where:

*value* is one or more mask choice that you enter, separated by comma's with no space between choices. For example:  $\exists$  <mask>, <mask>, <mask>...].

For examples of global debug command output, see ["Global debug command](#page-186-1)  [output examples" on page 187.](#page-186-1)

#### <span id="page-186-0"></span>**config ip bgp neighbor-debug-all mask command**

To set the switch to display specific debug messages for your global BGP neighbors, use the following command:

config ip bgp neighbor-debug-all mask <*value*>

where:

*value* is one or more mask choice that you enter, separated by comma's with no space between choices. For example: [<mask>,<mask>,<mask>...].

For examples of global debug command output, see ["Global debug command](#page-186-1)  [output examples](#page-186-1)," next.

## <span id="page-186-1"></span>**Global debug command output examples**

This section includes the following global debug command output examples:

- ["All debug output](#page-186-2)," next
- ["Error debug output" on page 189](#page-188-0)
- ["Packet debug output" on page 189](#page-188-1)
- ["Event debug output" on page 190](#page-189-0)
- ["Warning debug output" on page 190](#page-189-1)
- ["Init debug output" on page 191](#page-190-0)
- ["Filter debug output" on page 191](#page-190-1)
- ["Update debug output" on page 192](#page-191-0)

## <span id="page-186-2"></span>**All debug output**

To set the switch to display *all* debug messages, use the following command:

config ip bgp global-debug mask all

[Figure 70](#page-187-0) shows the all debug output.

#### <span id="page-187-0"></span>**Figure 70** All debug output example

```
Passport-8610:5# config ip bgp global-debug mask all
Passport-8610:5# [03/27/02 19:56:24] GLOBAL_EVENT:Closing socket 1
Passport-8610:5# [03/27/02 19:56:24] GLOBAL_INIT:Closing connection cb 
0x3d71094, connid 2
Passport-8610:5# [03/27/02 19:56:24] GLOBAL_EVENT:Closing socket 2
Passport-8610:5# [03/27/02 19:56:24] GLOBAL_WARNING: No duplicate peer for 
192.32.97.175
Passport-8610:5# [03/27/02 19:56:24] GLOBAL_INIT:Closing connection cb 
0x3d714a8, connid 4
Passport-8610:5# [03/27/02 19:56:24] GLOBAL_EVENT:Closing socket 4
Passport-8610:5# [03/27/02 19:56:24] GLOBAL_WARNING: No duplicate peer for 
192.32.96.3
Passport-8610:5# [03/27/02 19:56:24] GLOBAL_EVENT:Created socket 1
Passport-8610:5# [03/27/02 19:56:24] GLOBAL_EVENT:Bind socket 1, port 179: 
myaddr 0.0.0.0
Passport-8610:5# [03/27/02 19:56:24] GLOBAL_EVENT:Listen on socket 1
Passport-8610:5# [03/27/02 19:56:25] GLOBAL_EVENT:Created socket 2
Passport-8610:5# [03/27/02 19:56:25] GLOBAL_EVENT:Bind socket 2, port 0: 
myaddr 192.32.96.18
Passport-8610:5# [03/27/02 19:56:25]GLOBAL_EVENT:connect in progress:sockid 2, 
errno -25
Passport-8610:5# [03/27/02 19:56:25] GLOBAL_EVENT:Created socket 3
Passport-8610:5# [03/27/02 19:56:25] GLOBAL_EVENT:Bind socket 3, port 0: 
myaddr 192.32.96.18
Passport-8610:5# [03/27/02 19:56:25] GLOBAL_EVENT:connect in progress: sockid 
3, errno -25
Passport-8610:5# [03/27/02 19:56:25] GLOBAL_EVENT:sockid 3: Client connected: 
loc 192.32.96.18: rem 192.32.96.3
Passport-8610:5# [03/27/02 19:56:25] GLOBAL_EVENT:Closing socket 3
Passport-8610:5# [03/27/02 19:56:25] GLOBAL_EVENT:Created socket 3
Passport-8610:5# [03/27/02 19:56:26] GLOBAL_EVENT:Process incoming 
Conn: sockid 1
Passport-8610:5# [03/27/02 19:56:26] ===== Incoming Connection =====
Passport-8610:5# [03/27/02 19:56:26] GLOBAL_EVENT:sockid 1: Accepted 
conn: loc 192.32.96.18: rem 192.32.97.175
Passport-8610:5# [03/27/02 19:56:26] GLOBAL_WARNING: No peer for bgpid 
192.32.97.175 (src 192.32.97.175)
Passport-8610:5# [03/27/02 19:56:26] GLOBAL_INIT:Closing connection cb 
0x3d71094, connid 2
Passport-8610:5# [03/27/02 19:56:26] GLOBAL_EVENT:Closing socket 2
```
### <span id="page-188-0"></span>**Error debug output**

To set the switch to display *error* debug messages, use the following command:

config ip bgp global-debug mask error

[Figure 71](#page-188-2) shows the error debug output.

<span id="page-188-2"></span>**Figure 71** Error debug output example

```
Passport-8610:5# config ip bgp global-debug mask error
Passport-8610:5/config/ip/bgp# [03/27/02 19:58:48] GLOBAL_ERROR EVENT 
(47.17.50.5): accept conn: no peer for src
Passport-8610:5/config/ip/bgp# [03/27/02 19:58:48] GLOBAL_ERROR: 
Incoming conn rejected: sockid 1, src 47.17.50.5
```
## <span id="page-188-1"></span>**Packet debug output**

To set the switch to display *packet* debug messages, use the following command:

config ip bgp global-debug mask packet

[Figure 72](#page-188-3) shows the packet debug output.

<span id="page-188-3"></span>**Figure 72** Packet debug output example

```
Passport-8610:5# config ip bgp global-debug mask packet
Passport-8610:5# [03/27/02 20:05:16] GLOBAL_WARNING PKT: Send stalled 
error -12, sockid 2
Passport-8610:5# [03/27/02 20:05:48] GLOBAL_WARNING PKT: Send stalled 
error -12, sockid 4
Passport-8610:5# [03/27/02 20:05:49] GLOBAL_WARNING PKT: Send stalled 
error -12, sockid 4
Passport-8610:5# [03/27/02 20:05:51] GLOBAL_WARNING PKT: Send stalled 
error -12, sockid 4
Passport-8610:5# [03/27/02 20:05:52] GLOBAL_WARNING PKT: Send stalled 
error -12, sockid 4
```
#### <span id="page-189-0"></span>**Event debug output**

To set the switch to display *event* debug messages, use the following command:

config ip bgp global-debug mask event

[Figure 73](#page-189-2) shows the event debug output.

<span id="page-189-2"></span>**Figure 73** Event debug output example

```
Passport-8610:5# config ip bgp global-debug mask event
Passport-8610:5# [03/27/02 20:06:50] GLOBAL_EVENT:Process incoming Conn: 
sockid 1
Passport-8610:5# [03/27/02 20:06:50] ======= Incoming Connection =====
Passport-8610:5# [03/27/02 20:06:50] GLOBAL_EVENT:sockid 1: Accepted conn: loc 
192.32.96.18: rem 47.17.50.5
Passport-8610:5# [03/27/02 20:06:50] GLOBAL_ERROR EVENT (47.17.50.5): accept 
conn: no peer for src
```
#### <span id="page-189-1"></span>**Warning debug output**

To set the switch to display *warning* debug messages, use the following command:

config ip bgp global-debug mask warning

[Figure 74](#page-189-3) shows the warning debug output.

<span id="page-189-3"></span>**Figure 74** Warning debug output example

```
Passport-8610:5# config ip bgp global-debug mask warning
Passport-8610:5# [03/27/02 20:08:05] GLOBAL_WARNING: No peer for bgpid 
192.32.97.175 (src 192.32.97.175)
Passport-8610:5# [03/27/02 20:08:05] GLOBAL_WARNING: No duplicate peer for 
192.32.97.175
Passport-8610:5# [03/27/02 20:08:07] GLOBAL_WARNING: No peer for bgpid 
192.32.96.3 (src 192.32.96.3)
Passport-8610:5# [03/27/02 20:08:08] GLOBAL_WARNING: No duplicate peer for 
192.32.96.3
Passport-8610:5# [03/27/02 20:08:14] GLOBAL_WARNING PKT: Send stalled error 
-12, sockid 4
```
#### <span id="page-190-0"></span>**Init debug output**

To set the switch to display *init* debug messages, use the following command:

config ip bgp global-debug mask init

[Figure 75](#page-190-2) shows the init debug output.

<span id="page-190-2"></span>**Figure 75** Init debug output example

```
Passport-8610:5# config ip bgp global-debug mask init
Passport-8610:5# [03/27/02 20:09:27] GLOBAL_INIT:Closing connection cb 
0x3d71094, connid 2
Passport-8610:5# [03/27/02 20:09:27] GLOBAL_INIT:Closing connection cb 
0x3d714a8, connid 4
```
## <span id="page-190-1"></span>**Filter debug output**

To set the switch to display *filter-related* debug messages, use the following command:

config ip bgp global-debug mask filter

[Figure 76](#page-190-3) shows the filter debug output.

<span id="page-190-3"></span>**Figure 76** Filter debug output example

```
Passport-8610:5# config ip bgp global-debug mask filter
Passport-8610:5# [03/27/02 20:24:32] GLOBAL_FILTER: bgpCheckAdvMap No-Match 
found 
Passport-8610:5# [03/27/02 20:24:32] GLOBAL_FILTER:bgpCheckAdvMap match 
permit
Passport-8610:5# [03/27/02 20:24:32] GLOBAL_FILTER: bgpCheckAdvMap No-Match 
found 
Passport-8610:5# [03/27/02 20:24:32] GLOBAL_FILTER: bgpCheckAdvMap No-Match 
found
```
#### <span id="page-191-0"></span>**Update debug output**

To set the switch to display *update-related* debug messages, use the following command:

config ip bgp global-debug mask update

[Figure 77](#page-191-1) shows the update debug output.

#### <span id="page-191-1"></span>**Figure 77** Update debug output example

Passport-8610:5# config ip bgp global-debug mask update Passport-8610:5# [03/27/02 20:14:57] GLOBAL\_ERROR UPDATE: Nbr 192.32.97.175: Reject NLRI 200.0.84.0/24, Exceeded limit 3700 Passport-8610:5# [03/27/02 20:14:57] GLOBAL\_ERROR UPDATE: Nbr 192.32.97.175: Reject NLRI 200.3.8.0/24, Exceeded limit 3700 Passport-8610:5# [03/27/02 20:14:57] GLOBAL\_ERROR UPDATE: Nbr 192.32.97.175: Reject NLRI 200.14.106.0/24, Exceeded limit 3700

# <span id="page-192-0"></span>**BGP peer/peer group debug commands**

This section describes neighbor debug commands that allow you to display specific debug messages for BGP peers or peer groups. You can display neighbor debug messages for the following BGP peers or peer groups mask categories:

- none disables the display of *all* debug messages
- all- sets the switch to display *all* categories of debug messages
- error sets the switch to display *error* debug messages
- packet- sets the switch to display *packet* debug messages
- event- sets the switch to display *event* debug messages
- warning- sets the switch to display *warning* debug messages
- filter- sets the switch to display *filter -related* debug messages
- update- sets the switch to display *update -related* debug messages

To set the switch to display specific debug messages for BGP peers or peer groups, use the following neighbor command:

```
config ip bgp neighbor <nbr_ipaddr|peer-group-name> 
neighbor-debug mask <value>
```
where:

- *nbr\_ipaddr*|*peer-group-name* indicates that you enter the peer's IP address or the peer's group name.
- *value* is one or more mask choice that you enter, separated by comma's with no space between choices. For example: [<mask>,<mask>,<mask>...].

For examples of peer and peer group debug command output, see ["Peer and peer](#page-193-0)  [group debug command output examples,](#page-193-0)" next.

## <span id="page-193-0"></span>**Peer and peer group debug command output examples**

The following debug command output examples are included in this section:

- ["All debug output" on page 194](#page-193-1)
- ["Error debug output" on page 196](#page-195-1)
- ["Packet debug output" on page 196](#page-195-0)
- ["Event debug output" on page 198](#page-197-0)
- ["Warning debug output" on page 198](#page-197-1)
- ["State debug output" on page 199](#page-198-0)
- ["Filter debug output" on page 200](#page-199-0)
- ["Update debug output" on page 202](#page-201-0)

## <span id="page-193-1"></span>**All debug output**

To set the switch to display *all* debug messages, use the following command:

config ip bgp neighbor <nbr\_ipaddr|peer-group-name> neighbor-debug mask all

#### where:

*nbr\_ipaddr|peer-group-name* indicates that you enter the peer's IP address or the peer group's name.

[Figure 78](#page-194-0) shows the peer and peer group all debug output.

```
Figure 78 Peer/peer group all debug output example
```

```
Passport-8610:5# config ip bgp neighbor 192.32.97.175 neighbor-debug mask all
Passport-8610:5# [03/27/02 20:28:31] PEER_EVENT: 192.32.97.175: skt 2: event 
STOP state ESTABLISHED
Passport-8610:5# [03/27/02 20:28:31] PEER_ERROR PKT EVENT:(192.32.97.175) Snd 
notify: Cease Error, subcode 0
Passport-8610:5# [03/27/02 20:28:31] 
======== SENT PKT - 21 bytes ========
Passport-8610:5# [03/27/02 20:28:31] 
ff ff ff ff ff ff ff ff ff ff ff ff ff ff ff ff 
00 15 03 06 00 
Passport-8610:5# [03/27/02 20:28:31] PEER_EVENT:192.32.97.175: Del from init 
update send list
Passport-8610:5# [03/27/02 20:28:31] State 192.32.97.175:
ESTABLISHED --> IDLE
Passport-8610:5# [03/27/02 20:28:31] PEER_UPDATE: nbr 192.32.97.175: Purge 
RIBIN
Passport-8610:5# config ip bgp en
Passport-8610:5# [03/27/02 20:28:34] PEER_EVENT: 192.32.97.175: skt 0: event 
START state IDLE
Passport-8610:5# [03/27/02 20:28:34] State 192.32.97.175: IDLE --> CONNECT
Passport-8610:5# [03/27/02 20:28:34] PEER_EVENT:Response to connect req: Peer 
socket 2 Nbr: 192.32.97.175
Passport-8610:5# [03/27/02 20:28:34] PEER_EVENT: 192.32.97.175: skt 2: event 
TCP_OPEN state CONNECT
Passport-8610:5# [03/27/02 20:28:34] 
======== SENT PKT - 29 bytes ========
Passport-8610:5# [03/27/02 20:28:34] 
ff ff ff ff ff ff ff ff ff ff ff ff ff ff ff ff 
00 1d 01 04 00 02 00 b4 c0 20 60 12 00 
Passport-8610:5# [03/27/02 20:28:34] PEER_EVENT:192.32.97.175: Setting state 
to BGPST_OPENSENT
Passport-8610:5# [03/27/02 20:28:34] State 192.32.97.175: CONNECT --> OPENSENT
Passport-8610:5# [03/27/02 20:28:34] PEER_EVENT PKT nbr 192.32.97.175, 
rcvd full PDU: rlen 29
Passport-8610:5# [03/27/02 20:28:34] 
======== RECEIVED PKT - 29 bytes ========
Passport-8610:5# [03/27/02 20:28:34] 
ff ff ff ff ff ff ff ff ff ff ff ff ff ff ff ff 
00 1d 01 04 fe 63 00 5a c0 20 61 af 00 
Passport-8610:5# [03/27/02 20:28:34] PEER_EVENT: 192.32.97.175: skt 2: event 
RX_OPEN state OPENSENT
Passport-8610:5# [03/27/02 20:28:34] 
========= SENT PKT - 19 bytes ================
```
#### <span id="page-195-1"></span>**Error debug output**

To set the switch to display *error* debug messages for a specified peer or peer group, use the following command:

config ip bgp neighbor <nbr\_ipaddr|peer-group-name> neighbor-debug mask error

where:

*nbr\_ipaddr|peer-group-name* indicates that you enter the peer's IP address or the peer group's name.

[Figure 79](#page-195-2) shows the peer and peer group error debug output.

<span id="page-195-2"></span>**Figure 79** Peer/peer group error debug output example

```
Passport-8610:5# config ip bgp neighbor 192.32.97.175 neighbor-debug mask 
error
Passport-8610:5# [03/27/02 20:29:56] PEER_ERROR PKT EVENT:(192.32.97.175) Snd 
notify: Cease Error, subcode 0
```
## <span id="page-195-0"></span>**Packet debug output**

To set the switch to display *packet* debug messages for a specified peer or peer group, use the following command:

config ip bgp neighbor <nbr\_ipaddr|peer-group-name> neighbor-debug mask packet

where:

*nbr\_ipaddr|peer-group-name* indicates that you enter the peer's IP address or the peer group's name.

[Figure 80](#page-196-0) shows the peer and peer group packet debug output.

```
Figure 80 Peer/peer group packet debug output example
```

```
Passport-8610:5# config ip bgp neighbor 192.32.97.175 neighbor-debug mask 
packet
Passport-8610:5# [03/27/02 20:30:56] PEER_EVENT PKT nbr 192.32.97.175, 
rcvd full PDU: rlen 29
Passport-8610:5# [03/27/02 20:30:56] 
========= RECEIVED PKT - 29 bytes ============
Passport-8610:5# [03/27/02 20:30:56] 
ff ff ff ff ff ff ff ff ff ff ff ff ff ff ff ff 
00 1d 01 04 fe 63 00 5a c0 20 61 af 00 
Passport-8610:5# [03/27/02 20:30:56] 
========= SENT PKT - 19 bytes ===============
Passport-8610:5# [03/27/02 20:30:56] 
ff ff ff ff ff ff ff ff ff ff ff ff ff ff ff ff 
00 13 04 
Passport-8610:5# [03/27/02 20:30:56] PEER_EVENT PKT nbr 192.32.97.175, 
rcvd full PDU: rlen 19
Passport-8610:5# [03/27/02 20:30:56] 
======== RECEIVED PKT - 19 bytes ============
Passport-8610:5# [03/27/02 20:30:56] 
ff ff ff ff ff ff ff ff ff ff ff ff ff ff ff ff 
00 13 04 
Passport-8610:5# [03/27/02 20:30:57] 
========= SENT PKT - 19 bytes ================
Passport-8610:5# [03/27/02 20:30:57] 
ff ff ff ff ff ff ff ff ff ff ff ff ff ff ff ff 
00 13 04
```
#### <span id="page-197-0"></span>**Event debug output**

To set the switch to display *event* debug messages for a specified peer or peer group, use the following command:

config ip bgp neighbor <nbr\_ipaddr|peer-group-name> neighbor-debug mask event

where:

*nbr\_ipaddr|peer-group-name* indicates that you enter the peer's IP address or the peer group's name.

[Figure 81](#page-197-2) shows the peer and peer group event debug output.

<span id="page-197-2"></span>**Figure 81** Peer/peer group event debug output example

```
Passport-8610:5# config ip bgp neighbor 192.32.97.175 neighbor-debug mask 
event
Passport-8610:5# [03/27/02 20:32:11] PEER_EVENT: 192.32.97.175: skt 2: event 
STOP state ESTABLISHED
Passport-8610:5# [03/27/02 20:32:11] PEER_ERROR PKT EVENT:(192.32.97.175) Snd 
notify: Cease Error, subcode 0
Passport-8610:5# [03/27/02 20:32:11] PEER_EVENT:192.32.97.175: Del from init 
update send list
Passport-8610:5# [03/27/02 20:32:11] State 192.32.97.175: ESTABLISHED --> IDLE
```
## <span id="page-197-1"></span>**Warning debug output**

To set the switch to display *warning* debug messages for a specified peer or peer group, use the following command:

```
config ip bgp neighbor <nbr_ipaddr|peer-group-name>
neighbor-debug mask warning
```
where:

*nbr\_ipaddr|peer-group-name* indicates that you enter the peer's IP address or the peer group's name.

[Figure 82](#page-198-2) shows the peer and peer group warning debug output.

<span id="page-198-2"></span>**Figure 82** Peer/peer group warning debug output example

```
Passport-8610:5# config ip bgp neighbor 192.32.97.175 neighbor-debug mask 
warning
eventssport-8610:5# [03/27/02 20:36:09] GLOBAL_ERROR EVENT: (192.32.97.175) 
Peer disable: already OFF
Passport-8610:5# [03/27/02 20:36:14] PEER_WARNING EVENT: (192.32.97.175) Peer 
enable: Already enabled
```
#### <span id="page-198-0"></span>**State debug output**

To set the switch to display *state* debug messages for a specified peer or peer group, use the following command:

config ip bgp neighbor <nbr\_ipaddr|peer-group-name> neighbor-debug mask state

where:

*nbr\_ipaddr|peer-group-name* indicates that you enter the peer's IP address or the peer group's name.

[Figure 83](#page-198-1) shows the peer and peer group state debug output.

<span id="page-198-1"></span>**Figure 83** Peer/peer group state debug output example

```
Passport-8610:5# config ip bgp neighbor 192.32.97.175 neighbor-debug mask 
state
Passport-8610:5# [03/27/02 20:37:17] State 192.32.97.175: IDLE --> CONNECT
Passport-8610:5# [03/27/02 20:37:17] State 192.32.97.175: CONNECT --> OPENSENT
Passport-8610:5# [03/27/02 20:37:17] State 192.32.97.175: OPENSENT --> 
OPENCONFIRM
Passport-8610:5# [03/27/02 20:37:17] State 192.32.97.175: OPENCONFIRM --> 
ESTABLISHED
```
## <span id="page-199-0"></span>**Filter debug output**

To set the switch to display *filter-related* debug messages for a specified peer or peer group, use the following command:

config ip bgp neighbor <nbr\_ipaddr|peer-group-name> neighbor-debug mask filter

where:

*nbr\_ipaddr|peer-group-name* indicates that you enter the peer's IP address or the peer group's name.

[Figure 84](#page-200-0) shows the peer and peer group filter debug output.

<span id="page-200-0"></span>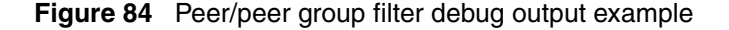

```
Passport-8610:5# config ip bgp neighbor 192.32.97.175 neighbor-debug mask 
filter
Passport-8610:5# [03/28/02 11:54:31] PEER_FILTER: prefix 200.1.193.0/24
Passport-8610:5# [03/28/02 11:54:31] PEER_FILTER:nbr 192.32.97.175: Inbound 
Policy match access list
Passport-8610:5# [03/28/02 11:54:31] PEER_FILTER:nbr 192.32.97.175: Match 
found in the current entry
Passport-8610:5# [03/28/02 11:54:31] PEER_FILTER:nbr 192.32.97.175: Match 
found in the current entry
Passport-8610:5# [03/28/02 11:54:31] PEER_FILTER:nbr 192.32.97.175: match 
permit
Passport-8610:5# [03/28/02 11:54:32] PEER_FILTER:nbr 192.32.97.175: 
bgpPolicyUsesNlri: TRUE
Passport-8610:5# [03/28/02 11:54:32] PEER_FILTER: prefix 12.1.83.0/24
Passport-8610:5# [03/28/02 11:54:32] PEER_FILTER:nbr 192.32.97.175: Inbound 
Policy match access list
Passport-8610:5# [03/28/02 11:54:32] PEER_FILTER:nbr 192.32.97.175: No-Match 
found 
Passport-8610:5# [03/28/02 11:54:32] PEER_FILTER:nbr 192.32.97.175: keep rej 
rt entry: 12.1.83.0/24
Passport-8610:5# [03/28/02 11:54:32] PEER_FILTER:nbr 192.32.97.175: 
bgpPolicyUsesNlri: TRUE
Passport-8610:5# [03/28/02 11:54:32] PEER_FILTER: prefix 12.1.248.0/24
Passport-8610:5# [03/28/02 11:54:32] PEER_FILTER:nbr 192.32.97.175: Inbound 
Policy match access list
Passport-8610:5# [03/28/02 11:54:32] PEER_FILTER:nbr 192.32.97.175: No-Match 
found 
Passport-8610:5# [03/28/02 11:54:32] PEER_FILTER:nbr 192.32.97.175: keep rej 
rt entry: 12.1.248.0/24
Passport-8610:5# [03/28/02 11:54:32] PEER_FILTER:nbr 192.32.97.175: 
bgpPolicyUsesNlri: TRUE
Passport-8610:5# [03/28/02 11:54:32] PEER_FILTER: prefix 12.1.245.0/24
Passport-8610:5# [03/28/02 11:54:32] PEER_FILTER:nbr 192.32.97.175: Inbound 
Policy match access list
Passport-8610:5# [03/28/02 11:54:32] PEER_FILTER:nbr 192.32.97.175: No-Match 
found 
Passport-8610:5# [03/28/02 11:54:32] PEER_FILTER:nbr 192.32.97.175: keep rej 
rt entry: 12.1.245.0/24
Passport-8610:5# [03/28/02 11:54:32] PEER_FILTER:nbr 192.32.97.175: Outbound 
plcy is NULL
```
#### <span id="page-201-0"></span>**Update debug output**

To set the switch to display *update-related* debug messages for a specified peer or peer group, use the following command:

config ip bgp neighbor <nbr\_ipaddr|peer-group-name> neighbor-debug mask update

where:

*nbr\_ipaddr|peer-group-name* indicates that you enter the peer's IP address or the peer group's name.

[Figure 85](#page-201-1) shows the update debug output.

<span id="page-201-1"></span>**Figure 85** Update debug output example

Passport-8610:5# config ip bgp neighbor 192.32.97.175 neighbor-debug mask update Passport-8610:5# [03/27/02 20:39:08] PEER\_UPDATE: nbr 192.32.97.175: Purge RIBIN

# **Chapter 5 Configuration examples**

The Border Gateway Protocol (BGP) is an exterior gateway protocol used by border routers to exchange network reachability information with other BGP systems. BGP routers form peer relationships with neighboring BGP routers. Using an entity called a BGP speaker, the BGP peers transmit and receive current routing information over a reliable transport layer connection, making periodic updates unnecessary. BGP peers exchange complete routing information only when they establish a peer connection. Thereafter, BGP peers exchange routing information in the form of *routing updates*.

A routing update includes a network number, a list of autonomous systems that the routing information has passed through (the AS path), and other path attributes that describe the route to a set of destination networks. When multiple paths are available, BGP compares the path attributes to choose the preferred path.

In addition to exchanging BGP information between autonomous systems, BGP exchanges information between routers in the same AS. To differentiate between these uses, the latter is called *interior* BGP (IBGP).

This chapter provides examples of common BGP configuration tasks and includes examples of the CLI commands used to create the configuration. For a complete description of all of the available CLI commands you can use to configure BGP, including those shown in this chapter, refer to [Chapter 4, "Using the CLI to](#page-116-0)  [configure BGP," on page 117.](#page-116-0)

This chapter includes the following topics:

- ["Basic BGP example](#page-203-0)," next
- ["Policies" on page 210](#page-209-0)
- ["CIDR and aggregate addressing example" on page 217](#page-216-0)
- ["EBGP multihop and EBGP load balance" on page 220](#page-219-0)
- ["BGP synchronization and next-hop self" on page 223](#page-222-0)
- ["MD5 authentication" on page 238](#page-237-0)
- ["BGP peer groups" on page 241](#page-240-0)
- ["BGP path attributes" on page 244](#page-243-0)
- ["Community attribute" on page 266](#page-265-0)
- ["IBGP scalability issues" on page 271](#page-270-0)
- ["BGP confederations" on page 272](#page-271-0)
- ["Route reflectors" on page 277](#page-276-0)
- ["Route flap dampening" on page 289](#page-288-0)

# <span id="page-203-0"></span>**Basic BGP example**

BGP uses two basic connections types: *IBGP* and *EBGP*.

• IBGP

Routers that belong to the same autonomous system (AS) and exchange BGP updates run *internal* BGP (IBGP).

• EBGP

Routers that belong to a different AS and exchange BGP updates run *external* BGP (EBGP).

Within any AS, routers run an interior gateway protocol, such as OSPF.

As shown in [Figure 86 on page 205](#page-204-0), R1 in AS 40 is running EBGP to connect to R2 and R3 in AS 20. Note that, within AS 20, R2 and R3 run IBGP.

Following [Figure 86,](#page-204-0) is a step-by-step procedure that shows how to configure R2 for this example. The procedure does not show the configuration steps for R1 and R3, which must also be configured to complete the configuration example.

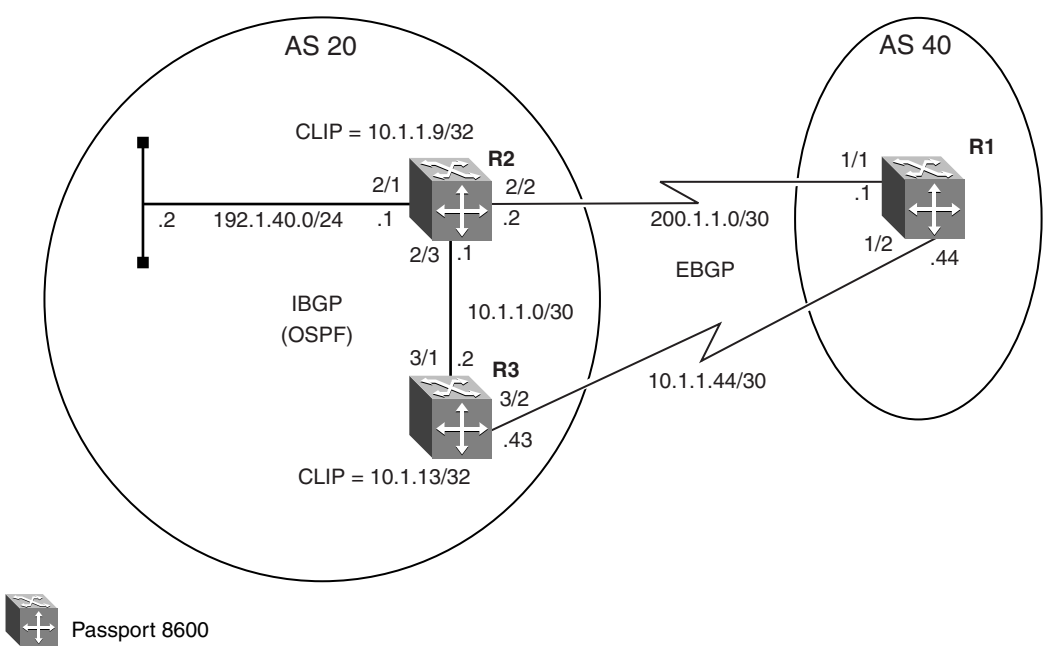

<span id="page-204-0"></span>**Figure 86** Basic BGP configuration

10871FA

The following configuration tasks are required to configure R2:

- [Configure circuitless IP on R2](#page-205-0)
- [Configure R2 ports for EBGP and IBGP interfaces](#page-205-1)
- [Configure OSPF on R2](#page-206-0)
- [Configure BGP on R2](#page-206-1)
- [Configure BGP peer interfaces for R2](#page-207-0)
- [Configure IGP network prefixes](#page-207-1)
- [BGP route auto-summary](#page-208-1)
- [Specifying number of routes learned](#page-208-0)

To configure R2 in [Figure 86,](#page-204-0) complete the following steps:

#### <span id="page-205-0"></span>*Configure circuitless IP on R2*

**Note:** Circuitless IP (CLIP) ensures that, if one or more of the device's interfaces becomes disabled, the device is always reachable as long as a viable path to the device exists.

**1** Define a circuitless IP (CLIP) address on R2:

```
Passport-8610:5# config ip circuitless-ip-int 1 create 
 10.1.1.9/32
```
**2** Enable OSPF on the CLIP:

```
Passport-8610:5# config ip circuitless-ip-int 1 ospf 
enable
```
<span id="page-205-1"></span>*Configure R2 ports for EBGP and IBGP interfaces*

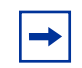

**Note:** In the example shown in [Figure 86,](#page-204-0) R2 brouter ports (2/2 and 2/3) are used as the BGP EBGP and IBGP interfaces. For this reason, VLAN ID's of 2090 and 2091 are used in the command line. Either a brouter port or a VLAN can be configured as the BGP interface.

**1** Configure port 2/1 interface:

```
Passport-8610:5# config ethernet 2/1 ip create 
192.1.40.1/24 2092
```
**2** Configure port 2/2 interface:

```
Passport-8610:5# config ethernet 2/2 ip create 200.1.1.2/
30 2090
```
**3** Configure port 2/3 interface:

```
Passport-8610:5# config ethernet 2/3 ip create 10.1.1.1/
30 2091
```
To display the brouter port VLAN ID's, use the following command:

Passport-8610:5# **show vlan info brouter-port**

[Figure 87](#page-206-2) shows the show vlan info brouter-port command output.

<span id="page-206-2"></span>**Figure 87** show vlan info brouter-port command output

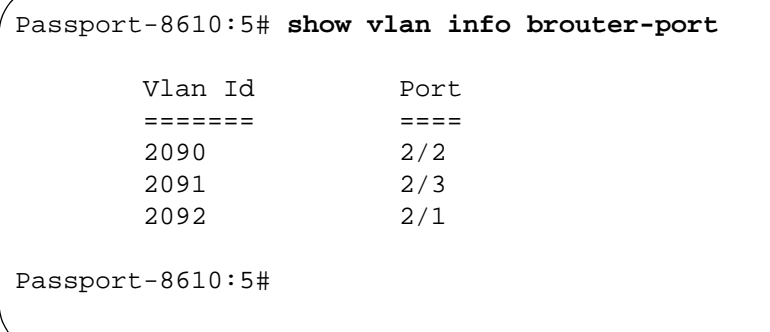

<span id="page-206-0"></span>*Configure OSPF on R2*

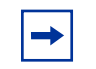

**Note:** Be sure that the router address (the router ID) is the same as the circuitless IP address.

**1** Assign R2 an AS boundary router (ASBR):

This command allows R2 to accept external routes.

Passport-8610:5# **config ip ospf admin-state enable** Passport-8610:5# **config ip ospf as-boundary-router enable**

**2** Configure the OSPF router with the same address as the CLIP:

Passport-8610:5# **config ip ospf router-id 10.1.1.9**

**3** Enable OSPF:

Passport-8610:5# **config ip ospf enable**

#### <span id="page-206-1"></span>*Configure BGP on R2*

**1** Assign R2 to AS 20:

Passport-8610:5# **config ip bgp local-as 20**

**2** Disable synchronization on R2:

The following command disables R2 from accepting routes from BGP peers without waiting for an update from the IGP.

Passport-8610:5# **config ip bgp synchronization disable**

**3** Enable BGP on R2:

Passport-8610:5# **config ip bgp enable**

#### <span id="page-207-0"></span>*Configure BGP peer interfaces for R2*

Because many neighbors use similar update policies, you can group the neighbors that have the same update policies into peer groups and peer associations. This association and grouping allows you to simplify your configurations and makes updates more efficient. You can configure peers and peer groups using the neighbor commands, as shown in the following steps:

**1** Assign neighboring router (R1) as an R2 peer:

```
Passport-8610:5# config ip bgp neighbor 200.1.1.1 create
Passport-8610:5# config ip bgp neighbor 200.1.1.1 
remote-as 40
Passport-8610:5# config ip bgp neighbor 200.1.1.1 
admin-state enable
```
**2** Assign neighboring router (R3) as an R2 peer:

```
Passport-8610:5# config ip bgp neighbor 10.1.1.2 create
Passport-8610:5# config ip bgp neighbor 10.1.1.2 
remote-as 20
Passport-8610:5# config ip bgp neighbor 10.1.1.2 
admin-state enable
```
<span id="page-207-1"></span>*Configure IGP network prefixes*

Configure BGP networks that you want R2 to advertise for redistribution.

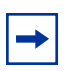

**Note:** The networks must be present in the routing table before BGP can advertise them.

Passport-8610:5# **config ip bgp network 192.1.40.0/24 add**

#### <span id="page-208-1"></span>*BGP route auto-summary*

By default, the Passport 8600 summarizes network routes based on class limits (for example, Class A, B, C networks). To disable this feature, use the following command.

Passport-8610:5# **config ip bgp auto-summary disable**

#### <span id="page-208-0"></span>*Specifying number of routes learned*

The BGP implementation for the 3.3 release currently has a default number of routes that can be accepted (the default value is 12,000 routes). To accept more than 12,000 routes, you must change the max-prefix parameter value.

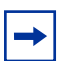

**Note:** The max-prefix parameter controls the maximum number of routes that a peer can accept. The purpose is to prevent non M mode configurations from accepting more routes than it can forward. Use a setting of 0 to accept an unlimited number of prefixes. For more information about the max-prefix parameter, see ["Configuring BGP](#page-134-0)  [peers or peer groups" on page 135.](#page-134-0)

To modify the max-prefix parameter value, use the following command:

config ip bgp neighbor <nbr\_ipaddr|peer-group-name> max-prefix 0 add

Example:

Passport-8610:5# **config ip bgp neighbor 150.1.0.3 max-prefix 0 add**

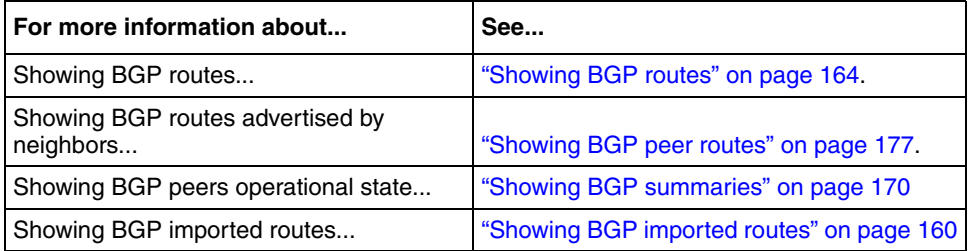

# <span id="page-209-0"></span>**Policies**

BGP uses IGP in the AS to distribute BGP update information between BGP speakers (the Passport 8600 supports either RIP or OSPF for IGP). The IGP itself carries no BGP information. Each BGP speaker in the AS uses IBGP exclusively to determine reachability to external networks.

This section provides examples of the commands you use to create redistribution policies that can inject external routes within an AS. For a complete description of the route distribution commands, see ["Configuring route redistribution](#page-141-0)  [parameters" on page 142.](#page-141-0)

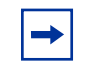

**Note:** If the AS is running OSPF, the border router must be configured as an AS boundary router (ASBR) in order to accept external routes (see ["Basic BGP example" on page 204\)](#page-203-0).

This section includes the following topics:

- ["Creating OSPF and BGP route distribution policies,](#page-209-1)" next
- ["Creating Direct, RIP, and Static route distribution policies" on page 212](#page-211-0)
- ["Injecting a default route when using OSPF as an IGP" on page 213](#page-212-0)

# <span id="page-209-1"></span>**Creating OSPF and BGP route distribution policies**

This section describes commands you use to create OSPF and BGP route distribution policies.

#### **Configuration commands**

To create OSPF and BGP route distribution policies, complete the following steps:

*Configure Circuitless IP* 

Enter the following commands to configure a CLIP interface:

**1** Define the circuitless IP (CLIP) address:

Passport-8610:5# **config ip circuitless-ip-int 1 create 10.1.1.9/32** 

**2** Enable OSPF on the CLIP:

```
Passport-8610:5# config ip circuitless-ip-int 1 ospf 
enable
```
#### *Configure OSPF*

**1** Assign an AS boundary router (ASBR):

This command allows the border router to accept external routes.

```
Passport-8610:5# config ip ospf admin-state enable
Passport-8610:5# config ip ospf as-boundary-router enable
```
**2** Configure the OSPF router with the same address as the CLIP:

Passport-8610:5# **config ip ospf router-id 10.1.1.9**

**Note:** Configuring the router-id with the same address as the CLIP address ensures that, if one or more of the device's interfaces becomes disabled, the device is always reachable, as long as a viable path to the device exists.

**3** Enable OSPF:

Passport-8610:5# **config ip ospf enable**

#### *Configure OSPF to BGP redistribution*

Enter the following commands to configure a route policy for OSPF to BGP redistribution (if required):

```
Passport-8610:5# config ip ospf redistribute bgp create
Passport-8610:5# config ip ospf redistribute bgp enable
Passport-8610:5# config ip ospf redistribute bgp apply
```
#### *Configure BGP to OSPF redistribution*

Enter the following commands to configure a route policy for BGP to OSPF redistribution (if required):

Passport-8610:5# **config ip bgp redistribute ospf create** Passport-8610:5# **config ip bgp redistribute ospf enable** Passport-8610:5# **config ip bgp redistribute ospf apply**

## **Redistribution considerations and tips**

Consider the following tips when creating OSPF and BGP route distribution policies:

• The BGP route redistribution feature

Use caution when configuring this feature. An improperly configured parameter could cause learned EBGP routes to be advertised out of your local AS. If this happens, other networks could be routed through your local AS.

You should not enable this feature if you are peering to an Internet Service Provider (ISP) and do not wish to have traffic transit your local AS.

• Redistributing OSPF into BGP

When you redistribute OSPF into BGP, route priority is in effect and can create routing loops. Because BGP has a higher route preference than OSPF External 1  $\&$  2, if you redistribute OSPF external 1  $\&$  2 routes into BGP, the BGP routes will be used and could cause a routing loop.

• Changing the BGP Router ID

By default, the BGP Router ID automatically uses the OSPF Router ID.

If you change the OSPF Router ID, you must restart BGP to use the new value. Note that OSPF uses a random Router ID, by default.

# <span id="page-211-0"></span>**Creating Direct, RIP, and Static route distribution policies**

You can use the following command examples to configure the Passport 8600 for distributing Static, OSPF, Direct and RIP routes. Route policies can also be used with a distribution policy.

The following example shows how to enter the appropriate commands for distributing Static routes to BGP:

**1** To view the range of redistribute commands, enter:

Passport-8610:5# **config ip bgp ?**

Sub-Context: ospf direct rip static Current Context:

**2** Configure and apply IP Static route redistribution parameters:

Passport-8610:5# **config ip bgp redistribute static create** Passport-8610:5# **config ip bgp redistribute static enable** Passport-8610:5# **config ip bgp redistribute static apply**

**3** To display the command output, enter:

Passport-8610:5# **config ip bgp redistribute static info**

[Figure 88](#page-212-1) shows **config ip bgp redistribute static info** command output.

<span id="page-212-1"></span>**Figure 88** config ip bgp redistribute static info command output

```
Passport-8610:5# config ip bgp redistribute static info 
          create: 
          delete: N/A
          enable: FALSE
          metric: 1
    route-policy:
```
Notice the route-policy and metric settings. Both can be used influence the advertised route(s).

## <span id="page-212-0"></span>**Injecting a default route when using OSPF as an IGP**

The example shown in [Figure 89](#page-213-0) shows Customer AS 20 connecting to ISP AS 40 through R1 and R2. For this example, let's suppose that you want to configure both R1 and R2 to inject a default route into the IGB in AS 20. In addition, you also want to influence the path of the default route with route metrics that will allow R3 to use either interface 200.1.20.1 or interface 200.1.30.1 as the next hop. In [Figure 89](#page-213-0), OSPF is the IGP protocol. In the step-by-step procedure that follows [Figure 89](#page-213-0), both R1 and R2 are configured to inject a default route into OSPF. The metrics for R1 are configured to allow R1 to be used as the default next-hop for router R3, as long as R1 remains operational

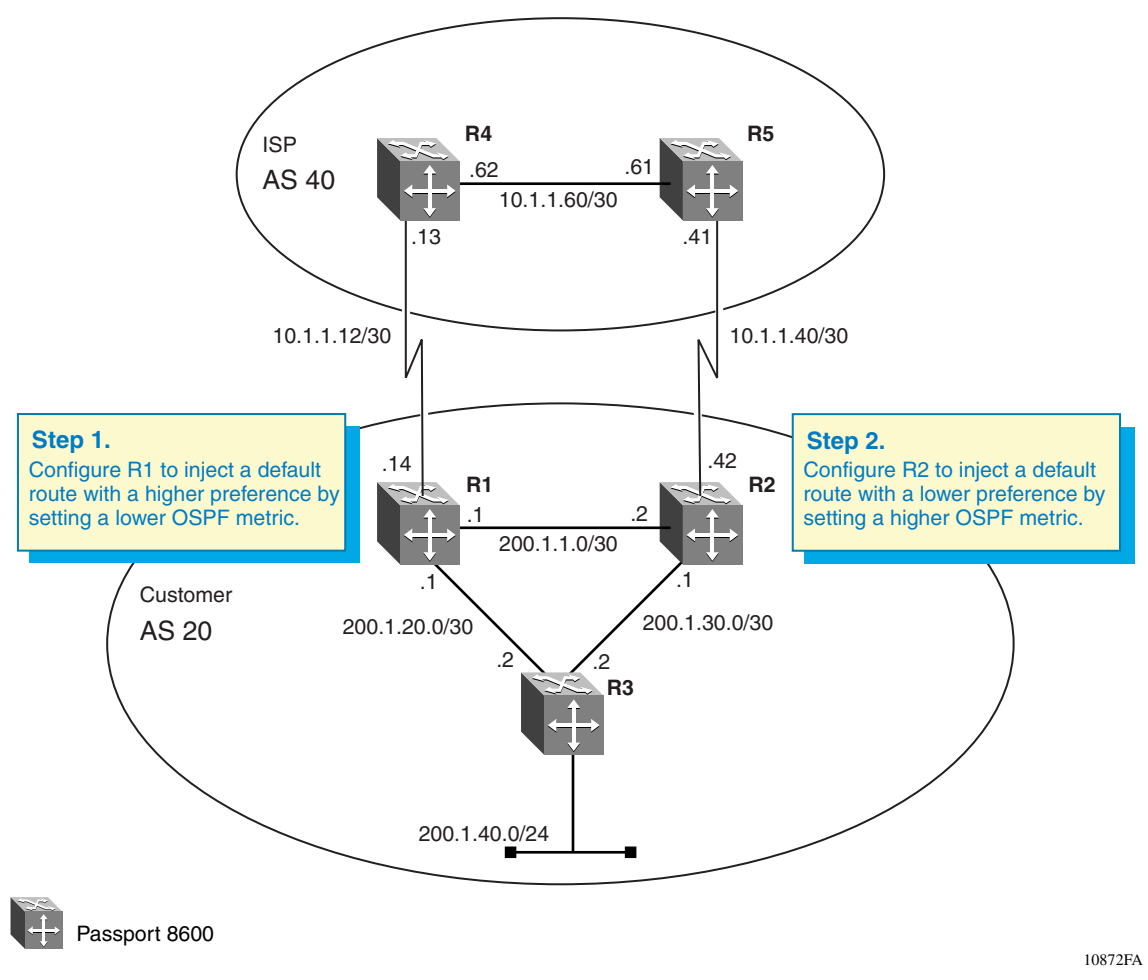

<span id="page-213-0"></span>**Figure 89** Injecting a default route example

## *R1 Configuration*

**1** Configure the IP prefix list:

Passport-8610:5# **config ip prefix-list DR add-prefix 0.0.0.0/0** 

**Note:** For this example, DR represents the name used for this policy.

**2** Configure the IP Route Policy:

```
Passport-8610:5# config ip route-policy Default_OSPF
Passport-8610:5# config ip route-policy seq 1 create
Passport-8610:5# config ip route-policy seq 1 enable
Passport-8610:5# config ip route-policy seq 1 action 
permit
Passport-8610:5# config ip route-policy seq 1 
set-injectlist DR
Passport-8610:5# config ip route-policy seq 1 set-metric 
100
```
**Note:** The set-metric value directly influences the OSPF route decision. For this example, R1 is set to a lower metric value than R2, which results in a higher preference value.

**3** Configure route redistribution:

```
Passport-8610:5# config ip ospf redistribute bgp create
Passport-8610:5# config ip ospf redistribute bgp 
route-policy Default_OSPF enable
Passport-8610:5# config ip ospf redistribute bgp 
route-policy Default_OSPF apply
```
#### *R2 Configuration*

**1** Configure the IP prefix list:

Passport-8610:5# **config ip prefix-list DR add-prefix 0.0.0.0/0** 

**Note:** For this example, DR represents the name used for this policy.

**2** Configure the IP Route Policy:

```
Passport-8610:5# config ip route-policy Default_OSPF
Passport-8610:5# config ip route-policy seq 1 create
Passport-8610:5# config ip route-policy seq 1 enable
Passport-8610:5# config ip route-policy seq 1 action 
permit
Passport-8610:5# config ip route-policy seq 1 
set-injectlist DR
Passport-8610:5# config ip route-policy seq 1 set-metric 
300
```
**Note:** The set-metric value directly influences the OSPF route decision. For this example, R2 is set to a higher metric value than R1, which results in a lower preference value.

**3** Configure route redistribution:

```
Passport-8610:5# config ip ospf redistribute bgp create
Passport-8610:5# config ip ospf redistribute bgp 
route-policy Default_OSPF enable
Passport-8610:5# config ip ospf redistribute bgp 
route-policy Default_OSPF apply
```
The end result of this configuration is that R3 will use the next hop to R1 for access the Internet.
# **CIDR and aggregate addressing example**

BGP4 supports Classless Interdomain Routing (CIDR), an addressing scheme (also known as supernetting) that eliminates the concept of classifying networks into class types. The IP address 192.3.0.0/16, which would normally be an illegal Class C address, provides a good example of CIDR. With this method, supernet 192.3.0.0/16 represents 192.3.0.0 255.255.0.0 (for more information, see ["CIDR](#page-27-0)  [and aggregate addresses" on page 28\)](#page-27-0).

CIDR make it easy to aggregate multiple routes into a single route and considerably reduces the size of routing tables. In the example shown in [Figure 90](#page-216-0), R1 in AS 20 is configured to advertise an aggregate route of 200.0.0.0 to AS 40.

Following [Figure 90,](#page-216-0) is a step-by-step procedure that shows how to configure R1 for this example.

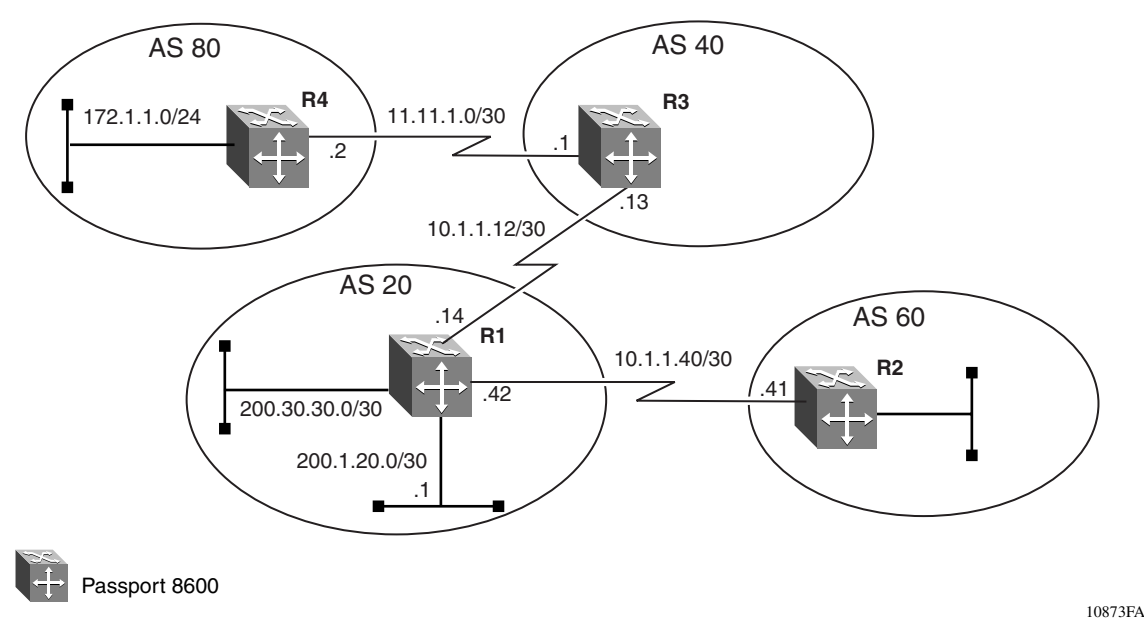

<span id="page-216-0"></span>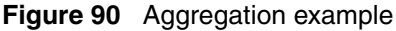

### *R1 Configuration*

**1** Configure BGP on R1 as follows:

```
Passport-8610:5# config ip bgp network 200.30.30.0/30 add
Passport-8610:5# config ip bgp network 200.1.20.0/30 add
Passport-8610:5# config ip bgp aggregate-address 
200.0.0.0/8 add summary-only enable
```
**2** Assign R3 in AS 40 as a BGP peer to R1:

Use the neighbor command to assign peers and peer groups.

Passport-8610:5# **config ip bgp neighbor 10.1.1.13 create** Passport-8610:5# **config ip bgp neighbor 10.1.1.13 remote-as 40**

**3** Enable the peer's administrative state:

```
Passport-8610:5# config ip bgp neighbor 10.1.1.13 
admin-state enable
```
**4** Enter the following show command to display the route table for the R3 peer:

Passport-8610:5# **show ip bgp neighbor route 10.1.1.14**

[Figure 91](#page-218-0) shows sample output for this command.

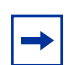

**Note:** The route table for the R3 peer now displays the aggregate address of 200.0.0.0/8.

<span id="page-218-0"></span>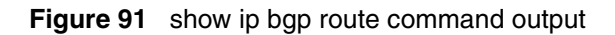

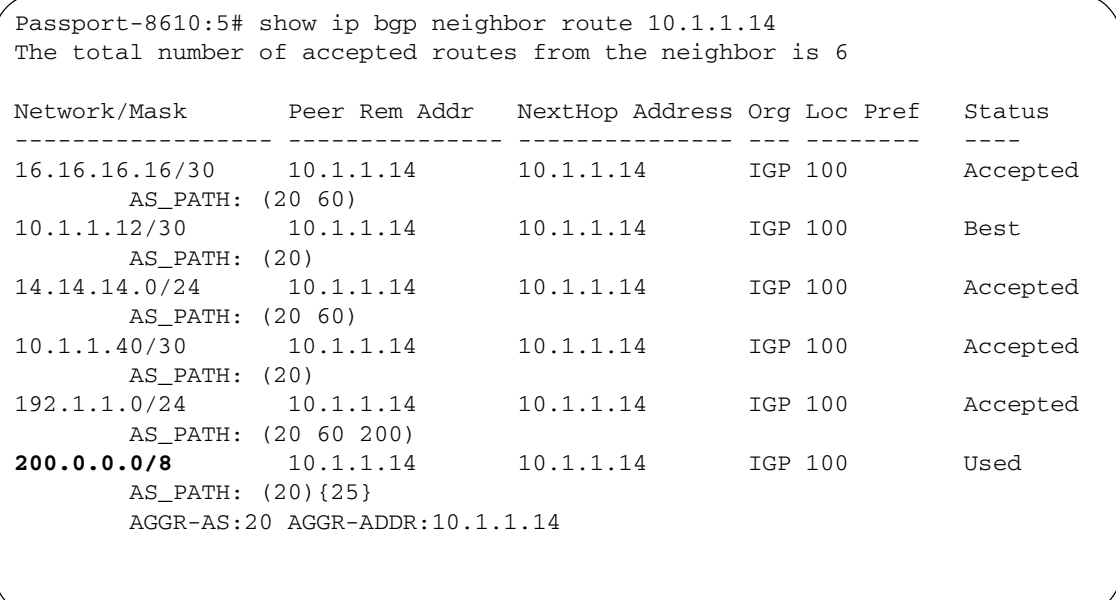

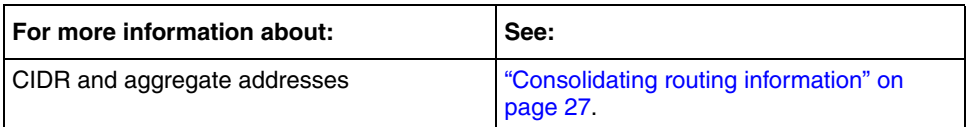

# **EBGP multihop and EBGP load balance**

By default, BGP enforces the one-hop rule for BGP peers whenever two EBGP speakers are directly connected by setting the TTL field in the update message to 1. This ensures that the remote peer is located on a directly attached network. However, there may be situations where you may not be able to use the next-hop address due to an indirect connection, such as a circuitless IP (CLIP) address. In this case, you can use BGP multihop to set the TTL field to a different value.

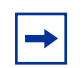

**Note:** BGP multihop is only used for EBGP connections, not for IBGP connections.

[Figure 92](#page-219-0) shows an example of when you should use BGP multihop. As shown in this example, when two or more links are used to connect two EBGP speakers, the neighbor remote-as configuration specifies the CLIP address (also referred to as a loopback address).

**Note:** Because the BGP peer is not directly connected when using BGP multihop, you must also configure static routes.

As shown in [Figure 92,](#page-219-0) R1 in AS 20 is configured to perform EBGP load balance with R2, which is a Cisco Systems\* router. Following [Figure 92,](#page-219-0) is a step-by-step procedure that shows how to configure R1 for this example.

<span id="page-219-0"></span>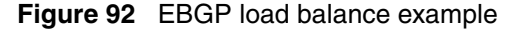

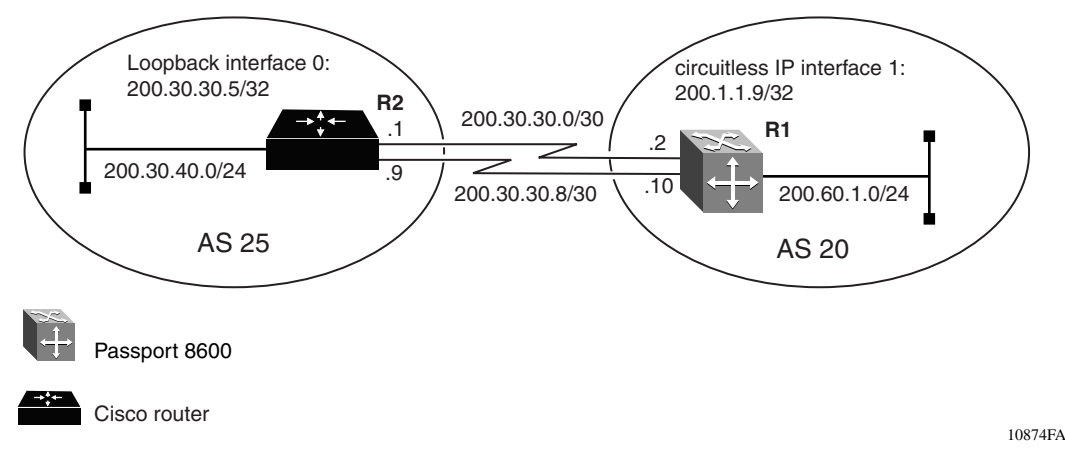

### **R1 Configuration**

### *Configure Circuitless IP on R1*

Enter the following commands to configure a CLIP interface for R1:

**1** Define the circuitless IP (CLIP) address:

```
Passport-8610:5# config ip circuitless-ip-int 1 create 
200.1.1.9/255.255.255.255
```
### *Configure BGP on R1*

**1** Assign R1 to AS 20:

Passport-8610:5# **config ip bgp local-as 20**

**2** Set the equal-cost-path value for R1:

Passport-8610:5# **config ip bgp max-equalcost-route 2 enable**

**3** Enable the equal cost multipath on R1:

Passport-8610:5# **config ip ecmp enable**

**4** Enable BGP on R1:

Passport-8610:5# **config ip bgp enable**

### *Configure IGP network prefixes*

Configure BGP networks that you want R1 to advertise for redistribution.

Passport-8610:5# **config ip bgp network 200.60.1.0/24 add**

*Configure BGP peer interface*

Assign neighboring router (R2) as an R1 peer:

```
Passport-8610:5# config ip bgp neighbor 200.30.30.5 
create
Passport-8610:5# config ip bgp neighbor 200.30.30.5 
remote-as 25
```
Passport-8610:5# **config ip bgp neighbor 200.30.30.5 ebgp-multihop enable** Passport-8610:5# **config ip bgp neighbor 200.30.30.5 update-source-interface 200.1.1.9 add** Passport-8610:5# **config ip bgp neighbor 200.30.30.5 admin-state enable**

*Configure R1 static routes*

Passport-8610:5# **config ip static-route create 200.30.30.5/255.255.255.255 next-hop 200.30.30.1** Passport-8610:5# **config ip static-route create 200.30.30.5/255.255.255.255 next-hop 200.30.30.9**

### **R2 Configuration (Cisco router)**

The following Cisco commands configure R2:

```
!Router 2
interface loopback 0
ip address 200.30.30.5 255.255.255.255
! 
router bgp 25
network 200.30.40.0
neighbor 200.1.1.9 remote-as 20
neighbor 200.1.1.9 ebgp-multihop 2
neighbor 200.1.1.9 update-source loopback 0
!
ip route 200.1.1.9 255.255.255.255 200.30.30.2
ip route 200.1.1.9 255.255.255.255 200.30.30.10
```
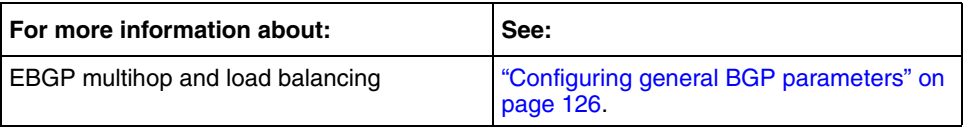

# **BGP synchronization and next-hop self**

The BGP synchronization feature allows you to enable or disable the router from accepting routes from BGP peers without waiting for an update from the IGP. When you enable the synchronization parameter, the router does not advertise a route to EBGP peers until all the routers in the AS have learned the route via IGP.

Normally, synchronization should be enabled for most BGP configurations (the default value is enable). An exception is when the AS is a stub AS, which does not pass traffic from one AS to another, or if all the routers in the AS run BGP.

The BGP synchronization feature is predictable and, depending on your configuration settings, reacts to topology changes in predictable ways. This section describes some of the ways the BGP synchronization feature reacts to an unexpected change to the topology.

This section includes the following topics:

- ["Example 1 initial configuration](#page-222-0)," next
- ["Example 2 unexpected changes to the initial topology" on page 230](#page-229-0)
- ["Example 3 how to correct the next hop problem" on page 233](#page-232-0)

## <span id="page-222-0"></span>**Example 1 — initial configuration**

For the example shown in [Figure 93 on page 224](#page-223-0), synchronization is set to enabled. In this scenario, if the link between R2 to R6 goes down, R2 will not learn the external BGP routes from R1.

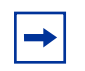

**Note:** This may be the effect you wish to have, however if your AS is a transit AS you may still want R2 to be able to reach the external BGP routes.

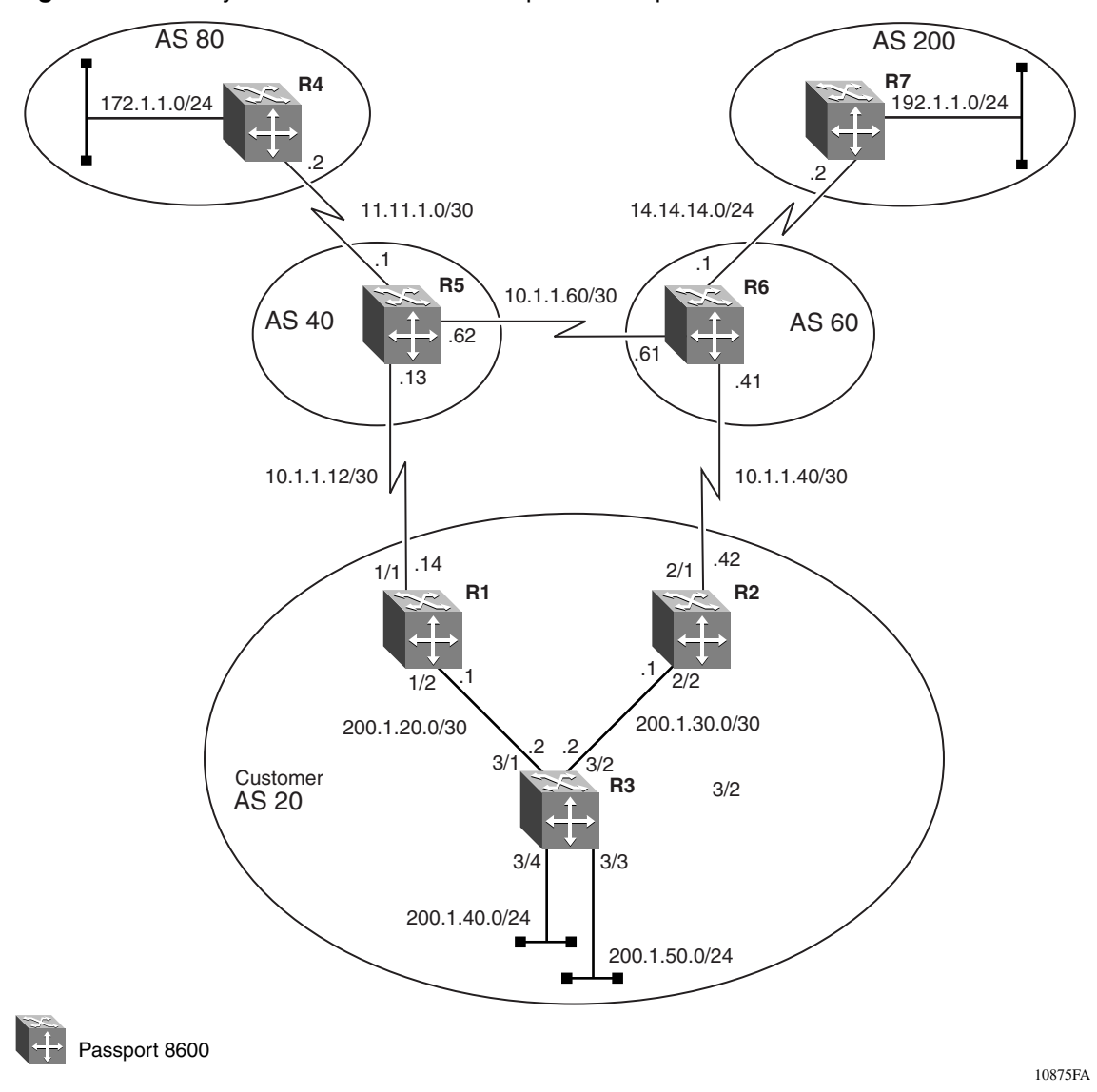

<span id="page-223-0"></span>**Figure 93** BGP synchronization and next-hop self example

Unless R2 learns about the 10.1.1.12 network, it will not be able to reach the external BGP routes. To resolve this issue, you can either enable *passive* OSPF on the 10.1.1.14 interface (if the IGP is OSPF), or you can enable BGP next hop-self on R1.

Another issue that must be addressed before R2 can reach the external routes depends on whether R3 is configured for BGP. If it is, there is no issue and R2 will place the external BGP routes into its routing table. However, if R3 is running an IGP only, then R1 and R2 should be configured to distribute BGP into IGP.

Following [Figure 93,](#page-223-0) is a step-by-step procedure that shows how to configure R1 and R2 for this example.

## **R1 Configuration**

### *Configure an OSPF interface*

**1** Configure the OSPF interface on R1, port 1/2:

Passport-8610:5# **config ethernet 1/2 ip create 200.1.20.1/255.255.255.252 2065**

**2** Enable OSPF:

Passport-8610:5# **config ethernet 1/2 ip ospf enable**

### *Configure circuitless IP*

**1** Configure CLIP on R1:

Passport-8610:5# **config ip circuitless-ip-int 1 create 200.1.1.9/255.255.255.255**

**2** Enable OSPF on the CLIP:

```
Passport-8610:5# config ip circuitless-ip-int 1 ospf 
enable
```
### *Configure OSPF*

**1** Assign an AS boundary router (ASBR):

This command allows the border router to accept external routes.

Passport-8610:5# **config ip ospf admin-state enable** Passport-8610:5# **config ip ospf as-boundary-router enable** **2** Configure the OSPF router with the same address as the CLIP:

Passport-8610:5# **config ip ospf router-id 200.1.1.9**

**Note:** Configuring the router-id with the same address as the CLIP address ensures that, if one or more of the device's interfaces becomes disabled, the device is always reachable, as long as a viable path to the device exists.

**3** Enable OSPF:

Passport-8610:5# **config ip ospf enable**

### *Configure BGP on R1*

**1** Assign R1 to AS 20:

Passport-8610:5# **config ip bgp local-as 20**

**2** Enable synchronization on R2:

The following command prevents R1 from advertising a route until all routers in the AS have learned the route through the IGP.

Passport-8610:5# **config ip bgp synchronization enable**

**3** Enable BGP on R1:

Passport-8610:5# **config ip bgp enable**

#### *Configure IGP network prefixes*

Configure BGP networks that you want R1 to advertise for redistribution.

Passport-8610:5# **config ip bgp network 10.1.1.12/30 add** Passport-8610:5# **config ip bgp network 200.1.20.0/30 add**

### *Configure BGP peer interfaces for R1*

Because many neighbors use similar update policies, you can group the neighbors that have the same update policies into peer groups and peer associations. This association and grouping allows you to simplify your configurations and makes updates more efficient. You can configure peers and peer groups using the neighbor commands, as shown in the following steps:

**1** Assign neighboring router (R2) as an R1 peer:

```
Passport-8610:5# config ip bgp neighbor 200.1.30.1 create
Passport-8610:5# config ip bgp neighbor 200.1.30.1 
remote-as 20
Passport-8610:5# config ip bgp neighbor 200.1.30.1 
admin-state enable
```
**2** Assign neighboring router (R5) as an R1 peer:

```
Passport-8610:5# config ip bgp neighbor 10.1.1.13 create
Passport-8610:5# config ip bgp neighbor 10.1.1.13 
remote-as 40
Passport-8610:5# config ip bgp neighbor 10.1.1.13 
admin-state enable
```
### **R2 Configuration**

### *Configure an OSPF interface*

**1** Configure the OSPF interface on R2, port 2/2:

Passport-8610:5# **config ethernet 2/2 ip create 200.1.30.1/255.255.255.252 2065**

**2** Enable OSPF:

Passport-8610:5# **config ethernet 2/2 ip ospf enable**

### *Configure circuitless IP*

**1** Configure CLIP on R2:

Passport-8610:5# **config ip circuitless-ip-int 1 create 200.1.1.5/255.255.255.255**

**2** Enable OSPF on the CLIP:

```
Passport-8610:5# config ip circuitless-ip-int 1 ospf 
enable
```
### *Configure OSPF*

**1** Assign an AS boundary router (ASBR):

This command allows the border router to accept external routes.

```
Passport-8610:5# config ip ospf admin-state enable
Passport-8610:5# config ip ospf as-boundary-router enable
```
**2** Configure the OSPF router with the same address as the CLIP:

Passport-8610:5# **config ip ospf router-id 200.1.1.5**

**Note:** Configuring the router-id with the same address as the CLIP address ensures that, if one or more of the device's interfaces becomes disabled, the device is always reachable, as long as a viable path to the device exists.

**3** Enable OSPF:

Passport-8610:5# **config ip ospf enable**

### *Configure BGP on R2*

**1** Assign R2 to AS 20:

Passport-8610:5# **config ip bgp local-as 20**

**2** Enable synchronization on R2:

The following command prevents R2 from advertising a route until all routers in the AS have learned the route through the IGP.

Passport-8610:5# **config ip bgp synchronization enable**

**3** Enable BGP on R2:

Passport-8610:5# **config ip bgp enable**

*Configure IGP network prefixes*

Configure BGP networks that you want R2 to advertise for redistribution.

Passport-8610:5# **config ip bgp network 10.1.1.40/30 add** Passport-8610:5# **config ip bgp network 200.1.30.0/30 add**

### *Configure BGP peer interfaces for R2*

Because many neighbors use similar update policies, you can group the neighbors that have the same update policies into peer groups and peer associations. This association and grouping allows you to simplify your configurations and makes updates more efficient. You can configure peers and peer groups using the neighbor commands, as shown in the following steps:

**1** Assign neighboring router (R1) as an R2 peer:

```
Passport-8610:5# config ip bgp neighbor 200.1.20.1 create
Passport-8610:5# config ip bgp neighbor 200.1.20.1 
remote-as 20
Passport-8610:5# config ip bgp neighbor 200.1.20.1 
admin-state enable
```
**2** Assign neighboring router (R6) as an R2 peer:

```
Passport-8610:5# config ip bgp neighbor 10.1.1.41 create
Passport-8610:5# config ip bgp neighbor 10.1.1.41 
remote-as 40
Passport-8610:5# config ip bgp neighbor 10.1.1.41 
admin-state enable
```
To understand how the BGP synchronization feature reacts to an unexpected change in the topology, see ["Example 2 — unexpected changes to the initial](#page-229-0)  [topology,](#page-229-0)" next.

## <span id="page-229-0"></span>**Example 2 — unexpected changes to the initial topology**

This section shows how the BGP synchronization feature reacts to an unexpected change in the topology (for example, if a critical link is down). For this example, R3 is running OSPF as an IGP and is not running BGP [\(Figure 94\)](#page-229-1).

For demonstration purposes, we will assume that the connection between R2 and R6 is removed, simulating a link problem.

<span id="page-229-1"></span>**Figure 94** BGP synchronization and next hop-self example 2

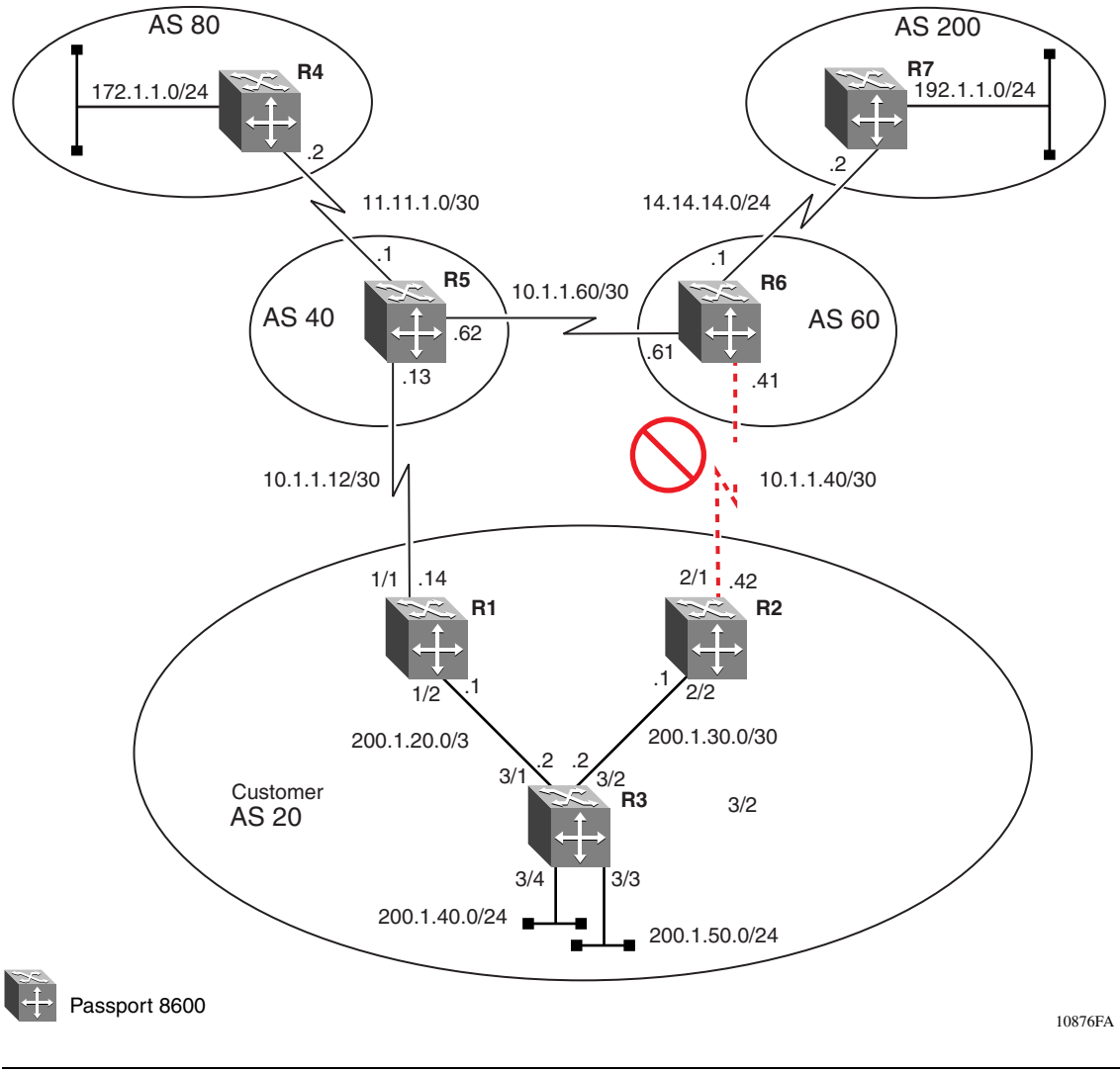

314721-C Rev 00

To view the changes to the topology, complete the following steps:

**1** Enter the following show command:

Passport-8610:5# **show ip bgp route**

[Figure 95](#page-230-0) displays the output of the show ip bgp route command.

<span id="page-230-0"></span>**Figure 95** show ip bgp route command output (Example 1) from R2

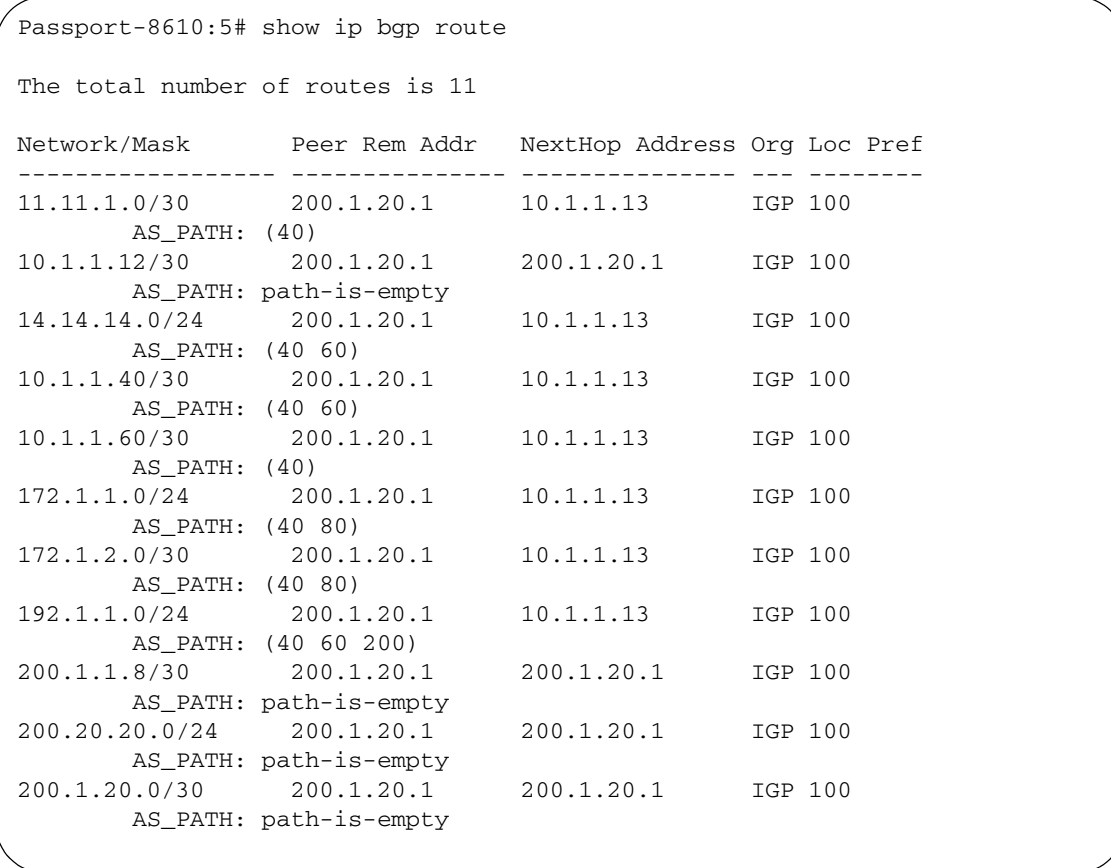

Notice that because the connection to R6 is down, the only route available is the next hop attribute of 10.1.1.13 for all external routes.

**2** Enter the following show command:

Passport-8610:5# **show ip route info**

[Figure 96](#page-231-0) displays the output of the show ip route info command.

Notice that there is no external route information in the standard show ip route info table shown in [Figure 96](#page-231-0). None of the BGP entries are in the route table because the next hop (10.1.1.13) for these entries is unreachable and is not learned through OSPF.

<span id="page-231-0"></span>**Figure 96** show ip route info command output from R2

Passport-8610:5# **show ip route info** ============================================================================= Ip Route ============================================================================= DST MASK NEXT COST VLAN PORT PROT AGE TYPE PRF ----------------------------------------------------------------------------- 200.1.1.4 255.255.255.252 200.1.1.5 1 0 -/- LOC 0 DB 0 200.1.1.8 255.255.255.252 200.1.30.2 111 2065 2/2 OSPF 0 IB 20 200.1.20.0 255.255.255.252 200.1.30.2 101 2065 2/2 OSPF 0 IB 20 200.1.20.4 255.255.255.252 200.1.30.2 101 2065 2/2 OSPF 0 IB 20 200.1.30.0 255.255.255.252 200.1.30.1 2/2 LOC 0 DB 0 5 out of 5 Total Num of Dest Networks,5 Total Num of Route Entries displayed. ----------------------------------------------------------------------------- TYPE Legend: I=Indirect Route, D=Direct Route, A=Alternative Route, B=Best Route, E=Ecmp Route, U=Unresolved Route, N=Not in HW

## <span id="page-232-0"></span>**Example 3 — how to correct the next hop problem**

This section describes how to resolve the next hop problem pointed out in the previous section.

To resolve the problem, complete the following steps:

### *Configure R1 for nexthop-self*

**1** Disable the administration state for the R1 peer:

You must first disable the peer's administration state before you change next-hop parameter value.

Passport-8610:5# **config ip bgp neighbor 200.1.30.1 admin-state disable**

**2** Enable the R1 peer's nexthop-self parameter:

Passport-8610:5# **config ip bgp neighbor 200.1.30.1 nexthop-self enable**

**3** Enable the administration state for the R1 peer:

```
Passport-8610:5# config ip bgp neighbor 200.1.30.1 
admin-state enable
```
### *Viewing the BGP route table for R2*

To view the change to the topology, complete the following steps:

**1** Enter the following show command:

Passport-8610:5# **show ip bgp route**

[Figure 97](#page-233-0) displays the output of the show ip bgp route command.

<span id="page-233-0"></span>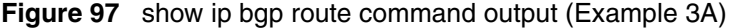

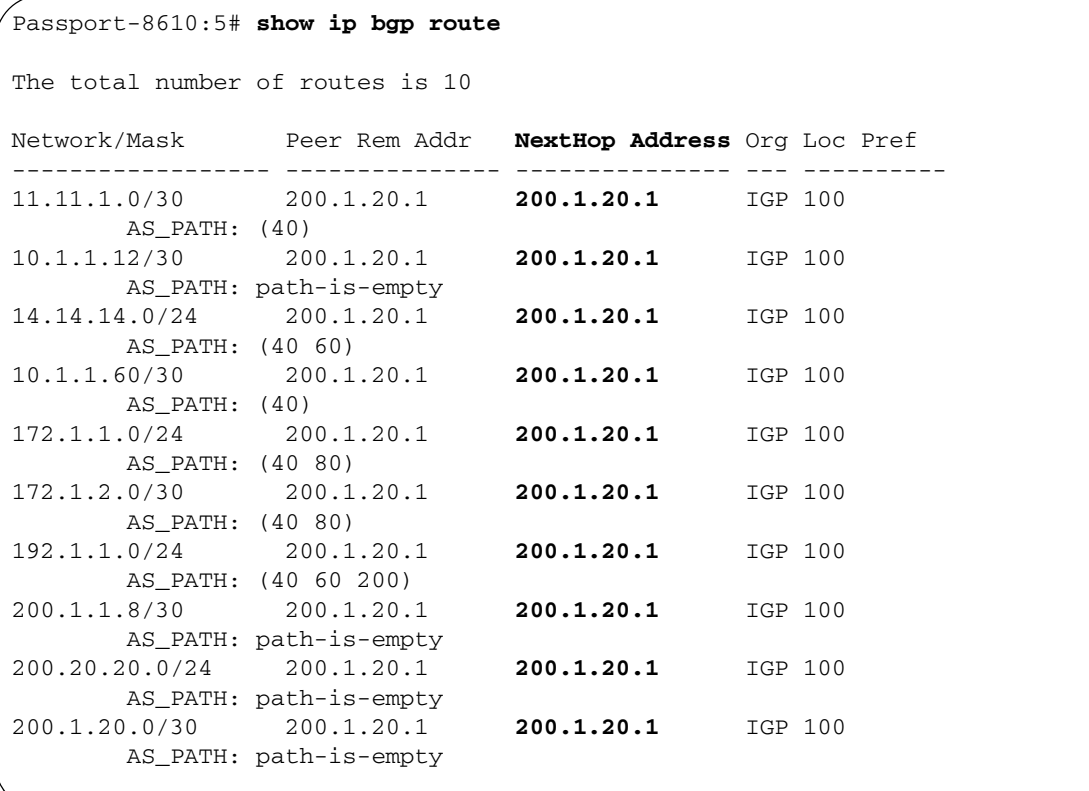

As shown in [Figure 97,](#page-233-0) the NextHop Address of 200.1.20.1 is displayed for all routes.

**2** Enter the following show command:

```
Passport-8610:5# show ip route info
```
[Figure 98](#page-234-0) displays the output of the show ip route info command.

<span id="page-234-0"></span>**Figure 98** show ip route info command output (Example 3B)

```
Passport-8610:5# show ip route info
=============================================================================
                                Ip Route
=============================================================================
DST MASK NEXT COST VLAN PORT PROT AGE TYPE PRF
-----------------------------------------------------------------------------
200.1.1.4 255.255.255.252 200.1.1.5 1 0 -/- LOC 0 DB 0
200.1.1.8 255.255.255.252 200.1.30.2 111 2065 2/2 OSPF 0 IB 20
200.1.20.0 255.255.255.252 200.1.30.2 101 2065 2/2 OSPF 0 IB 20
200.1.20.4 255.255.255.252 200.1.30.2 101 2065 2/2 OSPF 0 IB 20
200.1.30.0 255.255.255.252 200.1.30.1 2/2 LOC 0 DB 0
5 out of 5 Total Num of Dest Networks,5 Total Num of Route Entries displayed.
       -----------------------------------------------------------------------------
TYPE Legend:
I=Indirect Route, D=Direct Route, A=Alternative Route, B=Best Route,
E=Ecmp Route, U=Unresolved Route, N=Not in HW
```
Notice that the information in the ip route info table [\(Figure 98\)](#page-234-0) remains the same, with no changes to the route information (for example, the BGP entries still do not appear in the IP routing table).

To display BGP routes in the IP routing table, you must disable BGP synchronization on R1 and R2. Because IGP is not synchronized with BGP, BGP entries are not entered into the IP forwarding table.

To disable BGP synchronization on R1 and R2, complete the following steps:

### *Disabling synchronization on R1*

**1** Disable BGP on R1:

You must first disable BGP administration state before you change the synchronization parameter value.

Passport-8610:5# **config ip bgp disable**

**2** Disable synchronization on R1:

Passport-8610:5# **config ip bgp synchronization disable**

**3** Enable BGP on R1:

Passport-8610:5# **config ip bgp enable**

### *Disabling synchronization on R2*

**1** Disable BGP on R2:

You must first disable BGP administration state before you change the synchronization parameter value.

Passport-8610:5# **config ip bgp disable**

**2** Disable synchronization on R2:

Passport-8610:5# **config ip bgp synchronization disable**

**3** Enable BGP on R2:

Passport-8610:5# **config ip bgp enable**

### *Viewing the BGP route table for R2*

To view the change to the topology, enter the following show command:

Passport-8610:5# **show ip route info**

As shown in [Figure 99,](#page-236-0) the output of the show ip route info command now displays the BGP routes.

<span id="page-236-0"></span>**Figure 99** show ip route info command output (Example 3C)

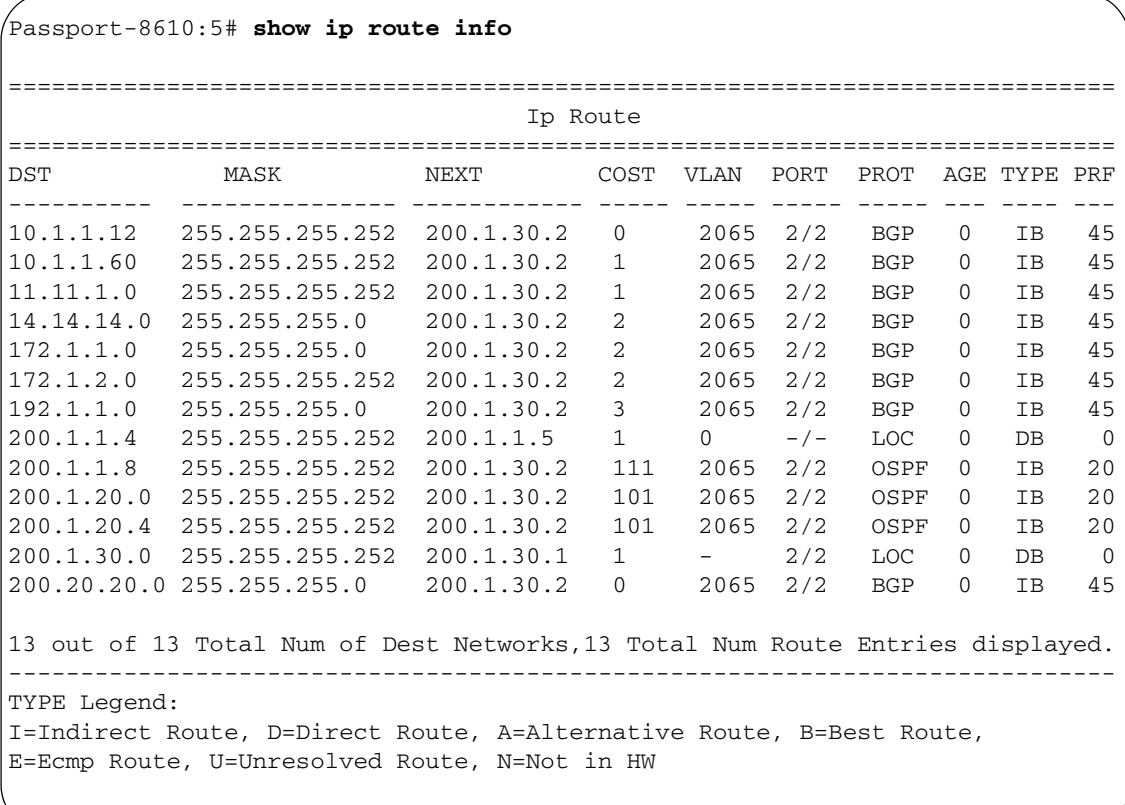

Although the route table problem in R2 is resolved, R2 may still not be able to communicate with any of the external networks. This is because R3 has no knowledge of these external routes.

One method to correct this problem is to redistribute BGP routes into OSPF (see ["Creating OSPF and BGP route distribution policies" on page 210](#page-209-0)).

Another method is to enable BGP on R3.

## **MD5 authentication**

The TCP MD5 authentication feature allows you to secure TCP connections that support BGP sessions. The TCP MD5 feature assigns an authentication key (also referred to as the *Password* or *Secret key*) to each BGP router, which then attaches a computed Message Digest 5 (MD5) signature to each TCP packet.

[Figure 100](#page-237-0) shows an example of an MD5 authentication configuration between R1 and R2. In this example, R1 and R2 are configured as peers. To communicate, both peers must be configured with the same password.

Following [Figure 100](#page-237-0), is a step-by-step procedure that shows how to configure R1 and R2 for this example.

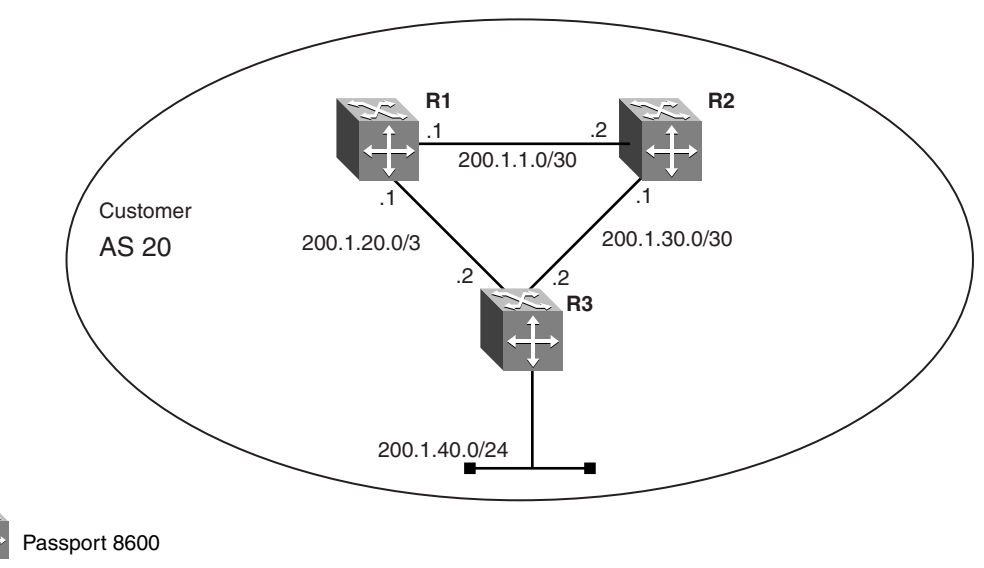

<span id="page-237-0"></span>**Figure 100** MD5 authentication example

10877FA

To configure TCP MD5 authentication between R1 and R2, complete the following steps:

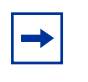

**Note:** This feature currently cannot be configured using Device Manager. You can configure this feature only using the CLI for this release.

### *Configure R1 for MD5 authentication*

**1** Disable the administration state for the R1 peer:

MD5 authentication is set to disabled, by default. You must first disable the peer's administration state before you change the MD5 authentication parameter value.

Passport-8610:5# **config ip bgp neighbor 200.1.1.2 admin-state disable**

**2** Enable MD5 authentication on the R1 peer:

```
Passport-8610:5# config ip bgp neighbor 200.1.1.2 
MD5-authentication enable
```
**3** Enter a password (the secret key) for the R1 peer:

The password value is a string length with a range 0 to 1536 alphanumeric characters.

```
Passport-8610:5# config ip bgp neighbor 200.1.1.2 
Password <password> add
```
**4** Enable the administration state for the R1 peer:

```
Passport-8610:5# config ip bgp neighbor 200.1.1.2 
admin-state enable
```
### *Configure R2 for MD5 authentication*

**1** Disable the administration state for the R1 peer:

MD5 authentication is set to disabled, by default. You must first disable the peer's administration state before you change the MD5 authentication parameter value.

Passport-8610:5# **config ip bgp neighbor 200.1.1.1 admin-state disable**

**2** Enable MD5 authentication on the R2 peer:

```
Passport-8610:5# config ip bgp neighbor 200.1.1.1 
MD5-authentication enable
```
**3** Enter a password (the secret key) for the R2 peer:

The password value is a string length with a range 0 to 1536 alphanumeric characters.

Passport-8610:5# **config ip bgp neighbor 200.1.1.1**  Password <password> add

**4** Enable the administration state for the R2 peer:

Passport-8610:5# **config ip bgp neighbor 200.1.1.1 admin-state enable**

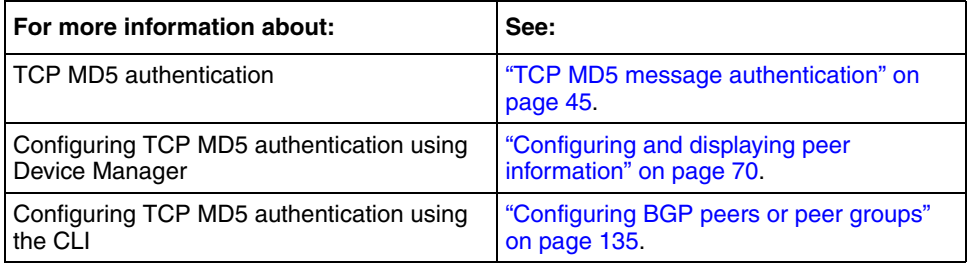

# **BGP peer groups**

When you group existing BGP neighbors into peer groups, the changes that you make to the peer group are then applied to all current group members. This lets you simplify your configuration and make updates more efficient.

**Note:** Changes to a peer group only apply to the current members. This means that you have to add the neighbors before making peer group changes.

In the example shown in [Figure 101](#page-240-0), the configuration policy for R1 is applied to all routers (R2, R3, and R4) within AS 20. Following the figure, is a step-by-step procedure that shows how to configure R1 for this example.

<span id="page-240-0"></span>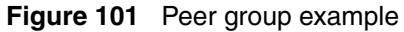

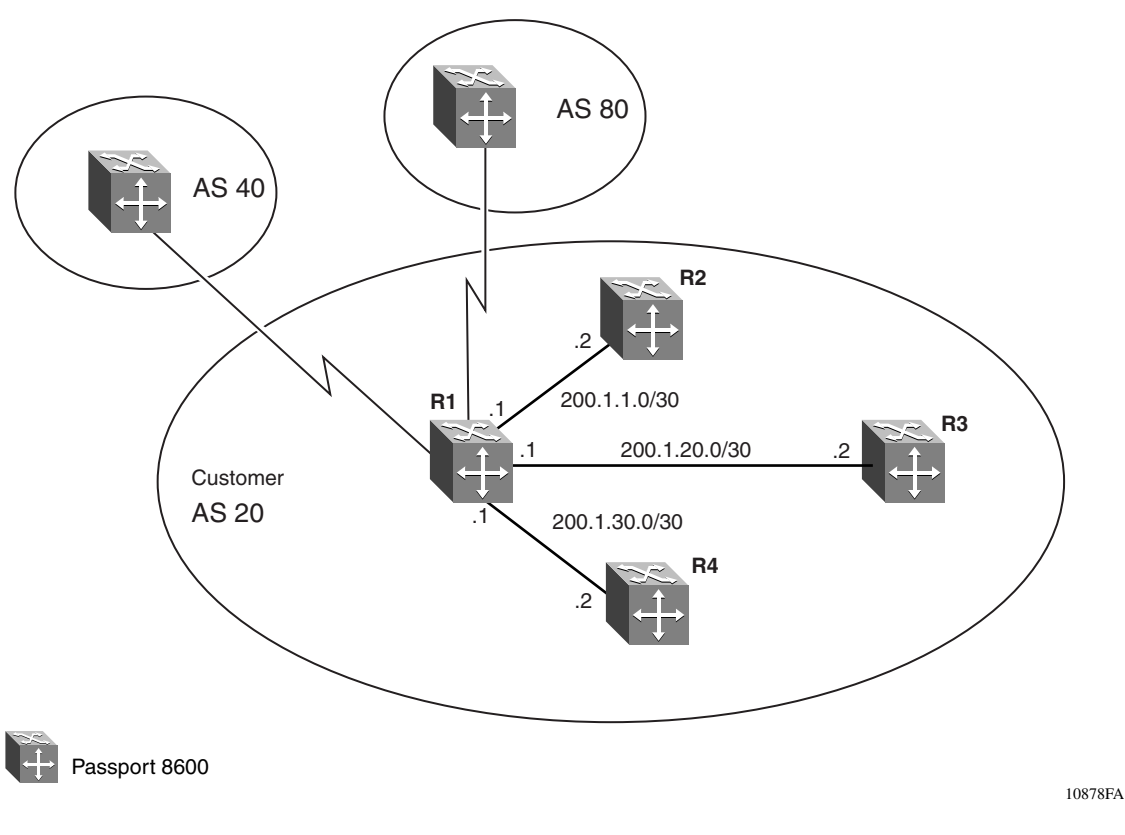

### *Configure a peer group on R1*

For this example, R2, R3, and R4 are configured to use a BGP keepalive-time value of 60 and hold-time value of 180. When you configure the peer group on R1, you can change the keepalive-time and the hold-time values once, and then apply this peer group configuration to the peer group members (BGP neighbors R2, R3, and R4). If required, you can also add route policies to the peer group configuration.

**Note:** Changes to a peer group only apply to the current members. This means that you have to add the neighbors before making peer group changes.

To configure R1 for the example shown in [Figure 101](#page-240-0), complete the following steps:

**1** Create the peer group (Group 1):

Note that the assigned peer group name string is context-sensitive. For example, the name string "Group 1," is Not the same as "group 1."

Passport-8610:5# **config ip bgp neighbor Group\_1 create**

**2** Create BGP peers:

```
Passport-8610:5# config ip bgp neighbor 200.1.1.2 
create
Passport-8610:5# config ip bgp neighbor 200.1.20.2 
create
Passport-8610:5# config ip bgp neighbor 200.1.30.2 
create
```
**3** Add peers as members of Group\_1:

```
Passport-8610:5# config ip bgp neighbor 200.1.1.2 
peer-group Group_1 add
Passport-8610:5# config ip bgp neighbor 200.1.20.2 
peer-group Group_1 add
Passport-8610:5# config ip bgp neighbor 200.1.30.2 
peer-group Group_1 add
```
**4** Assign Group\_1 to remote-as 20:

```
Passport-8610:5# config ip bgp neighbor Group_1
remote-as 20
```
**5** Assign the following parameter values to Group\_1:

Passport-8610:5# **config ip bgp neighbor Group\_1 keepalive-time 60 add** Passport-8610:5# **config ip bgp neighbor Group\_1 hold-time 180 add**

**6** If required, add an existing policy (Pref\_AS20) to Group\_1:

```
Passport-8610:5# config ip bgp neighbor Group_1 
route-policy in Pref_AS20 add
```
In this example, R2, R3, and R4 all use a BGP keepalive-time value of 60 and hold-time value of 180. By configuring a peer group on R1, you can change the keepalive-time and the hold-time values once, and then apply this peer group configuration to the peer group members (BGP neighbors R2, R3, and R4). If required, you can also add route policies to the peer group configuration.

**Note:** Changes to a peer group only apply to the current members. This means that you have to add the neighbors before making peer group changes.

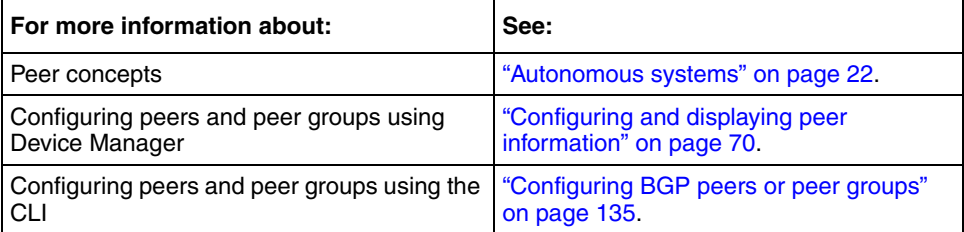

# **BGP path attributes**

The Passport 8600 allows you to create route policies that control traffic flow. You can use the policies to control traffic over multiple connections, for inbound traffic from other ASs, and for outbound traffic that comes from outside a particular AS. You can create policies that control routes, work with default routing, control specific and aggregated routes, and manipulate BGP attributes.

There are four categories of BGP path attributes:

**1** Well-known mandatory

Mandatory attributes *must* be included in every BGP update message.

**2** Well-known discretionary

Discretionary attributes *may or may not* be sent in a particular BGP update message.

**3** Optional transitive

Transitive attributes are *accepted* and passed to other BGP peers.

**4** Optional non-transitive

Non-transitive attributes must be either accepted or ignored, *but must not be passed* along to other BGP peers.

Path attributes are used by border routers that utilize built-in algorithms or manually configured polices to select paths. BGP uses the following path attributes to control the path a BGP router chooses:

- Origin (well-known mandatory)
- AS path (well-known mandatory)
- Next Hop (well-known mandatory)
- Multi-Exit Discriminator Attribute (optional non-transitive)
- Local Preference (well-known discretionary)
- Atomic Aggregate (well-known discretionary)
- Aggregator (optional transitive)
- Community Attribute (optional transitive)

This section shows how you use BGP path attributes to create route policies. For more information about BGP path attributes, see ["BGP updates" on page 39](#page-38-0).

This section includes the following topics:

- ["Origin attribute,](#page-244-0)" next
- ["AS path attribute" on page 249](#page-248-0)
- ["AS path filtering" on page 251](#page-250-0)
- ["Local preference attribute" on page 254](#page-253-0)
- ["Adding preferences to specific routes" on page 258](#page-257-0)
- ["Multi-exit discriminator \(MED\) attribute" on page 261](#page-260-0)
- ["Community attribute" on page 266](#page-265-0)

## <span id="page-244-0"></span>**Origin attribute**

The Origin attribute is a well-known mandatory attribute that specifies the source of a route. The Origin is created by the AS that originates the route and includes the following possible values:

- IGP the route is interior to the originating AS that inserts this route into the BGP table  $(0 = IGP)$ .
- EGP the route is learned via the Exterior Gateway Protocol (EGP) prior to being inserted into the BGP table  $(1 = BGP)$ .
- Incomplete the origin of the route is unknown or learned by some other means. For example, these routes could be learned through RIP, OSPF, or static routes  $(2 = Incomplete)$ .

BGP uses the Origin attribute in its decision making process. BGP prefers the path with the lowest origin type; IGP is the lowest origin type, followed by EGP origin type, and Incomplete origin type.

In the example shown in [Figure 102](#page-245-0), R1 is configured to distribute static routes. Following [Figure 102](#page-245-0), is a step-by-step procedure that shows how to configure R1 for this example.

<span id="page-245-0"></span>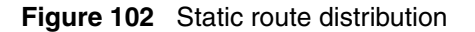

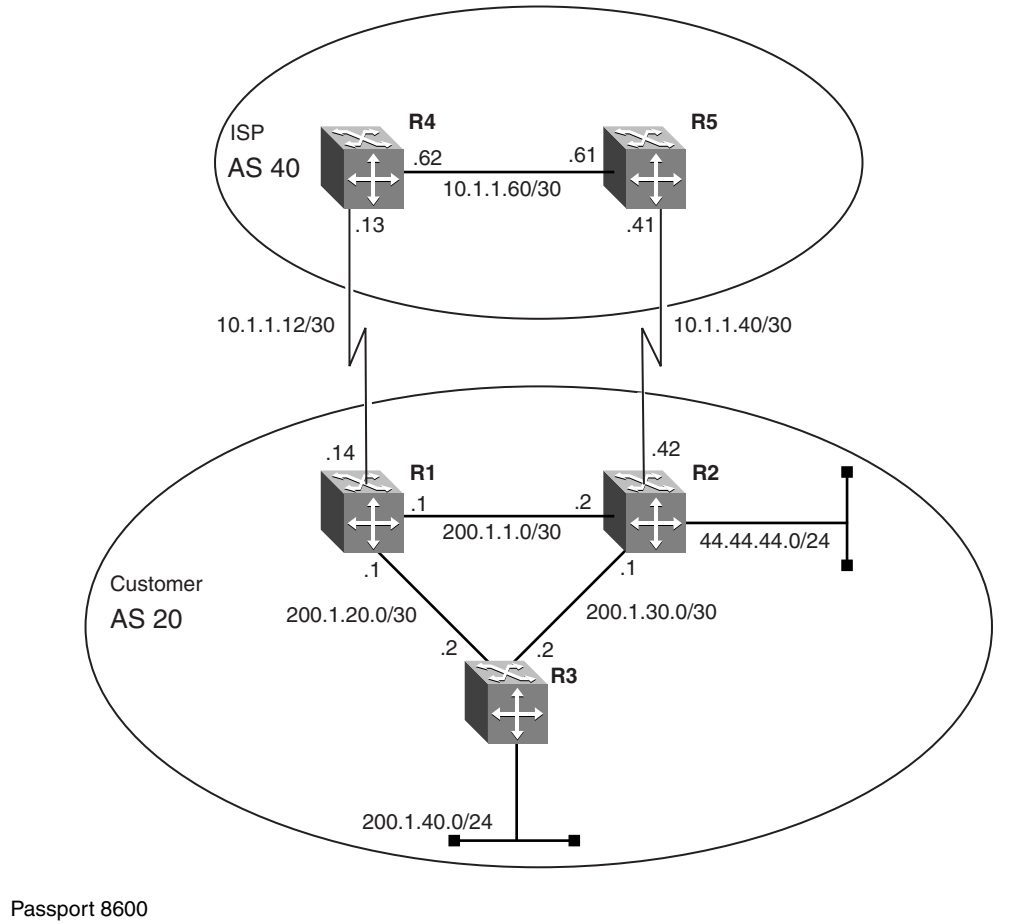

10879FA

### *Configure R1*

To configure R1, complete the following steps:

**1** Create an IP static route policy on R1:

```
Passport-8610:5# config ip static-route create 
44.44.44.0/255.255.255.0 next-hop 200.1.1.2 cost 1 
preference 5
```
**2** Create a static redistribution policy on R1:

Passport-8610:5# **config ip bgp redistribute static create** Passport-8610:5# **config ip bgp redistribute static enable** Passport-8610:5# **config ip bgp redistribute static apply**

**Note:** When you enable static route redistribution, the EBGP peer learns static routes with a BGP Origin attribute of Incomplete (INC).

<span id="page-246-0"></span>**3** Add network 200.1.1.0/30

```
Passport-8610:5# config ip bgp network 200.1.1.0/30 add
```
**Note:** When you inject networks with the BGP add network command, EBGP peers learn the network routes with a BGP Origin attribute of IGP.

## *Displaying the static route from EPGP peer R4*

To display the BGP route table, enter the following show command on R4:

Passport-8610:5# **show ip bgp route**

As shown in [Figure 103](#page-247-0), the output of the show ip bgp route command now displays the BGP routes.

The **bolded** entry in the display shows the static route advertised from R1 with a BGP attribute of INC (incomplete). Because the source of the route is external to BGP, it is imported to BGP as INC.

Note also that when a route is imported using the network command (see Step [3](#page-246-0), above), the route is considered an internal (IGP) route to BGP (see the second **bolded** entry in [Figure 103](#page-247-0)).

<span id="page-247-0"></span>**Figure 103** show ip bgp route command output

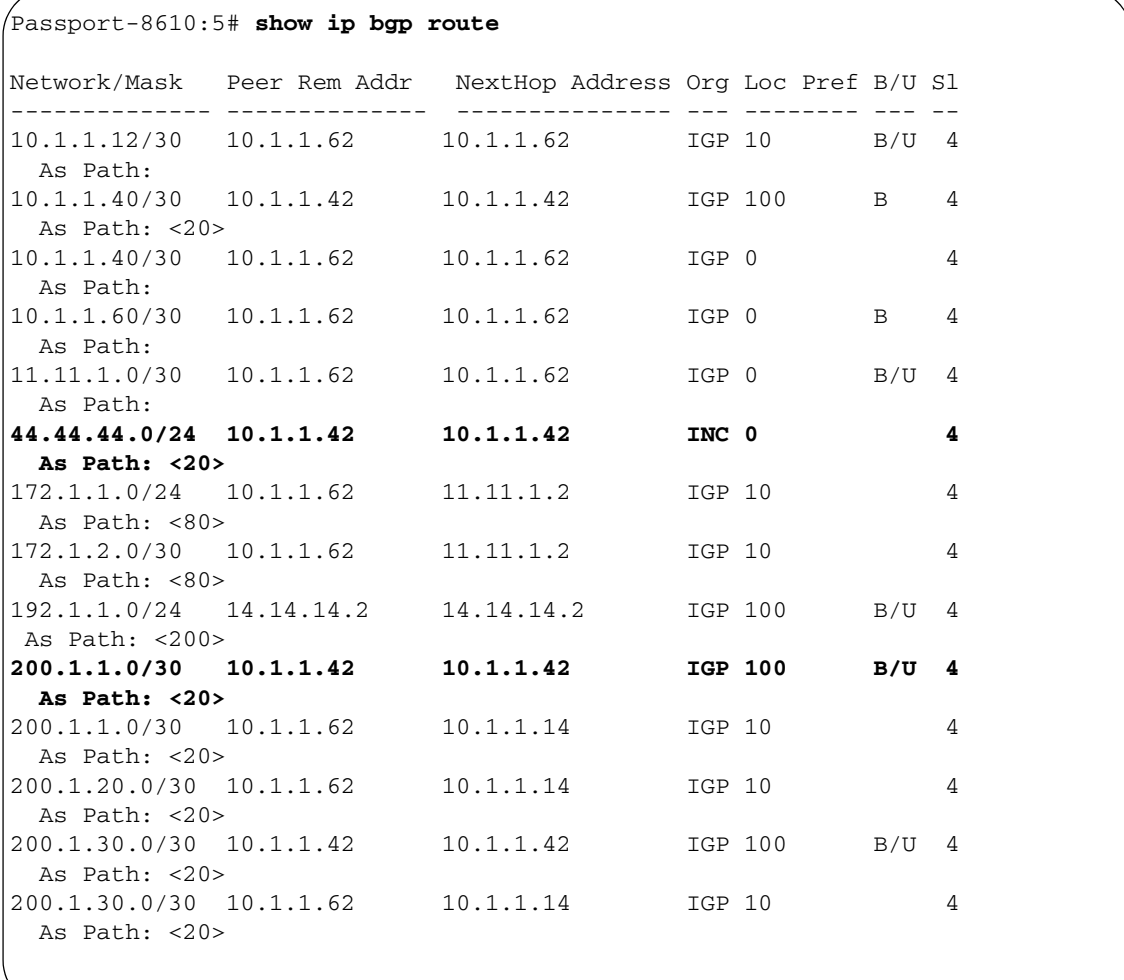

# <span id="page-248-0"></span>**AS path attribute**

Whenever a route passes from one AS to another, the new AS appends its AS number to the BGP update. This process creates an ordered list, referred to the *AS Sequence*. The AS Path attribute helps to ensure a loop-free topology. IBGP connections do not change the AS Path because the connections reside within a specific AS. Because BGP always prefers the shortest path, you can influence the incoming route selection when there are multiple paths to the local AS (referred to as AS-Path Prepending). You do this by manipulating the AS Path to a remote EBGP peer (see [Figure 104\)](#page-248-1).

<span id="page-248-1"></span>**Figure 104** Using the AS Path attribute to influence inbound traffic flow

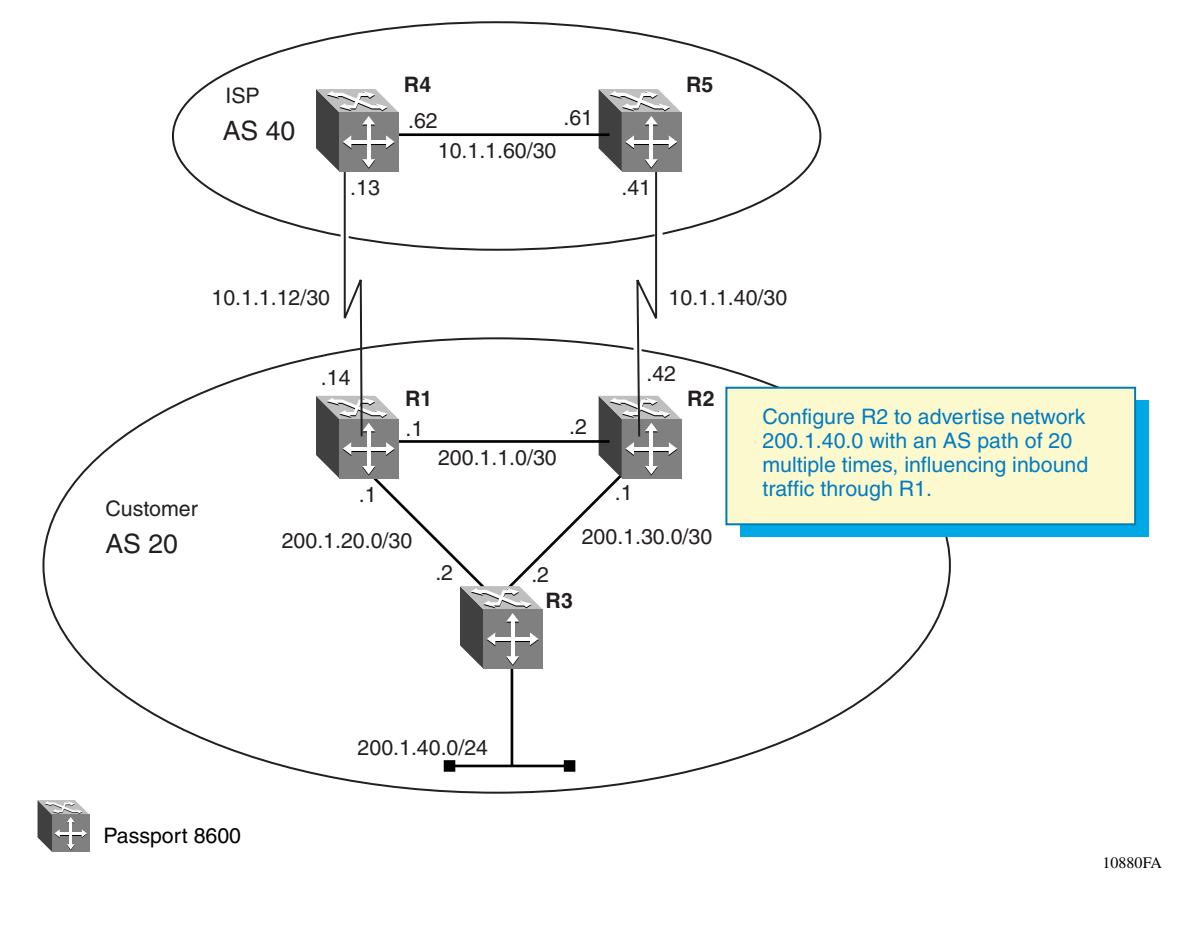

For the configuration example shown in [Figure 104,](#page-248-1) R1 advertises the 200.1.40.0 network unchanged. R2 is configured to have its internal AS number inserted into the AS Path multiple times. This process influences all inbound traffic that is destined for the 200.1.40.0 network through R1.

The following section provides a step-by-step procedure that shows how to configure R2 for this example.

### *Configure R2*

**1** Configure R2 to advertise network 200.1.40.0 for redistribution.

Passport-8610:5# **config ip prefix-list 200.1.40.0 add-prefix 200.1.40.0/24**

**2** Configure a (multiple) IP AS list on R2:

Passport-8610:5# **config ip as-list 1 create** Passport-8610:5# **config ip as-list 1 add-as-path 1 permit "20 20 20"**

**3** Configure an IP route policy on R2:

```
Passport-8610:5# config ip route-policy AS_Prepend seq 
1 create
Passport-8610:5# config ip route-policy AS_Prepend seq 
1 enable
Passport-8610:5# config ip route-policy AS_Prepend seq 
1 action permit
Passport-8610:5# config ip route-policy AS_Prepend seq 
1 match-network 200.1.40.0
Passport-8610:5# config ip route-policy AS_Prepend seq 
1 set-as-path 1
```
**4** Configure a route policy that includes R5 as a peer:

```
Passport-8610:5# config ip bgp neighbor 10.1.1.41 
route-policy out AS_Prepend add
```
# <span id="page-250-0"></span>**AS path filtering**

This section shows how you can use AS path filtering to set up specific access lists. In the example shown in [Figure 105](#page-250-1), R1 is configured to deny any updates from AS 200, but allows updates from AS 40 and AS 80 only.

The following section provides a step-by-step procedure that shows how to configure R1 for this example.

<span id="page-250-1"></span>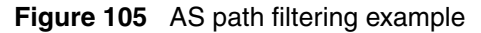

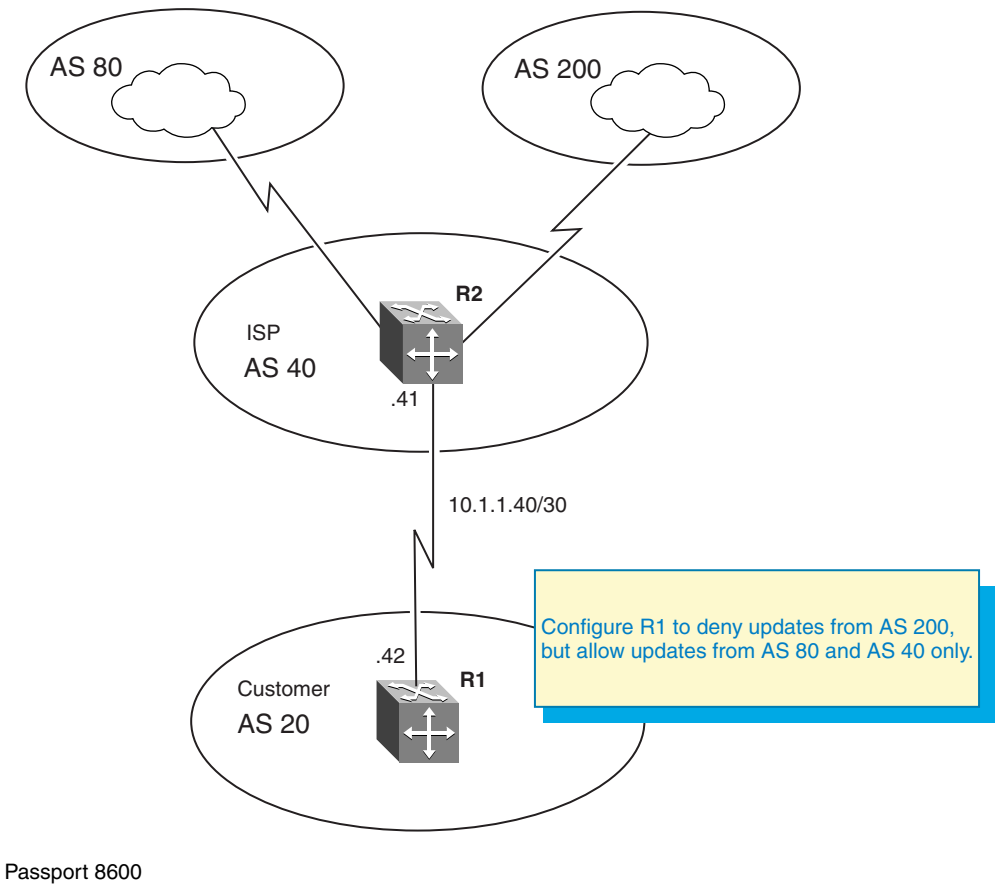

10879FA

### *Configure R1*

To configure R1, complete the following steps:

**1** Configure an IP AS list on R1:

The following commands sets up an access list that denies updates from AS 200 (but allows updates from AS 40 and AS 80).

```
Passport-8610:5# config ip as-list 2 create
Passport-8610:5# config ip as-list 2 add-as-path 1
deny 200
```
Passport-8610:5# **config ip as-list 3 create** Passport-8610:5# **config ip as-list 3 add-as-path 1 permit 40**

```
Passport-8610:5# config ip as-list 4 create
Passport-8610:5# config ip as-list 4 add-as-path 1
permit 80
```
**2** Configure an IP route policy on R1:

Passport-8610:5# **config ip route-policy AS seq 1 create** Passport-8610:5# **config ip route-policy AS seq 1 enable** Passport-8610:5# **config ip route-policy AS seq 1 action deny** Passport-8610:5# **config ip route-policy AS seq 1 match-as-path 2**

```
Passport-8610:5# config ip route-policy AS seq 2 create
Passport-8610:5# config ip route-policy AS seq 2 
enable
Passport-8610:5# config ip route-policy AS seq 2 action 
permit
Passport-8610:5# config ip route-policy AS seq 2 
match-as-path 3
Passport-8610:5# config ip route-policy AS seq 3 create
Passport-8610:5# config ip route-policy AS seq 3 
enable
Passport-8610:5# config ip route-policy AS seq 3 action 
permit
Passport-8610:5# config ip route-policy AS seq 3 
match-as-path 4
```
**3** Configure a route policy that includes R2 as a peer:

Passport-8610:5# **config ip bgp neighbor 10.1.1.41 route-policy in AS add**

## *Alternate configuration method for R1*

The above configuration example is just one method of AS Path configuration. The same configuration can also be accomplished by using the following commands:

**1** Configure an IP AS list on R1:

The following commands sets up an access list that denies updates from AS 200 (but allows updates from AS 40 and AS 80).

Passport-8610:5# **config ip as-list 2 create** Passport-8610:5# **config ip as-list 2 add-as-path 1 deny 200** Passport-8610:5# **config ip as-list 2 add-as-path 2 permit 40** Passport-8610:5# **config ip as-list 2 add-as-path 3 permit 80**

**2** Configure an IP route policy on R1:

```
Passport-8610:5# config ip route-policy AS seq 1 create
Passport-8610:5# config ip route-policy AS seq 1 
enable
Passport-8610:5# config ip route-policy AS seq 1 action 
permit
Passport-8610:5# config ip route-policy AS seq 1 
match-as-path 2
```
**3** Configure a route policy that includes R2 as a peer:

```
Passport-8610:5# config ip bgp neighbor 10.1.1.41 
route-policy in AS add
```
# **Local preference attribute**

The local preference attribute is a well-known non-transitive attribute that influences the flow of outbound traffic by setting the exit point of an AS. Border routers within an AS calculate a local preference if the attribute is not configured in a BGP accept policy. The Local Preference attribute is local to ASs and is exchanged between IBGP peers only (it does not have any effect on the internal IGP protocol in use).

When BGP calculates a best route, and there are multiple paths to the same destination, the path with the higher preference is always chosen. For example, in the configuration shown in [Figure 106](#page-253-0), you can influence the traffic to use the R4 to R1 path as the preferred path and use the R5 to R2 path for back up only.

<span id="page-253-0"></span>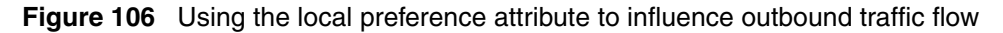

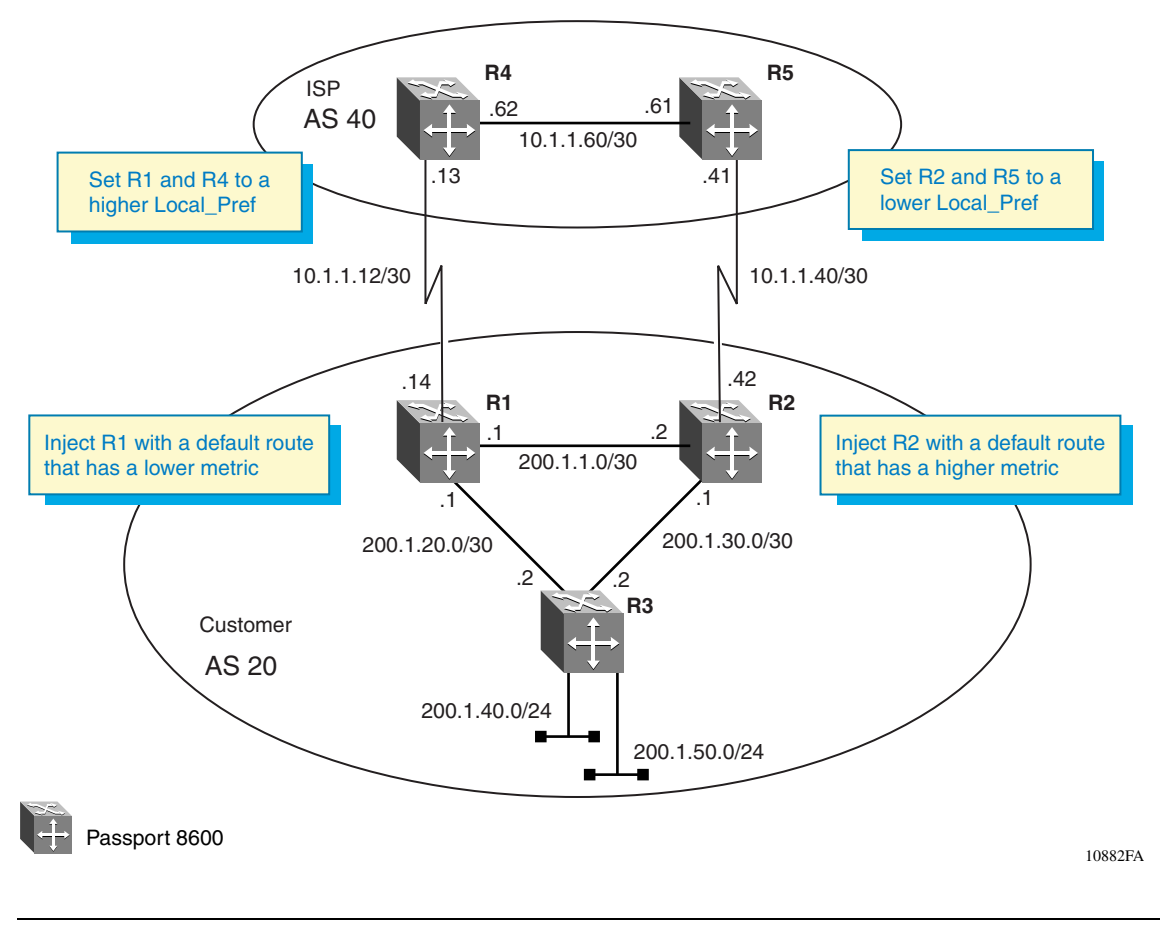

314721-C Rev 00

In [Figure 106,](#page-253-0) R1 and R4 are configured with high local preference values, while R<sub>2</sub> and R<sub>5</sub> are configured with lower local preference values.

R1 is also configured to inject a default route with a lower OSPF metric than R2, which results in R1 having a higher preference. With this configuration, all traffic leaving AS 40 exits to the customer AS 20 through R4.

The local preference attribute can also be used to load-balance outbound traffic based on CIDR or network address groups.

The following sections provide step-by-step procedures that show how to configure the routers for the example shown in [Figure 106.](#page-253-0)

## *Configure R4*

➨ Configure a local preference value for R4:

Be sure to set the local preference value for R4 to a value that is higher than the local preference value you set for R5.

Passport-8610:5# **config ip bgp default-local-pref 100 add**

## *Configure R5*

➨ Configure a local preference value for R5:

Be sure to set the local preference value for R4 to a value that is lower than the local preference value you set for R4.

Passport-8610:5# **config ip bgp default-local-pref 10 add**

# *Configure R1*

**1** Configure a local preference value for R1:

Be sure to set the local preference value for R1 to a value that is higher than the local preference value you set for R2.

Passport-8610:5# **config ip bgp default-local-pref 100 add**

**2** Configure the IP prefix list:

Passport-8610:5# **config ip prefix-list DR add-prefix 0.0.0.0/0** 

**Note:** For this example, DR represents the name used for this default route policy.

**3** Configure the IP Route Policy:

```
Passport-8610:5# config ip route-policy Default_OSPF
Passport-8610:5# config ip route-policy seq 1 create
Passport-8610:5# config ip route-policy seq 1 enable
Passport-8610:5# config ip route-policy seq 1 action 
permit
Passport-8610:5# config ip route-policy seq 1 
set-injectlist DR
Passport-8610:5# config ip route-policy seq 1 set-metric 
100
```
**Note:** The set-metric value directly influences the OSPF route decision. For this example, R1 is set to a lower metric value than R2, which results in a higher preference value.

**4** Configure route redistribution:

```
Passport-8610:5# config ip ospf redistribute bgp create
Passport-8610:5# config ip ospf redistribute bgp 
route-policy Default_OSPF enable
Passport-8610:5# config ip ospf redistribute bgp 
route-policy Default_OSPF apply
```
# *Configure R2*

**1** Configure a local preference value for R2:

Be sure to set the local preference value for R2 to a value that is lower than the local preference value you set for R1.

Passport-8610:5# **config ip bgp default-local-pref 10 add**

**2** Configure the IP prefix list:

Passport-8610:5# **config ip prefix-list DR add-prefix 0.0.0.0/0** 

**Note:** For this example, DR represents the name used for this default route policy.

**3** Configure the IP Route Policy:

```
Passport-8610:5# config ip route-policy Default_OSPF
Passport-8610:5# config ip route-policy seq 1 create
Passport-8610:5# config ip route-policy seq 1 enable
Passport-8610:5# config ip route-policy seq 1 action 
permit
Passport-8610:5# config ip route-policy seq 1 
set-injectlist DR
Passport-8610:5# config ip route-policy seq 1 set-metric 
300
```
**Note:** The set-metric value directly influences the OSPF route decision. For this example, R2 is set to a higher metric value than R1, which results in a lower preference value.

**4** Configure route redistribution:

```
Passport-8610:5# config ip ospf redistribute bgp create
   Passport-8610:5# config ip ospf redistribute bgp 
   route-policy Default_OSPF enable
Passport-8610:5# config ip ospf redistribute bgp 
   route-policy Default_OSPF apply
```
# **Adding preferences to specific routes**

The previous example shows how to configure the default local preference on the Passport 8600 to influence *all* networks. Alternatively, you can configure the Passport 8600 with a route policy that influences *only specified* networks. For example, to influence the traffic for network 200.1.40.0 to take the path between R4 and R1, you can configure a policy on R4 to have a higher Local Preference than R5 [\(Figure 107\)](#page-257-0).

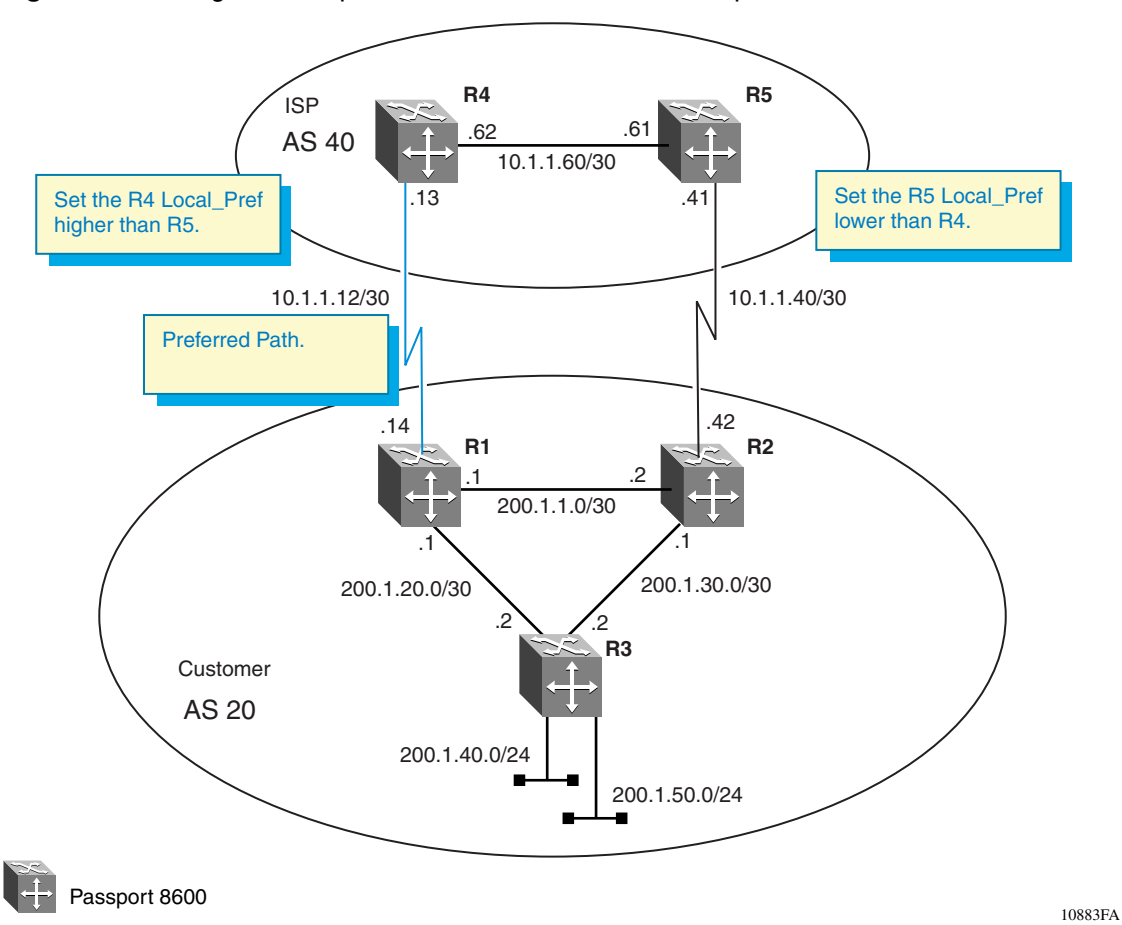

<span id="page-257-0"></span>**Figure 107** Using the local preference attribute to influence specific routes

The following sections provide step-by-step procedures that show how to configure R4 and R5 for the example shown in [Figure 107](#page-257-0).

### *Configure R4*

**1** Configure the IP prefix list:

```
Passport-8610:5# config ip prefix-list 200.1.40.0/24 
add-prefix 200.1.40.0/24
```
**Note:** For this example, **200.1.40.0/24** represents the name used for this prefix list. You can use any name.

**2** Configure the IP Route Policy:

Passport-8610:5# **config ip route-policy Policy**

**Note:** For this example, **Policy** represents the name used for this policy. You can use any name. (note that policy names are case-sensitive).

Passport-8610:5# **config ip route-policy seq 1 create** Passport-8610:5# **config ip route-policy seq 1 enable** Passport-8610:5# **config ip route-policy seq 1 action permit** Passport-8610:5# **config ip route-policy seq 1 match-network 200.1.40.0**

**Note:** For this example, **200.1.40.0** is the name of the IP Prefix List Configuration.

Passport-8610:5# **config ip route-policy seq 1 set-local-pref 900**

**Note:** For this example, the set-local-pref value must be set to a higher value than R5's set-local-pref value.

**3** Configure the IP Route Policy:

Passport-8610:5# **config ip route-policy Policy** Passport-8610:5# **config ip route-policy seq 2 create**

**Note:** For this example, sequence 2 is required for the Route Policy above. If sequence 2 is not configured, then only the 200.1.40.0/24 network will be learned via BGP on R4.

Passport-8610:5# **config ip route-policy seq 2 enable** Passport-8610:5# **config ip route-policy seq 2 action permit**

**4** Assign R1 as a peer to R4:

Passport-8610:5# **config ip bgp neighbor 10.1.1.14 route-policy in Policy add**

## *Configure R5*

**1** Configure the IP prefix list:

```
Passport-8610:5# config ip prefix-list 200.1.40.0/24 
add-prefix 200.1.40.0/24
```
**Note:** For this example, **200.1.40.0/24** represents the name used for this prefix list. You can use any name.

**2** Configure the IP Route Policy:

Passport-8610:5# **config ip route-policy Policy**

**Note:** For this example, **Policy** represents the name used for this policy. You can use any name. (note that policy names are case-sensitive).

Passport-8610:5# **config ip route-policy seq 1 create** Passport-8610:5# **config ip route-policy seq 1 enable** Passport-8610:5# **config ip route-policy seq 1 action permit** Passport-8610:5# **config ip route-policy seq 1 match-network 200.1.40.0**

**Note:** For this example, **200.1.40.0** is the name of the IP Prefix List Configuration.

Passport-8610:5# **config ip route-policy seq 1 set-local-pref 800**

**Note:** For this example, the set-local-pref value must be set to a lower value than R4's set-local-pref value.

**3** Configure the IP Route Policy:

Passport-8610:5# **config ip route-policy Policy** Passport-8610:5# **config ip route-policy seq 2 create**

**Note:** For this example, sequence 2 is required for the Route Policy above. If sequence 2 is not configured, then only the 200.1.40.0/24 network will be learned via BGP on R4.

Passport-8610:5# **config ip route-policy seq 2 enable** Passport-8610:5# **config ip route-policy seq 2 action permit**

**4** Assign R5 as a peer to R2:

Passport-8610:5# **config ip bgp neighbor 10.1.1.42 route-policy in Policy add**

# **Multi-exit discriminator (MED) attribute**

The MED attribute is an optional non-transitive attribute that hints at preferred paths for routes that come from neighbors. The MEDs are only used with multiple connections to a neighboring AS in order to select a path for the return traffic. A lower MED value indicates a stronger path preference than a higher MED value. When an UPDATE message enters an AS with a certain MED value, that value is used to help the AS make the routing decision.

In the example shown in [Figure 108](#page-260-0), R1's MED value is 10 and R2's MED value is 100. All traffic destined for AS 20 transverses over the 10.1.1.12 network.

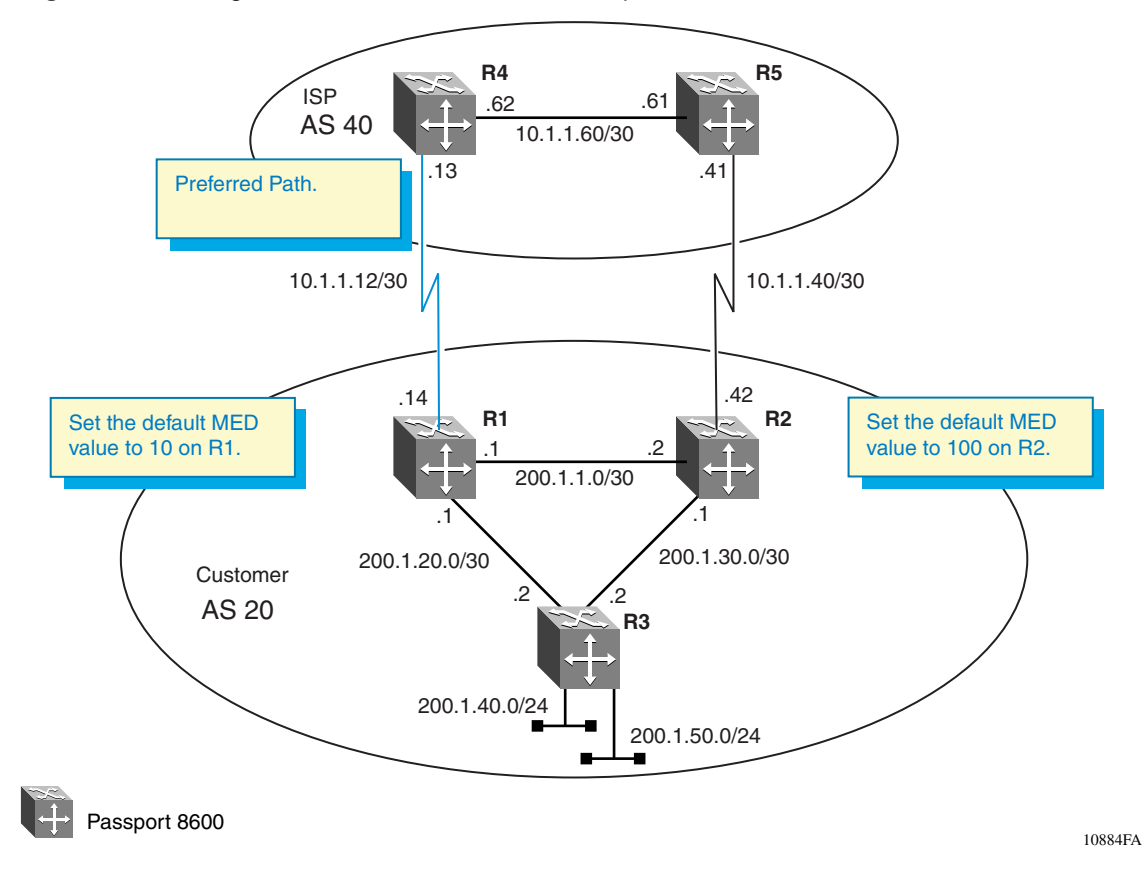

<span id="page-260-0"></span>**Figure 108** Using the MED attribute to influence specific routes

The following sections provide step-by-step procedures that show how to configure R1 and R2 to complete the following tasks:

- ["Influencing return traffic,](#page-261-0)" next
- ["Load balancing traffic" on page 263](#page-262-0)

## <span id="page-261-0"></span>**Influencing return traffic**

The following commands cause R1 to advertise all routes with a MED value of 10 and R2 to advertise all routes with a MED value of 100. As shown in [Figure 108,](#page-260-0) all traffic from AS 40 uses the preferred path over the 10.1.1.12 network.

## *Configure R1*

➨ Configure a MED value for R1:

Be sure to set the MED value for R1 to a value that is lower than the MED value you set for R2.

**Note:** A lower MED value indicates a stronger path preference than a higher MED value.

Passport-8610:5# **config ip bgp default-metric 10 add**

## *Configure R2*

➨ Configure a MED value for R2:

Be sure to set the MED value for R2 to a value that is higher than the MED value you set for R1.

**Note:** A higher MED value indicates a weaker path preference than a lower MED value.

```
Passport-8610:5# config ip bgp default-metric 100 add
```
# <span id="page-262-0"></span>**Load balancing traffic**

MEDs can also be used to load balance inbound traffic. For example, different MED values can be used to control different CIDR blocks.

This example shown in [Figure 109,](#page-262-1) shows how to influence all traffic destined for network 200.1.40.0/24 to transverse over R1, and for all traffic destined for 200.1.50.0/24 to transverse over R2.

<span id="page-262-1"></span>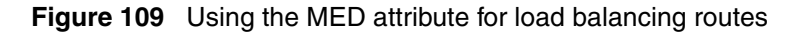

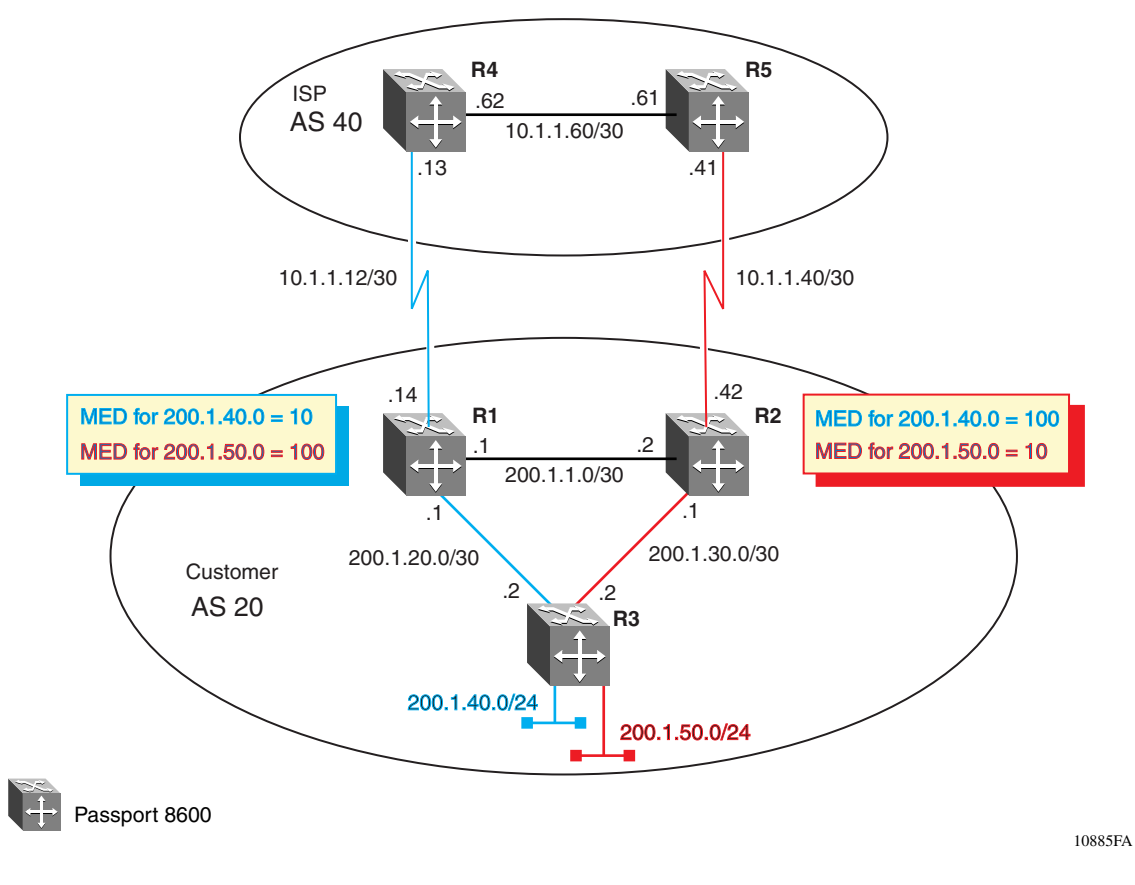

For this example, R1 is configured to advertise the 200.1.40.0/24 network with a MED setting of 10 and the 200.1.50.0/24 network with a MED setting of 100.

R2 is configured with a policy that advertises the 200.1.40.0/24 network with a MED setting of 100 and the 200.1.50.0/24 network with a MED setting of 10.

This configuration results in all traffic destined for network 200.1.40.0/24 to transverse over R1, and traffic destined for network 200.1.50.0/24 to transverse over R2.

The following sections provide step-by-step procedures that show how to configure R1 and R2 for the example shown in [Figure 109](#page-262-1).

## *Configure R1*

**1** Configure the IP prefix list:

```
Passport-8610:5# config ip prefix-list 200.1.40.0 
add-prefix 200.1.40.0/24 
Passport-8610:5# config ip prefix-list 200.1.50.0 
add-prefix 200.1.50.0/24
```
**2** Configure the IP Route Policy:

```
Passport-8610:5# config ip route-policy MED
Passport-8610:5# config ip route-policy seq 1 create
Passport-8610:5# config ip route-policy seq 1 enable
Passport-8610:5# config ip route-policy seq 1 action 
permit
Passport-8610:5# config ip route-policy seq 1 
match-network 200.1.40.0
Passport-8610:5# config ip route-policy seq 1 set-metric 
10
Passport-8610:5# config ip route-policy MED
Passport-8610:5# config ip route-policy seq 2 create
Passport-8610:5# config ip route-policy seq 2 enable
Passport-8610:5# config ip route-policy seq 2 action 
permit
Passport-8610:5# config ip route-policy seq 2 
match-network 200.1.50.0
Passport-8610:5# config ip route-policy seq 1 set-metric
```

```
100
```
**3** Assign R4 as a peer to R1:

```
Passport-8610:5# config ip bgp neighbor 10.1.1.13 
route-policy out MED add
```
## *Configure R2*

**1** Configure the IP prefix list:

```
Passport-8610:5# config ip prefix-list 200.1.40.0 
add-prefix 200.1.40.0/24 
Passport-8610:5# config ip prefix-list 200.1.50.0 
add-prefix 200.1.50.0/24
```
**2** Configure the IP Route Policy:

```
Passport-8610:5# config ip route-policy MED
Passport-8610:5# config ip route-policy seq 1 create
Passport-8610:5# config ip route-policy seq 1 enable
Passport-8610:5# config ip route-policy seq 1 action 
permit
Passport-8610:5# config ip route-policy seq 1 
match-network 200.1.40.0
Passport-8610:5# config ip route-policy seq 1 set-metric 
100
Passport-8610:5# config ip route-policy MED
Passport-8610:5# config ip route-policy seq 2 create
Passport-8610:5# config ip route-policy seq 2 enable
Passport-8610:5# config ip route-policy seq 2 action
```

```
permit
```

```
Passport-8610:5# config ip route-policy seq 2 
match-network 200.1.50.0
Passport-8610:5# config ip route-policy seq 2 set-metric 
10
```
**3** Assign R5 as a peer to R2:

```
Passport-8610:5# config ip bgp neighbor 10.1.1.41 
route-policy out MED add
```
# **Community attribute**

Community is an optional transitive attribute that groups destinations into communities to simplify policy administration in a BGP network. A community is a group of destinations that share a common administrative property.

The community attribute allows you to control your routing policies, with respect to destinations. It is common practice to create communities when you have more than one destination and want to share a common attribute.

The following are specific community types:

- internet advertise this route to the Internet community
- No-export do not advertise any destinations outside of a BGP confederation
- No Advertise do not advertise to any BGP peer including IBGP peers
- No Export Subconfed do not advertise to external BGP peers, even within the same confederation.

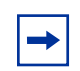

**Note:** For the community type "no export subconfed," the Passport 8600 uses a setting of "local-as."

You can use the community attribute to control which routing information to accept, prefer, or distribute to other BGP neighbors. If you specify the append option in the route policy, the specified community value is added to the existing value of the community attribute. Otherwise, the specified community value replaces any community value that was set previously.

[Figure 110](#page-266-0) shows an example of how you can use the community attributes to control routing information that will be distributed to neighbors.

For this example, suppose you want to advertise network 200.1.20.0 beyond AS 40, however you do not want to advertise network 200.30.30.0. You can use the community attributes to configure R1, as follows:

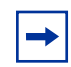

**Note:** The Passport 8600 uses an IP Community List policy to specify the community.

- Configure R1 with a community attribute of "no-export" to R3 in AS 40 for network 200.30.30.0.
- Configure R1 with a community attribute of "internet" for all other networks (network 200.1.20.0).

This informs R3 to not propagate the 200.30.30.0 network, but advertise all other routes learned from R1.

The following section provides a step-by-step procedure that show how to configure R1 for the example shown in [Figure 110](#page-266-0).

<span id="page-266-0"></span>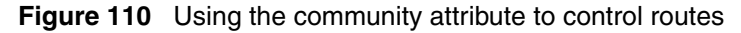

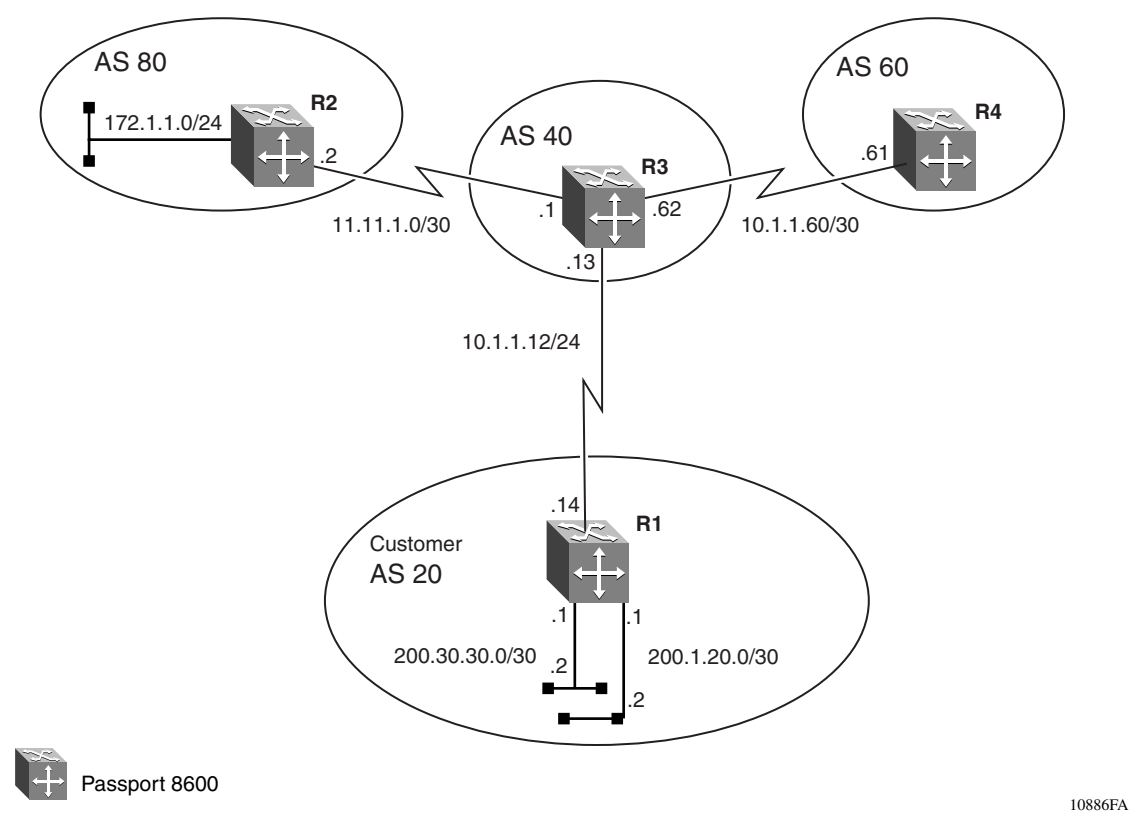

## *Configure R1*

To enable the BGP peer to send community attributes, complete the following steps:

**1** Configure the IP prefix list:

Passport-8610:5# **config ip prefix-list 200.30.30.0 add-prefix 200.30.30.0/30** 

**2** Configure the IP community list policy:

```
Passport-8610:5# config ip community-list 1 create
Passport-8610:5# config ip community-list 1 add-community 
memberId 1 permit community-string 55:55
Passport-8610:5# config ip community-list 1 add-community 
memberId 2 permit community-string no-export
```

```
Passport-8610:5# config ip community-list 2 create
Passport-8610:5# config ip community-list 2 add-community 
memberId 1 permit community-string 55:55
Passport-8610:5# config ip community-list 2 add-community 
memberId 2 permit community-string internet
```
**3** Configure the IP Route Policy:

```
Passport-8610:5# config ip route-policy community
Passport-8610:5# config ip route-policy seq 1 create
Passport-8610:5# config ip route-policy seq 1 enable
Passport-8610:5# config ip route-policy seq 1 action 
permit
Passport-8610:5# config ip route-policy seq 1 
match-network 200.30.30.0
Passport-8610:5# config ip route-policy seq 1 
set-community 1
Passport-8610:5# config ip route-policy seq 1 
set-community-mode additive
```
**Note:** The following options are available for the set-community-mode:

set-community-mode <*unchanged*|*additive*|*none*>

- *unchanged do not change an exiting community*
- *additive append the community to the exiting community*
- *none* remove the community

```
Passport-8610:5# config ip route-policy community
Passport-8610:5# config ip route-policy seq 2 create
Passport-8610:5# config ip route-policy seq 2 enable
Passport-8610:5# config ip route-policy seq 2 action 
permit
Passport-8610:5# config ip route-policy seq 2 
set-community 2
Passport-8610:5# config ip route-policy seq 2 
set-community-mode additive
```
**Note:** The following options are available for the set-community-mode:

set-community-mode <*unchanged*|*additive*|*none*>

- *unchanged* do not change an exiting community
- *additive* append the community to the exiting community
- *none* remove the community
- **4** Assign R3 as a peer to R1:

```
Passport-8610:5# config ip bgp neighbor 10.1.1.13 
admin-state disable
Passport-8610:5# config ip bgp neighbor 10.1.1.13 
send-community enable
Passport-8610:5# config ip bgp neighbor 10.1.1.13 
route-policy out community add
Passport-8610:5# config ip bgp neighbor 10.1.1.13 
admin-state enable
```
To display the route table, enter the following show command on R3:

Passport-8610:5# **show ip bgp route community enable**

As shown in [Figure 111](#page-269-0), the output of the show ip bgp route community enable command now displays the BGP routes. The output indicates that network 200.30.30.0 will not be advertised outside AS 40 while the 200.1.20.0 will be advertised outside AS 40.

<span id="page-269-0"></span>**Figure 111** show ip bgp route community enable command output

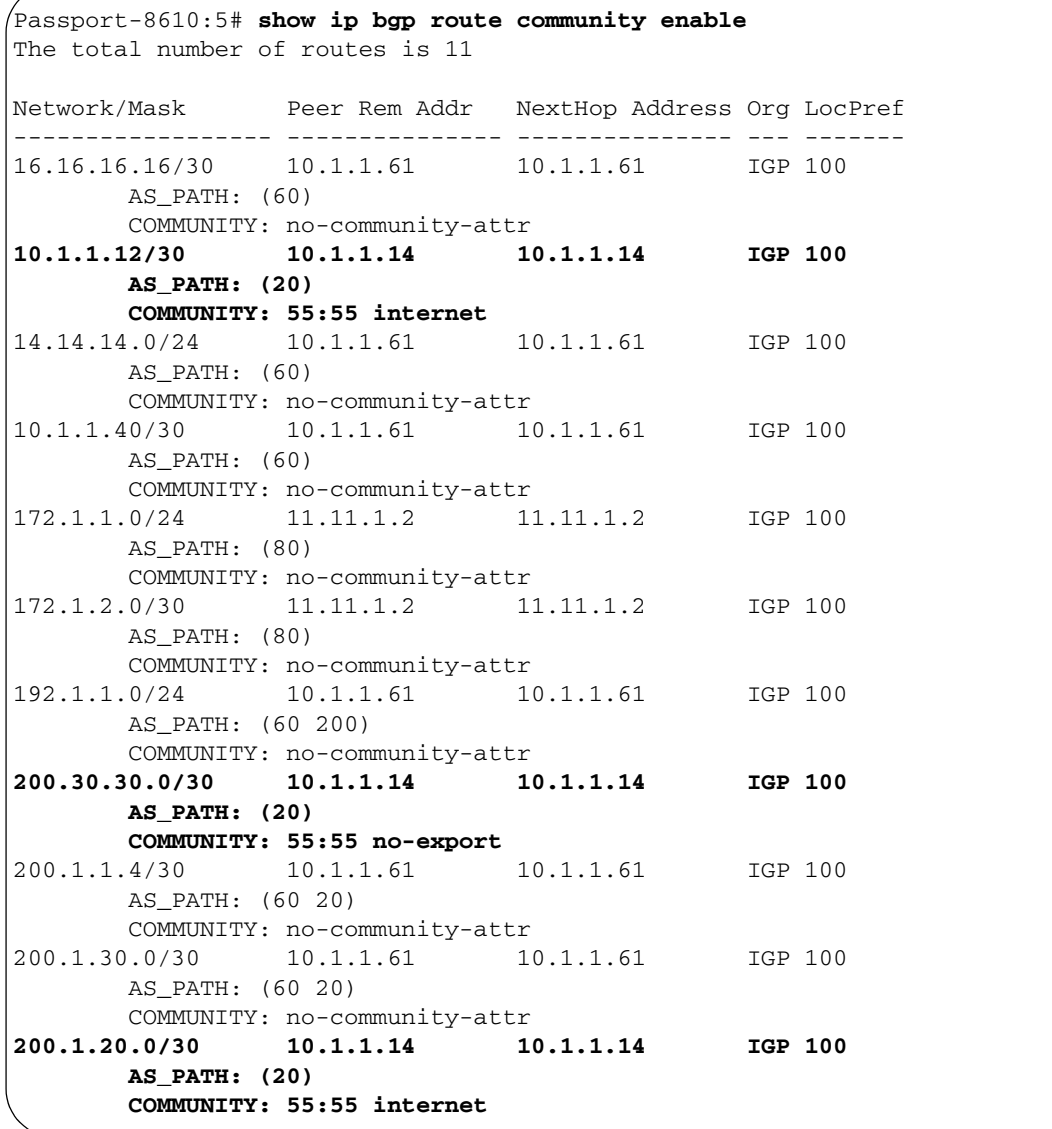

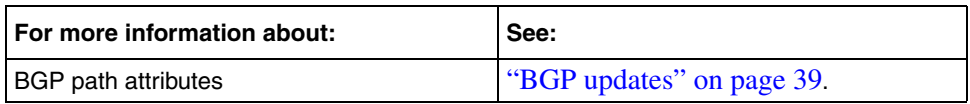

# **IBGP scalability issues**

In an AS, an IGP protocol such as OSPF or RIP is used to provide routes to destinations. BGP can be configured to inject the routes it learns into the IGP to make these destinations known. However, IGPs do not understand or recognize BGP attributes such as AS path information.

In order to preserve and update BGP attributes, IBGP connections between border routers must be "fully-meshed." Any external routing information must be re-distributed to all other routers with the AS. As the number of IBGP speakers increases, this full mesh requirement does not scale very well. With many border routers with many routes, IBGP peering can become an issue for resources such as CPU, bandwidth, and configuration management.

Because of scalability, BGP speakers within an AS must maintain  $n*(n-1)/2$ unique IBGP sessions.

BGP confederations and route reflectors can be used to eliminate the full-mesh scaling problem by minimizing the number of necessary peer sessions.

This section includes the following topics:

- ["BGP confederations,](#page-271-0)" next
- ["Route reflectors" on page 277](#page-276-0)
- ["Multiple route reflectors" on page 282](#page-281-0)

# <span id="page-271-0"></span>**BGP confederations**

You can reduce the high bandwidth and maintenance costs associated with a large full-mesh topology by dividing the AS into multiple smaller ASs (sub-ASs), and then grouping them into a single confederation (see [Figure 112\)](#page-271-1). The confederations reduce the total number of required peers within the AS.

<span id="page-271-1"></span>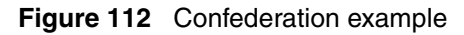

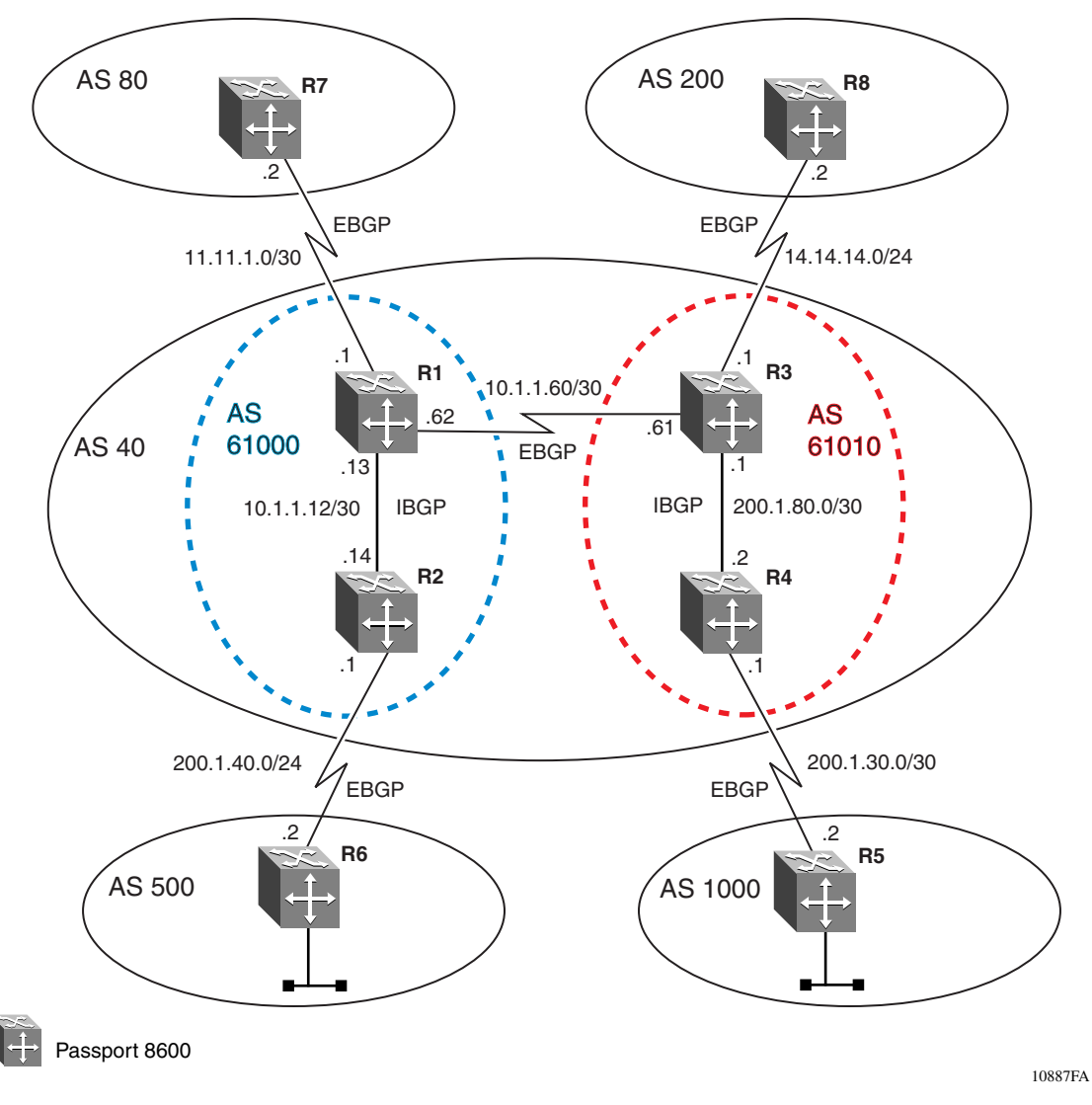

As shown in [Figure 112 on page 272,](#page-271-1) IBGP speakers within each sub-system AS establish peer sessions only with other speakers in their own sub-system. One speaker from each sub-system establishes EBGP peer sessions with a single speaker from each of the other sub-systems. Although there can be multiple smaller sub-system ASs within the confederation, to the outside world, the confederation appears to be a single AS. Without confederations, all the routers in AS 40 must be fully meshed.

All routers within the confederation AS are fully meshed. Each confederation AS has a connection to the other confederation ASs and use EBGP to exchange routing updates. Even though EBGP is used between confederation ASs, the routing information exchanged is treated as if they are using IBGP. This preserves all the various IBGP information such as local preference and MED.

The following sections provides a step-by-step procedure that shows how to configure R1, R2, R3, and R4 for the example shown in [Figure 112 on page 272](#page-271-1).

# **R1 Configuration**

## *Configure BGP on R1*

**1** Assign R1 to AS 61000:

```
Passport-8610:5# config ip bgp local-as 61000
Passport-8610:5# config ip bgp confederation identifier 
40 add
Passport-8610:5# config ip bgp confederation peers 61010
```
**2** Enable BGP on R1:

Passport-8610:5# **config ip bgp enable**

*Configure BGP peer interfaces for R1*

**1** Assign neighboring router (R7) as an R1 peer:

```
Passport-8610:5# config ip bgp neighbor 11.11.1.2 create
Passport-8610:5# config ip bgp neighbor 11.11.1.2 
remote-as 80
Passport-8610:5# config ip bgp neighbor 11.11.1.2 
admin-state enable
```
**2** Assign neighboring router (R3) as an R1 peer:

Passport-8610:5# **config ip bgp neighbor 10.1.1.61 create**

Passport-8610:5# **config ip bgp neighbor 10.1.1.61 remote-as 61010** Passport-8610:5# **config ip bgp neighbor 110.1.1.61 admin-state enable**

**3** Assign neighboring router (R2) as an R1 peer:

```
Passport-8610:5# config ip bgp neighbor 10.1.1.14 create
Passport-8610:5# config ip bgp neighbor 10.1.1.14 
remote-as 61000
Passport-8610:5# config ip bgp neighbor 10.1.1.14 
admin-state enable
```
## **R2 Configuration**

*Configure BGP on R2*

**1** Assign R2 to AS 61000:

```
Passport-8610:5# config ip bgp local-as 61000
Passport-8610:5# config ip bgp confederation identifier 
40 add
```
**2** Enable BGP on R2:

Passport-8610:5# **config ip bgp enable**

#### *Configure BGP peer interfaces for R2*

**1** Assign neighboring router (R1) as an R2 peer:

```
Passport-8610:5# config ip bgp neighbor 10.1.1.13 create
Passport-8610:5# config ip bgp neighbor 10.1.1.13 
remote-as 61000
Passport-8610:5# config ip bgp neighbor 10.1.1.13 
admin-state enable
```
**2** Assign neighboring router (R6) as an R2 peer:

```
Passport-8610:5# config ip bgp neighbor 200.1.40.2 create
Passport-8610:5# config ip bgp neighbor 200.1.40.2 
remote-as 500
Passport-8610:5# config ip bgp neighbor 200.1.40.2 
admin-state enable
```
# **R3 Configuration**

*Configure BGP on R3*

**1** Assign R3 to AS 61000:

```
Passport-8610:5# config ip bgp local-as 61010
Passport-8610:5# config ip bgp confederation identifier 
40 add
Passport-8610:5# config ip bgp confederation peers 61000
```
**2** Enable BGP on R3:

Passport-8610:5# **config ip bgp enable**

## *Configure BGP peer interfaces for R3*

**1** Assign neighboring router (R8) as an R3 peer:

```
Passport-8610:5# config ip bgp neighbor 14.14.14.2 create
Passport-8610:5# config ip bgp neighbor 14.14.14.2 
remote-as 200
Passport-8610:5# config ip bgp neighbor 14.14.14.2 
admin-state enable
```
**2** Assign neighboring router (R1) as an R3 peer:

```
Passport-8610:5# config ip bgp neighbor 10.1.1.62 create
Passport-8610:5# config ip bgp neighbor 10.1.1.62 
remote-as 61000
Passport-8610:5# config ip bgp neighbor 10.1.1.62 
admin-state enable
```
**3** Assign neighboring router (R4) as an R3 peer:

```
Passport-8610:5# config ip bgp neighbor 200.1.80.1 create
Passport-8610:5# config ip bgp neighbor 200.1.80.1 
remote-as 61010
Passport-8610:5# config ip bgp neighbor 200.1.80.1 
admin-state enable
```
# **R4 Configuration**

*Configure BGP on R4*

**1** Assign R4 to AS 61010:

```
Passport-8610:5# config ip bgp local-as 61010
Passport-8610:5# config ip bgp confederation identifier 
40 add
```
**2** Enable BGP on R4:

Passport-8610:5# **config ip bgp enable**

*Configure BGP peer interfaces for R4*

**1** Assign neighboring router (R3) as an R4 peer:

```
Passport-8610:5# config ip bgp neighbor 200.1.80.2 create
Passport-8610:5# config ip bgp neighbor 200.1.80.2 
remote-as 61010
Passport-8610:5# config ip bgp neighbor 200.1.80.2 
admin-state enable
```
**2** Assign neighboring router (R5) as an R4 peer:

```
Passport-8610:5# config ip bgp neighbor 200.1.30.2 create
Passport-8610:5# config ip bgp neighbor 200.1.30.2 
remote-as 1000
Passport-8610:5# config ip bgp neighbor 200.1.30.2 
admin-state enable
```
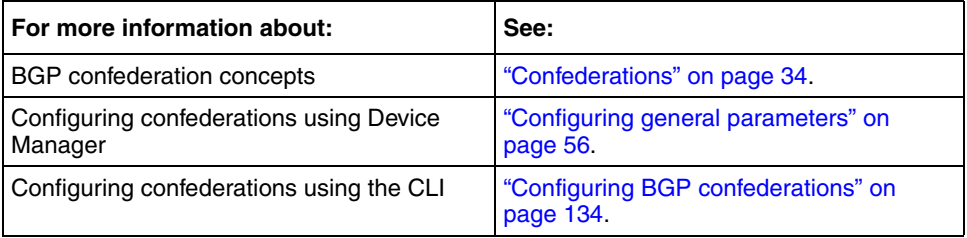

# <span id="page-276-0"></span>**Route reflectors**

Route reflectors (RRs) provide another alternative for reducing the number of IBGP peers within an AS. Route reflectors allow routers to advertise or reflect IBGP routes to other IBGP speakers (for more information about route reflectors, see ["IBGP route reflection" on page 36\)](#page-35-0).

As shown in [Figure 113](#page-277-0), the internal peers of route reflectors are divided into two groups: client peers and nonclient peers. A route reflector reflects routes between these two groups. The nonclient peers must be fully meshed, while the client peers do not need to be fully meshed.

Without a route reflector (RR1 in [Figure 113\)](#page-277-0), all routers in AS 40 would require a full IBGP mesh. For example, R3 would require IBGP peering with RR1, R2, and R4. With route reflection configured on RR1, IBGP peering on R3 is no longer required to R2 and R4.

When a router is configured with a route reflector, the configuration also includes the route reflector client configuration. The route reflector can also be configured to control whether the routes learned by a client are to be forwarded to other clients.

A route reflector and all it's clients are called a cluster. Other IBGP peers of the route reflector, that are not route reflector clients, are called nonclients. In this example, RR1 is the route reflector, R2 and R3 are route reflector clients, and R4 is a nonclient.

In an AS, there can be more than one route reflector cluster. There can also be more than one route reflector in a cluster. When there is more than one reflector in a cluster, special care must be taken to prevent route loops.

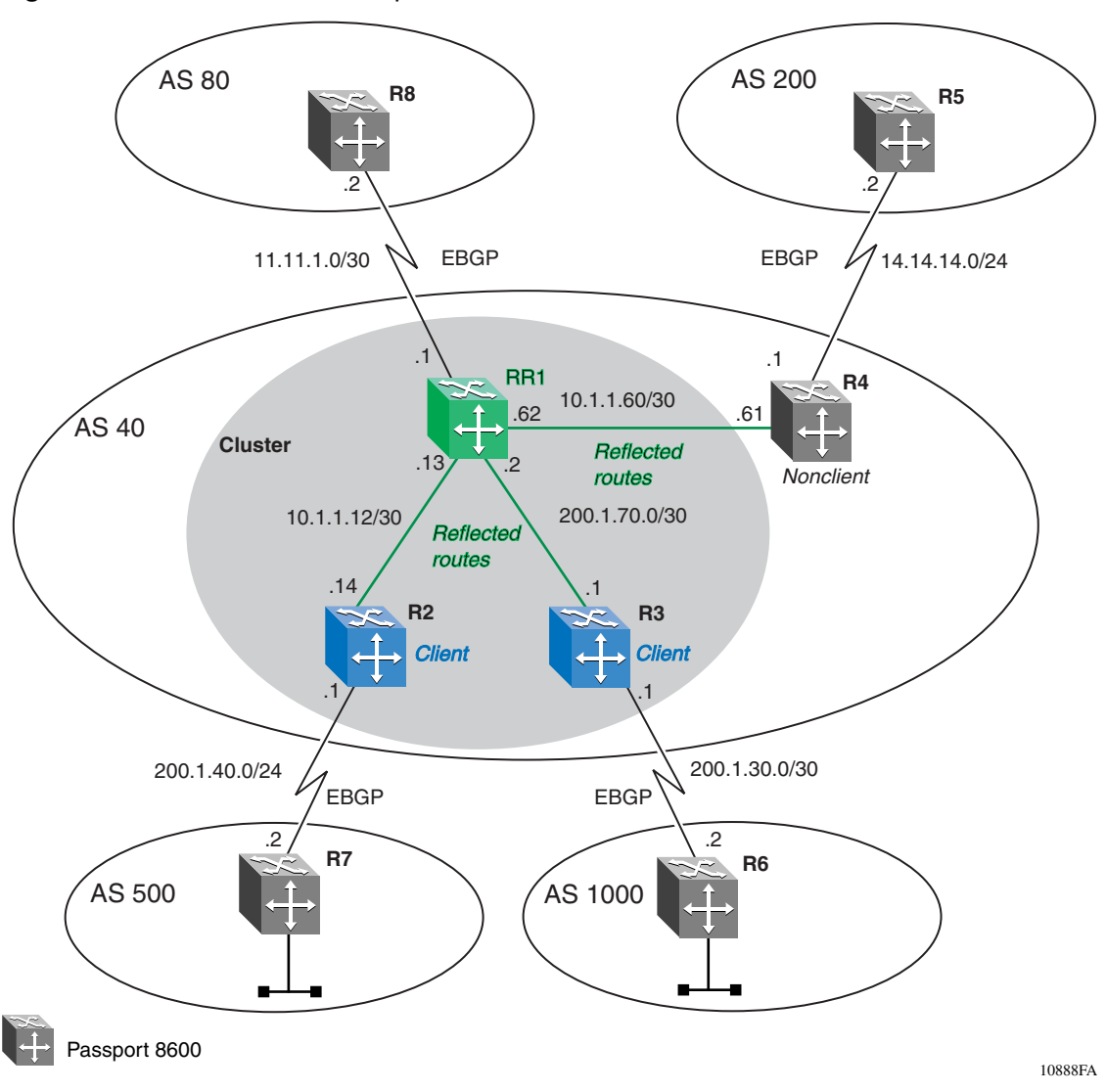

<span id="page-277-0"></span>**Figure 113** Route reflector example

The following sections provides a step-by-step procedure that shows how to configure RR1, R2, and R3 for the example shown in [Figure 113.](#page-277-0)

## **RR1 Configuration**

*Disable synchronization on RR1* 

**1** Disable BGP on RR1:

You must first disable BGP administration state before you change the synchronization parameter value.

Passport-8610:5# **config ip bgp disable**

**2** Disable synchronization on RR1:

Passport-8610:5# **config ip bgp synchronization disable**

**3** Assign RR1 to AS 40:

Passport-8610:5# **config ip bgp local-as 40**

**4** Enable route reflection on RR1:

Passport-8610:5# **config ip bgp route-reflection enable** Passport-8610:5# **config ip bgp cl-to-cl-reflection enable**

**Note:** The cl-to-cl-reflection parameter lets you enable or disable the route reflector clients from distributing their respective BGP routes.

**5** Enable BGP on RR1:

Passport-8610:5# **config ip bgp enable**

*Configure IGP network prefixes on RR1*

➨ Configure BGP networks that you want RR1 to advertise for redistribution.

```
Passport-8610:5# config ip bgp network 11.11.1.0/30 add
Passport-8610:5# config ip bgp network 10.1.1.60/30 add
```
### *Configure BGP peer interfaces for RR1*

**1** Assign neighboring router (R2) as an RR1 peer:

```
Passport-8610:5# config ip bgp neighbor 10.1.1.14 create
Passport-8610:5# config ip bgp neighbor 10.1.1.14 
remote-as 40
Passport-8610:5# config ip bgp neighbor 10.1.1.14 
route-reflector-client enable
Passport-8610:5# config ip bgp neighbor 10.1.1.14 
admin-state enable
```
**2** Assign neighboring router (R3) as an RR1 peer:

```
Passport-8610:5# config ip bgp neighbor 200.1.70.1 create
Passport-8610:5# config ip bgp neighbor 200.1.70.1 
remote-as 40
Passport-8610:5# config ip bgp neighbor 200.1.70.1 
route-reflector-client enable
Passport-8610:5# config ip bgp neighbor 200.1.70.1 
admin-state enable
```
**3** Assign neighboring router (R4) as an RR1 peer:

```
Passport-8610:5# config ip bgp neighbor 10.1.1.61 create
Passport-8610:5# config ip bgp neighbor 10.1.1.61 
remote-as 40
Passport-8610:5# config ip bgp neighbor 10.1.1.61 
admin-state enable
```
**4** Assign neighboring router (R8) as an RR1 peer:

```
Passport-8610:5# config ip bgp neighbor 11.11.1.2 create
Passport-8610:5# config ip bgp neighbor 11.11.1.2 
remote-as 80
Passport-8610:5# config ip bgp neighbor 11.11.1.2 
admin-state enable
```
## **R2 Configuration**

*Disable synchronization on R2* 

**1** Disable BGP on R2:

You must first disable BGP administration state before you change the synchronization parameter value.

Passport-8610:5# **config ip bgp disable**

**2** Disable synchronization on R1:

Passport-8610:5# **config ip bgp synchronization disable**

**3** Assign R2 to AS 40:

Passport-8610:5# **config ip bgp local-as 40**

**4** Enable BGP on R1:

Passport-8610:5# **config ip bgp enable**

*Configure BGP peer interface for R2*

**►** Assign neighbor (RR1) as an R1 peer:

```
Passport-8610:5# config ip bgp neighbor 10.1.1.13 create
Passport-8610:5# config ip bgp neighbor 10.1.1.13 
remote-as 40
Passport-8610:5# config ip bgp neighbor 10.1.1.13 
admin-state enable
```
**5** Assign neighbor (R7) as an R2 peer:

```
Passport-8610:5# config ip bgp neighbor 200.1.40.2 create
Passport-8610:5# config ip bgp neighbor 200.1.40.2 
remote-as 1000
Passport-8610:5# config ip bgp neighbor 200.1.40.2 
admin-state enable
```
# **R3 Configuration**

*Disable synchronization on R3* 

**1** Disable BGP on R3:

You must first disable BGP administration state before you change the synchronization parameter value.

Passport-8610:5# **config ip bgp disable**

**2** Disable synchronization on R3:

Passport-8610:5# **config ip bgp synchronization disable**

**3** Assign R3 to AS 40:

Passport-8610:5# **config ip bgp local-as 40**

**4** Enable BGP on R3:

Passport-8610:5# **config ip bgp enable**

### *Configure BGP peer interface for R3*

**1** Assign neighbor (RR1) as an R3 peer:

```
Passport-8610:5# config ip bgp neighbor 200.1.70.2 create
Passport-8610:5# config ip bgp neighbor 200.1.70.2 
remote-as 40
Passport-8610:5# config ip bgp neighbor 200.1.70.2 
admin-state enable
```
**2** Assign neighbor (R6) as an R3 peer:

```
Passport-8610:5# config ip bgp neighbor 200.1.30.2 create
Passport-8610:5# config ip bgp neighbor 200.1.30.2 
remote-as 1000
Passport-8610:5# config ip bgp neighbor 200.1.30.2 
admin-state enable
```
# <span id="page-281-0"></span>**Multiple route reflectors**

Normally, in a route reflector cluster there is only one route reflector (RR) that is identified by the router ID. To increase resilience, a second route reflector can be installed (see [Figure 114 on page 283\)](#page-282-0).

When you install more than one route reflector in a cluster, the cluster must be configured with a 4-byte cluster ID. The cluster ID allows the route reflectors to recognize updates from other route reflectors in the same cluster. The cluster ID is also appended to all routes that are sent outside its cluster. If a route reflector receives an update that contains a cluster ID that is the same as the local customer ID, the update is dropped, preventing route loops.

The following sections provides a step-by-step procedure that shows how to configure RR1, RR2, R3, and R4 for the example shown in [Figure 114 on](#page-282-0)  [page 283.](#page-282-0)

### **RR1 Configuration**

To configure route reflector RR1, complete the following steps:

#### *Disable synchronization on RR1*

**1** Disable BGP on RR1:

You must first disable the BGP administration state before you change the synchronization parameter value.

Passport-8610:5# **config ip bgp disable**

**2** Disable synchronization on RR1:

Passport-8610:5# **config ip bgp synchronization disable**

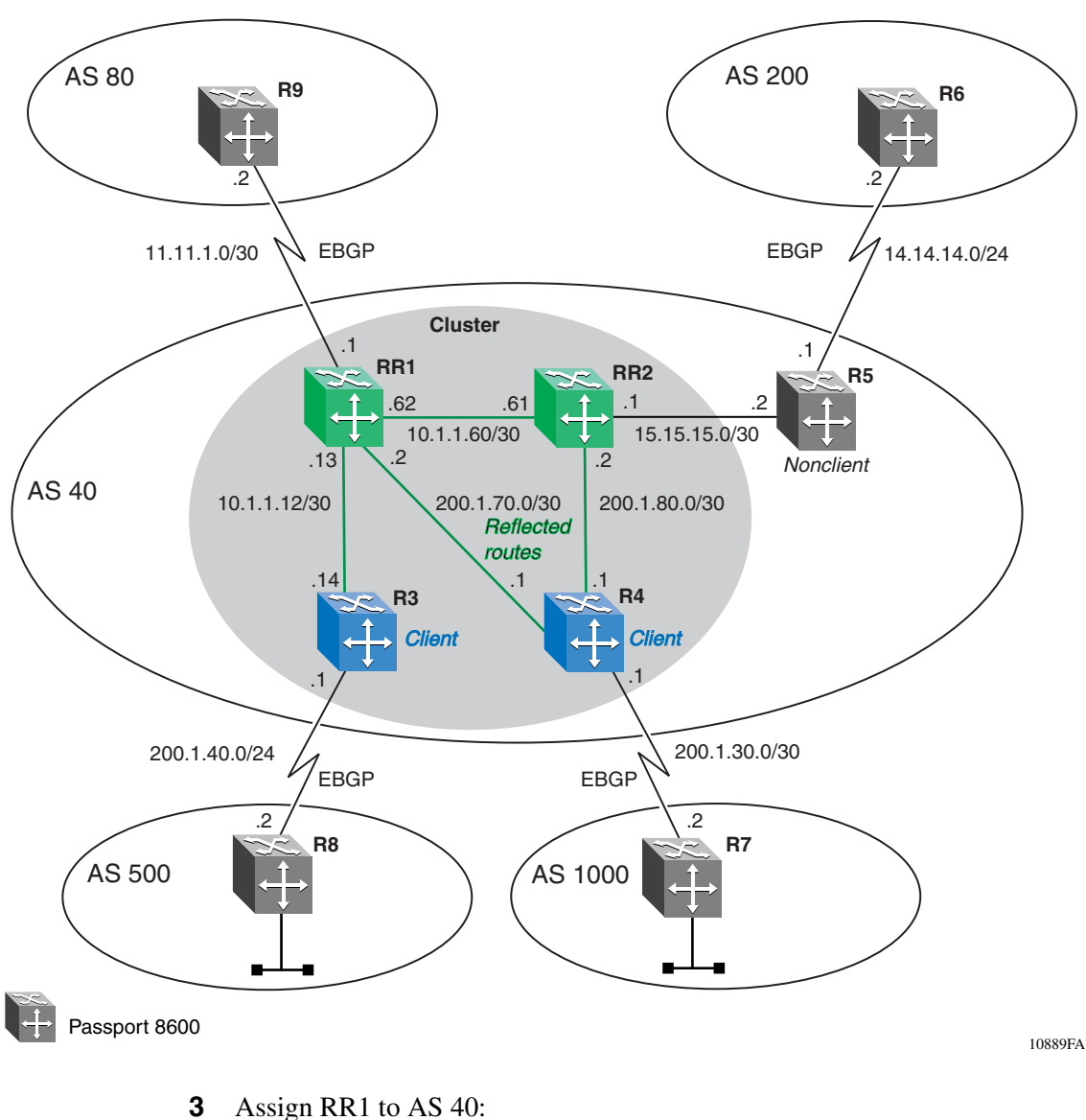

<span id="page-282-0"></span>**Figure 114** Multiple route reflector example

Passport-8610:5# **config ip bgp local-as 40**

**4** Enable route reflection on RR1:

Passport-8610:5# **config ip bgp route-reflection enable** Passport-8610:5# **config ip bgp cl-to-cl-reflection enable**

**Note:** The cl-to-cl-reflection parameter lets you enable or disable the route reflector clients from distributing their respective BGP routes.

**5** Assign a 4-byte cluster ID to RR1:

The 4-byte cluster ID lets route reflectors recognize updates from *other* route reflectors in the same cluster.

Passport-8610:5# **config ip bgp cluster-id 0.0.0.20 add**

**6** Enable BGP on RR1:

Passport-8610:5# **config ip bgp enable**

#### *Configure BGP peer interfaces for RR1*

**1** Assign neighboring router (R9) as an RR1 peer:

```
Passport-8610:5# config ip bgp neighbor 11.11.1.2 create
Passport-8610:5# config ip bgp neighbor 11.11.1.2 
remote-as 80
Passport-8610:5# config ip bgp neighbor 10.1.1.14 
admin-state enable
```
**2** Assign neighboring router (RR2) as an RR1 peer:

```
Passport-8610:5# config ip bgp neighbor 10.1.1.61 create
Passport-8610:5# config ip bgp neighbor 10.1.1.61 
remote-as 40
Passport-8610:5# config ip bgp neighbor 10.1.1.61 
admin-state enable
```
**3** Assign neighboring router (R3) as an RR1 peer:

The following commands assign the R3 peer as an RR1 client.

```
Passport-8610:5# config ip bgp neighbor 10.1.1.14 create
Passport-8610:5# config ip bgp neighbor 10.1.1.14 
remote-as 40
Passport-8610:5# config ip bgp neighbor 10.1.1.14 
route-reflector-client enable
Passport-8610:5# config ip bgp neighbor 10.1.1.14 
admin-state enable
```
**4** Assign neighboring router (R4) as an RR1 peer:

The following commands assign the R4 peer as an RR1 client.

Passport-8610:5# **config ip bgp neighbor 200.1.70.1 create** Passport-8610:5# **config ip bgp neighbor 200.1.70.1 remote-as 40** Passport-8610:5# **config ip bgp neighbor 200.1.70.1 route-reflector-client enable** Passport-8610:5# **config ip bgp neighbor 200.1.70.1 admin-state enable**

# **RR2 Configuration**

To configure route reflector RR2, complete the following steps:

## *Disable synchronization on RR2*

**1** Disable BGP on RR2:

You must first disable the BGP administration state before you change the synchronization parameter value.

Passport-8610:5# **config ip bgp disable**

**2** Disable synchronization on RR2:

Passport-8610:5# **config ip bgp synchronization disable**

**3** Assign RR2 to AS 40:

Passport-8610:5# **config ip bgp local-as 40**

**4** Enable route reflection on RR2:

Passport-8610:5# **config ip bgp route-reflection enable** Passport-8610:5# **config ip bgp cl-to-cl-reflection enable**

**Note:** The cl-to-cl-reflection parameter lets you enable or disable the route reflector clients from distributing their respective BGP routes.

**5** Assign a 4-byte cluster ID to RR2:

The 4-byte cluster ID lets route reflectors recognize updates from *other* route reflectors in the same cluster.

Passport-8610:5# **config ip bgp cluster-id 0.0.0.20 add**

**6** Enable BGP on RR2:

Passport-8610:5# **config ip bgp enable**

*Configure BGP peer interface for RR2*

**1** Assign neighboring router (RR1) as an RR2 peer:

```
Passport-8610:5# config ip bgp neighbor 10.1.1.62 create
Passport-8610:5# config ip bgp neighbor 10.1.1.62 
remote-as 40
Passport-8610:5# config ip bgp neighbor 10.1.1.62 
admin-state enable
```
**2** Assign neighboring router (R4) as an RR2 peer:

The following commands assign the R4 peer as an RR2 client.

```
Passport-8610:5# config ip bgp neighbor 200.1.80.1 create
Passport-8610:5# config ip bgp neighbor 200.1.80.1 
remote-as 40
Passport-8610:5# config ip bgp neighbor 200.1.80.1 
route-reflector-client enable
Passport-8610:5# config ip bgp neighbor 200.1.80.1 
admin-state enable
```
**3** Assign neighboring router (R5) as an RR2 peer:

```
Passport-8610:5# config ip bgp neighbor 15.15.15.2 create
Passport-8610:5# config ip bgp neighbor 15.15.15.2 
remote-as 40
Passport-8610:5# config ip bgp neighbor 15.15.15.2 
admin-state enable
```
## **R3 Configuration**

To configure route reflector R3, complete the following steps:

## *Disable synchronization on R3*

**1** Disable BGP on R3:

You must first disable the BGP administration state before you change the synchronization parameter value.

Passport-8610:5# **config ip bgp disable**

**2** Disable synchronization on R3:

Passport-8610:5# **config ip bgp synchronization disable**

**3** Assign R3 to AS 40:

Passport-8610:5# **config ip bgp local-as 40**

**4** Enable BGP on R3:

Passport-8610:5# **config ip bgp enable**

*Configure BGP peer interfaces for R3*

**1** Assign neighboring router (RR1) as an R3 peer:

```
Passport-8610:5# config ip bgp neighbor 10.1.1.13 create
Passport-8610:5# config ip bgp neighbor 10.1.1.13 
remote-as 40
Passport-8610:5# config ip bgp neighbor 10.1.1.13 
admin-state enable
```
**2** Assign neighboring router (R8) as an R3 peer:

```
Passport-8610:5# config ip bgp neighbor 200.1.40.2 create
Passport-8610:5# config ip bgp neighbor 200.1.40.2 
remote-as 500
Passport-8610:5# config ip bgp neighbor 200.1.40.2 
admin-state enable
```
## **R4 Configuration**

To configure route reflector R4, complete the following steps:

*Disable synchronization on R4* 

**1** Disable BGP on R4:

You must first disable the BGP administration state before you change the synchronization parameter value.

Passport-8610:5# **config ip bgp disable**

**2** Disable synchronization on R4:

Passport-8610:5# **config ip bgp synchronization disable**

**3** Assign R4 to AS 40:

Passport-8610:5# **config ip bgp local-as 40**

**4** Enable BGP on R4:

Passport-8610:5# **config ip bgp enable**

*Configure BGP peer interfaces for R4*

**1** Assign neighboring router (R7) as an R4 peer:

```
Passport-8610:5# config ip bgp neighbor 200.1.30.2 create
Passport-8610:5# config ip bgp neighbor 200.1.30.2 
remote-as 1000
Passport-8610:5# config ip bgp neighbor 200.1.30.2 
admin-state enable
```
**2** Assign neighboring router (RR1) as an R4 peer:

```
Passport-8610:5# config ip bgp neighbor 200.1.70.2 create
Passport-8610:5# config ip bgp neighbor 200.1.70.2 
remote-as 40
Passport-8610:5# config ip bgp neighbor 200.1.70.2 
admin-state enable
```
**3** Assign neighboring router (RR2) as an R4 peer:

```
Passport-8610:5# config ip bgp neighbor 200.1.80.2 create
Passport-8610:5# config ip bgp neighbor 200.1.80.2 
remote-as 40
Passport-8610:5# config ip bgp neighbor 200.1.80.2 
admin-state enable
```
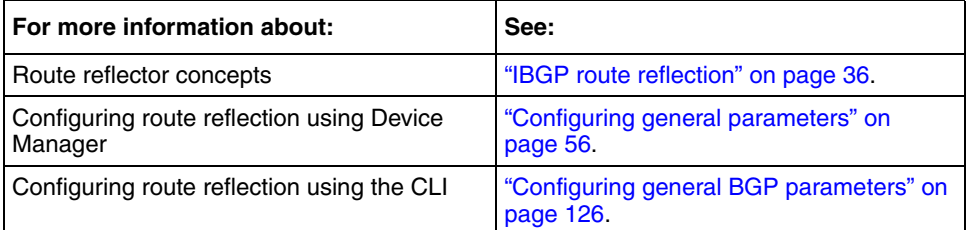
### **Route flap dampening**

 $\rightarrow$ 

The frequent change of network reachability information that can be caused by an unstable route is commonly referred to as route flap. Route flap dampening suppresses the advertisement of the unstable route until the route becomes stable.

**Note:** Route flap dampening is applied only to routes that are learned via EBGP. Route flap dampening prevents routing loops and protects IBGP peers from having higher penalties for routes that are external to the AS.

The following steps demonstrate a simulation of a route flap occurrence between R1 and R3, shown in [Figure 115.](#page-288-0)

<span id="page-288-0"></span>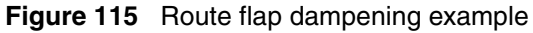

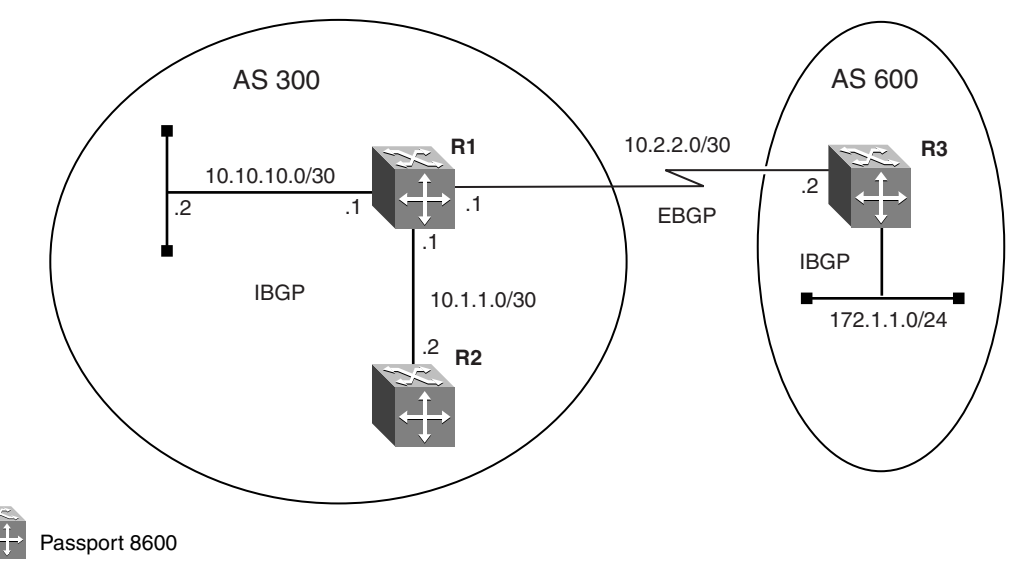

In this demonstration, you can see the affect of the simulation in the screen displays, before and after the simulation.

To simulate a route flap occurrence between R1 and R3, complete the following steps:

10890FA

**1** Enable BGP route flap damping on R1:

Passport-8610:1# **config ip bgp flap-dampening enable**

**2** Enter the following *show* command on R1 to display the current flap dampening configuration:

Passport-8610:1# **show ip bgp flap-damp-config**

[Figure 116](#page-289-0) displays the current output of the show ip bgp flap-damp-config command on R1.

<span id="page-289-0"></span>**Figure 116** show ip bgp flap-damp-config command output

```
Passport-8610:1# show ip bgp flap-damp-config
************************************************
       Global Flap Dampening Configuration
************************************************
                                            Status - enable
                                        PolicyName - N/A
                                   CutoffThreshold - 1536
                                    ReuseThreshold - 512
                                             Decay - 2
                                       MaxHoldDown - 180
```
**3** Enter the following command:

Passport-8610:1# **show ip bgp dampened-paths 10.2.2.2**

[Figure 117](#page-289-1) displays the output of the show ip bgp dampened-paths 10.2.2.2 command.

Note that because the EBGP link between R1 and R3 is currently stable, the output shown in [Figure 117](#page-289-1) displays no dampened paths, at this time.

<span id="page-289-1"></span>**Figure 117** show ip bgp dampened-paths 10.2.2.2 command output (Example 1)

```
Passport-8610:1# show ip bgp dampened-paths 10.2.2.2
Network/Mask Peer Rem Addr NextHop Address Org Loc Pref 
       ------------------ --------------- --------------- --- ----------
```
<span id="page-290-1"></span>**4** Disable (and then enable) the admin-state on R3:

The following commands simulate a route flap situation on R3.

```
Passport-8610:1# config ip bgp neighbor 10.2.2.1 
admin-state disable
Passport-8610:1# config ip bgp neighbor 10.2.2.1 
admin-state enable
```
**5** Enter the following show command on R1:

Passport-8610:1# **show ip bgp dampened-paths 10.2.2.2**

[Figure 118](#page-290-0) displays the output of the show ip bgp dampened-paths 10.2.2.2, *after* the route flap simulated by step [4](#page-290-1).

<span id="page-290-0"></span>**Figure 118** show ip bgp dampened-paths 10.2.2.2 command output (Example 2)

```
Passport-8610:1# show ip bgp dampened-paths 10.2.2.2
Network/Mask Peer Rem Addr NextHop Address Org Loc Pref 
------------------ --------------- --------------- --- ---------- 
172.1.1.0/24 10.2.2.2 N/A IGP 0 
        AS_PATH: no-AS_PATH-attr
        MED:0 
        DAMPEN INFO:Penalty:1024 Count:1 Status:announced hist-del 
time:set:180, remain:173
```
The following list describes the output of the screen display shown in [Figure 118:](#page-290-0)

- Count:1 indicates the number of times this route has flapped. If you disable/enable the admin-state on R3 a second time, the count will go up to 2.
- Remain: 173 indicates the amount of hold down time left. Notice that when you display the flap damped configuration, the maximum hold down time displayed a value of 180 seconds—this counter is initially set upon a new route flap. This counter will continue to count down to zero unless there is another flap, in which case the counter will go back up to 180 and then count down again.
- Penalty: 1024 indicates that, if the penalty count is greater than the Cut Off Threshold, the route will be suppressed even if the route is up.

The following is a description of the algorithm that is used to control route flaps:

- **1** When the route flaps the first time:
	- **a** A route history entry is created.

The penalty will be 1024.

**b** A timer is started (180 sec).

This timer is used to delete the history entry after the set time of 180 seconds, if the route does not flap again.

- **2** When the route flaps a second time:
	- **a** The penalty is recalculated based on the decay function.

If the penalty is greater than the cut-off value (1536), the route is suppressed and a reuse time is calculated based on the reuse time function.

**b** The reuse timer starts.

When the reuse time expires, the suppressed route is announced again (the reuse time is recalculated if the route flaps again).

The penalty decays slower for withdrawn routes than for update routes. The route history entry is kept longer if the route is withdrawn.

For update history, the delete time is 90 seconds and the withdrawn history delete time is 180 seconds.

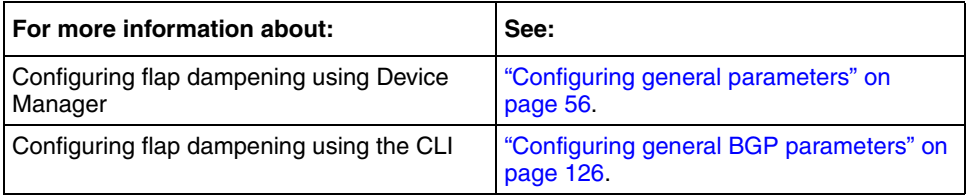

# **Appendix A Translating Cisco Systems-to-Nortel Networks command equivalents**

This appendix shows how to translate Cisco Systems commands and functions into corresponding Nortel Networks equivalents.

This appendix includes the following topics:

- ["Configuration Commands](#page-292-1)," next
- ["Operational Commands" on page 306](#page-305-0)
- ["Route preferences" on page 308](#page-307-0)

### <span id="page-292-1"></span>**Configuration Commands**

[Table 34](#page-292-0) lists the equivalent Nortel Networks command line interface (CLI) commands and Device Manager logical steps for the Cisco router configuration commands. In this table, **bold** text indicates user-supplied variables. Following the table is an itemized list that describes the corresponding items in the table.

| item | Cisco configuration           | <b>CLI commands</b>                                           | Device Manager logical steps                      |
|------|-------------------------------|---------------------------------------------------------------|---------------------------------------------------|
|      | router bap 333                | config ip bap <enter></enter>                                 | IP_Routing>BGP                                    |
|      |                               | local-as 333 enable                                           | LocalAS: 333                                      |
|      |                               | Note: If you are changing the<br>local-as, first disable BGP: | AdminStatus: Enable                               |
|      |                               | config ip bgp disable                                         |                                                   |
|      | neighbor 1.1.1.2<br>remote-as | config ip bgp neighbor<br>$1.1.1.2$ <enter></enter>           | IP_Routing>BGP>Peers>Insert<br>lpAddress: 1.1.1.2 |
|      | 444                           | create remote-as 444<br>admin-state enable                    | RemoteAs: 444<br>Insert                           |

<span id="page-292-0"></span>**Table 34** Cisco Systems-to-Nortel Networks command equivalents

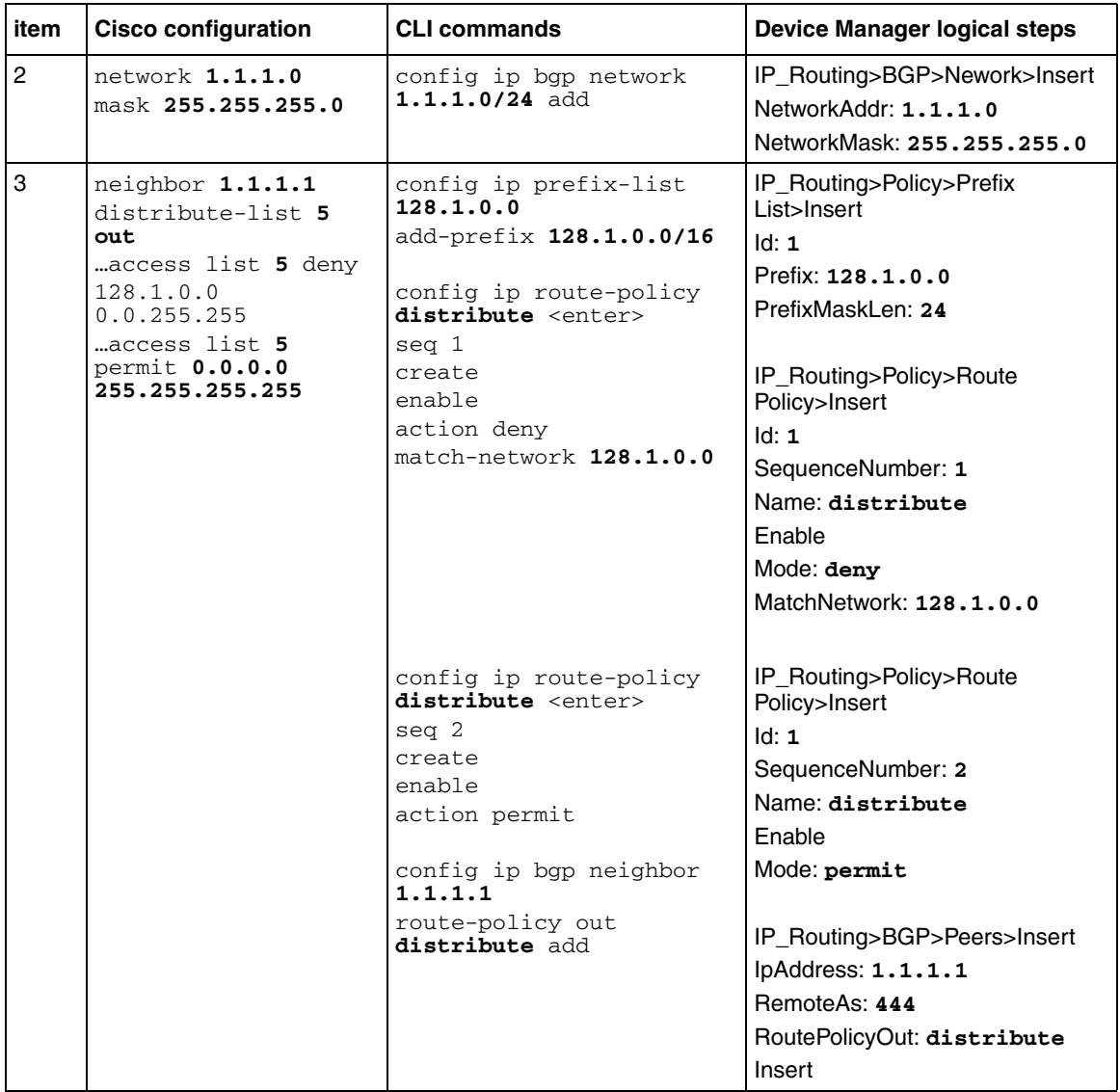

**Table 34** Cisco Systems-to-Nortel Networks command equivalents (continued)

| item           | <b>Cisco configuration</b>              | <b>CLI commands</b>                                                         | <b>Device Manager logical steps</b>         |
|----------------|-----------------------------------------|-----------------------------------------------------------------------------|---------------------------------------------|
| $\overline{4}$ | neighbor 1.1.1.1<br>route-map           | config ip as-list 1<br><enter></enter>                                      | IP_Routing> Policy>As Path<br>List>Insert   |
|                | IncomingMap in<br>route-map             | create<br>add-as-path 1                                                     | Id: 1<br>MemberId: 1                        |
|                | IncomingMap permit<br>10                | permit "333 444"                                                            | Mode: permit                                |
|                | match as-path 5<br>set local-preference | config ip route-policy<br>IncomingMap <enter></enter>                       | AsRegularExpression: 333 444                |
|                | 125<br>ip as-path<br>access-list        | seq 1<br>create                                                             | IP_Routing>Policy>Route<br>Policy>Insert    |
|                | permit 333_444                          | enable<br>action permit                                                     | SequenceNumber: 1                           |
|                |                                         | match-as-path 1<br>set-local-pref 125                                       | Name: IncomingMap<br>Enable                 |
|                |                                         |                                                                             | Mode: permit                                |
|                |                                         | config ip route-policy<br>Preference <enter><br/><math>seq</math> 2</enter> | MatchAsPath: 1<br>SetLocalPref: 125         |
|                |                                         | create<br>enable<br>action permit                                           | IP_Routing>Policy>Route<br>Policy>Insert    |
|                |                                         |                                                                             | Id: 1                                       |
|                |                                         | config ip bgp neighbor<br>1.1.1.1                                           | SequenceNumber: 2                           |
|                |                                         | route-policy in<br>IncomingMap add                                          | Name: IncomingMap<br>Enable<br>Mode: permit |
|                |                                         |                                                                             | IP_Routing>BGP>Peers>Insert                 |
|                |                                         |                                                                             | lpAddress: 1.1.1.1<br>RemoteAs: 444         |
|                |                                         |                                                                             | RoutePolicyIn: IncomingMap                  |
|                |                                         |                                                                             | Insert                                      |

**Table 34** Cisco Systems-to-Nortel Networks command equivalents (continued)

| item | <b>Cisco configuration</b>                                                                                           | <b>CLI commands</b>                                                                                                    | <b>Device Manager logical steps</b>                                                                                                    |
|------|----------------------------------------------------------------------------------------------------|----------------------------------------------------------------------------------------------------|----------------------------------------------------------------------------------------------------|
| 5    | neighbor 1.1.1.1<br>route-map<br>setASPath out<br>route-map setASPath<br>permit 10<br>set as-path prepend<br>123 123 | config ip prefix-list<br>200.1.40.0 <enter><br/>add-prefix 200.1.40.0/<br/>24<br/>config ip as-list 1<br/>create<br/>add-as-path 1 permit "123<br/>123''<br/>config ip route-policy<br/>setASPath <enter><br/>seq 1 create<br/>enable<br/>action permit<br/>match-network 200.1.40.0<br/>set-as-path 1<br/>config ip bgp neighbor<br/>1.1.1.1<br/>route-policy out<br/>setASPath add</enter></enter> | IP_Routing> Policy>Prefix<br>List>Insert<br>Id:1<br>Prefix: 200.1.40.0<br>PrefixMaskLen: 24<br>Name: 200.1.40.0<br>IP_Routing> Policy>As Path<br>List>Insert<br>Id: 1<br>MemberId: 1<br>Mode: permit<br>AsRegularExpression: 123 123<br>IP_Routing>Policy>Route<br>Policy>Insert<br>Id: 1<br>SequenceNumber: 1<br>Name: setASPath<br>Enable<br>Mode: permit<br>MatchNetwork: 200.1.40.0<br>SetAsPath: 1<br>Insert<br>IP_Routing>BGP>Peers>Insert<br>lpAddress: 1.1.1.1<br>RemoteAs: 444<br>RoutePolicyOut: setASPath<br>Insert |

**Table 34** Cisco Systems-to-Nortel Networks command equivalents (continued)

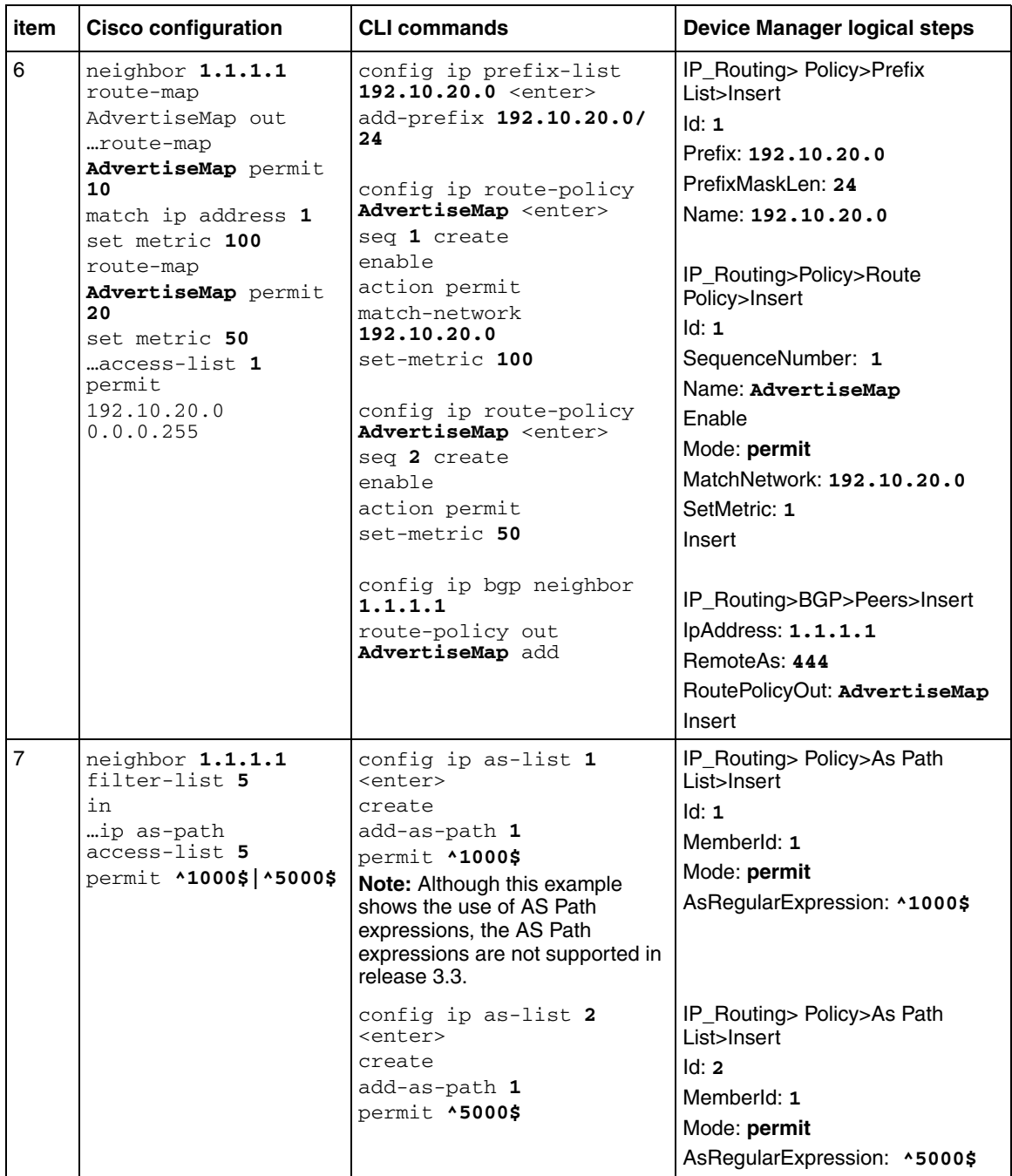

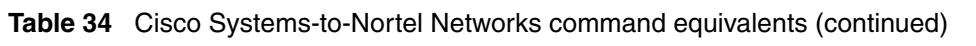

| item | <b>Cisco configuration</b> | <b>CLI commands</b>                                                                                                    | <b>Device Manager logical steps</b>                                                                                                    |
|------|----------------------------|----------------------------------------------------------------------------------------------------|----------------------------------------------------------------------------------------------------|
|      |                            | config ip route-policy<br>AS Filter <enter><br/><math>seq</math> 1<br/>create<br/>enable<br/>action permit<br/>match-as-path 1</enter> | IP_Routing>Policy>Route<br>Policy>Insert<br>Id: 1<br>SequenceNumber: 1<br>Name: AS Filter<br>Enable<br>Mode: permit<br>MatchAsPath: 1            |
|      |                            | config ip route-policy<br>AS Filter <enter><br/><math>seq</math> 2<br/>create<br/>enable<br/>action permit<br/>match-as-path 2</enter> | IP_Routing>Policy>Route<br>Policy>Insert<br>Id.1<br>SequenceNumber: 2<br>Name: AS Filter<br>Enable<br>Mode: permit<br>MatchAsPath: 2             |
|      |                            | config ip route-policy<br>AS Filter <enter><br/><math>seq</math> 3<br/>create<br/>action deny<br/>config ip bgp neighbor</enter>       | IP_Routing>Policy>Route<br>Policy>Insert<br>Id: 1<br>SequenceNumber: 3<br>Name: AS Filter<br>Enable<br>Mode: deny<br>IP_Routing>BGP>Peers>Insert |
|      |                            | 1.1.1.1 route-policy in<br>AS Filter add                                                                                               | lpAddress: 1.1.1.1<br>RemoteAs: 444<br>RoutePolicyIn: AS_Filter<br>Insert                                                                        |

**Table 34** Cisco Systems-to-Nortel Networks command equivalents (continued)

| item | <b>Cisco configuration</b>      | <b>CLI commands</b>                               | <b>Device Manager logical steps</b>       |
|------|---------------------------------|---------------------------------------------------|-------------------------------------------|
| 8    | neighbor 1.1.1.1<br>filter-list | config ip as-list 1<br><enter></enter>            | IP_Routing> Policy>As Path<br>List>Insert |
|      | $10$ out                        | create                                            | Id: 1                                     |
|      | ip as-path<br>access-list 10    | add-as-path 1 deny<br>"350 400 500"               | MemberId: 1                               |
|      | deny 350 400 500                |                                                   | Mode: deny                                |
|      | ip as-path<br>access-list 10    | config ip as-list 1<br><enter></enter>            | AsRegularExpression:<br>350 400 500       |
|      | permit 350 400                  | add-as-path 2 permit                              |                                           |
|      |                                 | "350 400"                                         | IP_Routing> Policy>As Path<br>List>Insert |
|      |                                 | config ip route-policy<br>Deny AS <enter></enter> | Id: 1                                     |
|      |                                 | seq 1                                             | MemberId: 2                               |
|      |                                 | create                                            | Mode: permit                              |
|      |                                 | enable                                            | AsRegularExpression: 350 400              |
|      |                                 | action permit<br>match-as-path 1                  |                                           |
|      |                                 |                                                   | IP_Routing>Policy>Route<br>Policy>Insert  |
|      |                                 |                                                   | Id: 1                                     |
|      |                                 |                                                   | SequenceNumber: 1                         |
|      |                                 |                                                   | Name: Deny AS                             |
|      |                                 |                                                   | Enable                                    |
|      |                                 |                                                   | Mode: permit                              |
|      |                                 |                                                   | MatchAsPath: 1                            |
|      |                                 |                                                   |                                           |
|      |                                 |                                                   | IP_Routing>BGP>Peers>Insert               |
|      |                                 |                                                   | lpAddress: 1.1.1.1                        |
|      |                                 |                                                   | RemoteAs: 444                             |
|      |                                 |                                                   | RoutePolicyIn: Deny_AS                    |
|      |                                 |                                                   | Insert                                    |

**Table 34** Cisco Systems-to-Nortel Networks command equivalents (continued)

| <b>item</b> | <b>Cisco configuration</b>                                                                                                    | <b>CLI commands</b>                                                                                                    | Device Manager logical steps                                                                                                    |
|-------------|----------------------------------------------------------------------------------------------------|----------------------------------------------------------------------------------------------------|----------------------------------------------------------------------------------------------------|
| 9           | neighbor MyPeers<br>peer-group<br>neighbor MyPeers<br>remote-as 333<br>neighbor MyPeers<br>route-map<br>AdvertiseMap<br>out.<br>neighbor MyPeers<br>route-map FilterMap<br>in<br>neighbor 1.1.1.1<br>peer-group MyPeers<br>neighbor 2.2.2.2<br>peer-group MyPeers | config ip bgp neighbor<br>MyPeers <enter><br/>remote-as 333<br/>ebgp-multihop disable<br/>route-policy in<br/>FilterMap add<br/>route-policy out<br/>AdvertiseMap add<br/>config ip bgp neighbor<br/>1.1.1.1<br/>peer-group MyPeers add<br/>config ip bgp neighbor<br/><math>2.2.2.2</math> peer-group<br/>MyPeers add</enter> | IP_Routing>BGP>Peer<br>Groups>Insert<br>Index: 1<br>GroupName: MyPeers<br>RemoteAS: 333<br>EbgpMultiHop: disable<br>RoutePolicyIn: FilterMap<br>RoutePolicyOut: AdvertiseMap<br>IP_Routing>BGP>Peers>Insert<br>lpAddress: 1.1.1.1<br>GroupName: MyPeers<br>Insert<br>IP_Routing>BGP>Peers>Insert<br>IpAddress: 2.2.2.2<br>GroupName: MyPeers<br>Insert |
| 10          | aggregate-address<br>195.89.8.0<br>255.255.248.0                                                                                                    | Config ip bgp<br>aggregate-address<br>195.89.8.0/20 add                                                                                                    | IP_Routing>BGP>Aggregates>Ins<br>ert<br>Address: 195.89.8.0<br>Mask: 255, 255, 248, 0                                                                                                    |
| 11          | aggregate-address<br>172.1.1.0<br>255.255.255.0<br>summary-only                                                                                                    | Config ip bgp<br>aggregate-address<br>195.89.8.0/20 add<br>summary-only enable                                                                                                    | IP_Routing>BGP>Aggregates>Ins<br>ert<br>Address: 195.89.8.0<br>Mask: 255.255.248.0<br>SummaryOnly: Enable                                                                                                    |

**Table 34** Cisco Systems-to-Nortel Networks command equivalents (continued)

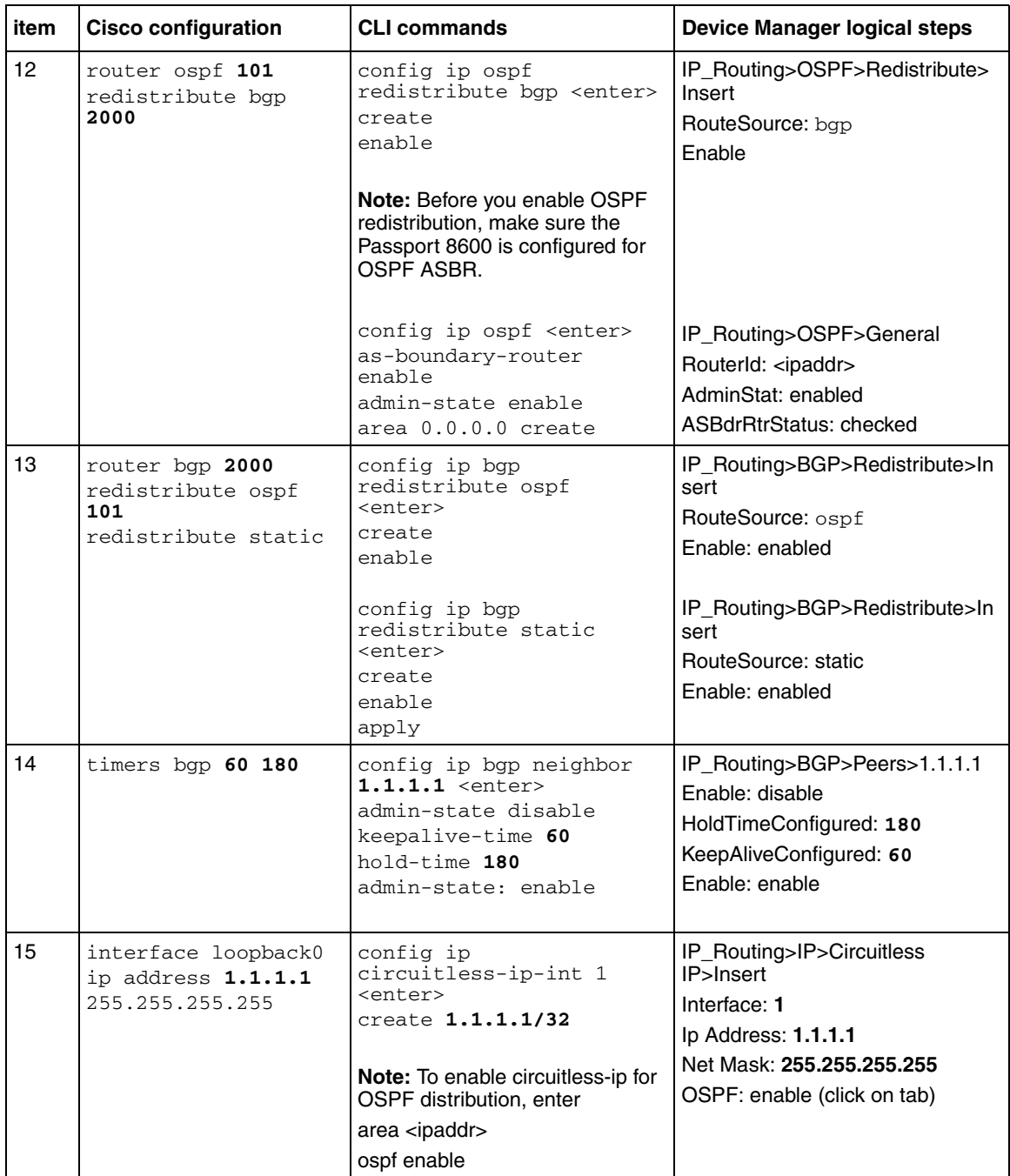

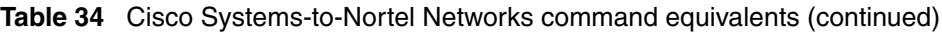

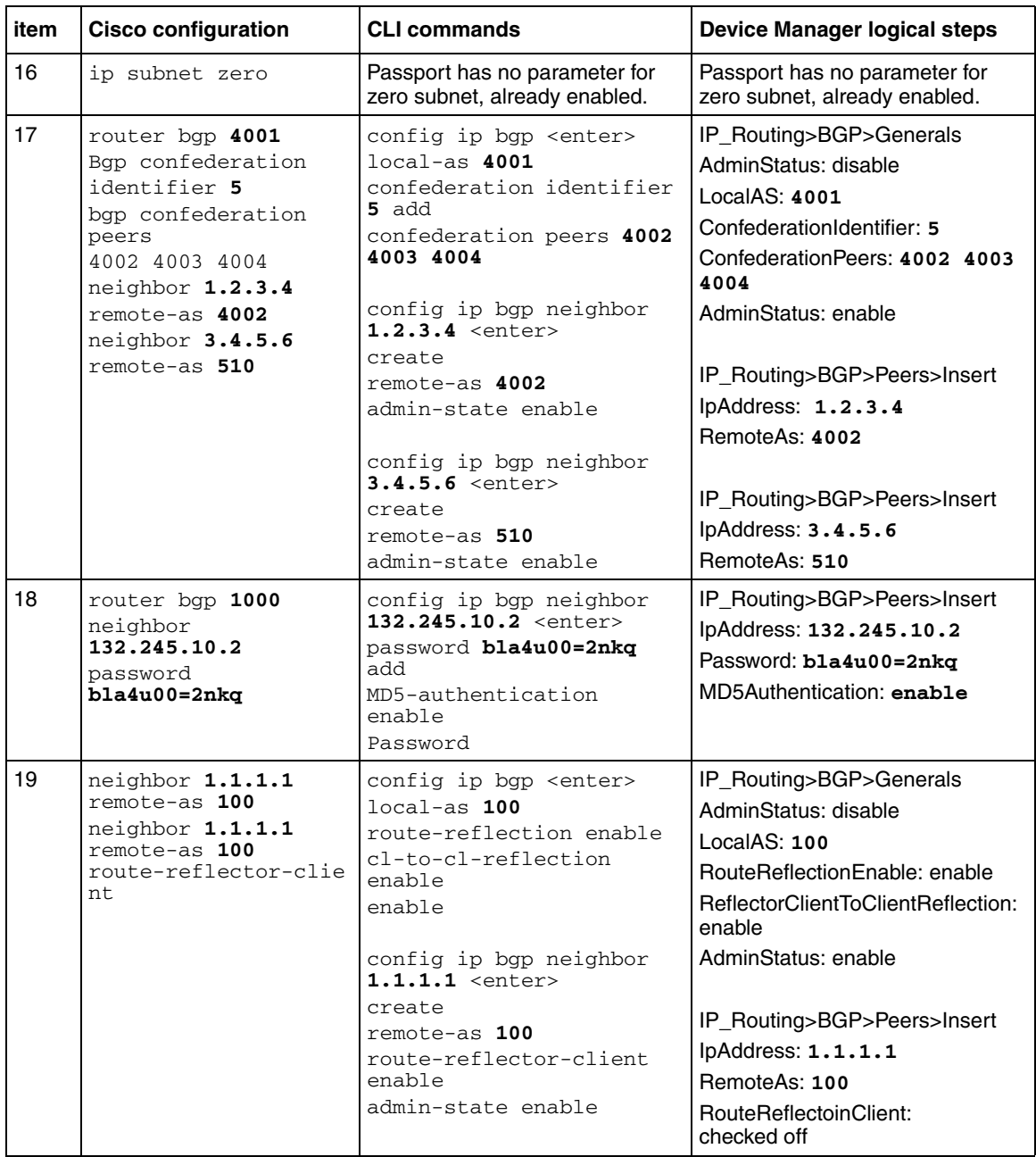

#### **Table 34** Cisco Systems-to-Nortel Networks command equivalents (continued)

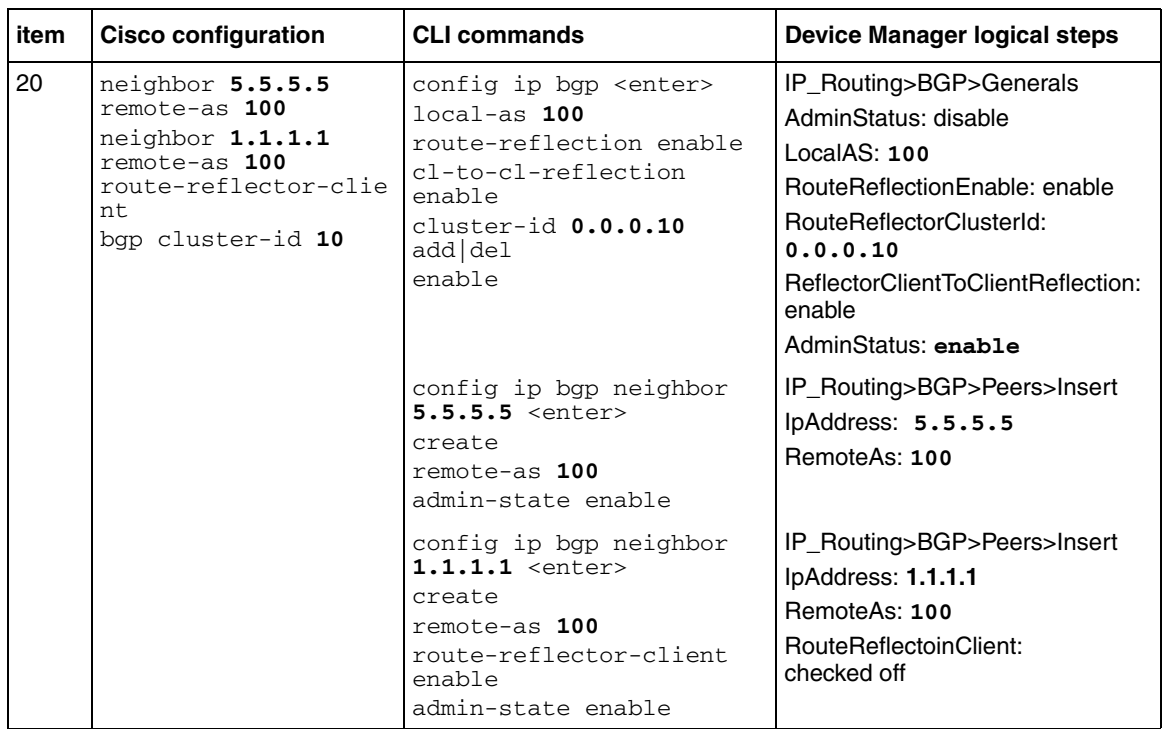

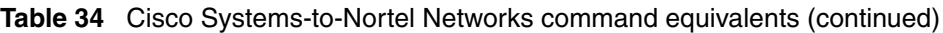

### **Interpreting Cisco Systems-to-Nortel Networks command equivalents**

The numbers in the following list correspond to the item numbers in [Table 34](#page-292-0). Each numbered item in this list describes the function of the commands in the corresponding row of [Table 34.](#page-292-0)

- **1** Enable the Border Gateway Protocol (BGP) routing process and identify the local router autonomous system (AS), 333. Activate a BGP session with peer router, IP address, 1.1.1.2 that belongs to AS 444. If the local and remote AS numbers are the same, the BGP session is internal, otherwise it is an external BGP session.
- **2** Advertise network 1.1.1.0 mask 255.255.255.0 and originate it from my AS. Note that network 1.1.1.0 must be present in the IP routing table for Cisco's BGP network command to advertise the route.
- **3** Deny incoming advertisement of network 128.1.0.0, mask 255.255.0.0 from peer IP address, 1.1.1.1, as specified by Cisco access list 5 or Nortel Networks policy name distribute.
- **4** Accept incoming advertisements, from peer 1.1.1.1, match on AS-Path that contain either AS "333 444" or 345 and set Local Preference to 125, as specified by Cisco route-map and Nortel Networks policy name IncomingMap.
- **5** Announce advertisements to peer 1.1.1.1 and append AS-Path <123 123> to all outgoing updates, as specified by Cisco route-map and Nortel Networks policy name setASPath.
- **6** Announce advertisement of network 192.10.20.0 mask 255.255.255.0 to peer IP address 1.1.1.1, setting multi-exit discriminator (MED) to 100 as specified by Cisco route-map and Nortel Networks policy name AdvertiseMap. In addition, advertise any other networks with MED set to 50.
- **7** Accept incoming advertisements from peer 1.1.1.1, of AS-Path that contain either exactly AS 1000 or 5000 as specified by Cisco as-path access-list 5 and Nortel Networks policy name AS\_Filter.
- **8** Announce advertisements to peer 1.1.1.1 if the update includes an AS-Path that matches <350 400> and deny updates of AS-Path that contain <350 400 500> as specified by Cisco as-path access-list 5 and Nortel Networks policy names Deny\_AS.
- **9** Create a peer group named MyPeers with the following elements: peer router AS is 333, advertise networks as specified by route-map AdvertiseMap and accept incoming networks as specified by FilterMap. Assign peer routers 1.1.1.1 and 2.2.2.2 to peer group MyPeers
- **10** Advertise the aggregate address 195.89.8.0 mask 255.255.248.0 (195.89.8.0/ 21) as well as the more specific addresses i.e. 195.89.8.0 - 195.89.15.0.
- **11** Advertise the aggregate address 195.89.8.0 mask 255.255.248.0 (195.89.8.0/21) only.
- **12** To redistribute BGP routes into OSPF.
- **13** To redistribute OSPF and static routes into BGP.
- **14** Keep-alive timer is used between BGP peers as a periodic check of the TCP connection between them. Hold-down timer is the amount of elapsed time before the BGP peering session is declared dead. RFC 1771 suggests values of 30 and 90 seconds respectively. Hold-down timer is suggested to be three times the amount of the keep-alive timer.
- **15** Cisco's loopback interface and Nortel Networks circuitless IP interface is useful in BGP environments to use as peer interfaces. It is highly recommended using loopback interfaces for BGP as it eliminates the dependency that would otherwise occur when you use the IP address of a physical interface.
- **16** Enable the use of subnet zero for interface addresses and routing updates.
- **17** Enable Confederations for IBGP full mesh reduction. In this example, the outside world sees this as a single AS, number 5, but within the AS it is divided into autonomous systems 4001, 4002, 4003 and 4004. This router's confederation ID is 4001. It has a peer 1.2.3.4 within its routing confederation domain and another peer 3.4.5.6 outside.
- **18** Enables MD5 authentication on the TCP connection between the two BGP peers (132.245.10.1 and 132.245.10.2). In this example, the MD5 key is **bla4u00=2nkq**.
- **19** Enable Route Reflectors for IBGP full mesh reduction. The Passport 8600 is also configured to allow router reflector client to client route distribution.
- **20** Enable Route Reflectors with two route reflectors for redundancy. A cluster id must be configured when there are two or more router reflectors in a cluster.

## <span id="page-305-0"></span>**Operational Commands**

[Table 35](#page-305-1) compares the corresponding Cisco Systems and Nortel Networks operational commands. Following the table is an itemized list that describes the function of the commands in the corresponding row of this table.

<span id="page-305-1"></span>**Table 35** Cisco Systems-to-Nortel Networks operational commands

| Item           | Cisco                            | <b>Nortel Networks</b>                                                                                                    |  |
|----------------|----------------------------------|----------------------------------------------------------------------------------------------------|--|
| 1              | no synchronization               | Synchronization disabled                                                                                                    |  |
| $\overline{2}$ | Route reflector                  | Route reflector                                                                                                    |  |
| 3              | damping<br>Bap                   | Bqp damping                                                                                                    |  |
| 4              | Confederation                    | Confederation                                                                                                    |  |
|                | <b>BGP monitoring commands</b>   |                                                                                                    |  |
| 5              | show ip route bop                | show ip bqp route                                                                                                    |  |
| 6              | show ip bqp neighbors            | show ip bqp sum                                                                                                    |  |
| $\overline{7}$ | show ip bgp neighbors 1.1.1.2    | show ip bgp neighbor info 1.1.1.2                                                                                                    |  |
| 8              | show ip bgp neighbors 1.1.1.2    | show ip bqp neighbor stats $1.1.1.2$                                                                                                    |  |
| 9              | show ip bgp neighbors 1.1.1.2    | show ip bgp neighbor route 1.1.1.2                                                                                                    |  |
| 10             | clear ip bgp neighbor-ip-address | config ip bqp<br>enable<br>disable<br>config ip bgp neighbor 1.1.1.1<br>admin-state enable<br>admin-state disable                                                                                                    |  |
| 11             | show ip route                    | show ip route info                                                                                                    |  |
| 12             | trace 1.1.1.1                    | Traceroute 1.1.1.1                                                                                                    |  |
| 13             | debug ip bgp                     | You can use the local console port on the Passport<br>8600 to configure debug commands, which can<br>display BGP state, events, and more. For more<br>information about configuring debug commands,<br>see "Configuring BGP debug commands" on<br>page 185. |  |
|                |                                  | To display bgp global debug messages, enter<br>the following command:                                                                                                    |  |
|                |                                  | config ip bgp global-debug mask<br>$xalue$                                                                                                    |  |
|                |                                  | Mask values include: none, all, error, packet,<br>event, trace, warning, state, init, filter, and<br>update.                                                                                                    |  |

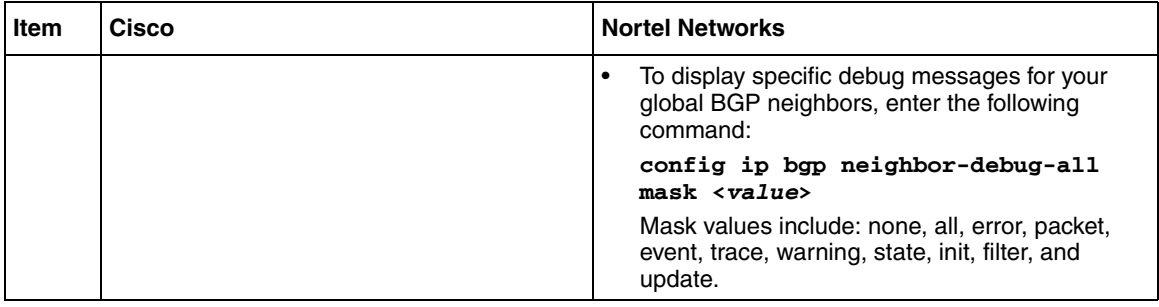

#### **Table 35** Cisco Systems-to-Nortel Networks operational commands (continued)

#### **Interpreting Cisco Systems-to-Nortel Networks Operational equivalents**

The following list describes the function of the Cisco Systems and Nortel Networks operational commands in the corresponding row of [Table 35](#page-305-1).

- **1** Do not synchronize between BGP and IGP; this enables a router to advertise a BGP network to an external peer without having that network exist in the IP routing table.
- **2** Route reflection is a method to alleviate the need for "full mesh" IBGP by allowing an internal BGP speaker to reflect (or re-advertise) routes learned through an IBGP connection to another IBGP peer.
- **3** Minimize the instability caused by route flapping.
- **4** Confederations are used to reduce the number of peers in an AS by breaking the network into multiple (smaller) ASs.
- **5** Show BGP routing table.
- **6** Show status of BGP peers.
- **7** Show the router's BGP timers. Within Cisco's show ip bgp neighbor command the keep-alive, hold-down and external advertisement timers are displayed.
- **8** Display the router's statistics.
- **9** Cisco's show ip bgp neighbor command displays the router's incoming and outgoing route filters. The Nortel Networks show ip bgp neighbor route command display incoming routes from peer 1.1.1.2.
- **10** Reset a neighbor's BGP connection.
- **11** Display the IP routing table.
- **12** Discover the routes the router's packets take when traveling to destination 1.1.1.1.
- **13** Display BGP updates/changes/events as they occur.

### <span id="page-307-0"></span>**Route preferences**

[Table 36](#page-307-1) compares Cisco Systems-to-Nortel Networks route preference values.

| Route type             | Cisco — Preference value | Nortel Networks - Preference value |
|------------------------|--------------------------|------------------------------------|
| Directly connected     | 0                        | 0                                  |
| <b>Static</b>          |                          | 5                                  |
| <b>EBGP</b>            | 20                       | 45                                 |
| <b>OSPF</b> Intra      | 110                      | 20                                 |
| <b>OSPF</b> Inter      |                          | 25                                 |
| <b>BGP</b>             | 20                       | 30                                 |
| <b>RIP</b>             | 120                      | 100                                |
| <b>OSPF</b> External 1 |                          | 120                                |
| <b>OSPF External 2</b> |                          | 125                                |
| <b>IBGP</b>            | 200                      | 175                                |

<span id="page-307-1"></span>**Table 36** Cisco Systems-to-Nortel Networks route preference comparison

# **Appendix B Translating Juniper Networks-to-Nortel Networks equivalents**

This appendix shows how to translate Juniper Networks\* commands and functions into Nortel Networks equivalents.

This appendix includes the following topics:

- ["Configuration Commands](#page-308-1)," next
- ["Operational Commands" on page 324](#page-323-0)
- ["Route preferences" on page 326](#page-325-0)

### <span id="page-308-1"></span>**Configuration Commands**

[Table 37](#page-308-0) lists the equivalent Nortel Networks command line interface (CLI) commands and Device Manager logical steps for the Juniper router configuration commands. In this table, **bold** text indicates user-supplied variables. Following the table is an itemized list that describes the corresponding items in the table.

| item | Juniper configuration                                                                                                    | <b>CLI commands</b>                                                                                 | Device Manager logical steps                                                                                                    |
|------|----------------------------------------------------------------------------------------------------|----------------------------------------------------------------------------------------------------|----------------------------------------------------------------------------------------------------|
|      | set routing-options<br>autonomous-system 333                                                                               | config ip bqp <enter><br/>local-as 333<br/>enable **</enter>                                        | IP Routing>BGP<br>LocalAS: 333<br>AdminStatus: Enable                                                                                                    |
|      | edit protocols bqp<br>group <b>ebgp</b> <enter><br/>set type external<br/>set peer-as 444<br/>set neighbor 1.1.1.2</enter> | config ip bgp neighbor<br>$1.1.1.2$ <enter><br/>create remote-as 444<br/>admin-state enable</enter> | IP_Routing>BGP>Nework>Insert<br>NetworkAddr: <ip address="" of<br="">direct interface&gt;<br/>NetworkMask: <ip direct<br="" mask="" of="">interface&gt;</ip></ip> |

<span id="page-308-0"></span>**Table 37** Juniper Networks-to-Nortel Networks command equivalents

**309**

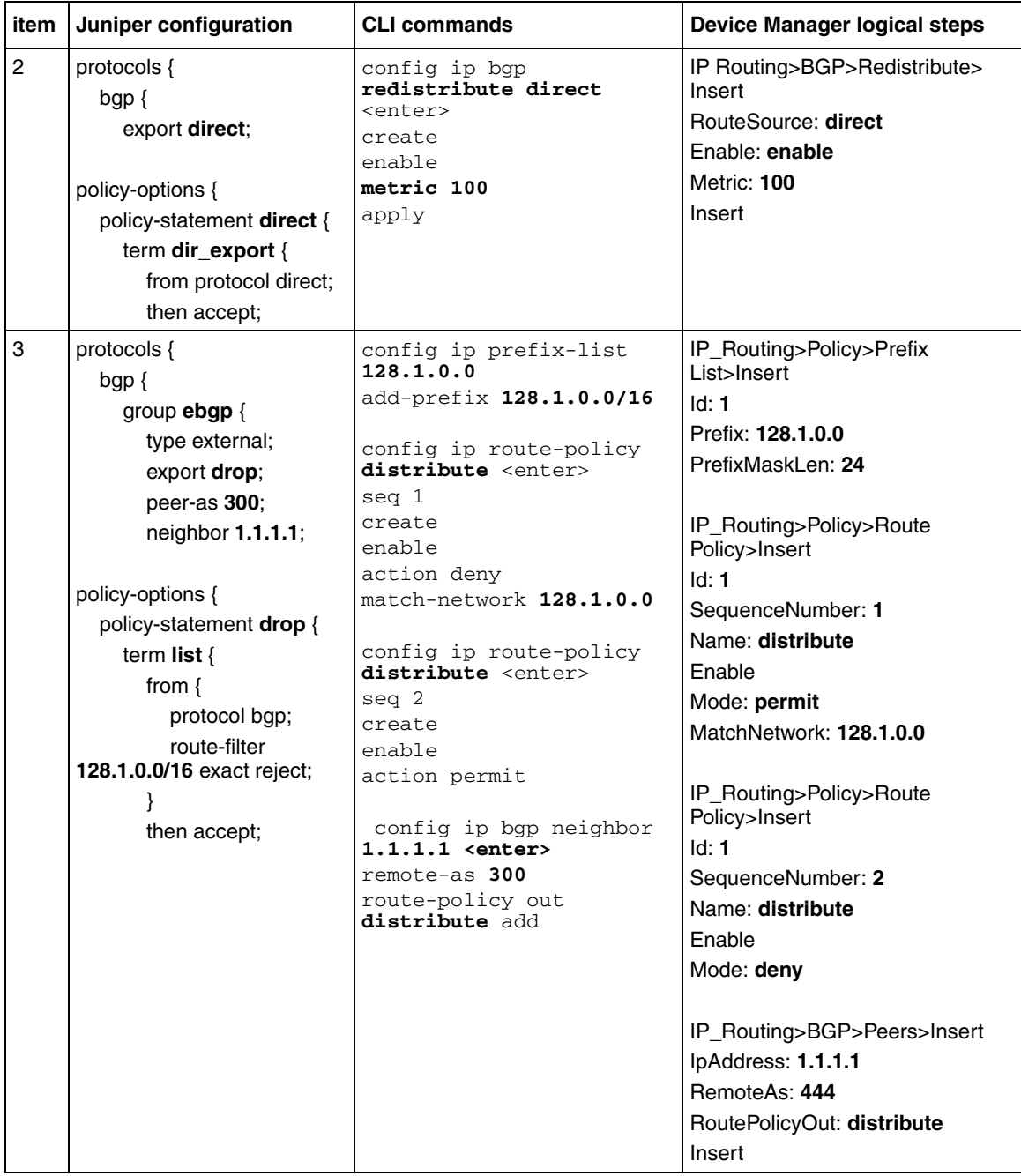

#### **Table 37** Juniper Networks-to-Nortel Networks command equivalents (continued)

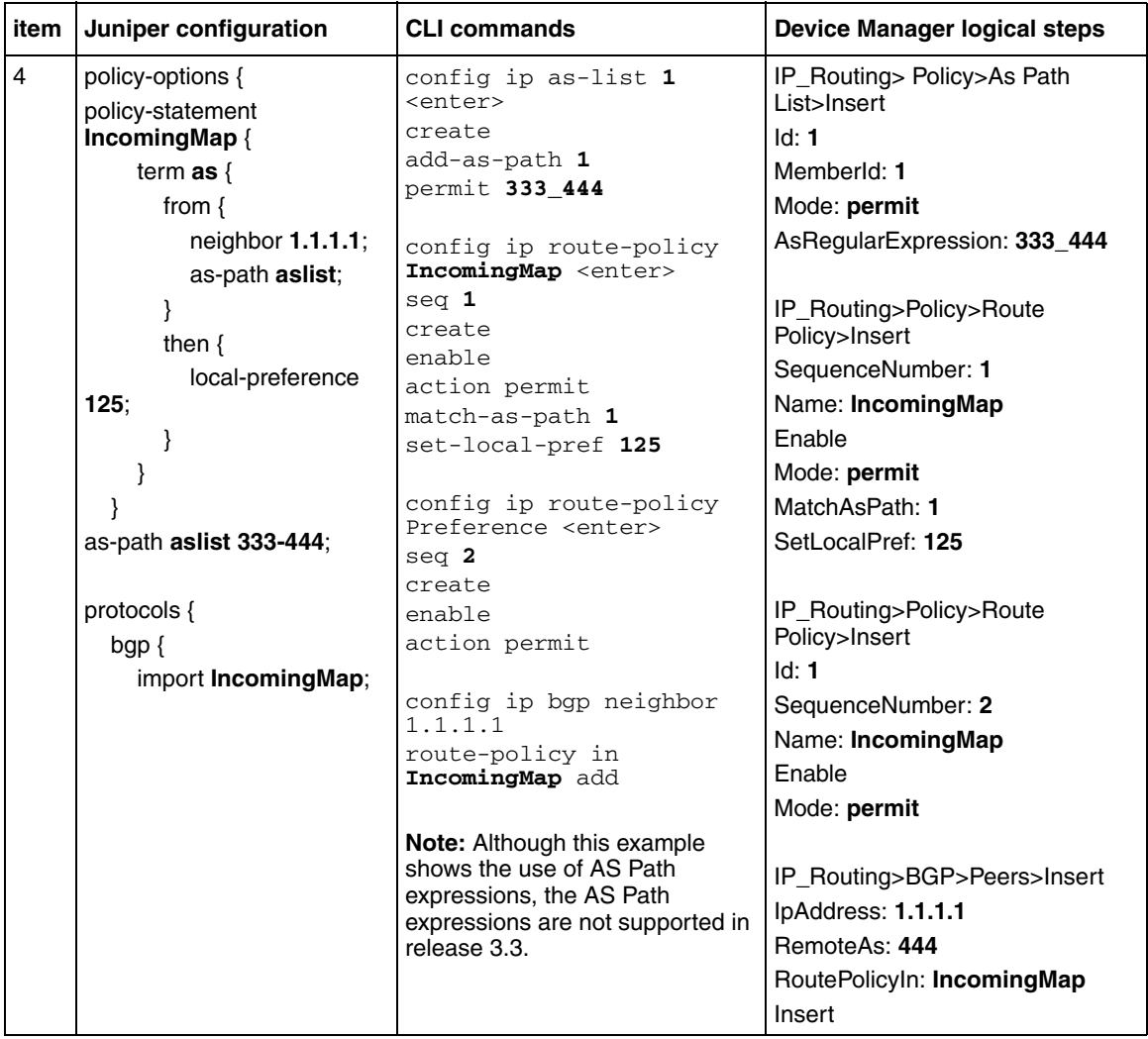

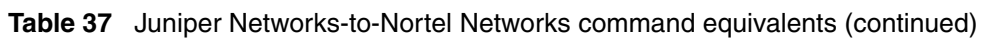

| item | Juniper configuration                                                                                                    | <b>CLI commands</b>                                                                                                    | <b>Device Manager logical steps</b>                                                                                                    |
|------|----------------------------------------------------------------------------------------------------|----------------------------------------------------------------------------------------------------|----------------------------------------------------------------------------------------------------|
| 5    | policy-options {<br>policy-statement<br>setASPath {<br>term ASList {<br>from $\{$<br>route-filter<br>200.1.40.0/24 exact:<br>then as-path-prepend<br>"123 123":<br>protocols {<br>$bqp$ {<br>group $ebgp$ {<br>type external;<br>export setASPath;<br>peer-as 300:<br>neighbor 1.1.1.1;<br>} | config ip prefix-list<br>200.1.40.0 <enter><br/>add-prefix<br/>200.1.40.0/24<br/>config ip as-list 1<br/><enter><br/>create<br/>add-as-path 1 permit<br/>"123 123"<br/>config ip route-policy<br/>setASPath <enter><br/>seq 1 create<br/>enable<br/>action permit<br/>match-network 200.1.40.0<br/>set-as-path 1<br/>config ip bgp neighbor<br/><math>1.1.1.1</math> <enter><br/>remote-as 300<br/>route-policy out<br/>setASPath add</enter></enter></enter></enter> | IP_Routing> Policy>Prefix<br>List>Insert<br>ld:1<br>Prefix: 200.1.40.0<br>PrefixMaskLen: 24<br>Name: 200.1.40.0<br>IP_Routing> Policy>As Path<br>List>Insert<br>Id: 1<br>Memberld: 1<br>Mode: permit<br>AsRegularExpression: 123 123<br>IP_Routing>Policy>Route<br>Policy>Insert<br>Id: 1<br>SequenceNumber: 1<br>Name: setASPath<br><b>Enable</b><br>Mode: permit<br>MatchNetwork: 200.1.40.0<br>SetAsPath: 1<br>Insert<br>IP_Routing>BGP>Peers>Insert<br>IpAddress: 1.1.1.1<br>RemoteAs: 444<br>RoutePolicyOut: setASPath<br>Insert |

**Table 37** Juniper Networks-to-Nortel Networks command equivalents (continued)

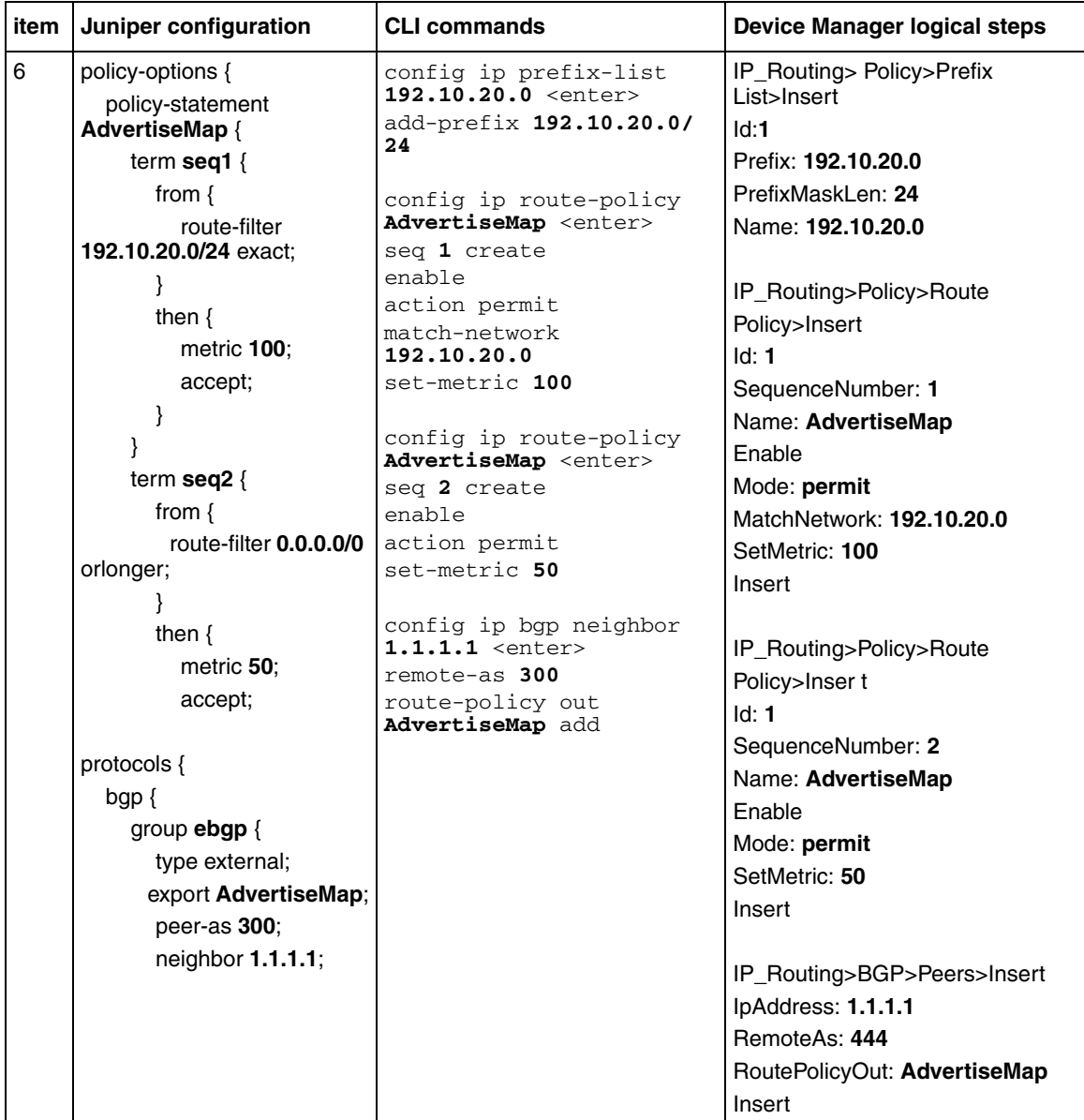

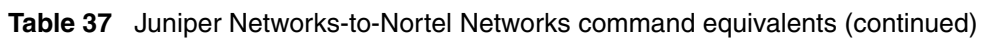

| item           | Juniper configuration                 | <b>CLI commands</b>                                                                                                    | Device Manager logical steps                                                                   |
|----------------|---------------------------------------|----------------------------------------------------------------------------------------------------|------------------------------------------------------------------------------------------------|
| $\overline{7}$ | policy-options {                      | config ip as-list 1                                                                                                    | IP_Routing> Policy>As Path                                                                     |
|                | policy-statement AS_Filter {          | <enter></enter>                                                                                                    | List>Insert<br>Id: 1                                                                           |
|                | term <b>aslist</b> $\{$               | create<br>add-as-path 1000                                                                                                    | MemberId: 1000                                                                                 |
|                | from $\{$                             | permit <b>^1000\$</b>                                                                                                    | Mode: permit                                                                                   |
|                | neighbor                              |                                                                                                    | AsRegularExpression: ^1000\$                                                                   |
|                | 10.10.10.2                            | config ip as-list 2                                                                                                    |                                                                                                |
|                | as-path $AS_3$ ;                      | <enter></enter>                                                                                                    | IP_Routing> Policy>As Path                                                                     |
|                | }                                     | create                                                                                                    | List>Insert                                                                                    |
|                | then accept;                          | add-as-path 5000                                                                                                    | Id: 2                                                                                          |
|                | ł                                     | permit ^5000\$                                                                                                    | MemberId: 5000<br>Mode: permit                                                                 |
|                | term notthing_else {                  | config ip route-policy                                                                                                    | AsRegularExpression: ^5000\$                                                                   |
|                | then reject;                          | AS Filter <enter></enter>                                                                                                    |                                                                                                |
|                | }                                     | seq $1$                                                                                                    | IP_Routing>Policy>Route                                                                        |
|                | ł                                     | create                                                                                                    | Policy>Insert                                                                                  |
|                |                                       | enable                                                                                                    | Id: 1                                                                                          |
|                | as-path AS_3 "(1000) I<br>$(5000)$ "; | action permit                                                                                                    | SequenceNumber: 1                                                                              |
|                |                                       | match-as-path <b>1</b>                                                                                                    | Name: AS_Filter<br>Enable                                                                      |
|                |                                       | config ip route-policy                                                                                                    | Mode: permit                                                                                   |
|                | protocols $\{$                        | AS Filter <enter></enter>                                                                                                    | MatchAsPath: 1                                                                                 |
|                | bgp {                                 | $seq$ 2                                                                                                    |                                                                                                |
|                | group <b>ebgp</b> $\{$                | create                                                                                                    | IP_Routing>Policy>Route                                                                        |
|                | type external;                        | enable                                                                                                    | Policy>Insert                                                                                  |
|                | import AS_Filter;                     | action permit                                                                                                    | Id: 1                                                                                          |
|                | peer-as 300;                          | match-as-path 2                                                                                                    | SequenceNumber: 2                                                                              |
|                | neighbor 1.1.1.1;                     | config ip route-policy                                                                                                    | Name: AS Filter<br>Enable                                                                      |
|                |                                       | AS Filter <enter></enter>                                                                                                    | Mode: permit                                                                                   |
|                |                                       | $seq$ 3                                                                                                    | MatchAsPath: 2                                                                                 |
|                |                                       | create                                                                                                    |                                                                                                |
|                |                                       | action deny                                                                                                    | IP_Routing>Policy>Route<br>Policy>Insert                                                       |
|                |                                       | config ip bgp neighbor                                                                                                    | Id: 1                                                                                          |
|                |                                       | $1.1.1.1$ <enter></enter>                                                                                                    | SequenceNumber: 3                                                                              |
|                |                                       | remote-as 300                                                                                                    | Name: AS_Filter                                                                                |
|                |                                       | route-policy in<br>AS Filter add                                                                                                    | Enable                                                                                         |
|                |                                       |                                                                                                    | Mode: deny                                                                                     |
|                |                                       | <b>Note:</b> Although this example<br>shows the use of AS Path<br>expressions, the AS Path<br>expressions are not supported in<br>release 3.3. | IP_Routing>BGP>Peers>Insert<br>IpAddress: 1.1.1.1<br>RemoteAs: 300<br>RoutePolicyIn: AS_Filter |
|                |                                       |                                                                                                    | Insert                                                                                         |

**Table 37** Juniper Networks-to-Nortel Networks command equivalents (continued)

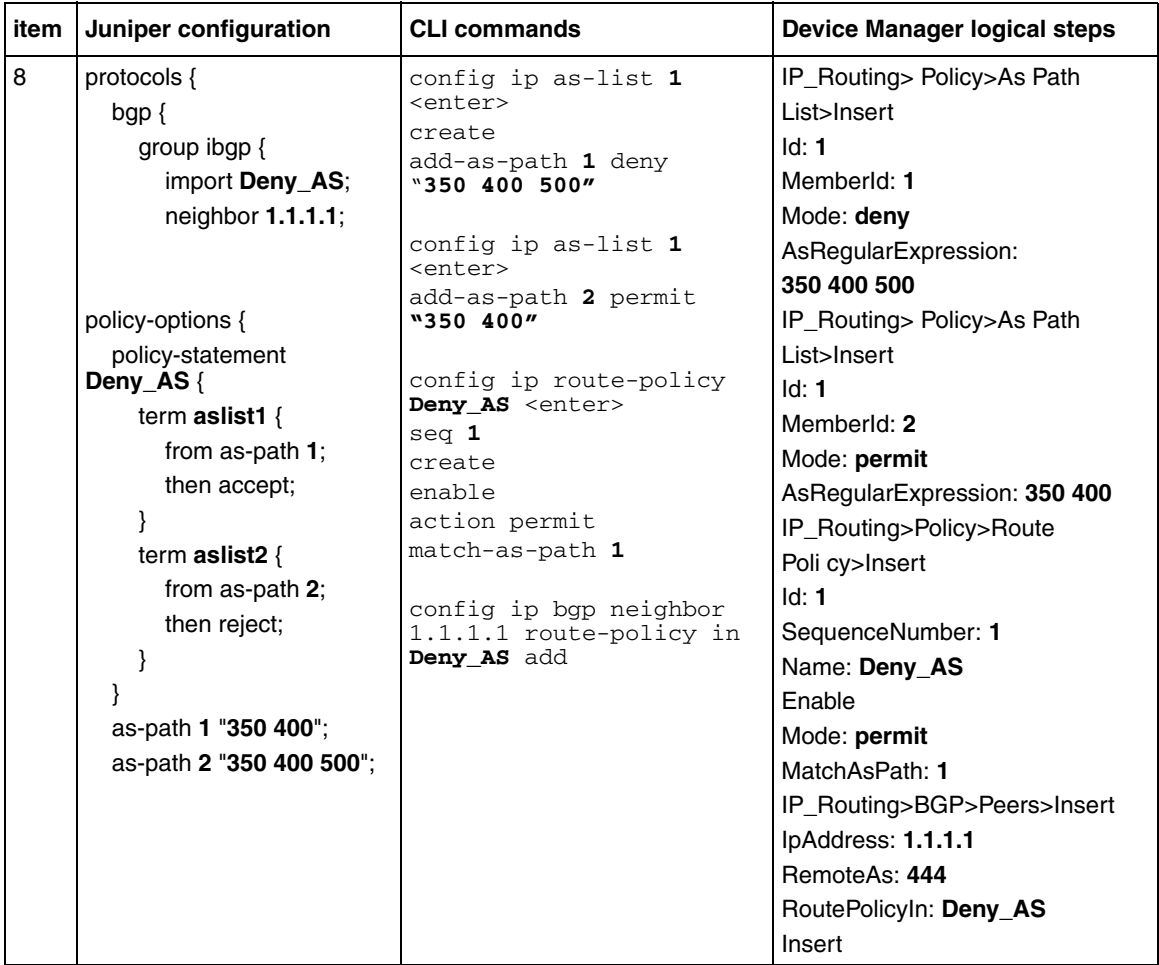

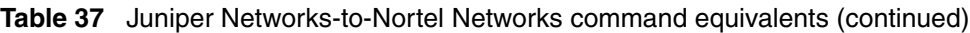

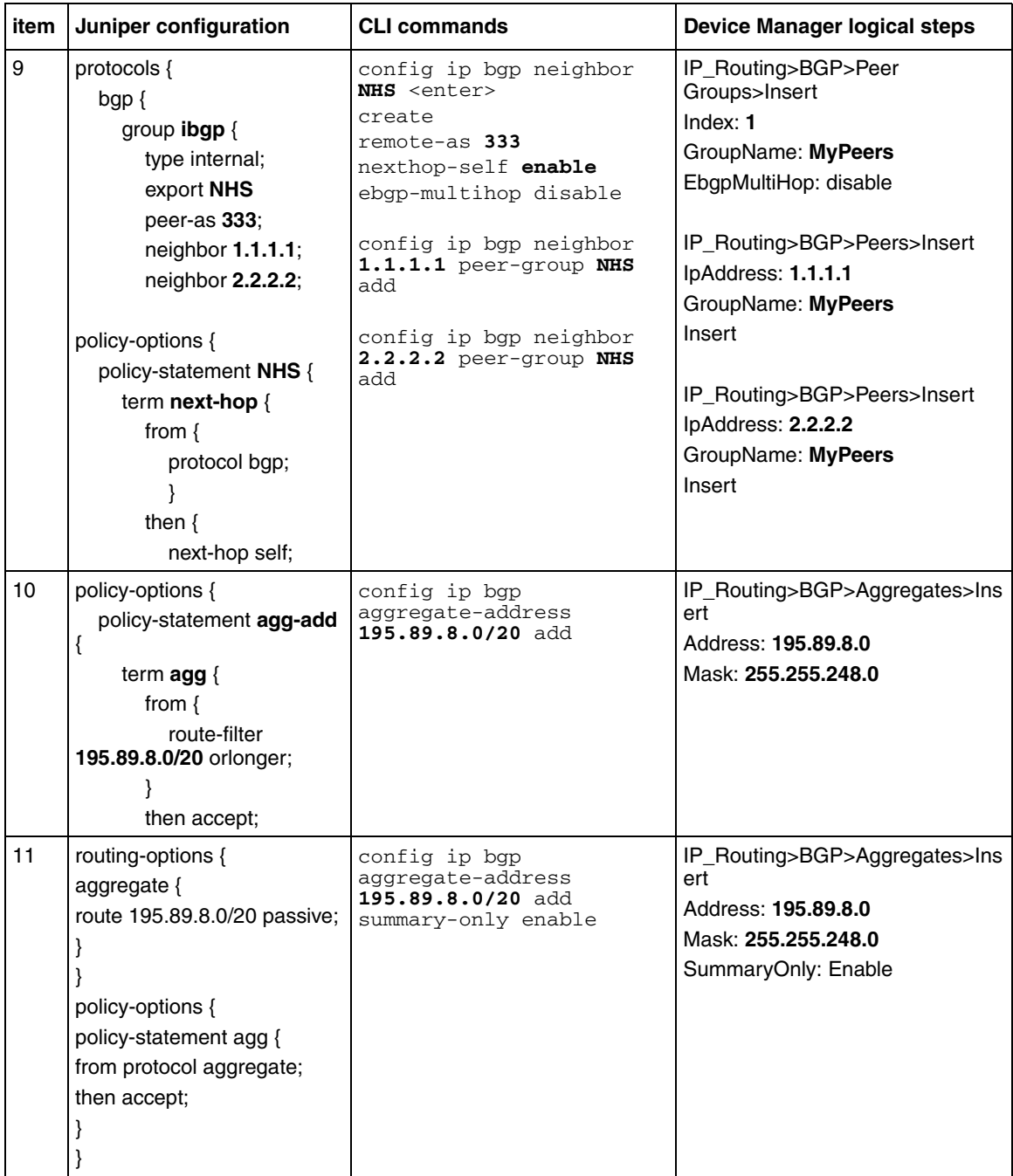

#### **Table 37** Juniper Networks-to-Nortel Networks command equivalents (continued)

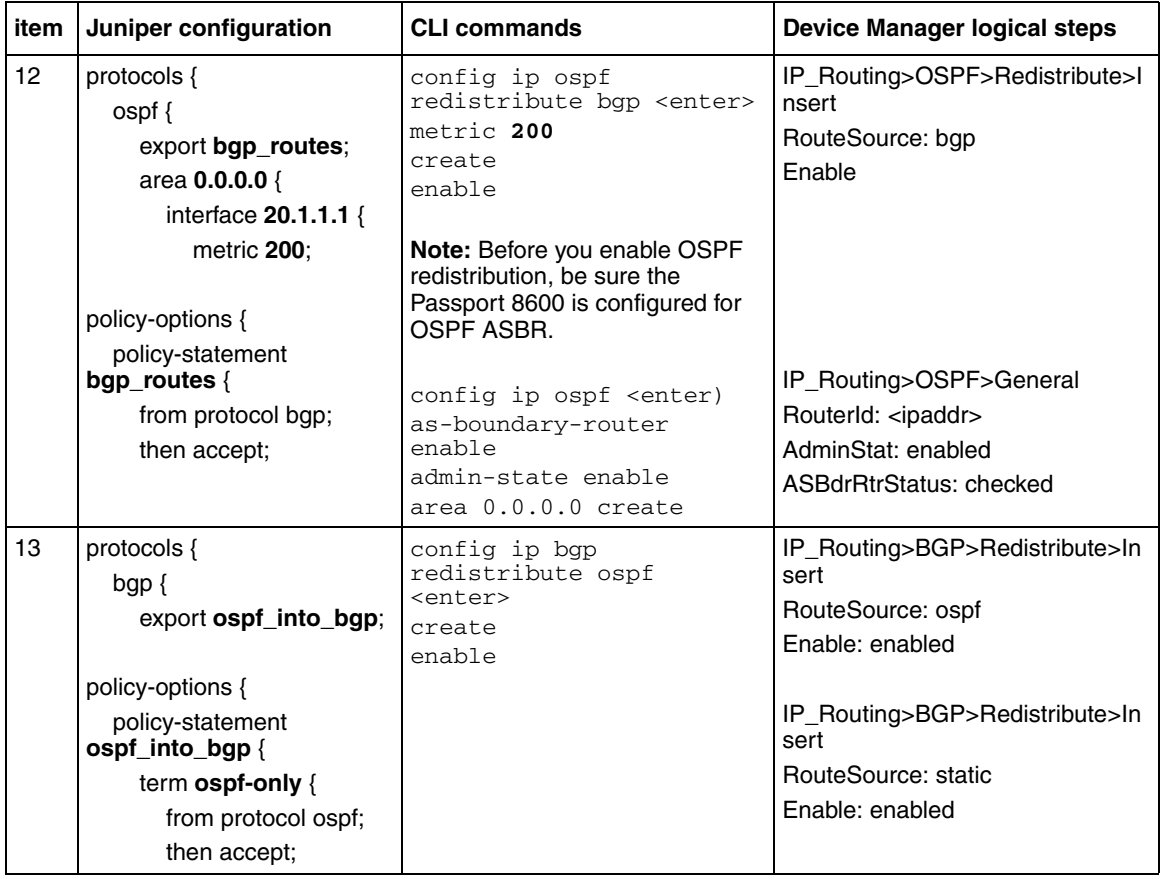

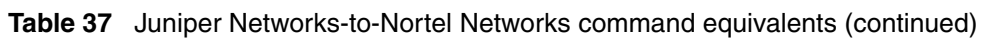

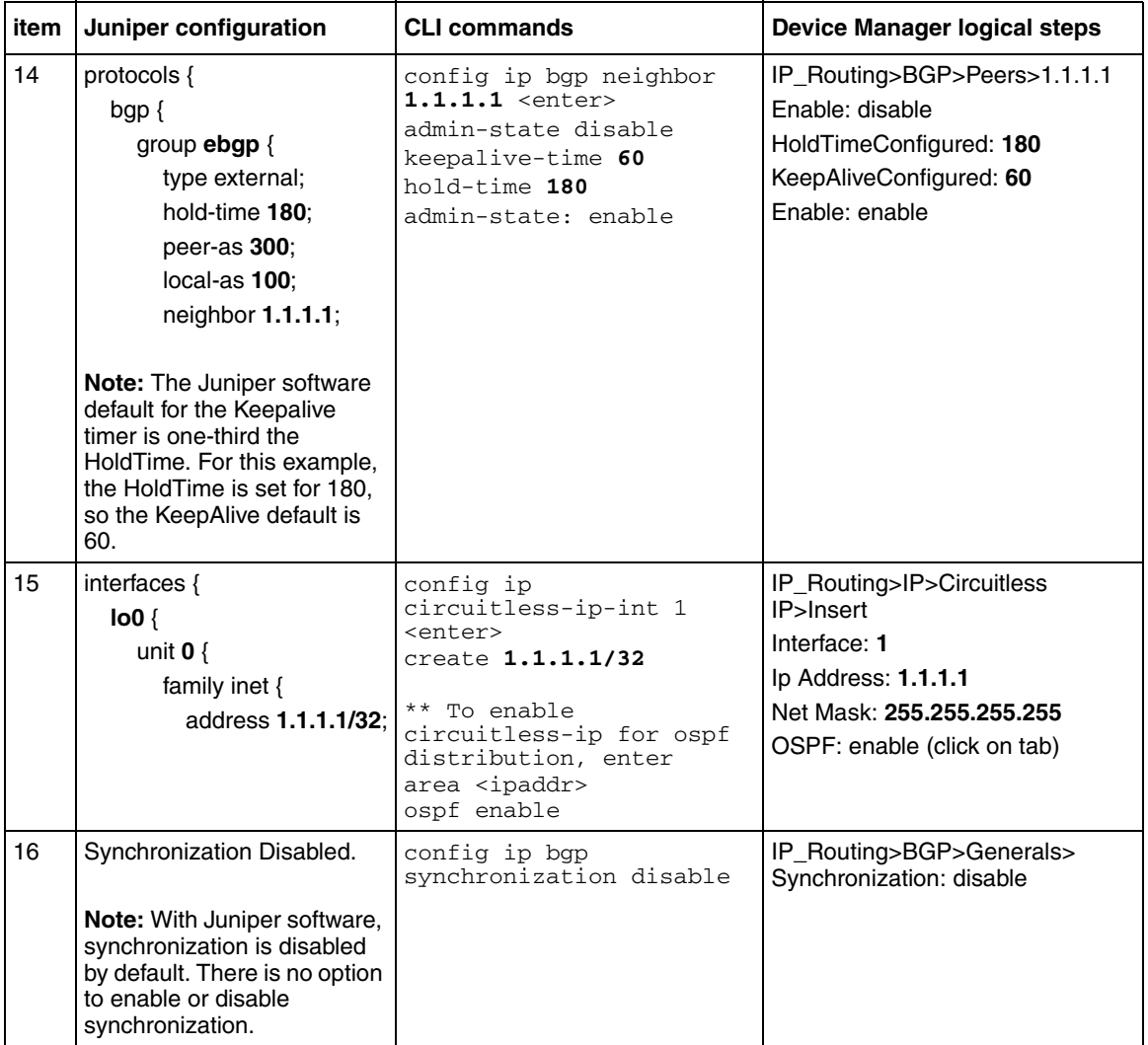

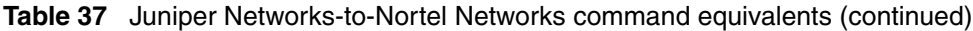

| item | Juniper configuration                                                                                                    | <b>CLI commands</b>                                                                                                    | Device Manager logical steps                                                                                                    |
|------|----------------------------------------------------------------------------------------------------|----------------------------------------------------------------------------------------------------|----------------------------------------------------------------------------------------------------|
| 17   | routing-options {<br>autonomous-system 4001;<br>confederation 5 members [<br>4002 4003 4004 1<br>protocols $\{$<br>$bqp$ {<br>group 1234 {<br>type external:<br>peer-as 4002;<br>neighbor $1.2.3.4$ ;<br>group $3456$ {<br>type external;<br>peer-as 510:<br>neighbor 3.4.5.6; | config ip bqp <enter><br/><math>local-as</math> 4001<br/>confederation identifier<br/><math>5</math> add<br/>confederation peers<br/>"4002 4003 4004"<br/>config ip bgp neighbor<br/><math>1.2.3.4</math> <enter><br/>create<br/>remote-as 4002<br/>admin-state enable<br/>config ip bgp neighbor<br/><math>3.4.5.6</math> <enter><br/>create<br/>remote-as 510<br/>admin-state enable</enter></enter></enter> | IP Routing>BGP>Generals<br>AdminStatus: disable<br>LocalAS: 4001<br>ConfederationIdentifier: 5<br>ConfederationPeers:<br>4002 4003 4004<br>AdminStatus: enable<br>IP_Routing>BGP>Peers>Insert<br>IpAddress: 1.2.3.4<br>RemoteAs: 4002<br>IP_Routing>BGP>Peers>Insert<br>IpAddress: 3.4.5.6<br>RemoteAs: 510 |
| 18   | set protocols bgp group<br>ebgp authentication-key<br>bla4u00=2nkq                                                                                                    | config ip bgp neighbor<br>132.245.10.2 <enter><br/>password bla4u00=2nkq<br/>hha<br/>MD5-authentication<br/>enable<br/>Password</enter>                                                                                                    | IP_Routing>BGP>Peers>Insert<br>lpAddress: 132.245.10.2<br>Password: bla4u00=2nkg<br>MD5Authentication: enable                                                                                                    |

**Table 37** Juniper Networks-to-Nortel Networks command equivalents (continued)

| item | Juniper configuration                                                                                                    | <b>CLI commands</b>                                                                                                    | <b>Device Manager logical steps</b>                                                                                                    |
|------|----------------------------------------------------------------------------------------------------|----------------------------------------------------------------------------------------------------|----------------------------------------------------------------------------------------------------|
| 19   | interfaces {<br>fe-1/1/0 {<br>unit $0 \{$<br>family inet {<br>address 10.10.10.1/                                           | config ethernet 1/15 ip<br>create 10.10.10.2/30<br>2078 <enter><br/>config ethernet 1/17 ip<br/>create 10.10.10.14/30</enter>                                                         | Right-click port 1/15>Edit<br>IP Address>Insert<br>lp Address: 10.10.10.2<br>Net Mask: 255.255.255.252<br>>Insert                       |
|      | 30;<br>}<br>}<br>ł<br>fe-1/1/1 {                                                                                            | $2079$ <enter><br/>config ip circuitless-ip<br/>1 <enter><br/>create 1.1.1.2/32 add</enter></enter>                                                                                   | Right-click port 1/17>Edit<br>IP Address>Insert<br>lp Address: 10.10.10.14<br>Net Mask: 255.255.255.252<br>>Insert                      |
|      | unit $0 \{$<br>family inet $\{$<br>address<br>10.10.10.13/30;<br>ł<br>}                                                     | config ip bgp neighbor<br>$1.1.1.1$ <enter><br/>create<br/>remote-as 100<br/>ebgp-multihop enable<br/>update-source-inter<br/><math>1.1.1.2</math> add<br/>admin-state enable</enter> | IP Routing>IP>Circuitless<br>IP>Insert<br>Interface: 1<br>Ip Address: 1.1.1.2<br>Net Mask: 255.255.255.255<br>>Insert                   |
|      | }<br>$\log$<br>unit $0 \{$<br>family inet $\{$<br>address 1.1.1.1/32:                                                       | config ip static-route<br><enter><br/>create 1.1.1.1/32<br/>next-hop 10.10.10.1<br/>create 1.1.1.1/32<br/>next-hop 10.10.10.13</enter>                                                | Ip Routing>BGP>Peers>Insert<br>IpAddress: 1.1.1.1<br>RemoteAs: 100<br>EbgpMultiHop: enable<br>UpdateSourceInterface: 1.1.1.2<br>>Insert |
|      | routing-options {<br>static {<br>route 1.1.1.2/32 next-hop [<br>10.10.10.2 10.10.10.14 ];<br>protocols {                    |                                                                                                    | IP Routing>IP>Static<br>Routes>Insert<br>Dest: 1.1.1.1<br>Mask: 255.255.255.255<br>NextHop: 10.10.10.1<br>>Insert                       |
|      | $bgp$ {<br>group ebgp {<br>type external;<br>multihop ttl 2;<br>local-address 1.1.1.1;<br>peer-as 300;<br>neighbor 1.1.1.2; |                                                                                                    | IP Routing>IP>Static<br>Routes>Insert<br>Dest: 1.1.1.1<br>Mask: 255.255.255.255<br>NextHop: 10.10.10.13<br>>Insert                      |

**Table 37** Juniper Networks-to-Nortel Networks command equivalents (continued)

| item<br><b>CLI commands</b><br>Juniper configuration                                                                                                    | Device Manager logical steps                                                                                                    |
|----------------------------------------------------------------------------------------------------|----------------------------------------------------------------------------------------------------|
| 20<br>routing-options $\{$<br>config ip bqp <enter><br/><math>local-as</math> 100<br/>autonomous-system 100;<br/>route-reflection enable<br/>cl-to-cl-reflection<br/>protocols <math>\{</math><br/>enable<br/><math>bqp</math> {<br/><math>cluster-id</math> <math>0.0.0.10</math><br/>add del<br/>group <math>rr</math>-cluster1 <math>\{</math><br/>enable<br/>peer-as 100<br/>local-address 5.5.5.4;<br/>config ip bgp neighbor<br/>cluster <math>0.0.0.10</math><br/><math>5.5.5.5</math> <enter><br/>create<br/>neighbor <math>5.5.5.5</math>;<br/>remote-as 100<br/>group <math>rr</math>-cluster2 <math>\{</math><br/>admin-state enable<br/>peer-as 100<br/><math>local</math>-address <math>1.1.1.2</math>:<br/>config ip bgp neighbor<br/><math>1.1.1.1</math> <enter><br/>cluster <math>0.0.0.10</math><br/>create<br/>neighbor <math>1.1.1.1</math>;<br/>remote-as 100<br/>route-reflector-client<br/>enable<br/>admin-state enable</enter></enter></enter> | IP_Routing>BGP>Generals<br>AdminStatus: disable<br>LocalAS: 100<br>RouteReflectionEnable: enable<br>RouteReflectorClusterId: 0.0.0.10<br>ReflectorClientToClientReflection:<br>enable<br>AdminStatus: enable<br>IP_Routing>BGP>Peers>Insert<br>IpAddress: 5.5.5.5<br>RemoteAs: 100<br>IP_Routing>BGP>Peers>Insert<br>IpAddress: 1.1.1.1<br>RemoteAs: 100<br>RouteReflectoinClient: checked off |

**Table 37** Juniper Networks-to-Nortel Networks command equivalents (continued)

### **Interpreting Juniper Networks-to-Nortel Networks command equivalents**

The numbers in the following list correspond to the item numbers in [Table 37](#page-308-0). Each numbered item in this list describes the function of the commands in the corresponding row of [Table 37.](#page-308-0)

- **1** Enable the Border Gateway Protocol (BGP) routing process and identify the local router autonomous system (AS), 333. Activate a BGP session with peer router, IP address, 1.1.1.2 that belongs to AS 444. If the local and remote AS numbers are the same, the BGP session is internal, otherwise it is an external BGP session.
- **2** Advertise network 1.1.1.0 and 1.1.1.4 mask 255.255.255.252 that are direct interfaces on the Passport 8600 and originate it from my AS. Note that by default Juniper will advertise all learned routes and the BGP Network command is not used. A policy statement can be added, as shown in this

configuration example, in order for the Juniper router to advertise it's direct interfaces.

- **3** Deny incoming advertisement of network 128.1.0.0, mask 255.255.0.0 from peer IP address, 1.1.1.1, as specified by Juniper policy-statement drop or Nortel Networks policy name distribute.
- **4** Accept incoming advertisements, from peer 1.1.1.1, match on AS-Path that contain either AS "333 444" or 345 and set Local Preference to 125, as specified by Juniper policy-statement IncomingMap and Nortel Networks policy name IncomingMap.
- **5** Announce advertisements to peer 1.1.1.1 and append AS-Path <123 123> to all outgoing updates, as specified by Juniper policy-statement setASPath route-map and Nortel Networks policy name setASPath.
- **6** Announce advertisement of network 192.10.20.0 mask 255.255.255.0 to peer IP address 1.1.1.1, setting multi-exit discriminator (MED) to 100 as specified by Juniper policy-statement AdvertiseMap and Nortel Networks policy name AdvertiseMap. In addition, advertise any other networks with MED set to 50.
- **7** Accept incoming advertisements from peer 1.1.1.1, of AS-Path that contain either exactly AS 1000 or 5000 as specified by Juniper policy-statement AS Filter and Nortel Networks policy name AS Filter.
- **8** Announce advertisements to peer 1.1.1.1 if the update includes an AS-Path that matches <350 400> and deny updates of AS-Path that contain <350 400 500> as specified by Juniper policy-statement Deny\_AS and Nortel Networks policy name Deny\_AS.
- **9** Create a peer group named NHS with the following elements: nexthop-self enabled. Assign peer routers 1.1.1.1 and 2.2.2.2 to peer group MyPeers. Similar functionality is performed on Juniper by using the policy-statement NHS.
- **10** Advertise the aggregate address 195.89.8.0 mask 255.255.248.0 (195.89.8.0/ 21) as well as the more specific addresses i.e. 195.89.8.0 - 195.89.15.0.
- **11** Advertise the aggregate address 195.89.8.0 mask 255.255.248.0 (195.89.8.0/ 21) only.
- **12** To redistribute BGP routes into OSPF.
- **13** To redistribute OSPF into BGP.
- **14** Keep-alive timer is used between BGP peers as a periodic check of the TCP connection between them. Hold-down timer is the amount of elapsed time before the BGP peering session is declared dead. RFC 1771 suggests values of 30 and 90 seconds respectively. Hold-down timer is suggested to be three times the amount of the keep-alive timer.
- **15** The Juniper Network loopback interface and Nortel Networks circuitless IP interface is useful in BGP environments to use as peer interfaces. It is highly recommended using loopback interfaces for BGP as it eliminates the dependency that would otherwise occur when you use the IP address of a physical interface.
- **16** Disable synchronization on the Passport 8600. By default, synchronization is disabled on Juniper and there is no option to enable or disable this functionality.
- **17** Enable Confederations for IBGP full mesh reduction. In this example, the outside world sees this as a single AS, number 5, but within the AS it is divided into autonomous systems 4001, 4002, 4003 and 4004. This router's confederation ID is 4001. It has a peer 1.2.3.4 within its routing confederation domain and another peer 3.4.5.6 outside.
- **18** Enables MD5 authentication on the TCP connection between the two BGP peers (132.245.10.1 and 132.245.10.2). In this example, the MD5 key is bla4u00=2nkq.
- **19** Enable EBGP multihop load balancing. The EBGP peering is between the loopback interface on Juniper and the circuitless ip on Nortel. On each router, static routes to the remote peer's loopback address must be configured for each data link connection.
- **20** Enable Route Reflectors for IBGP full mesh reduction. A cluster id is always used by Juniper and must be configured on Passport 8600 when there are two or more router reflectors in a cluster.

## <span id="page-323-0"></span>**Operational Commands**

[Table 38](#page-323-1) compares the corresponding Juniper Networks and Nortel Networks operational commands. Following the table is an itemized list that describes the function of the commands in the corresponding row of this table.

<span id="page-323-1"></span>**Table 38** Juniper Networks-to-Nortel Networks operational commands

| <b>Item</b>                    | Juniper                                        | <b>Nortel Networks</b>                                                                                              |  |  |
|--------------------------------|------------------------------------------------|----------------------------------------------------------------------------------------------------|--|--|
| 1                              | no synchronization                             | synchronization disabled                                                                                            |  |  |
| 2                              | Route reflector                                | route reflector                                                                                                    |  |  |
| 3                              | bgp damping                                    | bgp damping                                                                                                    |  |  |
| 4                              | confederation                                  | confederation                                                                                                    |  |  |
| <b>BGP monitoring commands</b> |                                                |                                                                                                    |  |  |
| 5                              | show route protocol bqp                        | show ip bqp route                                                                                                   |  |  |
| 6                              | show bgp summary                               | show ip bqp sum                                                                                                    |  |  |
| $\overline{7}$                 | show bgp neighbor $1.1.1.2$                    | show ip bgp neighbor info $1.1.1.2$                                                                                 |  |  |
| 8                              | show bgp neighbor $1.1.1.2$                    | show ip bgp neighbor stats $1.1.1.2$                                                                                |  |  |
| 9                              | show route advertising-protocol<br>bqp 1.1.1.2 | show ip bqp neighbor route $1.1.1.2$                                                                                |  |  |
| $10^{-1}$                      | clear bgp neighbor <ip address=""></ip>        | config ip bqp<br>enable<br>disable<br>config ip bgp neighbor $1.1.1.1$<br>admin-state enable<br>admin-state disable |  |  |
| 11                             | show route                                     | show ip route info                                                                                                  |  |  |
| 12                             | traceroute 1.1.1.1                             | Traceroute 1.1.1.1                                                                                                  |  |  |
| <b>Item</b> | Juniper                                             | <b>Nortel Networks</b>                                                                                                    |  |
|-------------|-----------------------------------------------------|----------------------------------------------------------------------------------------------------|--|
| 13          | a) show log messages<br>b) configure the following: | You can use the local console port on the Passport<br>8600 to configure debug commands, which can<br>display BGP state, events, and more. For more<br>information about configuring debug commands,<br>see "Configuring BGP debug commands" on<br>page 185. |  |
|             | [edit protocols bgp]                                |                                                                                                    |  |
|             | set traceoptions file bgp-log size 1 m files 10     | To display bgp global debug messages, enter<br>the following command:                                                                                                    |  |
|             | then use the following command:                     | config ip bgp global-debug mask<br>$xalue$                                                                                                    |  |
|             | show log bgp-log                                    | Mask values include: none, all, error, packet,<br>event, trace, warning, state, init, filter, and<br>update.                                                                                                    |  |
|             |                                                     | To display specific debug messages for your<br>global BGP neighbors, enter the following<br>command:                                                                                                    |  |
|             |                                                     | config ip bgp neighbor-debug-all<br>$mask \langle value \rangle$                                                                                                    |  |
|             |                                                     | Mask values include: none, all, error, packet,<br>event, trace, warning, state, init, filter, and<br>update.                                                                                                    |  |

**Table 38** Juniper Networks-to-Nortel Networks operational commands (continued)

# **Interpreting Juniper Networks-to-Nortel Networks BGP Operational equivalents**

The following list describes the functions of the Juniper Networks and the Nortel Networks operational commands in the corresponding row of [Table 38](#page-323-0).

- **1** Do not synchronize between BGP and IGP; this enables a router to advertise a BGP network to an external peer without having that network exist in the IP routing table.
- **2** Route reflection is a method to alleviate the need for "full mesh" IBGP by allowing an internal BGP speaker to reflect (or re-advertise) routes learned through an IBGP connection to another IBGP peer.
- **3** Minimize the instability caused by route flapping.
- **4** Confederations are used to reduce the number of peers in an AS by breaking the network into multiple (smaller) ASs.
- **5** Show BGP routing table.
- **6** Show status of BGP peers.
- **7** Show the router's BGP neighbor information.
- **8** Display the router's statistics.
- **9** Juniper's show route advertising-protocol BGP command displays the router's incoming and outgoing routes. The Nortel Networks show ip bgp neighbor route command display incoming routes from peer 1.1.1.2.
- **10** Reset a neighbor's BGP connection.
- **11** Display the IP routing table.
- **12** Discover the routes the router's packets take when traveling to destination 1.1.1.1.
- **13** Display BGP updates/changes/events as they occur.

### **Route preferences**

[Table 39](#page-325-0) compares Juniper Networks-to-Nortel Networks route preference values.

| Route type             | Juniper - Preference value | Nortel Networks - Preference value |
|------------------------|----------------------------|------------------------------------|
| Directly connected     | 0                          | 0                                  |
| Static                 | 5                          | 5                                  |
| <b>EBGP</b>            | 170                        | 12                                 |
| <b>OSPF</b> Intra      | 10                         | 15                                 |
| <b>OSPF</b> Inter      | 150                        | 17                                 |
| <b>BGP</b>             | 170                        | 30                                 |
| <b>RIP</b>             | 100                        | 100                                |
| <b>OSPF External 1</b> | 150                        | 120                                |
| <b>OSPF External 2</b> | 150                        | 125                                |
| <b>IBGP</b>            | 170                        | 200                                |

<span id="page-325-0"></span>**Table 39** Juniper Networks-to-Nortel Networks route preference comparison

# **Glossary**

This appendix provides a glossary of common terms used with the Border Gateway Protocol (BGP).

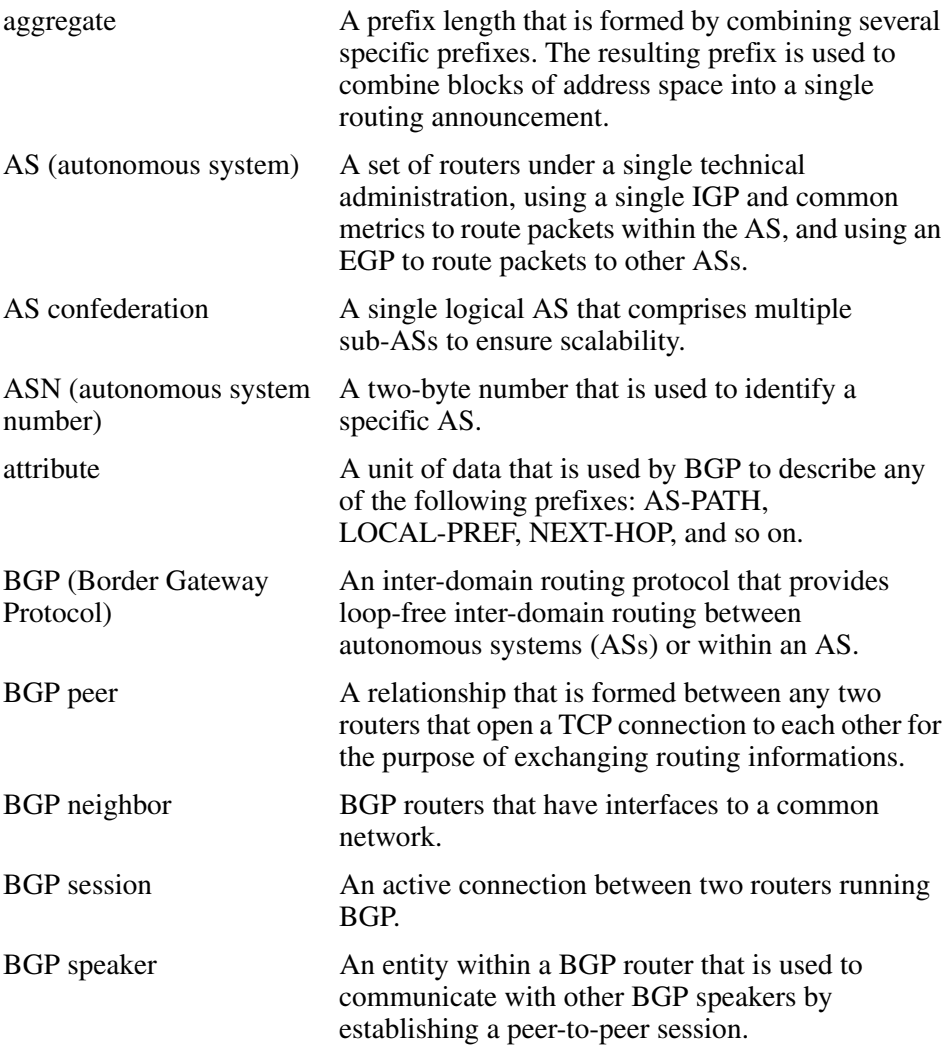

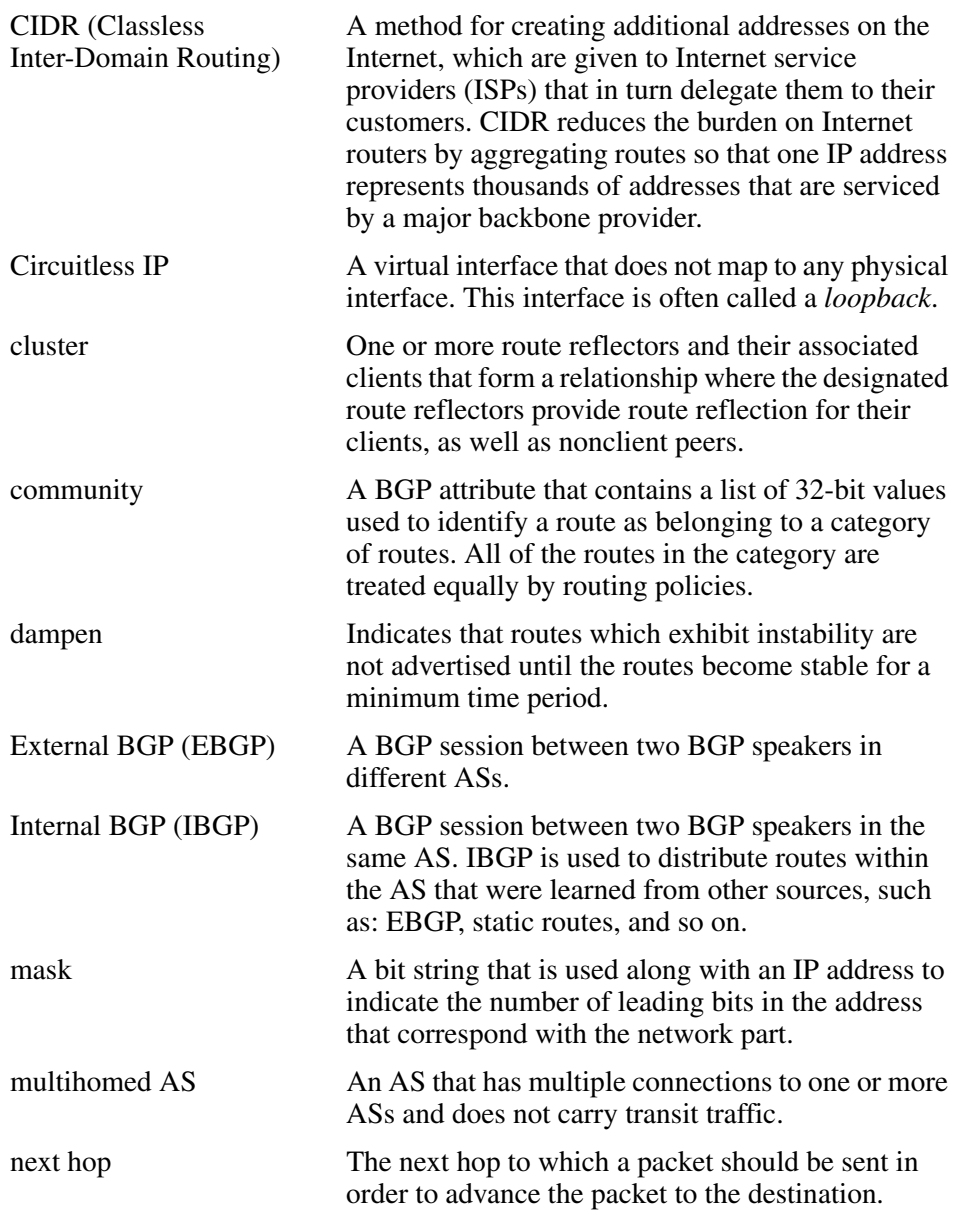

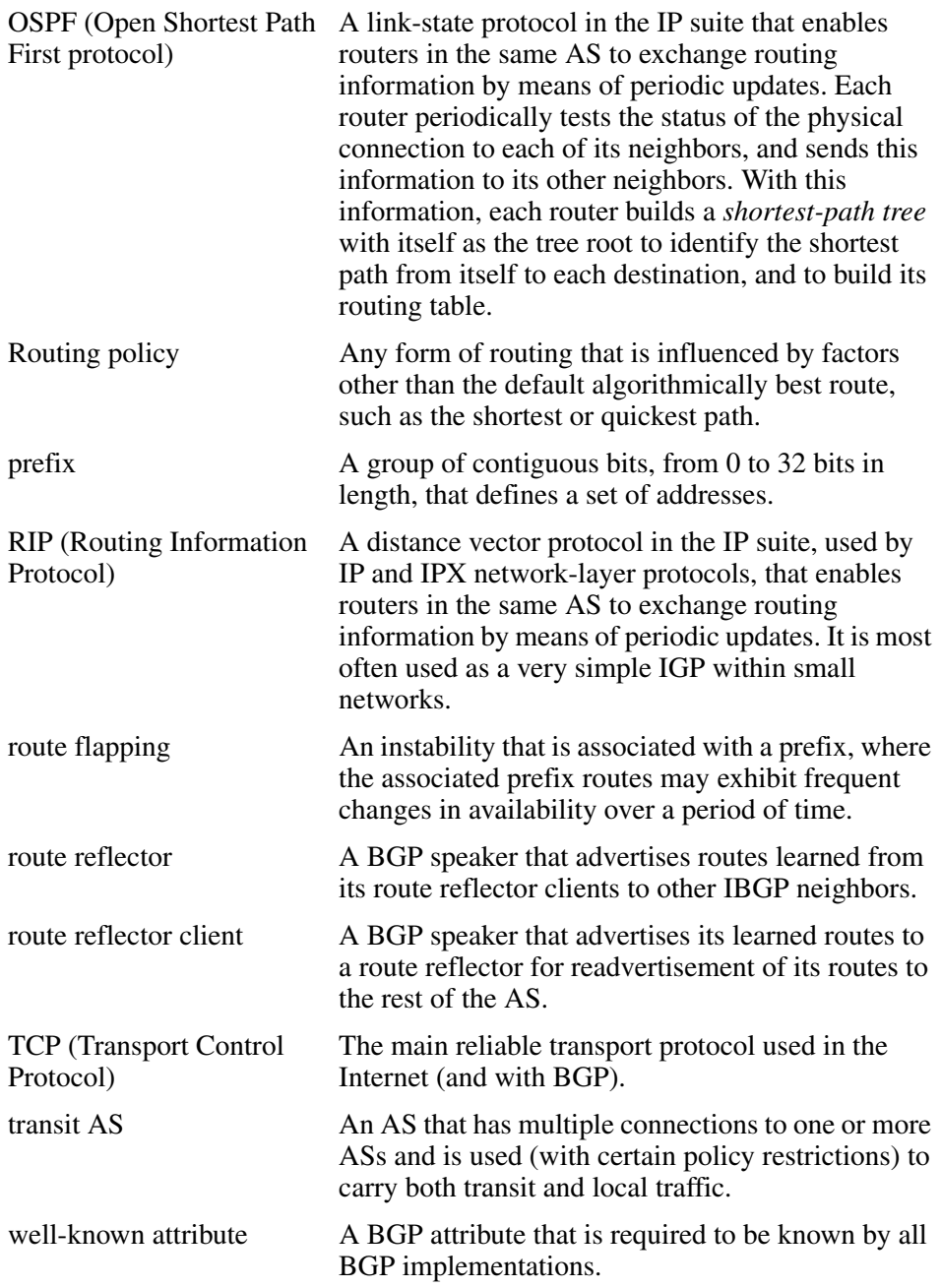

# **Index**

### **A**

aggregate route, definitio[n 33](#page-32-0) Aggregate routes example [33](#page-32-1) AS Path Attribut[e 249](#page-248-0) AS Path Filtering [251](#page-250-0) AS, transit [24](#page-23-0) Attribute Type field [42](#page-41-0) authentication, MD5 describe[d 45](#page-44-0) Autonomous system (AS) confederations [26](#page-25-0) definitio[n 22](#page-21-0) multihome[d 26](#page-25-1) route reflectio[n 26](#page-25-0) stu[b 26](#page-25-1) transit [24](#page-23-1)

### **B**

**BGP** implementation note[s 50](#page-49-0) interior BGP (IBGP[\) 24](#page-23-2) route reflector [34](#page-33-0) BGP debug commands tips for using [185](#page-184-1) BGP path attributes [244](#page-243-0) optional non-transitiv[e 244](#page-243-1) optional transitive [244](#page-243-2) well-known discretionary [244](#page-243-3) well-known mandatory [244](#page-243-4) BGP Peer Groups [241](#page-240-0)

BGP peer/peer group debug command[s 193](#page-192-0)

BGP speaker  [24](#page-23-3) peer-to-peer session [24](#page-23-4) BGP updates update messages [39](#page-38-0) BGP/OSPF interactio[n 53](#page-52-0)

# **C**

CIDR configuration example [217](#page-216-0) conversio[n 28](#page-27-0) prefi[x 28](#page-27-0) Circuitless I[P 48](#page-47-0) configuring with CLI commands [181](#page-180-0) CLI command[s 118](#page-117-0) roadmap of CLI commands [118](#page-117-1) CLI commands config ip as-list [148](#page-147-0) config ip bgp confederation[s 134](#page-133-0) config ip bgp global-debug mask [186](#page-185-0) config ip bgp global-debug mask al[l 187](#page-186-0) config ip bgp global-debug mask erro[r 189](#page-188-0) config ip bgp global-debug mask even[t 190](#page-189-0) config ip bgp global-debug mask filte[r 191](#page-190-0) config ip bgp global-debug mask ini[t 191](#page-190-1) config ip bgp global-debug mask packe[t 189](#page-188-1) config ip bgp global-debug mask update [192](#page-191-0) config ip bgp global-debug mask warning [190](#page-189-1) config ip bgp neighbor [135](#page-134-0) config ip bgp neighbor neighbor-debug mask [193](#page-192-1) config ip bgp neighbor neighbor-debug mask all [194](#page-193-0)

config ip bgp neighbor neighbor-debug mask error [196](#page-195-0) config ip bgp neighbor neighbor-debug mask event [198](#page-197-0) config ip bgp neighbor neighbor-debug mask filter [200](#page-199-0) config ip bgp neighbor neighbor-debug mask packet [196](#page-195-1) config ip bgp neighbor neighbor-debug mask state [199](#page-198-0) config ip bgp neighbor neighbor-debug mask updat[e 202](#page-201-0) config ip bgp neighbor neighbor-debug mask warnin[g 198](#page-197-1) config ip bgp neighbor-debug-all mas[k 187](#page-186-1) config ip circuitless-ip-in[t 182](#page-181-0) config ip community-list [150](#page-149-0) configuring route redistribution parameters [142](#page-141-0) show command[s 152](#page-151-0) show ip circuitless-ip-int info [184](#page-183-0) Community Attribut[e 266](#page-265-0) Confederation[s 272](#page-271-0) example [34](#page-33-1) Configuration examples  [203](#page-202-0) Adding preferences to specific routes [258](#page-257-0) AS path attribute [249](#page-248-1) AS path filtering [251](#page-250-1) basic example [204](#page-203-0) CIDR and aggregate addres[s 217](#page-216-0) community attribute [266](#page-265-0) confederations [272](#page-271-0) EBGP load balancin[g 220](#page-219-0) EBGP Multihop [220](#page-219-1) load balancin[g 263](#page-262-0) Local preferenc[e 254](#page-253-0) MED attribute [261](#page-260-0) multiple route reflector[s 282](#page-281-0) next-hop sel[f 223](#page-222-0) path attributes [244](#page-243-5) peer groups [241](#page-240-1) route flap dampenin[g 289](#page-288-0) route reflectors [277](#page-276-0)

synchronization [223](#page-222-1) TCP MD5 authentication [238](#page-237-0) conventions, text [18](#page-17-0) customer suppor[t 20](#page-19-0)

#### **D**

debug commands config ip bgp global-debug mask al[l 187](#page-186-0) config ip bgp global-debug mask erro[r 189](#page-188-0) config ip bgp global-debug mask even[t 190](#page-189-0) config ip bgp global-debug mask filte[r 191](#page-190-0) config ip bgp global-debug mask ini[t 191](#page-190-1) config ip bgp global-debug mask packe[t 189](#page-188-1) config ip bgp global-debug mask update [192](#page-191-0) config ip bgp global-debug mask warning [190](#page-189-1) config ip bgp neighbor neighbor-debug mask [193](#page-192-1) config ip bgp neighbor neighbor-debug mask all [194](#page-193-0) config ip bgp neighbor neighbor-debug mask error [196](#page-195-0) config ip bgp neighbor neighbor-debug mask event [198](#page-197-0) config ip bgp neighbor neighbor-debug mask filter [200](#page-199-0) config ip bgp neighbor neighbor-debug mask packet [196](#page-195-1) config ip bgp neighbor neighbor-debug mask state [199](#page-198-0) config ip bgp neighbor neighbor-debug mask updat[e 202](#page-201-0) config ip bgp neighbor neighbor-debug mask warnin[g 198](#page-197-1) config ip bgp neighbor-debug-all mask comman[d 187](#page-186-2) global debug command output examples [187](#page-186-3) global debug command[s 186](#page-185-1) tips for using [185](#page-184-2)

#### **E**

[Equal-cost multipath \(ECMP\)](#page-193-0) [44](#page-43-0)

# **I**

IBGP (interior BGP[\) 36](#page-35-0) describe[d 24](#page-23-2) implementation notes BG[P 50](#page-49-0) IP Globals tab fields [108,](#page-107-0) [109,](#page-108-0) [114](#page-113-0)

# **L**

Load balancing traffi[c 263](#page-262-1) Local Preference Attribut[e 254](#page-253-1)

#### **M**

Metric fiel[d 106](#page-105-0) Multi-exit discriminator (MED) attribut[e 261](#page-260-0) Multiple route reflectors [282](#page-281-0)

#### **N**

Network Layer Reachability Information field [44](#page-43-1)

### **O**

Origin Attribut[e 245](#page-244-0) configuration example [245](#page-244-0) OSPF/BGP interaction describe[d 53](#page-52-0)

### **P**

Path Attributes field [41](#page-40-0) Peers [26](#page-25-2) product suppor[t 20](#page-19-0) publications hard cop[y 19](#page-18-0)

#### **R**

route balancing describe[d 44](#page-43-2) Route Flap Dampenin[g 289](#page-288-0) route reflection concepts [36](#page-35-1) Route reflector[s 277](#page-276-0) RoutePolicy field [106](#page-105-1) RouteSource fiel[d 105](#page-104-0)

### **S**

supernet addres[s 30](#page-29-0) Supernet advertisement aggregate address [27](#page-26-0) CIDR [27,](#page-26-0) [28](#page-27-1) support, Nortel Networks\* [20](#page-19-0)

# **T**

technical publication[s 19](#page-18-0) technical support [20](#page-19-0) text convention[s 18](#page-17-0) Total Path Attributes Length fiel[d 41](#page-40-1) traffic balancing describe[d 44](#page-43-2) transit A[S 24](#page-23-0) **Translation** Cisco Systems-to-Nortel Networks equivalent[s](#page-292-0) [293](#page-292-0) Juniper Networks-to-Nortel Networks equivalents [309](#page-308-0)

#### **W**

Withdrawn Routes fiel[d 40](#page-39-0) Withdrawn Routes Length fiel[d 40](#page-39-1)